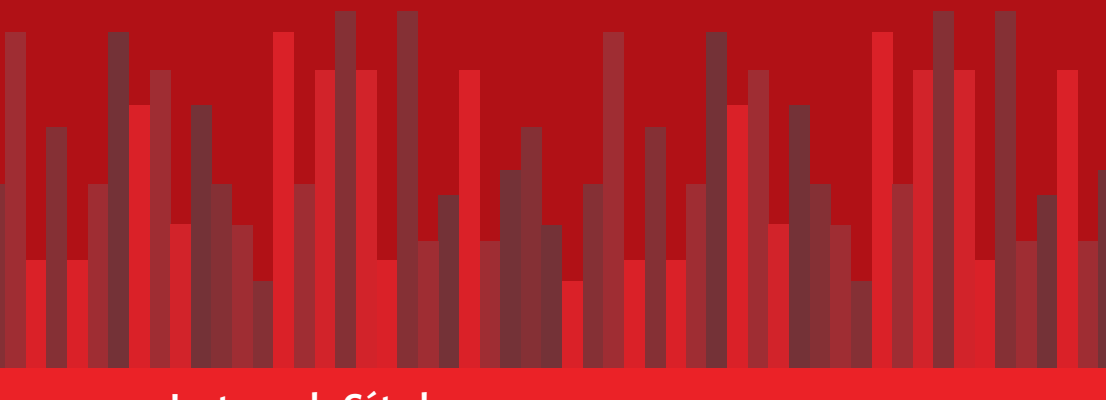

**Lecturas de Cátedra**

# **Modelos estadísticos en lenguaje R**

Edición ampliada

Lucas Alejandro Garibaldi Facundo José Oddi Gonzalo Daniel Azuaga Aliosha Nicolás Behnisch Francisco Javier Aristimuño

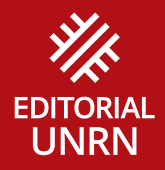

# **Modelos estadísticos en lenguaje R**

**Lecturas de Cátedra**

# **Modelos estadísticos en lenguaje R** Edición ampliada

Lucas Alejandro Garibaldi Facundo José Oddi Gonzalo Daniel Azuaga Aliosha Nicolás Behnisch Francisco Javier Aristimuño

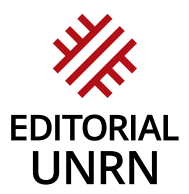

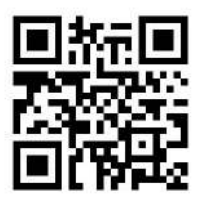

 Utilice su escáner de código qr para acceder a la versión digital

# **Índice**

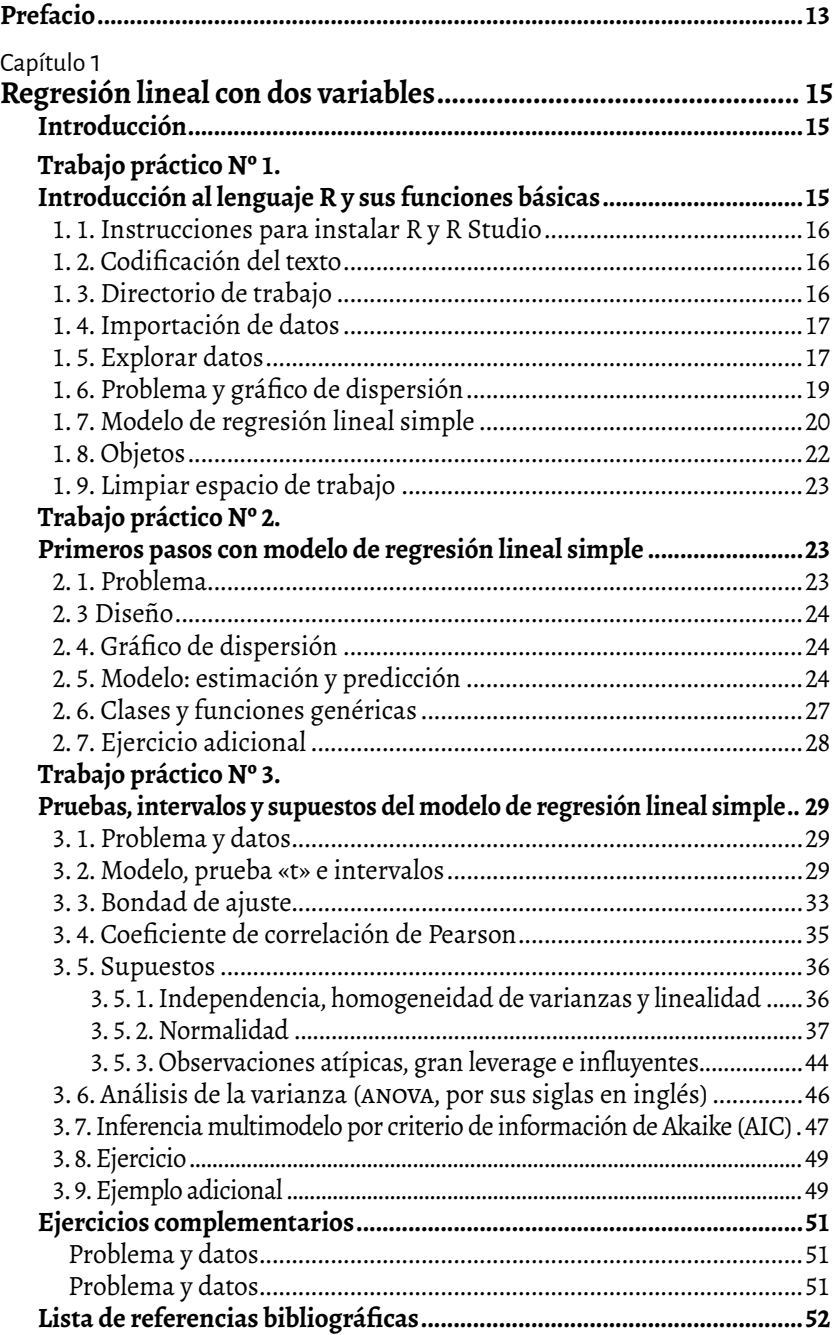

Capítulo 2

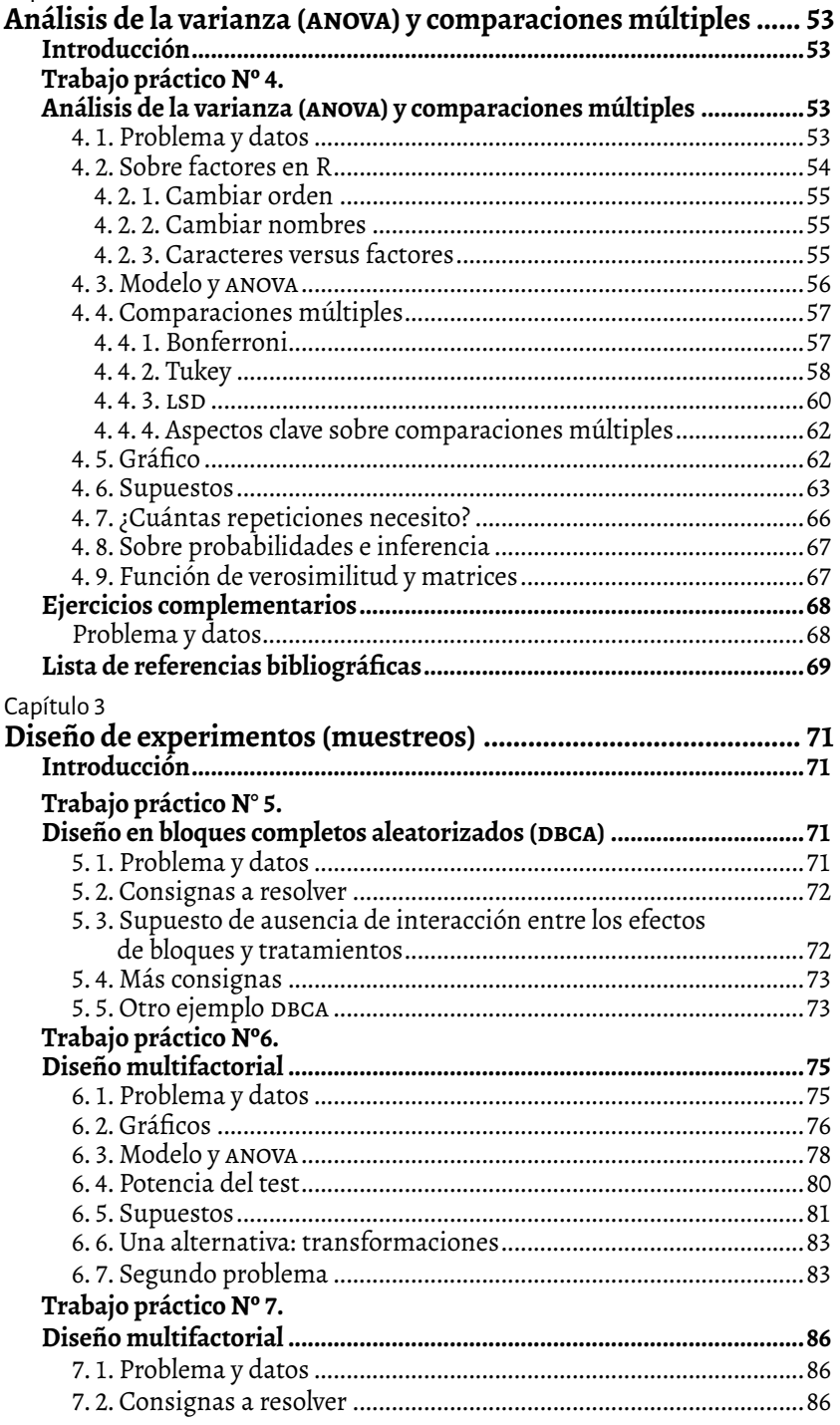

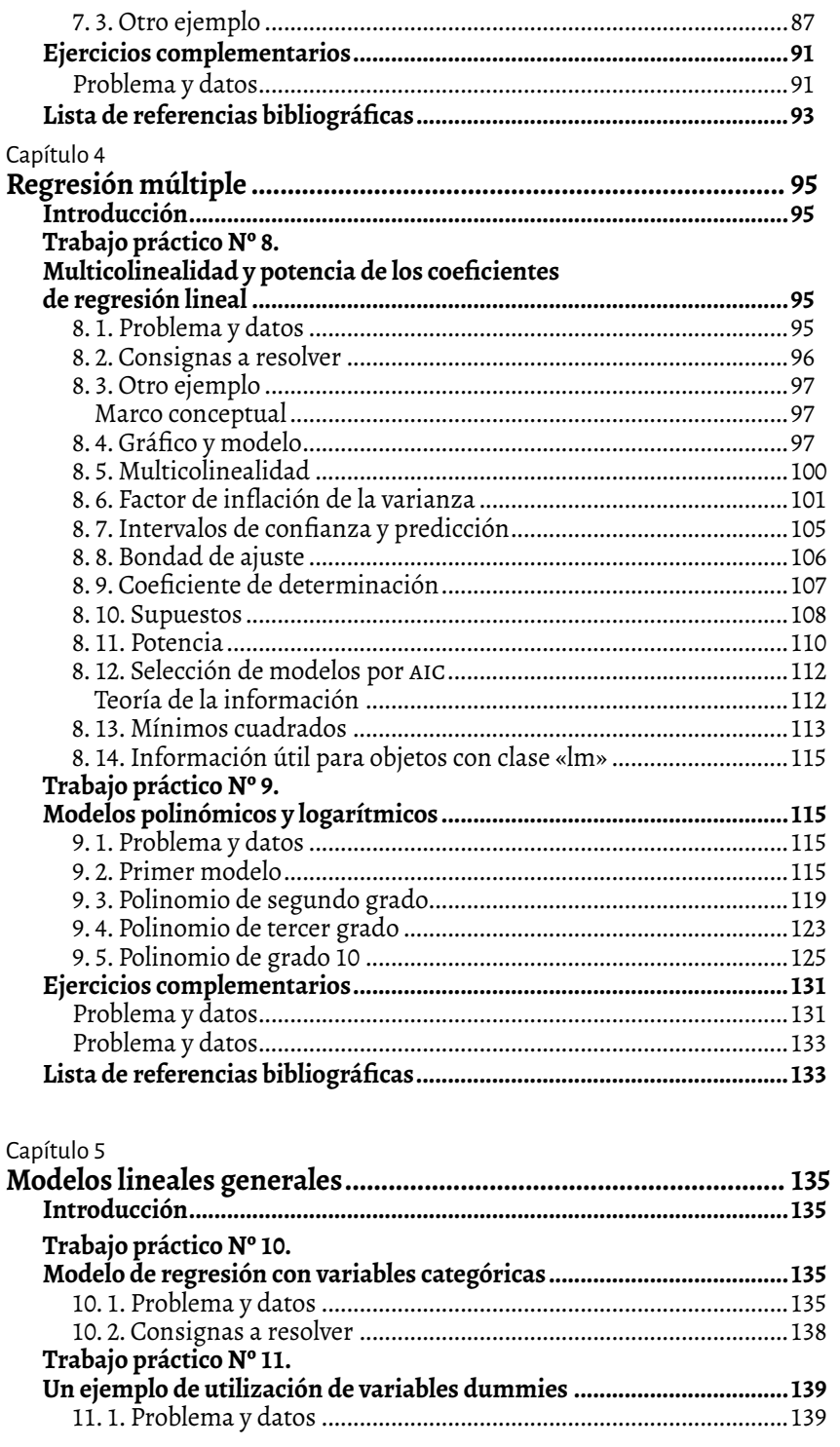

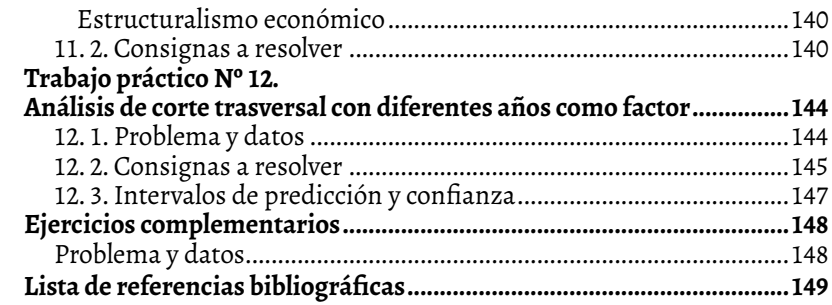

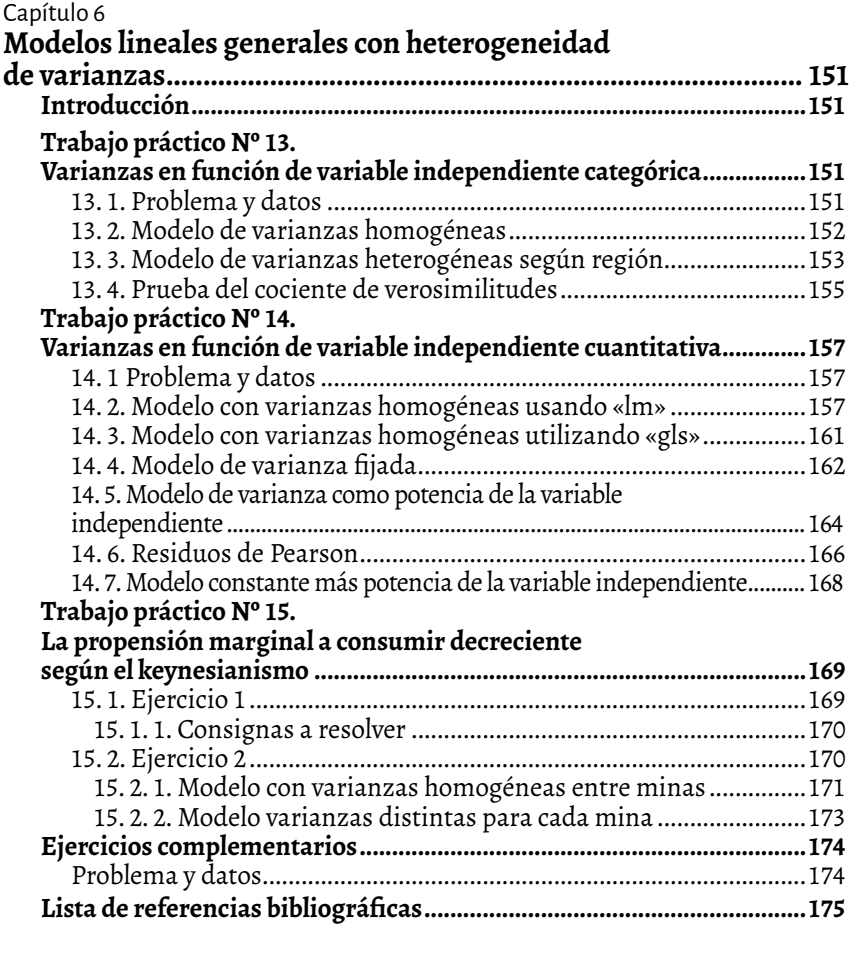

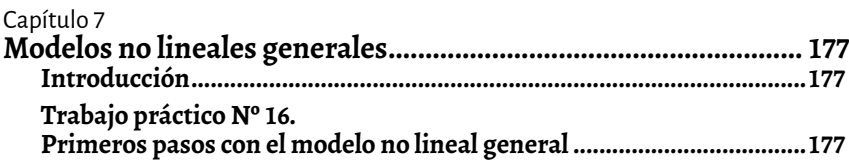

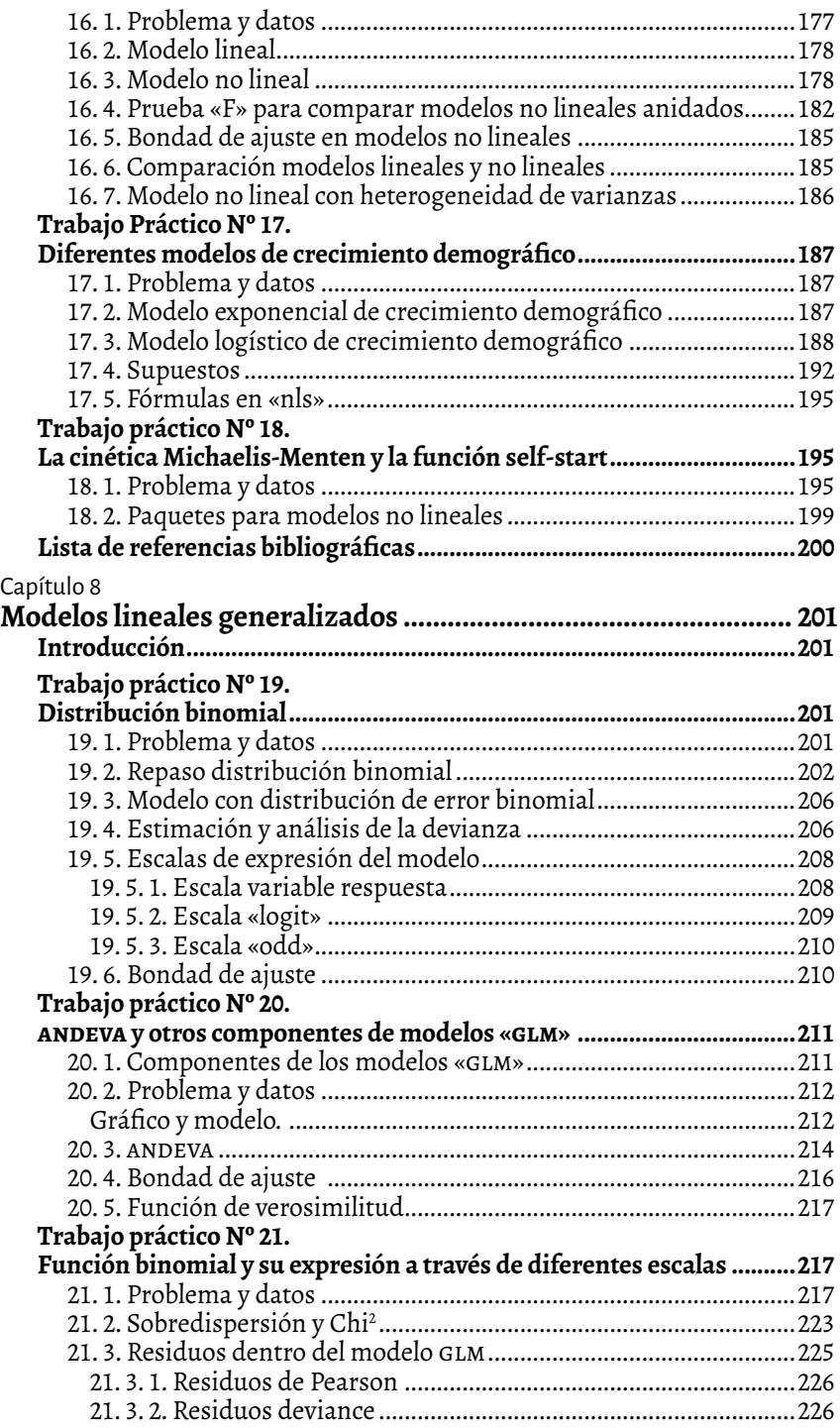

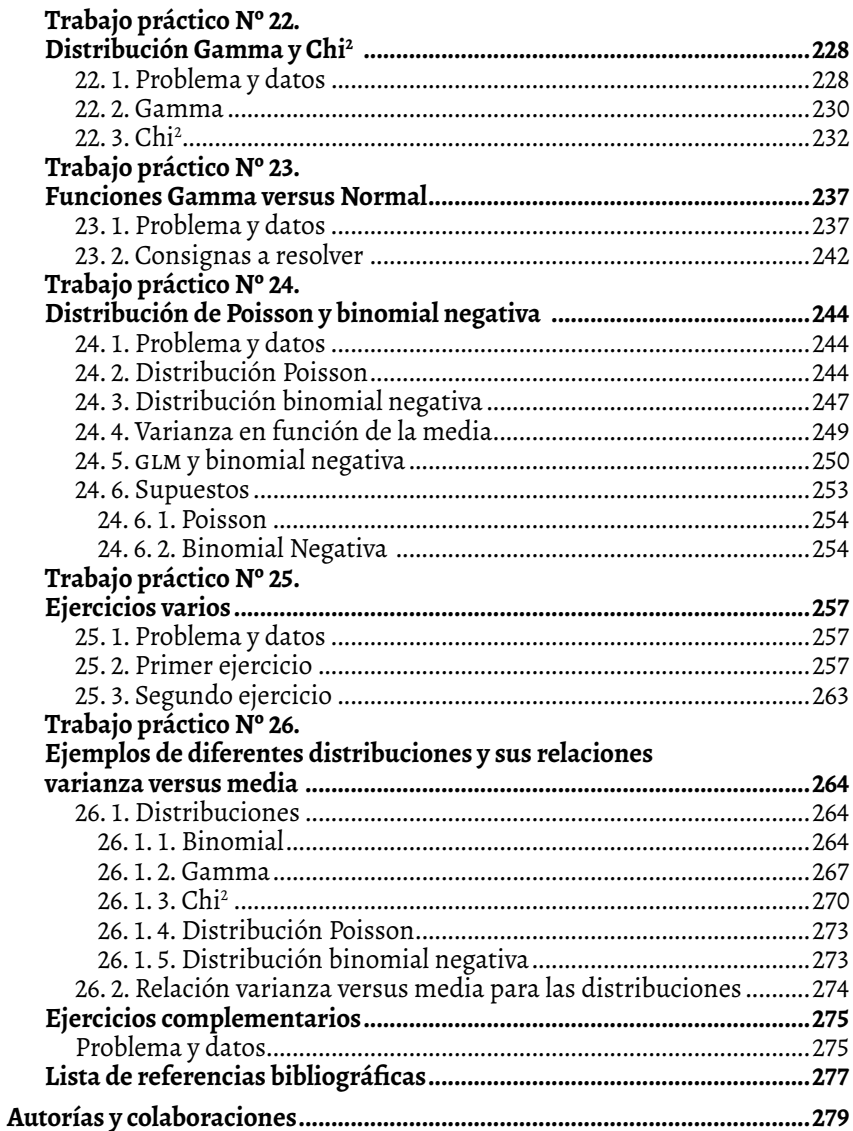

# <span id="page-12-0"></span>**Prefacio**

Los profesionales de las ciencias económicas y ambientales deben resolver problemas a partir de la colección y el análisis de datos. En general, estos datos son tomados de una muestra procedente de relevamientos o experimentos, es decir que la información con la que trabajan es parcial. Por lo tanto, deben contar con herramientas que los ayuden a tomar la mejor decisión ante preguntas que tienen respuestas inciertas.

La estadística aporta las herramientas necesarias para colectar los datos, a la vez que permite resumir y presentar la información contenida en la muestra, para luego inferir en base a ella características fundamentales de la población de la que fue extraída. Además, posibilita cuantificar la incertidumbre asociada a nuestras respuestas o, dicho de otra manera, la probabilidad de equivocarnos en la decisión tomada. Por lo tanto, al utilizar la estadística, las conclusiones estarán sustentadas por un sólido marco de análisis.

A lo largo de los capítulos ponemos a disposición ejercicios prácticos para adquirir conocimientos y aptitudes sobre cómo colectar datos (diseño de estudios), modelarlos y analizarlos utilizando el programa R. Suponemos que el lector ya ha realizado algún curso introductorio de estadística y está familiarizado con los conceptos básicos de estadística y probabilidad. Los ejercicios se presentan con la intención de proporcionar al lector un marco similar al que un profesional se enfrentaría comúnmente en su ámbito de trabajo. Esto es, con un marco conceptual del que deriva un problema relacionado, y para el cual el lector es guiado hacia su resolución (analizar cómo ha sido la colección de los datos, explorarlos, plantear modelos interesantes, determinar si el modelo planteado es adecuado, plantear modelos alternativos, realizar inferencias y predicciones). Un aspecto relevante es que los ejercicios están basados en datos reales (datos publicados en sitios web, o cedidos por colegas). Recomendamos seguir los capítulos frente a una computadora analizando los datos reales que se encuentran disponibles en el siguiente enlace: **http://editorial. unrn.edu.ar/descargas/lenguaje\_r\_datos\_eunrn.zip**

Limitándonos al estudio de modelos con una sola variable de respuesta (dependiente), la obra se organiza en ocho capítulos. Los primeros siete abarcan el modelado de datos con distribución normal. En el capítulo 1 se estudia el modelo de regresión lineal entre dos variables cuantitativas (regresión lineal simple) y se introducen los conceptos de criterio de mínimos cuadrados ordinarios para la estimación de parámetros, bondad de ajuste y validez de los modelos a partir de sus supuestos. Los capítulos 2 y 3 tratan con variables independientes categóricas, el análisis de la varianza (anova) y los test a posteriori (comparaciones múltiples). En particular, se aborda el diseño completamente aleatorizado (DCA), y se introduce el modelado con más de una variable independiente, todas categóricas en este caso, a partir del diseño en bloques completamente aleatorizados (DBCA) y el diseño multifactorial. El capítulo 4 trata con más de una variable independiente, pero en este caso, cuantitativas (regresión lineal múltiple) e introduce un aspecto fundamental del modelado estadístico: la multicolinearidad. Para ello, en este capítulo se estudian las sumas de cuadrados parciales (anova tipo iii) y secuenciales (anova tipo i). En el capítulo 5 se formaliza el concepto de modelo lineal general y se plantean problemas que tratan con variables independientes cuantitativas y categóricas de manera conjunta. Se introducen, además, los conceptos de verosimilitud y los distintos criterios de información (aic, bic, etcétera) como medidas de bondad de ajuste, y el criterio de máxima verosimilitud como método de estimación de parámetros. Al llegar al capítulo 6, se incorpora el modelado de la varianza flexibilizando la homocedasticidad, uno de los supuestos del modelo lineal. Por su parte, el capítulo 7 cubre conceptos detrás del modelado de relaciones no lineales. Finalmente, en el capítulo 8 se flexibiliza el supuesto de normalidad para modelar datos no normales. Este es el campo de los modelos lineales generalizados que permiten tratar con distribuciones de la familia exponencial: binomial, Poisson, normal y Gamma, y también se abarca la distribución binomial negativa.

En forma general, a través de la obra presentamos el marco de inferencia frecuentista y de inferencia multimodelo. Los capítulos no desarrollan los conceptos teóricos. Para ello, sugerimos la lectura de diversos libros de texto que abordan los conceptos presentes en esta obra de manera exhaustiva (Pinheiro y Bates 2000; Webster, 2000; Anderson y otros, 2008; GelmanHill 2007; Fox y Weisberg, 2010, 2011, entre otros).

Esta obra es fruto de varios años de llevar adelante cursos de grado y posgrado en la Universidad Nacional de Río Negro. En esta segunda edición, hemos incluido ejercicios complementarios, una tipografía orientada a la programación que facilita la legibilidad de códigos y salidas, mejoramos el formato de las ecuaciones, y hemos incluido nuevas bases de datos de la Encuesta Permanente de Hogares, entre otras mejoras. Esperamos que el libro les resulte útil para el abordaje de sus propios análisis o la interpretación de análisis presentados por otros.

Lucas Alejandro Garibaldi Facundo José Oddi Gonzalo Daniel Azuaga Aliosha Nicolás Behnisch Francisco Javier Aristimuño

# <span id="page-14-0"></span>Capítulo 1 **Regresión lineal con dos variables**

# **Introducción**

En este capítulo el lector será introducido al modelo clásico de regresión lineal simple y sus supuestos. Al ser el primer capítulo, utilizaremos este modelo para ofrecer una introducción al lenguaje R y sus funciones básicas. Posteriormente, a lo largo del libro y de modo progresivo, se irán agregando otros conceptos y funciones. Con relación al modelo de regresión, discutiremos la estimación de los parámetros del modelo por el método de mínimos cuadrados ordinarios y la ecuación de regresión estimada para la predicción media de la variable dependiente. Reflexionaremos sobre regresión y causalidad y las diferencias entre relaciones causales y relaciones estadísticas. En este contexto también cuantificaremos coeficientes de determinación y de correlación, cuadrado medio del error como estimador insesgado de la varianza residual y medida de bondad de ajuste. Aplicaremos a los modelos de regresión conceptos que esperamos el lector maneje con cierta fluidez como: error estándar de los estimadores, inferencia, significancia, confianza, potencia, error de tipo 1, error de tipo 2, estimación puntual, por intervalos de confianza, por intervalos de predicción. Evaluaremos los supuestos del modelo utilizando herramientas como los gráficos cuantil-cuantil, el test de Kolmogorov-Smirnov (y modificación Lilliefors), el test de Shapiro-Wilk, la cuantificación de asimetría y curtosis, y los gráficos de valores observados en función de predichos. Entre los múltiples textos introductorios sobre estos temas, el lector puede consultar los de Anderson, Sweeney y Williams (2012); Bowerman, O'Connell y Koehler (2007); Lind, Marchal y Mason (2006); Levin, Rubin, Balderas, del Valle y Gómez (2004); y Webster (2000). En relación con el lenguaje R, algunos textos de referencia son los de Paradis (2003) y Matloff (2011).

## **Trabajo práctico Nº 1. Introducción al lenguaje R y sus funciones básicas**

R es un lenguaje y un ambiente para análisis de datos y gráficos. Puede ser considerado una implementación de S, un lenguaje de programación desarollado inicialmente en los laboratorios Bell durante la década de 1970. El proyecto R fue iniciado por Robert Gentleman y Ross Ihaka en la <span id="page-15-0"></span>Universidad de Auckland, Nueva Zelanda, en la década de los 90, y continuó siendo desarrollado por un equipo internacional desde mediados de 1997. Los archivos de comandos de R, conocidos como scripts y cuya extensión es «.R», se pueden leer con cualquier editor de texto.

# **1. 1. Instrucciones para instalar R y R Studio**

El sitio de descarga de R es<https://cran.r-project.org/>

Una vez descargado, se procede a la instalación. Durante el proceso es necesario permitir la instalación, además, de los *plugins* que el programa solicite. Completado este paso, se descargará R Studio del sitio [https://www.](https://www.rstudio.com/products/rstudio/download/) [rstudio.com/products/rstudio/download/](https://www.rstudio.com/products/rstudio/download/)

Este programa, como el anterior, se instala también con los paquetes accesorios que soliciten autorización durante el proceso. Es en el programa R que abriremos los códigos (*scripts* en la jerga) con los cuales trabajaremos a lo largo del libro.

# **1. 2. Codificación del texto**

Para leer correctamente este script (y todos los siguientes) debemos:

- 1. Ir a «Tools».
- 2. Luego, ir a «Options».
- 3. Finalmente, cambiar «Default texting encoding» a «UTF-8».

Esto garantiza que podamos abrir los *scripts* tanto en Linux como en Windows sin errores.

# **1. 3. Directorio de trabajo**

- 1. Indicamos «Working directory» (directorio de trabajo) en la ventana inferior derecha.
- 2. Nos situamos en el directorio donde se encuentran los archivos con los que trabajaremos.
- 3. Por último, apretamos «More» y luego «Set as working directory».

# <span id="page-16-0"></span>**1. 4. Importación de datos**

Cargamos la tabla de datos, en este caso con extensión «.txt». A esta tabla la llamaremos *datos*. 1

```
datos=read.table("datos p 1.txt", header=TRUE)
```
Lo que acabamos de hacer es crear un *objeto* llamado *datos*. «read.table» es una *función*. «header» es un *argumento* (opción) de la *función*.

# **1. 5. Explorar datos**

Miramos las primeras filas de la tabla:

#### head(datos)

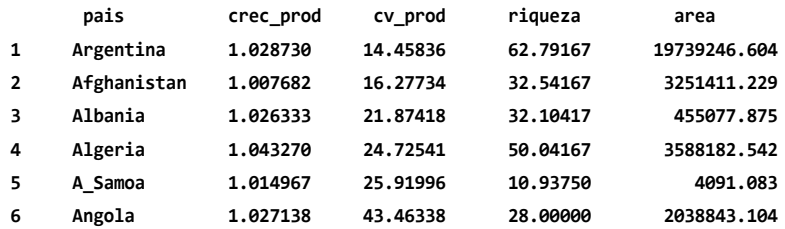

Si queremos saber qué hace la función «head» le preguntamos a R: ?head ¿Cuántos países se relevaron?

#### length(datos\$pais)

#### **[1] 170**

Variables relevadas en cada país:

• «crec\_prod»: es el crecimiento anual promedio de la producción agrícola total de un país entre 1961 y 2008 (toneladas de materia prima producidas). Esta variable no tiene unidades ya que fue estimada como el promedio entre la producción del año «t» sobre el año «t-1».

<sup>1</sup> Los datos son de la Organización de las Naciones Unidas para la Agricultura y la Alimentación (FAO), cuyo sitio es<http://www.fao.org/>

- «cv\_prod»: representa la variabilidad interanual desde 1961 al 2008 en el volumen total de producción agrícola de un país. Expresada en porcentaje de la media.
- Riqueza: número promedio de cultivos del país desde 1961 al 2008.
- Área: área agrícola (hectáreas) promedio del país desde 1961 al 2008.

¿En cuántos países decreció la producción agrícola?

length(subset(datos\$crec\_prod, datos\$crec\_prod<1))

 **[1] 15**

Vemos la tabla de datos entera:

View(datos)

Pedimos algunas medidas resumen para cada variable:

summary(datos)

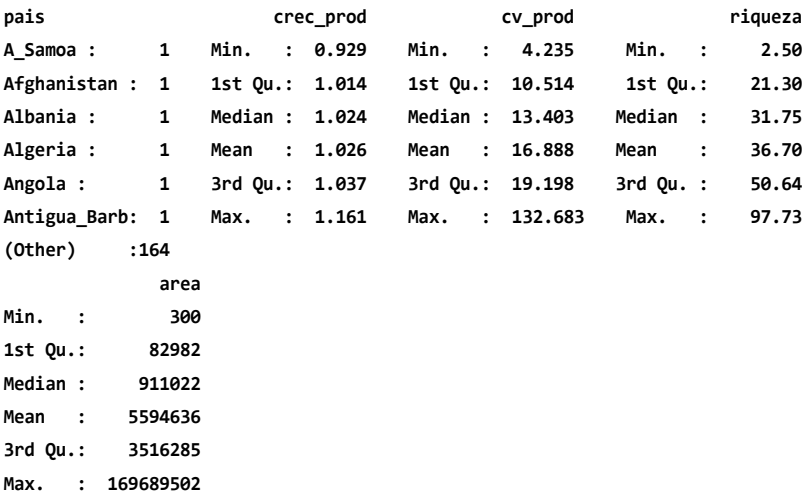

En la mayoría de los países el volumen de producción agrícola ha crecido. Este crecimiento fue, en promedio, de un 2,6 % anual (este porcentaje surge de observar el valor «Mean: 1.026»).

# <span id="page-18-0"></span>**1. 6. Problema y gráfico de dispersión**

Nos interesa evaluar cómo cambia el «cv\_prod» en función de la riqueza de cultivos. Nuestro marco conceptual predice que países con más cultivos tendrán una producción más estable en el tiempo.

Primero hacemos un *diagrama de dispersión* exploratorio:

```
with(datos,plot(riqueza, cv_prod))
```
Figura 1. 1. Diagrama de dispersión del cv de la producción en función de la riqueza

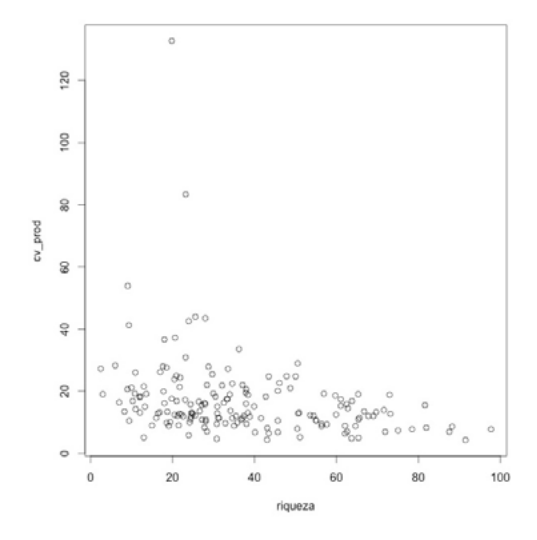

Nota: Cada punto corresponde a un país. Los gráficos de dispersión son una herramienta muy útil para evaluar la asociación entre dos variables cuantitativas.

Vemos que hay dos (de un total de 170) países que tienen cv extremadamente altos y esos países dominan la visual del gráfico mientras que en realidad nosotros queremos estudiar la tendencia habitual o más común entre países sin estar tan influenciada por valores extremos. Entonces una opción es usar «log10(cv\_prod)»:

```
with(datos,plot(riqueza, log10(cv prod)))
```
<span id="page-19-0"></span>Figura 1. 2. Diagrama de dispersión del «log10» del cv de la producción en función de la riqueza

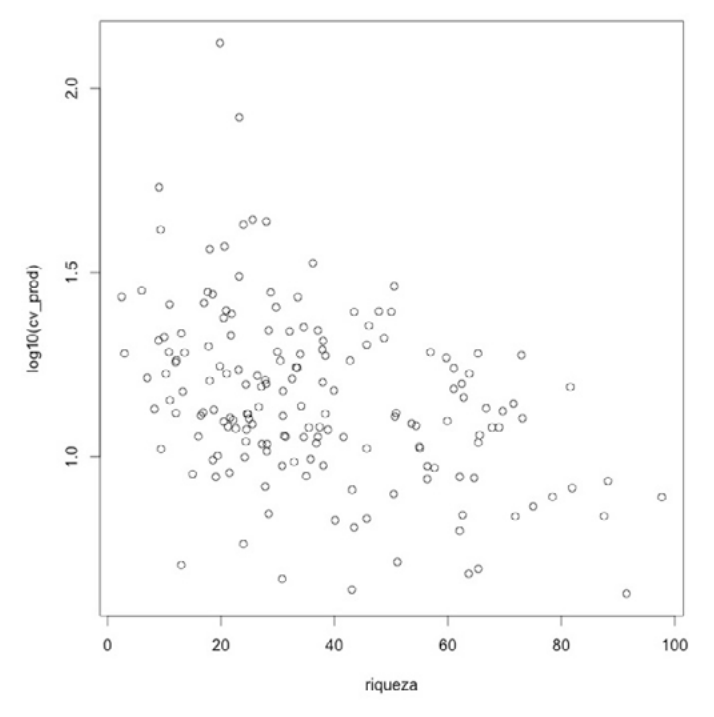

Nota: Al aplicar el logaritmo en base 10, la influencia de los países con valores extremos se reduce.

# **1. 7. Modelo de regresión lineal simple**

Agregamos la recta estimada promedio al gráfico según un modelo de regresión lineal simple:

```
with(datos,plot(log10(cv_prod)~riqueza))
with(datos,abline(lm(log10(cv_prod)~riqueza),lwd=3, col="blue"))
```
Figura 1.3. Diagrama de dispersión del «log10» del cv de la producción en función de riqueza, con la correspondiente recta de regresión lineal

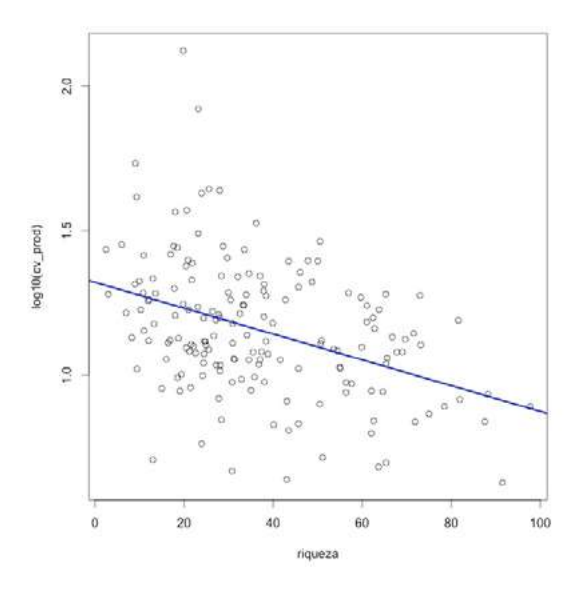

«lwd» (por *line width*) es un argumento de la función *abline* que controla el grosor de la línea «col» (color). «Col» es un argumento de la función *abline* que controla el color de la línea.

En la jerga estadística definimos a «cv\_prod» como la *variable dependiente* y a riqueza como la *variable independiente*.

Creamos un objeto llamado *modelo* con los resultados de estimar un modelo de regresión lineal simple sobre nuestros datos:

```
modelo=lm(log10(cv_prod)~riqueza,data=datos)
```
«lm» (*linear model*) utiliza el método de estimación por mínimos cuadrados ordinarios.

Vemos los valores estimados de los parámetros:

```
modelo
```

```
 Call:
 lm(formula = log10(cv_prod) ~ riqueza, data = datos)
```
 **Coefficients:**

<span id="page-21-0"></span> **(Intercept) riqueza 1.320205 -0.004469**

Modelo de regresión lineal simple:  $y_i = B_0 + B_1 * x_i + E_i$   $i = 1, ..., N$ 

Modelo estimado de regresión lineal simple:  $y_i = 1.32 - 0.0045 * x_i + e_i$   $i = 1, \ldots, 170$ 

Ecuación de regresión lineal simple:

 $y_i = 1.32 - 0.0045 * x_i$ 

¿Qué «cv\_prod» promedio tendrán los países con una riqueza de 25 cultivos? 1.320205-0.004469\*25 da valores en «log10». Alternativamente

```
modelo$coefficients[1]+modelo$coefficients[2]*25
```
 **(Intercept) 1.208469**

da valores en «log10», retransformando de «log10(cv\_prod)» a «cv\_prod»:

10^(modelo\$coefficients[1]+modelo\$coefficients[2]\*25)

 **(Intercept) 16.16102**

Continuará.

# **1. 8. Objetos**

El principio fundamental detrás de R es que todo es un objeto. Entonces, no solo vectores y matrices son objetos que pueden ser procesados por funciones, sino que las funciones mismas y sus características también son objetos. Esto permite computación en el lenguaje y puede simplificar tareas de programación.

objects()

 **[1] "datos" "modelo"**

<span id="page-22-0"></span>Esta función indica solamente los objetos nuevos que hemos creado. Hay más de mil objetos que están en el paquete base que no se muestran aquí, incluyendo la función «objects».Ver:

```
objects("package:base")
```
#### **1. 9. Limpiar espacio de trabajo**

Para eliminar todos los objetos del espacio de trabajo (*workspace*) apretamos «Clear All». También se puede usar la función «rm()».

# **Trabajo práctico Nº 2. Primeros pasos con modelo de regresión lineal simple**

#### **2. 1. Problema**

Desde un órgano de un gobierno provincial patagónico se está evaluando la posibilidad de imponer un impuesto a los hogares que posean mayor número de ambientes (habitaciones). Existe el supuesto de que hogares más grandes se condicen con ingresos mayores. Sin embargo, se sospecha de la efectividad de la medida. Por eso, tomaremos una muestra de 30 viviendas al azar y relevaremos el número de ambientes, el ingreso total familiar (ITF) y la cantidad de miembros en el hogar. Trabajaremos con datos del indec, correspondientes al cuarto trimestre de 2010.<sup>2</sup>

Cargamos los datos, el orden es importante:

```
ambientes = c(4, 4, 3, 2, 3, 3, 4, 5, 3, 2, 2, 2, 3, 4, 4, 2, 1, 4, 2, 
2, 5, 1, 1, 1, 4, 3, 5, 3, 3, 1)
ITF = c(2500, 2600, 430, 1757, 720, 1830, 900, 480, 2800, 700, 1800, 
60, 1950, 1890, 500, 1500, 1654, 2800, 800, 200, 1000, 600, 1340, 160, 
2000, 1800, 2350, 550, 480, 600)
personas = c(7, 5, 2, 3, 2, 4, 2, 5, 0, 2, 5, 6, 4, 3, 1)5, 5, 3, 6, 2, 1, 2, 1, 5, 2, 4, 1, 5, 1, 1, 2)
```
«c» significa concatenar (unir).

<sup>2</sup> Los datos fueron tomados de <https://www.indec.gob.ar/>

## <span id="page-23-0"></span>**2. 3 Diseño**

Ahora, identifique la unidad experimental, la muestra y la población. ¿De qué tipo de variables se trata?

# **2. 4. Gráfico de dispersión**

Realice un diagrama de dispersión que sea de utilidad para cumplir con su objetivo:

plot(ambientes, ITF)

Figura 2.1. Ingreso total familiar (ITF) en función de cantidad de ambientes del hogar

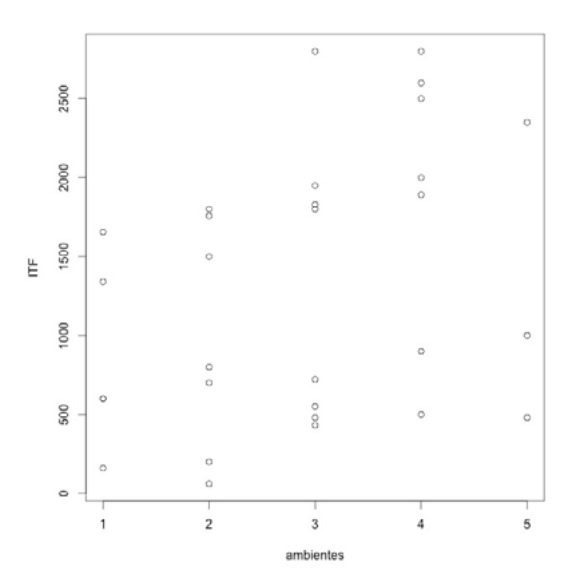

Nota: El marco conceptual propone que hogares con más ambientes tendrán mayor ITF.

¿Existe asociación lineal entre ambas variables?.

# **2. 5. Modelo: estimación y predicción**

Planteé y estime un modelo adecuado para cumplir con su objetivo:

```
modelo=lm(ITF~ambientes)
```
«lm» es la función que ajusta modelos lineales por el método de mínimos cuadrados ordinarios: ?lm

modelo

```
 Call:
 lm(formula = ITF ~ ambientes)
 Coefficients:
 (Intercept) ambientes 
      630.2 230.8
```
¿Qué le dice este modelo sobre la relación entre el número de ambientes e ITF? Interprete el valor de la pendiente en términos del problema e indique sus unidades ¿Qué itf pronosticaría para personas que viven en hogares con 4 ambientes?

modelo\$coefficients[1]+modelo\$coefficients[2]\*4

 **(Intercept) 1553.226**

Otra manera es utilizando la función «predict.lm»:

```
nuevos_datos=data.frame(ambientes=4)
nuevos_datos
```
 **ambientes 1 4**

predict.lm(modelo,newdata=nuevos\_datos)

 **1 1553.226**

«data.frame» sirve para crear una tabla de datos. Ver más información al respecto en la sección 2.6.

¿Qué itf promedio pronosticaría para personas que viven en hogares de 8 ambientes? Tenga en cuenta el concepto de dominio del modelo.

¿El análisis estadístico asegura que el itf es causa del número de ambientes?

¿Por debajo de cuantos ambientes se encuentra el 75 % de los hogares?:

summary(ambientes)  **Min. 1st Qu. Median Mean 3rd Qu. Max. 1.000 2.000 3.000 2.867 4.000 5.000**

boxplot(ambientes)

Figura 2. 2. Diagrama de caja y bigotes para «ambientes»

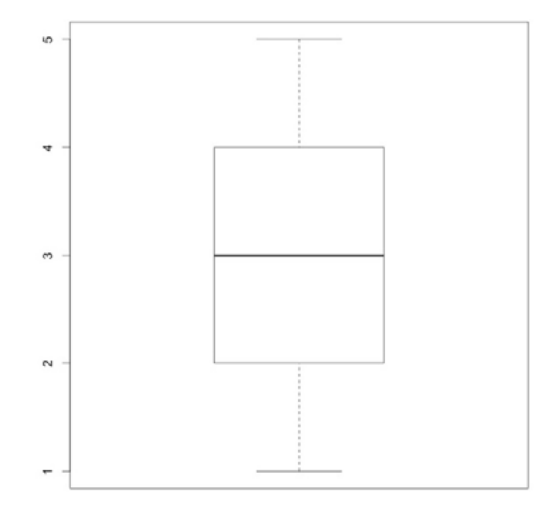

Nota: La línea horizontal negra es la mediana, mientras que el límite inferior y superior de la caja es el primer y tercer cuartil, respectivamente.

En promedio, ¿cuántos miembros tiene un hogar patagónico?

Confeccione otro gráfico de dispersión, pero que relacione la cantidad de ambientes con la cantidad de miembros en cada hogar. ¿Existe relación lineal entre ambas variables?.

Concluya respecto del objetivo del trabajo. Gráfico, modelo y datos:

```
plot(ambientes, ITF, 
     xlab="Ambientes en el hogar (número)",
     ylab="Igreso total familiar (pesos/familia)")
abline(lm(ITF~ambientes), col="blue", lw=3)
```
<span id="page-26-0"></span>Figura 2. 3 Ingreso total familiar (itf) en función de cantidad de ambientes en el hogar, con respectiva linea de regresión estimada

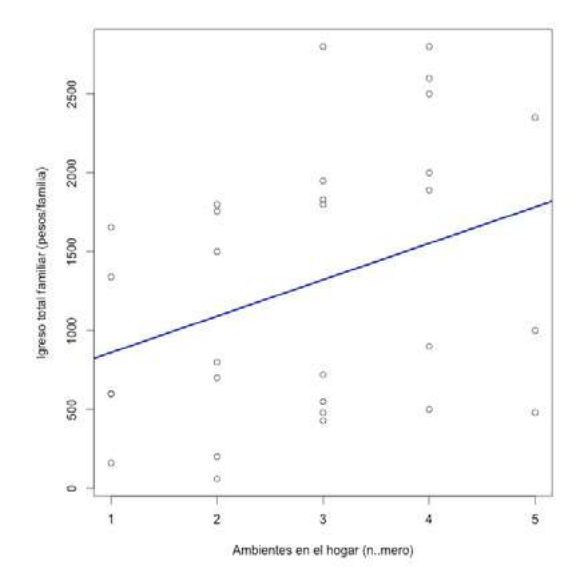

#### **2. 6. Clases y funciones genéricas**

Todo objeto tiene una clase que puede ser consultada usando «class()». Por ejemplo: «data.frame» es una clase de objeto (una lista o tabla con una cierta estructura, es el formato preferido para contener los datos), «lm» es otra clase de objeto (representa un modelo de regresión lineal ajustado por el método de mínimos cuadrados ordinarios) y «matrix» es otro ejemplo (que es, como lo indica el nombre, una matriz).

Para cada clase de objeto, existen ciertos métodos, llamados funciones genéricas, que están disponibles; ejemplos típicos son «summary()» y «plot()». El resultado de estas funciones depende de la clase de objeto sobre la cual se aplique. Cuando se la aplica sobre un vector numérico, «summary()» devuelve resúmenes básicos de la distribución empírica de los datos (medidas descriptivas de la muestra), como la media y la mediana. Cuando se aplica sobre un vector de datos categóricos (cualitativos), en cambio, devuelve una tabla de frecuencia. Y en el caso de que se aplique sobre un modelo lineal, el resultado es el resumen estándar para una regresión («valor-p», etcéra). En forma similar, la función «plot()» devuelve un diagrama de dispersión cuando se aplica sobre datos cuantitativos, pero devuelve un diagnóstico básico de gráficos cuando se la aplica sobre un objeto que sea un modelo lineal.

# <span id="page-27-0"></span>**2. 7. Ejercicio adicional**

Se seleccionaron 12 consumidores al azar para estudiar si su consumo depende de sus ingresos. Los datos fueron relevados en Florida (eua) y las unidades son miles de dólares estadounidenses.3

Cargamos los datos, el orden es importante:

```
ingreso=c(24.3, 12.5, 31.2, 28.0, 35.1, 10.5, 23.2, 10.0, 8.5, 15.9, 
14.7, 15)
consumo=c(16.2, 8.5, 15, 17, 24.2, 11.2, 
15, 7.1, 3.5, 11.5, 10.7, 9.2)
```
«c» significa concatenar (unir). Realice un diagrama de dispersión para los datos:

```
plot(ingreso, consumo)
```
Plantee y estime un modelo adecuado para cumplir con su objetivo:

```
modelo=lm(consumo~ingreso)
modelo
```
**Call: lm(formula = consumo ~ ingreso)**

 **Coefficients: (Intercept) ingreso 1.7779 0.5582**

¿Qué le dice este modelo sobre la relación entre el consumo y el ingreso? ¿Qué proporción de cada dólar adicional que se gana se invierte en consumo? ¿Qué consumo pronosticaría el modelo para personas que ganan 27,5 mil dólares estadounidenses?:

modelo\$coefficients[2]\*27.5

Otra manera es utilizando la función «predict.lm»:

```
nuevos_datos=data.frame(ingreso=27.5)
nuevos_datos
```
<sup>3</sup> Datos tomados de Webster, A. L. (2000), p. 335.

<span id="page-28-0"></span> **ingreso 1 27.5**

```
predict.lm(modelo,newdata=nuevos_datos)
```
**1 17.12759**

«data.frame» sirve para crear una tabla de datos.

¿Qué consumo promedio pronosticaría para personas que ganan 2,5 mil dólares estadounidenses? ¿El análisis estadístico asegura que el ingreso causa el consumo?

# **Trabajo práctico Nº 3. Pruebas, intervalos y supuestos del modelo de regresión lineal simple**

# **3. 1. Problema y datos**

Antes de empezar, recordemos indicar el directorio de trabajo. Seguimos trabajando con los datos del tp 1. Cargamos la tabla.

```
datos=read.table("datos_p_1.txt", header=TRUE)
```
Al igual que todo el libro, esta sección requiere de conocimientos previos de algunos conceptos de estadística, por ejemplo, coeficiente de variación, intervalo de confianza, valor «p», prueba «t». Damos por conocidos estos (y otros) conceptos para aplicarlos al caso del modelo de regresión lineal simple.

# **3. 2. Modelo, prueba «t» e intervalos**

Recordamos que queremos estudiar cómo varía el coeficiente de variación de la producción agrícola de un país («cv\_prod») en función de su cantidad de cultivos (riqueza):

```
modelo=lm(log10(cv_prod)~riqueza,data=datos)
modelo
  Call:
 lm(formula = log10(cv_prod) ~ riqueza, data = datos)
```
 **Coefficients: (Intercept) riqueza 1.320205 -0.004469**

Modelo de regresión lineal simple:

 $y_i = \beta_0 - \beta_1 * x_i + E_i$  i=1,...,N

Modelo estimado de regresión lineal simple:

 $y_i = 1.32 - 0.0045*x_i + e_i$  i=1,...,170

Ecuación de regresión lineal simple:

```
y_i = 1.32 - 0.0045 * x_i
```
summary(modelo)

```
 Call:
 lm(formula = log10(cv_prod) ~ riqueza, data = datos)
```
 **Residuals:**

 **Min 1Q Median 3Q Max -0.5572 -0.1287 -0.0047 0.1416 0.8912** 

 **Coefficients:**

```
Estimate Std. Error t value Pr(>|t|)
 (Intercept) 1.3202047 0.0337274 39.143 < 2e-16 ***
 riqueza -0.0044694 0.0008017 -5.575 9.7e-08 ***
 ---
 Signif. codes: 0 '***' 0.001 '**' 0.01 '*' 0.05 '.' 0.1 ' ' 1
```
 **Residual standard error: 0.215 on 168 degrees of freedom Multiple R-squared: 0.1561, Adjusted R-squared: 0.1511 F-statistic: 31.08 on 1 and 168 DF, p-value: 9.704e-08**

¿Qué significa el valor «p» para la fila riqueza? ¿Cuál es la hipótesis nula y la hipótesis alternativa?

Para quienes quieren obtener el valor de «t» crítico:

qt(p=0.025, df=170-2)

 **[1] -1.974185**

ó

qt(p=0.025, df=170-2, lower.tail=FALSE)

 **[1] 1.974185**

como prefieran. Intervalos de confianza para la ordenada y la pendiente:

confint(modelo, level=0.95)

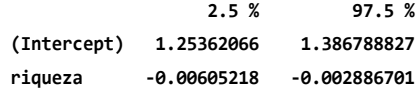

¿Qué significa el intervalo para «(Intercept)»? ¿Y para riqueza? Relacionar con los parámetros del modelo.

Intervalo de confianza para la media de «log10(cv)» para países con 29 cultivos:

```
nuevos_datos=data.frame(riqueza=29)
predict.lm(modelo,newdata=nuevos_datos, interval="confidence")
```
 **fit lwr upr 1 1.190591 1.155834 1.225348**

Interprete. Ahora el intervalo de predicción:

predict.lm(modelo,newdata=nuevos\_datos, interval="prediction")

 **fit lwr upr 1 1.190591 0.764751 1.616431**

Interprete.

Incorporamos los intervalos para cada valor de riqueza observado a la tabla de datos:

```
datos[,6:8]=predict.lm(modelo,interval="confidence")
datos[,6:8]
datos[,9:11]=predict.lm(modelo,interval="prediction")
datos[,9:11]
```

```
colnames(datos)=c("pais","crec_prod","cv_prod","riqueza","area",
                   "media","iclow","icup","media2","iplow","ipup")
```

```
#diagrama de dispersión#
with(datos,plot(riqueza,log10(cv_prod),ylim=c(0.5,2.3)))
datos=datos[order(datos$media),] #ordenamos la matriz según media en 
orden creciente:#
#Agregamos los valores predichos (promedios):#
lines(datos$riqueza,datos$media,lwd=2, col="red")
```

```
#Agregamos al gráfico el límite superior e inferior de intervalo de 
confianza para los valores predichos:#
datos=datos[order(datos$icup),] #ordenamos la matriz según «icup» en 
orden creciente
lines(datos$riqueza,datos$icup,lwd=2, lty=5, col="red")
#«2lty» es el tipo de línea (por line type)
datos=datos[order(datos$iclow),] #ordenamos la matriz según «iclow» 
en orden creciente
lines(datos$riqueza,datos$iclow,lwd=2, lty=5, col="red")
```

```
#Agregamos el límite superior e inferior del intervalo de predicción:
datos=datos[order(datos$ipup),]
lines(datos$riqueza,datos$ipup,lwd=2, lty=5, col="blue")
datos=datos[order(datos$iplow),]
lines(datos$riqueza,datos$iplow,lwd=2, lty=5, col="blue")
```
<span id="page-32-0"></span>Figura 3.1. Intervalos de confianza y predicción para el «log10(CV\_Producción)» en función de la riqueza.

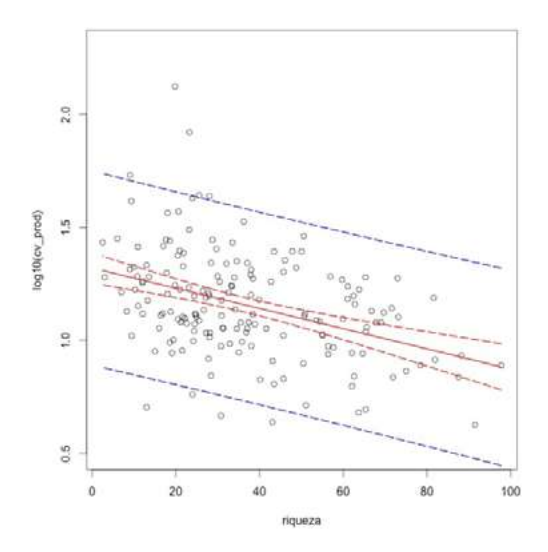

Nota: El marco conceptual propone que países con un mayor número de cultivos (riqueza) tendrán mayor estabilidad en la producción agrícola en el tiempo (es decir, menor cv).

Interpretar el gráfico prestando especial atención a los intervalos.

# **3. 3. Bondad de ajuste**

«cme» como medida de bondad de ajuste:

```
residuos=resid(modelo)
CME = (sum(residuos^2))/(length(residuos)-2)
CME
```
#### **[1] 0.04621833**

El siguiente es el desvío estándar residual que está expresado en las mismas unidades que la variable dependiente:

```
DS = sqrt(CME)DS
```

```
 [1] 0.2149845
```
Recordemos que por regla empírica, si los datos están distribuidos normalmente, el rango comprendido por la media +/- 1 desvío estándar contendrá al 68,3 % de las observaciones media +/- 2 DS —-> 95,5 % de las observaciones; media +/- 3 DS —-> 99, 7 % de las observaciones.

Línea de regresión junto con el intervalo que contiene a casi el 70 % de los países:

```
with(datos,plot(riqueza,log10(cv_prod)))
with(datos,abline(lm(log10(cv_prod)~riqueza),lwd=2, col="blue"))
with(datos,abline(lm(log10(cv_prod)+DS~riqueza),lwd=2,lty=5, 
col="blue"))
with(datos,abline(lm(log10(cv_prod)-DS~riqueza),l-
wd=2,lty=5, col="blue"))
```
También es interesante ver:

```
predichos=fitted(modelo)
with(datos,plot(predichos,log10(cv_prod)))
abline(a=0,b=1,lwd=3, col="brown")
```
¿Cuál es la utilidad de la línea con ordenada al origen igual a cero y pendiente igual a 1?

Coeficiente de determinación. Podemos ver el coeficiente de determinación haciendo:

```
summary(modelo)
```
Miramos el «Multiple R-squared»; el otro «r2 »es interesante para cuando trabajemos con regresión múltiple.

También podemos estimarlo nosotros y comparar con la salida anterior:

```
SCE = sum(residuos^2)SCTotal = with(datos, sum( ( log10(cv_prod)-(mean(log10(cv_prod))) )
^{\wedge}2 ) )
r2 = (SCTotal - SCE) / SCTotal
r2
```
 **[1] 0.1561128**

 $round(r2, 4)$ 

<span id="page-34-0"></span> **[1] 0.1561**

## **3. 4. Coeficiente de correlación de Pearson**

Este índice no es parte del modelo de regresión lineal simple con el que venimos trabajando. Lo ubicamos aquí para recordar su relación con el coeficiente de determinación («r<sup>2</sup>»).

Coeficiente de correlación de Pearson «(r)»:

```
r = with(dataos, cor(log10(cv)prod),riqueza)r
```
 **[1] -0.3951111**

No es el coeficiente de asimetría de Pearson. Contraste de hipótesis sobre el coeficiente de correlación:

with(datos,cor.test(log10(cv\_prod),riqueza))

 **Pearson's product-moment correlation data: log10(cv\_prod) and riqueza t = -5.5748, df = 168, p-value = 9.704e-08 alternative hypothesis: true correlation is not equal to 0 95 percent confidence interval: -0.5149985 -0.2600627 sample estimates: cor -0.3951111**

Interprete el intervalo de confianza para «r». ¿Cuáles son las hipótesis que se están contrastando?

También se puede obtener como raíz cuadrada de «r<sup>2</sup>» pero se debe agregar el signo (el signo de «r» es el mismo que el de la pendiente):

sqrt(r2)

#### **[1] 0.3951111**

Aplicando la ecuación de Pearson:

```
r trabajoso =
  with(datos, 
           (sum((log10(cv_prod)-mean(log10(cv_prod)))*(riqueza-
mean(riqueza))))
\sqrt{2}(sqrt( sum((log10(cv_prod)-mean(log10(cv_prod)))^2)
                   * sum((riqueza-mean(riqueza))^2)
           )))
```
r\_trabajoso

# **3. 5. Supuestos**

Volvamos al modelo de regresión lineal simple. Evaluemos los supuestos del modelo a través de los residuos:

residuos=resid(modelo)

Los gráficos son una herramienta fundamental en el diagnóstico del modelo, especialmente en la evaluación de los supuestos.

3. 5. 1. Independencia, homogeneidad de varianzas y linealidad

Gráfico interesante para evaluar el supuesto de *homogeneidad de varianzas*, así como el de *independencia*.

```
predichos=fitted(modelo)
plot(predichos,residuos)
```
Otro gráfico que complementa el anterior para evaluar independencia, homogeneidad de varianzas, y el supuesto de linealidad del modelo:

```
with(datos,plot(riqueza,residuos))
```
El paquete «car» tiene una función interesante en este sentido:

library(car)

```
residualPlots(modelo)
```
Figura 3. 2. Gráficos de dispersión de los residuos de Pearson en función de riqueza (izquierda) y de los valores predichos por el modelo de regresión lineal simple (derecha).

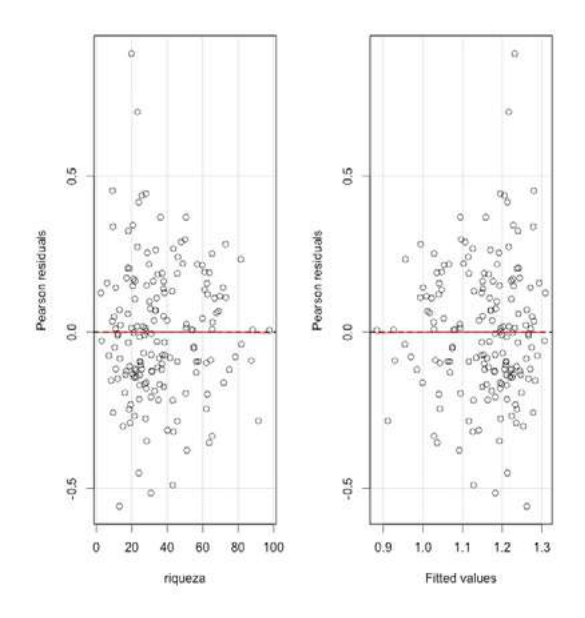

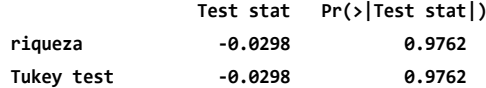

Más adelante veremos qué son los Pearson «residuals», por ahora pensemos solamente que son residuales:

#### ?residualPlots

#### 3. 5. 2. Normalidad

 $par(mfrow=c(2,1))$ hist(residuos, col="yellow") boxplot(residuos, bty="l", range=1.5, col="yellow", horizontal=T, xlab="residuos")

El punto más cercano (pero sin superar) 1.5 \* rango intercuartil es el bigote superior o inferior. «bty» por «box type».

Comparamos con una distribución normal de igual desvío estándar residual a nuestros datos:

```
par(mfrow=c(2,2))
hist(residuos, col="yellow", freq=F)
lines(density(residuos), col="blue", lw=3)
normal=rnorm(mean=0, sd=summary(modelo)$sigma, n=length(summary(mod-
elo)$residuals))
hist(normal, col="green", freq=F)
lines(density(residuos), col="blue", lw=3)
boxplot(residuos, bty="l", range=1.5, col="yellow", horizontal=T, 
xlab="residuos")
boxplot(normal, bty="l", range=1.5, col="green", 
horizontal=T, xlab="normal")
```
Figura 3.3. Histogramas (arriba) y diagramas de caja y bigotes (abajo) de los residuos del modelo (izquierda) y de datos simulados a partir de una distribución normal (derecha).

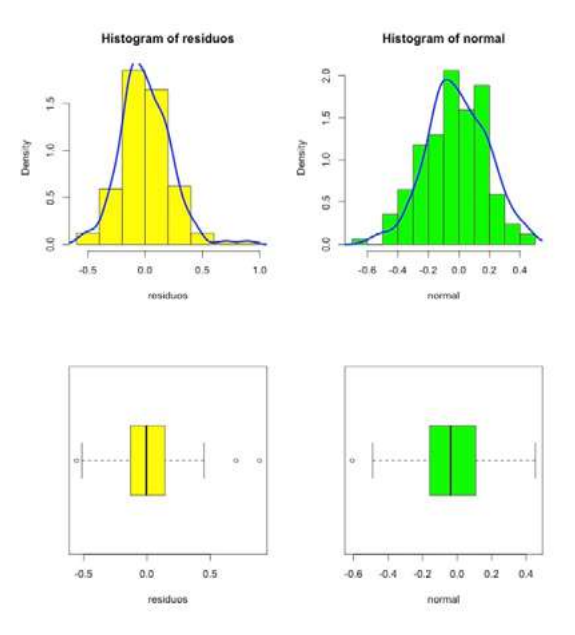

¿A qué conclusión llegamos? Test de Kolmogorov-Smirnov para evaluar normalidad: ks.test(residuos,"pnorm", mean(residuos), sd(residuos))  **One-sample Kolmogorov-Smirnov test**

 **data: residuos D = 0.05573, p-value = 0.6666 alternative hypothesis: two-sided**

Alternativamente conviene usar la modificación de Lilliefors a este test. Esta corrección considera que los parámetros son estimados, a diferencia del «ks» «a secas»:

```
library(nortest) #antes hay que instalar el paquete con «install.
packages» («nortest»)
lillie.test(residuos)
```
 **Lilliefors (Kolmogorov-Smirnov) normality test**

 **data: residuos D = 0.05573, p-value = 0.2213**

Test de Shapiro-Wilk para evaluar normalidad. «n» debe ser menor a 2000 y no es muy útil cuando tenemos datos repetidos.

shapiro.test(residuos)

 **Shapiro-Wilk normality test**

 **data: residuos W = 0.9787, p-value = 0.01026**

¿Cuáles son las hipótesis que se están evaluando en los tres casos anteriores?

El famoso gráfico cuantil-cuantil «Q-Q plot»:

```
par(mfrow=c(1,1))qqnorm(residuos) 
qqline(residuos)
```
También se puede hacer para los residuos estandarizados según transformación «z»:

```
plot(modelo, which = c(2))«Q-Q plot» paso a paso:
n=length(datos[,2])
pval=(1:n)/(n+1)
pval
```
«pval» representa la probabilidad acumulada desde 1 (=0.0058) país hasta la suma de 170 países (= 0.994). Si dividimos por «n» en lugar de (n+1) el último valor de nuestra muestra tendrá una probabilidad = 1, pero en una distribución normal este valor sería +infinito.

¿Cuáles son los cuantiles de una distribución normal para las mismas probabilidades?:

```
cuantiles.normal=qnorm(pval)
cuantiles.normal
```
Representamos los cuantiles observados en función de lo esperado bajo una distribución normal:

```
plot(cuantiles.normal,sort(residuos))
```
Es fundamental ordenar los residuos de menor a mayor. Este gráfico es prácticamente igual al «qqnorm(residuos)» que vimos más arriba. Comparemos:

```
layout(matrix(1:2,2,1))
qqnorm(residuos)
plot(cuantiles.normal,sort(residuos))
```
Otra opción muy común es hacer lo mismo con los residuos luego de realizar una transformación «z». Se los llama residuos estandarizados, pero «estandarizado» se usa como nombre genérico para otras transformaciones. Mejor entonces siempre hacer explícito qué estandarización realizamos:

```
observados.z = (residuos - mean(residuos)) / sd(residuos)
plot(cuantiles.normal,sort(observados.z)) 
abline(a=0,b=1, col='red", lw=2)
```
Los cuantiles de los residuos observados están en una escala «z» y los estamos comparando con los cuantiles de una distribución normal en una escala «z». Entonces, si los residuos se distribuyen normalmente, deberían seguir una recta con ordenada al origen = 0 y pendiente = 1:

Este gráfico es prácticamente igual al que habíamos hecho anteriormente:

```
plot(modelo, which = c(2))
```
La siguiente sección es solo para fanáticos del «Q-Q plot». Para algunas personas es poco preciso utilizar simplemente los residuos observados ordenados y prefieren realizar una corrección a partir de «pval».

```
cuantiles.corregidos=quantile(residuos,probs=pval)
```
«cuantiles.corregidos» son los cuantiles de la distribución acumulada. Son los valores de los residuos expresados en «log10(cv)» para los cuales se acumula una determinada probabilidad. Es decir que en lugar de usar los residuos reales, usamos una función «quantile» que estima los residuos para cada «pval». Se pueden elegir entre 9 métodos (algoritmos) para estimar estos residuos según «pval» a partir de los residuos reales. Si no se elige un método (algoritmo), R utiliza el método 7 (ver «?quantile»). No es importante para nosotros saber las diferencias entre los 9 métodos, sino solamente comprender que se usan los residuos reales para interpolar con algún método valores que correspondan a los de «pval».

Entonces comparemos:

```
layout(matrix(1:3,3,1))
plot(cuantiles.normal,sort(residuos), main="Simplemente residuos ob-
servados ordenados")
plot(cuantiles.normal,cuantiles.corregidos, main="Residuos corrregidos 
por la función quantile")
qqnorm(residuos)
```
Se puede hacer lo mismo con los estandarizados:

```
cuantiles.corr.z=quantile(observados.z,probs=pval)
```
Queda como ejercicio realizar la comparación.

Aquí termina la sección para fanáticos del Q-Q Plot y lo que sigue es importante para todos los lectores.

¿Cómo afecta la curtosis y el muestreo?:

```
par(mfcol=c(2,4))
```

```
hist(residuos, main="Residuos REALES")
qqnorm(residuos, main="")
qqline(residuos)
```

```
normal=rnorm(n=170, mean=0, sd=1)
hist(normal,main="Distribución normal")
qqnorm(normal, main="")
qqline(normal)
```

```
t.student=rt(n=170, df=2)
hist(t.student,main="Mayor curtosis")
qqnorm(t.student, main="")
qqline(t.student)
```

```
uniforme=runif(n=170, min=0, max=1)
hist(uniforme,main="Menor curtosis")
qqnorm(uniforme, main="")
qqline(uniforme)
```
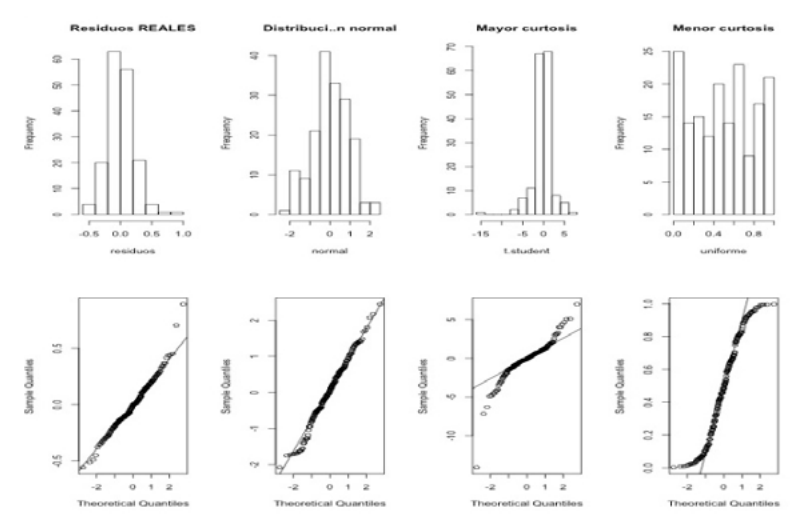

Figura 3.4. Histogramas (arriba) y gráficos cuantil-cuantil (abajo: «Q-Q Plot»)

Nota: Para los residuos del modelo de regresión lineal simple, primera columna; para datos simulados a partir de una distribución normal, segunda columna; y para datos simulados a partir de una distribución con mayor y menor curtosis que una normal, tercera y cuarta columna, respectivamente.

Para utilizar el paquete «moments» recordar instalarlo la primera vez con:

install.packages("moments")

y luego cargar el paquete cada vez que quieran utilizarlo con:

library(moments)

Ahora calculamos la asimetría y curtosis de los residuos:

skewness(residuos) #debería dar cero.#

 **[1] 0.5017823**

kurtosis(residuos) #debería dar tres.#x

 **[1] 4.529746**

El mundo no es perfecto. Probemos:

```
skewness(normal)
kurtosis(normal)
```
Están estimados como el tercer y cuarto momento estandarizados, respectivamente.

### 3. 5. 3. Observaciones atípicas, gran *leverage* e influyentes

Muchas veces la violación a los supuestos anteriormente mencionados puede darse por la presencia de este tipo de observaciones. Una buena referencia para este tema es la sección 14.9 del libro de Anderson y colaboradores. Por lo tanto, el análisis de los supuestos incluye, de modo importante, la evaluación de observaciones atípicas y (o) con gran *leverage* y (o) influyentes. En principio, estas observaciones pueden detectarse a partir de todos los gráficos de puntos (cada punto una observación) realizados en las secciones 3.5.1 y 3.5.2. A continuación definimos brevemente cada término y explicamos algunos estadísticos comunes:

- a. Atípicas (en inglés *outliers*): aquellas alejadas, raras y extremas en el eje y.
- b. Con gran *leverage*: aquellas alejadas, raras y extremas en el eje x.

Pero ¡cuidado!, Anderson y otros traducen este término incorrectamente como *influencia*. Para medir *leverage* generalmente se usa el estadístico «hi». Hay un «hi» para cada observación y su valor mínimo es 0 (en realidad 1/n en los modelos con ordenada al origen) y el valor máximo es 1. La suma de todos los «hi» es igual al número de coeficientes en el modelo, incluyendo la ordenada al origen. Entonces en la regresión lineal simple este valor es 2.

$$
h_i = \frac{1}{n} + \frac{(x_i - xmedia)^2}{\sum (x_i - xmedia)}
$$

c. Y, por lo tanto, con *gran influencia* en el análisis. Una observación que es ambas, atípica y con gran *leverage*, genera una gran influencia en el análisis. Para evaluar esto, un método básico es hacer el análisis con y sin la observación que se quiere evaluar. Esto es simplemente para dectectar si esa observación modifica de manera importante el análisis. Si los coeficientes cambian mucho se dice que la observación tiene gran influencia. Una medida común de influencia es la distancia de Cook (*Cook's distance*). Al identificar que existe una observación influyente la misma no debe ser removida del análisis de manera automática. Reflexionar sobre las

posibles causas para este tipo de observaciones y las posibles soluciones, así como sus relaciones de compromiso.

La función «plot» de R es útil porque da 4 gráficos que sirven para evaluar varios supuestos incluyendo estos aspectos que acabamos de discutir:

par(mfcol=c(1,1)) plot(modelo)

> Figura 3.5. Residuos estandarizados en función del *leverage* de los datos en base al modelo de regresión lineal simple de «log10» del cv de producción en función de riqueza

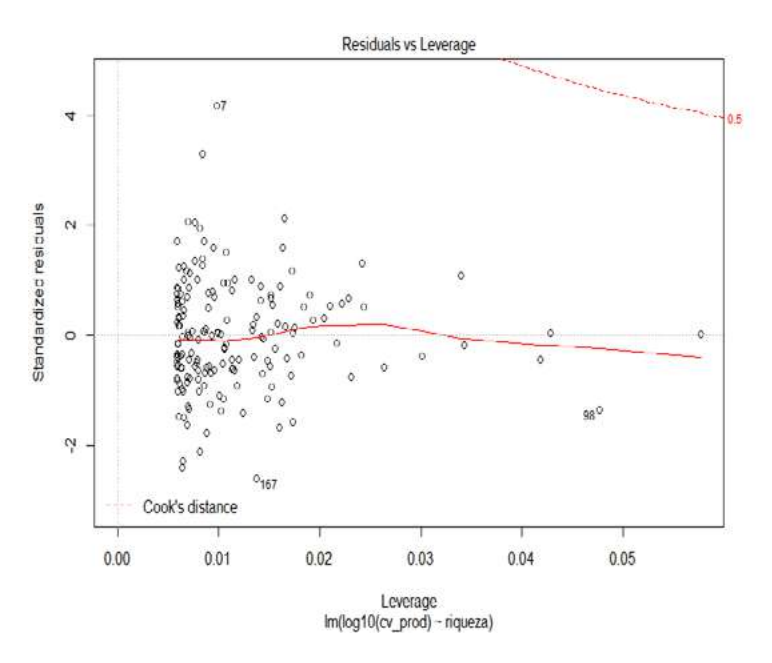

La observación 7 podría tener una alta influencia. Veamos qué sucede cuando la removemos del análisis:

?update

```
modelo2=update(modelo, subset=-c(7))
library(car)
compareCoefs(modelo,modelo2)
```
**Call:**

```
1: lm(formula = log10(cv_prod) ~ riqueza, data = datos)
2: lm(formula = log10(cv prod) ~ ringueza, data = datos, subset = -c(7)) Est. 1 SE 1 Est. 2 SE 2
(Intercept) 1.320205 0.033727 1.318944 0.033982
riqueza -0.004469 0.000802 -0.004422 0.000814
```
Concluya. Recuerde que sacamos la observación 7 solamente para evaluar su influencia y no esperamos sacarla del análisis.

Saquemos ahora además la observación 167:

```
modelo3=update(modelo, subset=-c(7,167))
compareCoefs(modelo,modelo2, modelo3)
```
 **Call:**

**1: lm(formula = log10(cv\_prod) ~ riqueza, data = datos)**

**2: lm(formula = log10(cv\_prod) ~ riqueza, data = datos, subset = -c(7))**

3:  $lm(formula = log10(cv_prod) ~ value, data = datos, subset = -c(7, 167))$ 

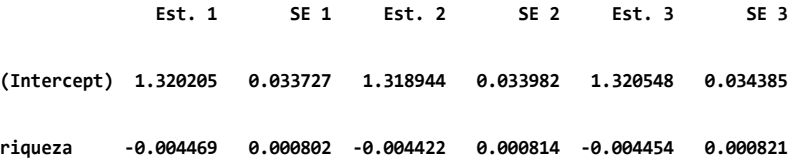

Los aspectos discutidos en el punto 3.5.3 se aplican tanto a modelos lineales *generales* como a modelos lineales *generalizados*. Al final del libro veremos los modelos lineales generalizados.

### **3. 6. Análisis de la varianza (anova, por sus siglas en inglés)**

Filosofía frecuentista:

 **Call: lm(formula = log10(cv\_prod) ~ riqueza, data = datos) Residuals: Min 1Q Median 3Q Max -0.5572 -0.1287 -0.0047 0.1416 0.8912 Coefficients:** Estimate Std. Error t value Pr(>|t|)  **(Intercept) 1.3202047 0.0337274 39.143 < 2e-16 \*\*\* riqueza -0.0044694 0.0008017 -5.575 9.7e-08 \*\*\* --- Signif. codes: 0 '\*\*\*' 0.001 '\*\*' 0.01 '\*' 0.05 '.' 0.1 ' ' 1 Residual standard error: 0.215 on 168 degrees of freedom Multiple R-squared: 0.1561, Adjusted R-squared: 0.1511 F-statistic: 31.08 on 1 and 168 DF, p-value: 9.704e-08** Interprete el «F-statistic: 31.08» en términos del problema. Para obtener la famosa tabla de anova: anova(modelo)  **Analysis of Variance Table Response: log10(cv\_prod) Df Sum Sq Mean Sq F value Pr(>F) riqueza 1 1.4364 1.43641 31.079 9.704e-08 \*\*\* Residuals 1 68 7.7647 0.04622 --- Signif. codes: 0 '\*\*\*' 0.001 '\*\*' 0.01 '\*' 0.05 '.' 0.1 ' ' 1**

### **3. 7. Inferencia multimodelo por criterio de información de Akaike (aic)**

Esta sección resulta interesante aquí para comparar con otros marcos de inferencia como el anova propuesto en la sección anterior. Para una introducción sobre el tema de inferencia multimodelo pueden consultar el artículo de Garibaldi y otros (2017). Si usted no posee conocimientos sobre inferencia multimodelo siga con la sección 3.8.

Comparar con resultados anova:

```
library("MuMIn")
```
Recordar instalar el paquete antes con install.packages("MuMIn")

```
modelo=update(modelo, na.action="na.fail")
selec<-dredge(modelo)
```

```
 Fixed term is "(Intercept)"
```
¡Importante! La función *dredge* genera todos los modelos posibles (incluido el modelo nulo que solo tiene a la ordenada al origen) y los compara ajustados por «ML»:

nrow(selec)

### **[1] 2**

Contamos la cantidad de filas que tiene la tabla «selec» La función *dredge* generó 2 modelos.

selec

```
Global model call: lm(formula = log10(cv_prod) ~ riqueza, data = datos, 
na.action = "na.fail")
---
Model selection table 
   (Intrc) riquz df logLik AICc delta weight
 2 1.320 -0.004469 3 21.109 -36.1 0.00 1
 1 1.156 2 6.681 -9.3 26.78 0
 Models ranked by AICc(x)
```
La salida es una tabla ordenada de los modelos del mejor al peor ajuste según AIC. La tabla contiene: la estimación de los predictores continuos y un signo «+» para los predictores categóricos incluidos en el modelo (en este caso ninguno). Además, muestra la cantidad de parámetros («df»), el «logLik», el «aic», el «delta» (la diferencia respecto del mejor modelo) y el *weight* (peso relativo).

### **3. 8. Ejercicio**

Evalúe los supuestos de un modelo de regresión lineal simple estimado para «cv\_prod» (sin «log10») en función de la riqueza.

### **3. 9. Ejemplo adicional**

Comparamos la asociación de la riqueza con «cv\_prod» vs. con «crec\_prod»:

```
layout(matrix(1:2,2,1))
```

```
with(datos, plot(riqueza, crec_prod, bty="l",
                  xlab="Riqueza (no. cultivos)",ylab="Crecimiento 
producción"))
with(datos,abline(lm(crec_prod~riqueza),lwd=2))
```

```
with(datos,plot(riqueza,log10(cv_prod),bty="l", axes="F",
                 xlab="Riqueza (no. cultivos)",ylab="CV producción 
(\%)"))
with(datos,abline(lm(log10(cv_prod)~riqueza),lwd=2)) xis(1,at=c(0,20,4
0,60,80,100),lab=c(0,20,40,60,80,100))
axis(2,at=c(0.6,1.1,1.6,2.1),lab=c(4,13,40,126))
```
Vemos los valores estimados de los parámetros y su significancia para el modelo de crecimiento de producción:

```
mod2=lm(log10(crec_prod)~riqueza,data=datos)
summary(mod2)
 Call:
 lm(formula = log10(crec_prod) ~ riqueza, data = datos)
 Residuals:
      Min 1Q Median 3Q Max 
 -0.042684 -0.005065 -0.000813 0.004321 0.054401 
 Coefficients:
               Estimate Std. Error t value Pr(>|t|)
```

```
 (Intercept) 9.527e-03 1.694e-03 5. 626 7.58e-08 ***
 riqueza 4.622e-05 4.026e-05 1.148 0.253 
 ---
 Signif. codes: 0 '***' 0.001 '**' 0.01 '*' 0.05 '.' 0.1 ' ' 1
 Residual standard error: 0.0108 on 168 degrees of freedom
 Multiple R-squared: 0.007783, Adjusted R-squared: 0.001877 
 F-statistic: 1.318 on 1 and 168 DF, p-value: 0.2526
   este es el modelo de log10(cv_prod),
summary(modelo) 
 Call:
 lm(formula = log10(cv_prod) ~ riqueza, data = datos, na.action = "na.fail")
 Residuals:
     Min 1Q Median 3Q Max 
 -0.5572 -0.1287 -0.0047 0.1416 0.8912 
 Coefficients:
              Estimate Std. Error t value Pr(>|t|) 
 (Intercept) 1.3202047 0.0337274 39.143 < 2e-16 ***
 riqueza -0.0044694 0.0008017 -5.575 9.7e-08 ***
 ---
 Signif. codes: 0 '***' 0.001 '**' 0.01 '*' 0.05 '.' 0.1 ' ' 1
 Residual standard error: 0.215 on 168 degrees of freedom
 Multiple R-squared: 0.1561, Adjusted R-squared: 0.1511 
 F-statistic: 31.08 on 1 and 168 DF, p-value: 9.704e-08
```
Comparar con el anterior y reflexionar sobre las diferencias entre los dos modelos evaluados.

# **Ejercicios complementarios**

## **Problema y datos**

Un banco que se especializa en créditos para la vivienda intenta analizar el mercado de finca raíz, midiendo el poder explicativo que las tasas de interés tienen sobre el número de casas vendidas en el área. A continuación se muestran los datos para distintos barrios:

```
Interes = c(12.3, 10.5, 15.6, 9.5, 10.5, 9.3, 8.7, 14.2, 15.2, 12)
Casas = c(196, 285, 125, 225, 248, 303, 265, 102, 105, 114)
```

```
datos=data.frame(Interes, Casas)
```
- 1. Realice un diagrama de dispersión
- 2. En papel, plantee un modelo estadístico para responder a la pregunta. Indique subíndices y sus rangos. Entre los componentes del modelo indique cuáles son variables y cuáles son parámetros.
- 3. Estime el modelo de regresión. ¿Qué le dice este modelo sobre la relación entre las tasas de interés y las ventas de vivienda? Utilice los análisis estadísticos que considere necesarios.
- 4. Si la tasa de interés es del 9.5%, ¿cuántas casas se venderían en promedio de acuerdo con el modelo?

## **Problema y datos**

Se pretende estudiar el poder explicativo que tiene la cantidad de años dedicados al estudio en el salario posteriormente obtenido por un trabajador cualquiera de los Estados Unidos en 1976. Para ello, se utiliza una muestra de 526 unidades experimentales relevadas en 1976 en los eeuu.

«Sal»= salario horario percibido por el trabajador. «educ»= anios de educacion del trabajador.

Los datos se encuentran en el archivo datos d 1.2.txt.

AYUDA –> Recuerde señalar el directorio de trabajo («working directory»)

```
datos=read.table("datos_d_1.2.txt", sep="", header=TRUE, dec=",")
```
Realice un gráfico de dispersión y trace la recta de mejor ajuste. ¿Qué quiere decir que sea la recta de mejor ajuste?

1. ¿Cuál es la población de referencia?

- 2. Observando el gráfico, los investigadores decidieron realizar una transformación logarítmica en base 10 a la variable salario. ¿Por qué cree que hicieron esto?
- 3. En papel, plantee un modelo estadístico que permita responder al problema teniendo en cuenta la trasformación realizada por los investigadores. Indique subíndices y rangos. Indique variables y parámetros.
- 4. Estime el modelo planteado. Interprete. ¿Qué puede decir sobre la relación entre el salario y los años de educación de los trabajadores? Indique el grado de incertidumbre en torno a sus conclusiones.
- 5. De acuerdo al modelo las personas que hayan recibido 12 años de educación, en promedio, ¿qué salario percibirán? ¿Y las personas con 30 años de educación?

# **Lista de referencias bibliográficas**

- Anderson D. R., Sweeney D. J. y Williams T. A. (2012). *Estadística para administración y economía*, 11a edición (cap. 14). México DF: Ed. Cengage Learning.
- Bowerman B. L., O'Connell L. T., Koehler A. B. (2007). *Pronósticos, series de tiempo y regresión: un enfoque aplicado*, 4ta edición (caps. 3 y 5). México DF: Ed. Cengage Learning.
- Garibaldi LA, Aristimuño FJ, Oddi FJ y Tiribelli F (2017). Inferencia multimodelo en ciencias sociales y ambientales. *Ecología Austral*, 27, 348-363.
- Lind D. A, Marchal W. G. y Mason R. D. (2006). *Estadística para administración y economía*. 11ava edición (cap. 13). México DF: Ed Alfaomega.
- Levin R. I., Rubin D. S., Balderas M., del Valle J. C. y Gomez R. (2004) *Estadística para administración y economía*, 7ma edición (cap. 12). México DF: Ed. Pearson.
- Matloff, N. S. (2011). *The art of R programming. A tour of Statistical Software Design*. San Francisco: Ed. No Starch Press. Paradis, E. (2003). R para principiantes. Recuperado de [https://cran.r-project.org/doc/contrib/rdebuts\\_es.pdf](https://cran.r-project.org/doc/contrib/rdebuts_es.pdf)
- Webster, A. L. (2000) *Estadística aplicada a los negocios y la economía*. 3era edición. Santa Fe de Bogota: Ed. Irwin McGraw-Hill. Capítulo 11.

# Capítulo 2 **Análisis de la varianza (anova) y comparaciones múltiples**

# **Introducción**

En este capítulo esperamos que el lector desarrolle la habilidad de llevar adelante análisis de la varianza (anova, por sus siglas en inglés) en el ambiente de programación R. A partir de la metodología learning by doing (aprender haciendo) esperamos que pueda comprender, aplicar, analizar, evaluar y crear distintos anovas acordes a la problemática a resolver. Este capítulo discute los conceptos de distribución F, sumas de cuadrados, grados de libertad y cuadrados medios. Introducimos estos conceptos mediante anovas aplicados a variables independientes cuantitativas (en particular, modelos de regresión lineal simple) y categóricas (en particular, modelos unifactoriales con más de dos grupos o tratamientos). Discutimos también la relación entre el coeficiente de determinación y las sumas de cuadrados. Evaluamos los supuestos del anova y la bondad de ajuste de los modelos mediante análisis de los residuos. También abarcaremos comparaciones múltiples como la HSD de Tukey, el LSD de Fisher y el ajuste de Bonferroni. Antes de trabajar sobre esta unidad práctica, les sugerimos al lector consultar los siguientes textos disponibles sobre los temas que se tratarán aquí y leer al menos un capítulo. Algunas obras que recomendamos para el área de Economía y Ciencias Sociales son Anderson, Sweeney y Williams (2012), Lind, Marchal y Mason (2006) y Webster (2000).

# **Trabajo práctico Nº 4. Análisis de la varianza (anova) y comparaciones múltiples**

## **4. 1. Problema y datos**

Trabajaremos con información acerca del número de empleados públicos cada 1000 habitantes en las provincias argentinas.<sup>1</sup>

<sup>1</sup> Los datos pertenecen al Ministerio de Economía. Recuperados de [http://www.](http://www.mecon.gov.ar/peconomica/basehome/fichas_provinciales.htm) [mecon.gov.ar/peconomica/basehome/fichas\\_provinciales.htm](http://www.mecon.gov.ar/peconomica/basehome/fichas_provinciales.htm)

```
empleados=c(105, 103, 63, 67, 92, 54, 42, 51, 45, 74, 62, 37, 43, 88, 
56, 30, 35, 33, 55, 46, 45, 47,44, 82)
region=c("Patagonia", "Patagonia", "Patagonia","Patagonia", "Patago-
nia", "Patagonia",
  "NEA", "NEA", "NEA", "NEA", "NOA", "NOA", "NOA", "NOA", "NOA", 
"Centro y Bs.As","Centro y Bs.As", "Centro y Bs.As","Centro y 
Bs.As","Centro y Bs.As", "Nuevo Cuyo","Nuevo Cuyo","Nuevo Cuyo","Nuevo 
Cuyo")
```
provincia=c("Tierra del Fuego", "Santa Cruz", "Chubut", "Río Negro", "Neuquén", "La Pampa", "Misiones", "Corrientes", "Chaco", "Formosa", "Jujuy", "Salta", "Tucuman", "Catamarca", "Santiago del Estero", "Córdoba", "Buenos Aires", "Santa Fe", "Entre Ríos", "CABA", "Mendoza", "San Luis", "San Juan", "La Rioja")

datos = data.frame(empleados,region,provincia)

Queremos estudiar si la cantidad de empleados públicos por 1000 habitantes varía según las regiones. «Región» es una variable categórica.

### **4. 2. Sobre factores en R**

En estadística, cuando las variables categóricas son predictoras (independientes) se llaman *factores*. A las categorías dentro de un factor se las llama *niveles*. R también usa esta terminología. Ver:

str(datos)

R nos indica que región es un factor con cinco niveles

datos\$region

o también interesante

```
class(datos$region)
```
levels(datos\$region) #R ordena los niveles alfabéticamente.

```
 [1] "Centro y Bs.As" "NEA" "NOA" "Nuevo Cuyo" 
 [5] "Patagonia"
```
4. 2. 1. Cambiar orden

Muchas veces queremos cambiar el orden de los niveles, ya que este es tomado luego por la función «lm» y ubica al primer nivel como ordenada (ver sección 4.3.). Entonces, si queremos cambiar el orden, supongamos de norte a sur:

datos\$region=with(datos, factor(region, levels=c("NOA", "NEA", "Nuevo Cuyo", "Centro y Bs.As", "Patagonia")))

Vemos cómo cambia el orden:

levels(datos\$region)

Volvemos a ordenar alfabéticamente:

```
datos$region=with(datos, factor(region, levels=c("Centro y Bs.As", 
"NEA", "NOA","Nuevo Cuyo", "Patagonia")))
levels(datos$region)
```
### 4. 2. 2. Cambiar nombres

Finalmente puede resultarnos interesante cambiar los nombres de las clases. Por ejemplo por nombres más cortos, para ello usamos el argumento «labels» dentro de la función «factor»:

```
datos$region=with(datos, factor(region, labels=c("Centro", "NEA", 
"NOA", "Cuyo", "Pat")))
levels(datos$region)
```
En la sección 4.3. Modelo y anova explicamos cómo hacer algo similar con la función «relevel».

### 4. 2. 3. Caracteres versus factores

R reconoce a «datos\$región» como un factor porque está dentro de una tabla de datos. En cambio, al vector «región» que cargamos al principio del *script*, lo reconoce como un vector de caracteres.

str(region)

Una de las diferencias es que R no reconoce los niveles cuando la clase es vector de caracteres:

levels(region)

En cambio, si lo transformamos en factor, sí los reconoce:

region = as.factor(region) levels(region)

Un detalle a tener en cuenta: casi siempre guardamos los datos en tablas de datos («data.frames») entonces R siempre va a reconocer a nuestras variables categóricas como factores con sus niveles.

#### **4. 3. Modelo y anova**

Volvamos al problema. Recordemos que queremos estudiar si la cantidad de empleados públicos por 1000 habitantes varía según regiones. Planteamos el modelo estadístico y lo evaluamos:

```
modelo=lm(empleados~region, data=datos)
modelo
```
summary(modelo)

Interpretamos el «F-statistic: 3.813» en términos del problema:

summary(modelo)\$fstatistic

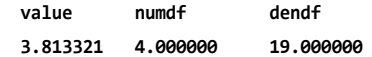

¿Qué son «numdf» y «dendf»? ¿Cómo se obtienen?

```
anova(modelo)
```
 **Analysis of Variance Table**

 **Response: empleados**

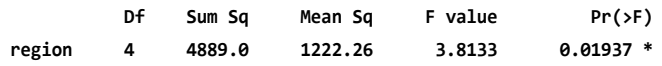

```
 Residuals 19 6089.9 320.52 
 ---
 Signif. codes: 0 '***' 0.001 '**' 0.01 '*' 0.05 '.' 0.1 ' ' 1
```
¿Qué unidades tiene el cme? Las secciones 13.1 y 13.2 del libro de Anderson y otros (2012) explican de manera clara los fundamentos del anova para un ejemplo similar.

Si queremos cambiar el nivel que está como base en R otra opción es usar la función «relevel». Por ejemplo si queremos usar como base «Patagonia».

```
datos$region=relevel(datos$region, ref="Pat")
modelo2=update(modelo)
summary(modelo2)
```
### **4. 4. Comparaciones múltiples**

```
#install.packages("agricolae")
library(agricolae)
```
Vamos a ver tres tests y a ordenarlos crecientemente en su potencia pero también crecientemente en la probabilidad de cometer un error de tipo 1.

¿Por qué realizamos comparaciones múltiples?

```
4. 4. 1. Bonferroni
```

```
LSD.test(modelo, trt="region", p.adj="bonferroni",
alpha = 0.05, console=TRUE)
 Study: modelo ~ "region"
 LSD t Test for empleados 
 P value adjustment method: bonferroni 
 Mean Square Error: 320.5228 
 region, means and individual ( 95 %) CI
        empleados std r LCL UCL Min Max
Centro 39.80000 10.42593 5 23.04214 56.55786 30 55
Cuyo 54.50000 18.37571 4 35.76414 73.23586 44 82
```
**NEA 53.00000 14.49138 4 34.26414 71.73586 42 74 NOA 57.20000 19.89221 5 40.44214 73.95786 37 88 Pat 80.66667 22.04238 6 65.36890 95.96443 54 105 Alpha: 0.05 ; DF Error: 19 Critical Value of t: 3.173725 Groups according to probability of means differences and alpha level( 0.05 )**

**Treatments with the same letter are not significantly different.**

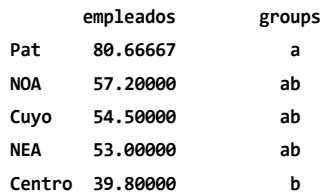

«Console = TRUE» para que nos muestre el resultado en la pantalla de de R.

¿Qué es el «alpha»? ¿Cuál es el «alfa» que utiliza el test de Bonferroni en cada contraste de pares de medias aritméticas? ¿Cuál es el estadístico utilizado en estos contrastes?

4. 4. 2. Tukey

HSD: *honestly significant difference* (diferencia honestamente significativa)

tukey=HSD.test(modelo,"region", console=TRUE)

 **Study: modelo ~ "region" HSD Test for empleados Mean Square Error: 320.5228 region, means empleados std r Min Max Centro 39.80000 10.42593 5 30 55**

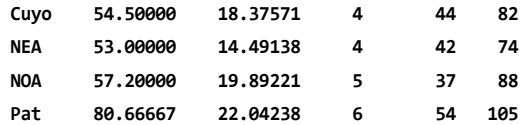

 **Alpha: 0.05 ; DF Error: 19 Critical Value of Studentized Range: 4.252831** 

 **Groups according to probability of means differences and alpha level( 0.05 )**

 **Treatments with the same letter are not significantly different.**

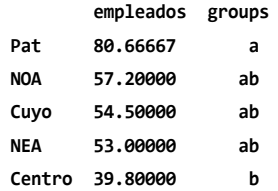

«Critical Value of Studentized Range» es el valor «q» de la fórmula 10.10 del libro de Webster; «q» sigue una distribución de rangos estudentizada

 $HDS = q * \sqrt{\frac{CME}{repeticiones}}$ HSD = 4.252831 \* sqrt((320.5228 / 4.6875) ) HSD

```
qtukey(0.95,nmeans=5,df=19)
```
«Harmonic Mean of Cell Sizes» es el número de repeticiones que se usa en la fórmula 10.10 de HSD, en este caso es 4.6875 porque los distintos tratamientos tienen distinto número de repeticiones.

HarmonicMean =  $5 / (1/5 + 1/4 + 1/5 + 1/4 + 1/6)$ HarmonicMean

 **[1] 4.6875**

El valor de la media armónica generalmente es menor al de la media aritmética.

4.4.3.LSD

LSD.test(modelo,"region", p.adj="none", alpha = 0.05, console=TRUE)

 **Study: modelo ~ "region"**

 **LSD t Test for empleados** 

 **Mean Square Error: 320.5228** 

 **region, means and individual ( 95 %) CI**

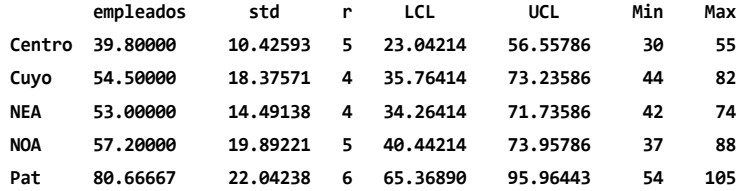

 **Alpha: 0.05 ; DF Error: 19 Critical Value of t: 2.093024** 

 **Groups according to probability of means differences and alpha level( 0.05 ) Treatments with the same letter are not significantly different.**

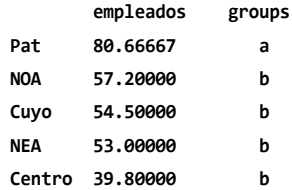

Fórmula 10.11 del libro de Webster:

$$
LSD = \sqrt{\frac{2 * CME * F}{\text{repeticiones}}}
$$
  
LSD = sqrt(2\*320.5228\*(2.093024^2) / 4.6875 )  
LSD

Cuando los grados de libertad del numerador de la F son = 1, la F =  $t^2$ , por eso es que aquí se usa t<sup>2</sup> pero la ecuación es la misma que la fórmula 10.11 de Webster. La única diferencia es que en la fórmula 10.11 usamos F y aquí usamos *t 2* .

Si utilizamos la ecuación 13.17 del libro de Anderson:

$$
LSD = t * \sqrt{CME * \left(\frac{1}{\text{repeticiones}}\right)^2}
$$

LSD2= qt(0.025, df=19,lower.tail=F)\*sqrt(320.5228\*(1/4.6875+1/4.6875)) LSD2

#### **[1] 24.47643**

vemos que dan lo mismo:

#### LSD; LSD2

En la nueva versión del paquete «agricolae» en lugar de utilizar una diferencia mínima significativa para todas las comparaciones, utiliza comparaciones «t» de a pares, empleando las réplicas y los datos solo de los dos tratamientos en cuestión. Por eso el análisis indica «Minimum difference changes for each comparison». Esta es una pequeña corrección a lo que plantean los textos de Webster y de Anderson no necesariamente aceptada. En este caso indicamos en la función «LSD.test» el argumento «p.adj="none"», es decir, que son comparaciones de «t» apareadas sin corregir por comparaciones múltiples sobre un mismo set de datos. De las tres pruebas, por lo tanto, esta sería la de mayor alfa global (pero menor error de tipo 2). Previamente hemos visto el método de ajuste por Bonferroni con el argumento «p.adj="bonferroni"» pero hay varios otros métodos de ajuste que podrían haberse empleado. Ver:

#### ?LSD.test

## 4. 4. 4. Aspectos clave sobre comparaciones múltiples

- 1. Cuando se realizan múltiples tests sobre los mismos datos el alfa global (es decir, la probabilidad de cometer al menos un error de tipo 1 en alguna de las pruebas) aumenta drásticamente. Esto es especialmente grave para estudios con muchos tratamientos y pocas repeticiones.
- 2. Reducir el alfa particular» (de cada prueba) para mantener el alfa global en niveles aceptables aumenta el error de tipo 2.
- 3. Por lo tanto, debido a lo planteado en b) existen distintos métodos para corregir el alfa particular. No hay un único método que sea el mejor para todas las situaciones.
- 4. Las comparaciones múltiples también se conocen como comparaciones a *posteriori* porque se realizan solamente luego de encontrar efectos significativos en el anova.

## **4. 5. Gráfico**

```
medias=with(datos,tapply(empleados,region,mean))
medias=sort(medias) 
#ordenamos las medias para que luego el gráfico nos quede de menor a 
mayor#
medias
 Centro NEA Cuyo NOA Pat 
 39.80000 53.00000 54.50000 57.20000 80.66667
desvios=with(datos,tapply(empleados,region,sd))
num=with(datos,tapply(empleados,region,length))
error=desvios / sqrt(num)
fig= barplot(medias,ylim=c(0,100),ylab= "Número de empleados cada 1000 
hab")
arrows(fig,medias+error,fig,medias-error, angle=90,code=3)
#Agregamos al gráfico los resultados del test de Tukey:#
text(0.7,55,"a")
text(1.9,66,"ab")
text(3.1,69,"ab")
text(4.3,72,"ab")
text(5.5,95,"b")
```
Figura 4. 1. Media (+- un error estándar) del número de empleados cada 1000 habitantes según regiones de Argentina.

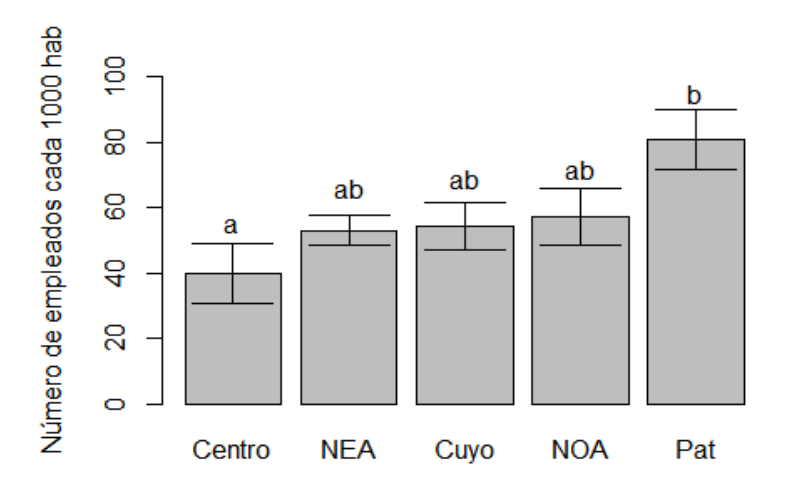

Nota: Letras distintas indican diferencias significativas de acuerdo a los resultados del test de Tukey.

Otro gráfico similar y con un código más corto:

```
bar.group(tukey$groups,ylim=c(0,100),density=4,border="blue")
```
Nos gusta más el gráfico anterior porque presenta el error estándar para la media de cada tratamiento (región). ¿Cuál es la importancia de mostrar el error estándar para cada media en el gráfico?

### **4. 6. Supuestos**

Evaluamos los supuestos del modelo a través de los residuos:

```
residuos=resid(modelo)
```
Independencia, homogeneidad, linealidad para evaluar el supuesto de homogeneidad de varianzas, así como el de independencia:

predichos=fitted(modelo)

```
plot(predichos,residuos)
```
Indique las unidades de los residuos y los valores predichos. ¿Qué son los valores predichos?

```
library(car)
residualPlots(modelo)
```
Más adelante veremos qué son los *Pearson residuals*, por ahora pensémoslos solo como residuales.

Normalidad:

```
par(mfrow=c(2,1))
hist(residuos, col="yellow")
boxplot(residuos, bty="l", range=1.5, col="yellow", 
horizontal=T, xlab="residuos")
```
El punto más cercano (pero sin superar) 1.5 \* rango intercuartil es el bigote superior o inferior: «bty» por «box type».

Comparamos con una distribución normal de igual desvío estándar residual a nuestros datos:

```
par(mfrow=c(2,2))
hist(residuos, col="yellow", freq=F)
lines(density(residuos), col="blue", lw=3)
normal=rnorm(mean=0, sd=summary(modelo)$sigma, n=length(summary(model
o)$residuals))
hist(normal, col="green", freq=F)
lines(density(residuos), col="blue", lw=3)
boxplot(residuos, bty="l", range=1.5, col="yellow", horizontal=T, 
xlab="residuos")
boxplot(normal, bty="l", range=1.5, col="green", 
horizontal=T, xlab="normal")
```
¿A qué conclusión llegamos?

 $par(mfrow=c(1,1))$ qqnorm(residuos) qqline(residuos)

Comparemos con una normal:

qqnorm(normal) qqline(normal)

```
par(mfrow=c(1,1))
```
También puede hacerse para los residuos estandarizados según transformación «z».

```
plot(modelo, which = c(2))
```
Test de Kolmogorov-Smirnov para evaluar normalidad:

```
ks.test(residuos,"pnorm",mean(residuos),sd(residuos))
```
Alternativamente conviene usar la modificación de Lilliefors a este test. Esta corrección considera que los parámetros son estimados, a diferencia del «ks» a secas.

```
library(nortest) #antes hay que instalar el paquete
lillie.test(residuos)
```
Test de Shapiro-Wilk para evaluar normalidad: «n» debe ser menor a 2000 y no es muy útil cuando tenemos datos repetidos:

```
shapiro.test(residuos)
```
También puede realizar lo siguiente:

```
library(moments)
skewness(residuos) #debería dar cero.
kurtosis(residuos) #debería dar tres.
```
Otros gráficos interesantes

```
par(mfcol=c(2,4))
```
hist(residuos, main="Residuos REALES") qqnorm(residuos, main="") qqline(residuos)

```
normal=rnorm(n=24, mean=0, sd=1)
hist(normal,main="Distribución normal")
```

```
qqnorm(normal, main="")
qqline(normal)
t.student=rt(n=24, df=2)
hist(t.student,main="Mayor curtosis")
qqnorm(t.student, main="")
qqline(t.student)
uniforme=runif(n=24, min=0, max=1)
hist(uniforme,main="Menor curtosis")
qqnorm(uniforme, main="")
qqline(uniforme)
```

```
par(mfcol=c(1,1))
plot(modelo)
```
Recordamos que la parte de *leverage* está explicada en las páginas 616- 618 de Anderson (2012) y también que *leverage* está incorrectamente traducido como «influencia».

# **4. 7. ¿Cuántas repeticiones necesito?**

La ecuación de HSD contiene el número de repeticiones por tratamiento

$$
HDS = q * \sqrt{\tfrac{CME}{repeticiones}}
$$

Si despejamos «repeticiones», obtenemos:

$$
repeticiones = CME * \left(\frac{q}{HSD}\right)^2
$$

Si reemplazamos en esta ecuación podemos tener una idea del número de repeticiones que necesitamos antes del experimento.

Para el ejemplo que venimos discutiendo:

CME = (sum(residuos^2) ) / (length(residuos)-5)

cme las unidades son (empleados cada mil hab)2

En el capítulo 1 usamos «qnorm» para obtener el cuantil de la distribución normal para una determinada probabilidad acumulada. Ahora, para obtener «q», hacemos lo mismo pero con la distribución de rangos estudentizados (o distribución Tukey):

```
q = qtukey(0.95, nmeans=5,df=19)
q
```
El primer valor es la confianza; el segundo, el número de tratamientos y el tercero son los grados de libertad del error.

Al HSD lo definimos nosotros:

 $HSD=20$ 

Ahora sí:

repeticiones =  $CME * (q / HSD)^2$ repeticiones

Aspectos importantes a considerar para obtener un número de repeticiones adecuado:

- Variabilidad (en este caso residual: cme)
- Confianza (influye sobre «q»)
- Precisión (HSD)

Indique dónde se encuentran estos tres aspectos en la ecuación de «t» de *student* que suele presentarse en un curso introductorio de estadística para obtener el número de repeticiones. Compare e indique similitudes y diferencias.

## **4. 8. Sobre probabilidades e inferencia**

Todo lo ejercitado es de gran utilidad para inferir y modelar aspectos de una población a partir de una muestra. Pero en el caso particular del ejemplo tratado: ¿cuál es la población? ¿Cuál es la muestra? ¿Existe incertidumbre? ¿A qué se refieren las probabilidades obtenidas?

# **4. 9. Función de verosimilitud y matrices**

Este tema se discute con más detalle a partir del capítulo 5. Si no conoce sobre verosimilitud puede evitar esta sección. Caso contrario, las consignas son:

- 1. Plantee la función de verosimilitud de acuerdo al modelo estimado arriba.
- 2. Escriba matricialmente el modelo estimado arriba.
- 3. Indique y explique el método por el cual se estiman los parámetros.

# **Ejercicios complementarios**

### **Problema y datos**

Desde el Gobierno Nacional se desea estudiar la distribución del ingreso en la Patagonia. Se propone que en distintos aglomerados de la misma existen diferencias en los ingresos percibidos. Para evaluar esta idea se utilizaron los datos de la eph (Encuesta Permanente de Hogares), que divide a la región en 6 aglomerados. Se analizaron dos variables, a saber, el aglomerado al que pertenece el hogar encuestado y el decil que ocupa por su ingreso con respecto a la distribución de ingreso de toda la Patagonia. Es decir, si un hogar pertenece al decil 10, significa que está dentro del 10% más rico de la región y si pertenece al decil 7, está entre el 60 y el 70% más rico. Se estudiaron hogares de condiciones similares. A saber, casas de dos ambientes y donde sus habitantes tienen el derecho legal de permanencia (ya sean propietarios o inquilinos mediante alquiler)

Los datos pertenecen al INDEC ([http://www.indec.mecon.ar/principal.](http://www.indec.mecon.ar/principal.asp?id_tema=9556) [asp?id\\_tema=9556](http://www.indec.mecon.ar/principal.asp?id_tema=9556)), corresponden al cuarto trimestre de 2010, y se encuentran en el archivo datos\_d\_2.1.txt, y

- 1. Identifique la unidad experimental, la muestra y la población.
- 2. En papel, indique el modelo conceptual y el modelo estadístico acorde (en las dos versiones presentadas en el curso). Indique de qué tipo son las variables analizadas.
- 3. Estime los parámetros del modelo, interpretando en cada caso su sentido para el problema. De una medida de la precisión de su estimación. Interprete el intercepto y valor-p asociado al mismo en términos del problema. ¿Cuál es la hipótesis nula detrás de dicho valor-p?
- 4. Confeccione una tabla anova para el modelo e interprete el estadístico F en términos del problema. ¿La variable aglomerado explica variaciones significativas en el decil de pertenencia?
- 5. Indique cuáles aglomerados no presentan diferencias significativas en cuanto al decil de pertenencia promedio. Interprete en términos del problema la diferencia mínima significativa.
- 6. Señale cuáles son las principales diferencias entre los tres test vistos en el curso para realizar comparaciones múltiples. ¿En qué consiste el ajuste de Bonferroni? ¿Por qué es necesario?
- 7. Explique cuál es el efecto de haber seleccionado hogares con «condiciones similares» sobre el cme y la población de referencia.
- 8. Evalúe los supuestos del modelo y análisis desarrollados. Concluya.

# **Lista de referencias bibliográficas**

- Anderson D. R., Sweeney D. J. y Williams T. A. (2012). *Estadística para administración y economía*, 11a edición, capítulos 13 y 14. México D.F.: Ed. Cengage Learning.
- Lind D. A, Marchal W. G. y Mason R. D. (2006). *Estadística para administración y economía*, 11ava edición, capítulo 12. México D.F.: Alfaomega.
- Webster, A. L. (2000). *Estadística aplicada a los negocios y la economía*, 3a edición, capítulo 10. Bogotá, Colombia: Ed. Irwin McGraw-Hill.

# Capítulo 3 **Diseño de experimentos (muestreos)**

# **Introducción**

En este capítulo esperamos que el lector pueda discernir entre diseños uni y multi-factoriales, diseño completamente aleatorio (DCA) y el diseño en bloques (DBCA). A partir de la integración de capítulos anteriores aplicaremos anovas a estos diseños, evaluaremos sus supuestos y la bondad de ajuste mediante análisis de los residuos. Un aspecto clave de este capítulo es la comprensión de experimentos manipulativos versus mensurativos y sus implicancias en la interpretación de los estudios. Por otro lado, en la planificación de cualquier ensayo es clave la determinación del número de repeticiones necesario. Finalmente, es importante poder discernir entre datos en panel, corte transversal y series de tiempo ya que ello afecta la elección del tipo de análisis estadístico a desarrollar. Una introducción a estos temas puede encontrarse en Anderson, Sweeney y Williams (2012) y Webster (2000).

# **Trabajo práctico Nº 5. Diseño en bloques completos aleatorizados (dbca)**

## **5. 1. Problema y datos**

Se desea estudiar los beneficios obtenidos por las empresas más importantes del globo. Se piensa que el beneficio promedio depende del sector en el que se desempeña cada empresa, dado que sectores distintos poseen diferencias en sus estructuras de costos y en las posibilidades de retener rentas extraordinarias. Para llevar adelante el estudio se tomaron empresas de hasta 100 000 empleados, relevando datos de empresas de cinco de los sectores más significativos de toda economía, cuantificando el beneficio generado por ellas en 1986 en millones de USD. Como el tamaño de la empresa es sin duda un factor determinante a la hora de considerar los beneficios que genera, para cada sector se ha elegido una empresa entre 0 y 5000 empleados, otra entre 5000 y 20 000 empleados y otra entre 20 000 y 100 000. De este modo el estudio también consideró el efecto del tamaño de la empresa sobre el beneficio, pero el principal objetivo fue evaluar el efecto del sector sobre el beneficio.

Cargamos los datos.<sup>1</sup>

```
datos = read.table("datos p 5.txt", header=T, dec= ",")
str(datos)
```
# **5. 2. Consignas a resolver**

- 1. Indique el modelo conceptual y un modelo estadístico acorde. Identifique la unidad experimental y los tratamientos.
- 2. ¿Por qué se incluyó el factor «tamaño de empresa» en el estudio? ¿Cuáles son las ventajas de esta inclusión? ¿Podría tener desventajas haber incluido este factor? ¿Cuáles? Indique las consecuencias de dicha elección sobre el cociente «F».
- 3. Interprete algún valor del cociente «F» en términos del problema. Indique su relevancia y la hipótesis asociada. ¿Cómo varía el «valorp» a medida que aumenta el valor del cociente «F»?
- 4. Indique verdadero o falso y justifique:
	- a. Que las empresas grandes tengan beneficios mayores en el sector de energía refleja la existencia de interacción entre los factores y, por ende, invalida el modelo previamente planteado.
	- b. Un diseño en bloques completos aleatorizados implica una aleatorización restringida.
	- c. Es un experimento mensurativo porque se asignan aleatoriamente los tratamientos a las unidades experimentales.
	- d. La asignación (o selección) aleatoria de las unidades experimentales es fundamental para (pero no garantiza) lograr independencia en los residuos y evitar efectos confundidos.

# **5. 3. Supuesto de ausencia de interacción entre los efectos de bloques y tratamientos**

5. Evalúe los supuestos del modelo y análisis desarrollados. ¡Importante! Nuevo supuesto: ausencia de interacción entre los bloques y los tratamientos:

<sup>1</sup> Los datos pertenecen al año 1986 y provienen de Forbes 500 list. Recuperados de <http://lib.stat.cmu.edu/DASL/Datafiles/Companies.html>
with(datos, interaction.plot(sector,nro.emp,Profits))

g nro emp  $-- 20-100$  $5 - 20$  $-0.5$ g mean of Profits 200 8  $\epsilon$ Energy HiTech Manufacturino Medical sector

Figura 5. 1. Media de beneficios de las empresas según el sector en el que se desempeñan y cantidad de empleados con los que operan como bloque

Interprete el gráfico.

Evalúe los otros supuestos del modelo (puede adaptar los apartados de los capítulos anteriores si lo necesita).

## **5. 4. Más consignas**

- 6. Interprete el coeficiente de determinación. ¿Puede haber modelos adecuados pero con bajo coeficiente de determinación? Justifique.
- 7. Plantee dos modelos interesantes en el contexto del problema y compárelos por aic.

## **5. 5. Otro ejemplo DBCA**

Para las siguientes consignas se toman los datos del ejercicio 10 del libro de Webster (2000, p. 297). Una empresa carbonífera en West Virginia analizó la producción promedio de tres minas. Cuatro grupos de empleados trabajaron en cada mina y se registró en toneladas la producción de carbón resultante por día. Se utilizó un modelo con dos factores considerando a cada grupo como un bloque. Como nuevo supervisor administrativo, usted debe determinar si existe alguna diferencia en la productividad promedio de las minas.

```
carbon=c(42.7,47.1,32.1,29.2,
54.1, 59.2, 53.1, 41.1,
56.9, 59.2, 58.7, 49.2)
mina=c(1,1,1,1,2,2,2,2,3,3,3,3)
mina=as.factor(mina)
grupo=c(1,2,3,4,1,2,3,4,1,2,3,4)
grupo=as.factor(grupo)
datos=data.frame(carbon,grupo,mina)
```
1. Escriba el modelo y estime sus parámetros

```
modelo=with(datos, lm(carbon~mina + grupo))
modelo
summary(modelo)
```
2. Evalúe las hipótesis de interés.

```
anova(modelo)
library(agricolae)
HSD.test(modelo,"mina", console=TRUE)
```
3. Interprete los resultados de la siguiente función y relaciónelos con los objetivos del estudio:

```
confint(modelo, level = 0.99)
```
O, más completo:

cbind(Estimado=coef(modelo),confint(modelo, level = 0.99))

¿Cuáles son las diferencias con los resultados siguientes? ¿Cuáles son los parámetros estimados en cada caso?

predict.lm(modelo, interval="confidence")

- 4. Si la unidad experimental es cada día, y se eligen días al azar para cuantificar la producción. ¿Cómo cambiaría el diseño si se realiza según DCA en lugar de DBCA (bajo el mismo objetivo: evaluar diferencias entre las minas)? Utilice el término *aleatorización restringida* en su respuesta.
- 5. ¿En qué consiste el experimento? ¿En qué consiste la muestra?
- 6. Dado lo indicado en 3) ¿este es un experimento mensurativo o manipulativo? Justifique.
- 7. El análisis continúa con la evaluación de los supuestos. ¡Importante! Nuevo supuesto: ausencia de interacción entre los bloques y los tratamientos

```
with(datos, interaction.plot(mina,grupo,carbon))
```
Figura 5. 2. Producción de carbón (en toneladas diarias) en función de tres minas diferentes, con cuatro grupos de trabajadores como bloque

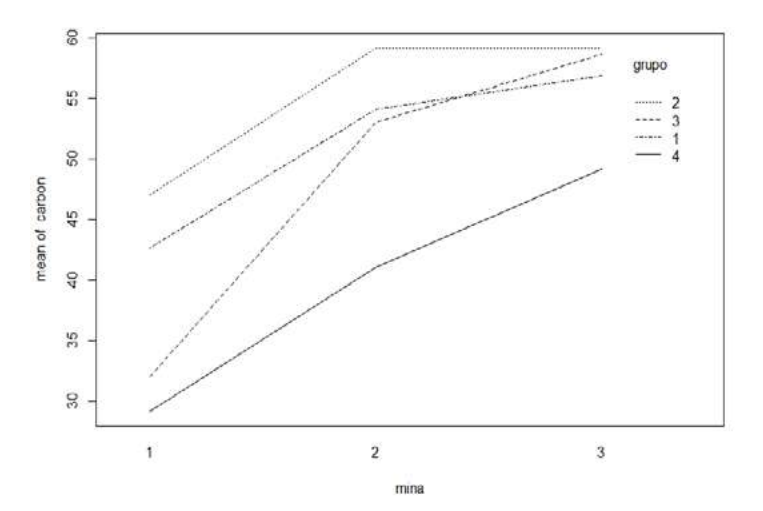

Interprete el gráfico. Evalúe los otros supuestos del modelo (puede adaptar los apartados de los capítulos anteriores si lo necesita).

## **Trabajo práctico Nº6. Diseño multifactorial**

## **6. 1. Problema y datos**

Los siguientes datos fueron obtenidos de la Comisión Económica para América Latina y el Caribe (cepal), División de Estadística y Proyecciones Económicas, Unidad de Estadísticas Sociales, sobre la base de tabulaciones especiales de las encuestas de hogares de los respectivos países.<sup>2</sup>

<sup>2</sup> Los interesados pueden obtener más información en <http://www.eclac.org/>

La variable dependiente es el «Porcentaje del salario medio de las mujeres asalariadas urbanas», respecto del salario de los hombres de iguales características. Se utilizó en el cálculo hombres y mujeres de 20 a 49 años de edad, que trabajan 35 horas o más por semana,

```
datos=read.csv("datos p\ 6.csv", sep= ",")
str(datos)
```
Para quienes trabajan con Windows: Es posible que a Windows no le gusten las tildes y haya cambiado de nombre los títulos de las columnas que las tienen. Eso se corrige relativamente fácil renombrando las columnas de las tablas de datos:

```
colnames(datos)=c("año", "escolaridad", "remuneración")
```
Dentro del factor «escolaridad» hay un nivel que se llama «"13 y más"». Tal vez Windows le cambió el nombre a este nivel también.

Revisemos en *scripts* anteriores los códigos que nos permiten renombrar niveles de factores. Se desea conocer cómo varía el porcentaje del salario de las mujeres en función de la escolaridad y el año en el cual se realizó la encuesta. Ambas variables expresadas como *variables categóricas*.

### **6. 2. Gráficos**

```
levels(datos$escolaridad)
```
Los ordenamos de menor a mayor para que el gráfico quede mejor:

```
datos$escolaridad=with(datos, factor(escolaridad, 
levels=c("0_5", "6_9", "10_12", "13 y más")))
```
Un gráfico interesante en el contexto del problema:

```
with(datos, interaction.plot(escolaridad,año,remuneración,
xlab="Escolaridad (años)",
ylab="Remuneración mujeres (%)",
ylim=range(remuneración),
type="b", pch=c(1,16),
cex=2, leg.bty="o", bty="l"))
with(datos, points(jitter(as.numeric(escolaridad),factor=0.5)
,remuneración,pch=ifelse(año == "98-99", 16, 1), cex=0.8))
```
Figura 6. 1. Remuneración de las mujeres (medida como % del salario de un hombre en igual puesto) en función de la escolaridad (medida en años de estudios) para dos períodos.

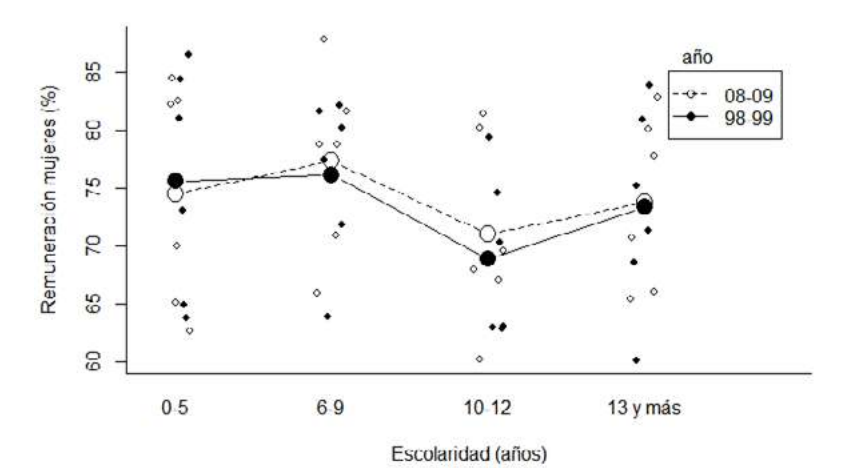

Nota: Se observan las medias aritméticas, como así todas las unidades experimentales.

El «type="b"» nos da un símbolo en el centro mientras que el «pch=c(1,16)» nos dice que esos símbolos son círculos vacíos y negros según el año. «cex=2» nos da el tamaño de los símbolos en el gráfico. «leg.bty="o"» le agrega el cuadro a la leyenda. «bty="l"» es el *box type* para el gráfico.

Si además de las medias aritméticas queremos ver los valores para cada unidad experimental, entonces al gráfico anterior le agregamos los puntos con la función «"points" :-)»

Interprete el gráfico en términos del problema.

Otro gráfico interesante:

```
with(datos,boxplot(remuneración~escolaridad*año,,
xlab="Escolaridad (años)",
ylab="Remuneración mujeres (%)"))
abline(v=4.5, 1ty='dashed", col='red")
```
Figura 6. 2. Diagrama de caja y bigotes que refleja la remuneración de las mujeres (medida como % del salario de un hombre en igual puesto) en función de la escolaridad (medida en años de estudios) para dos períodos.

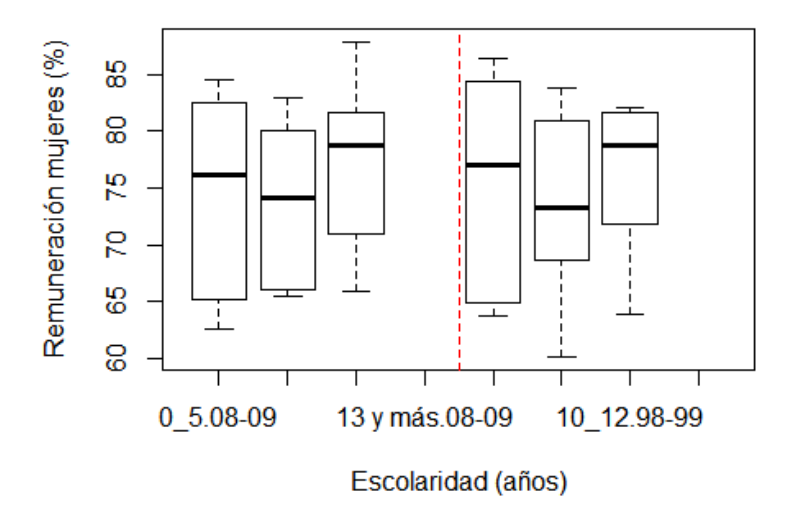

### **6. 3. Modelo y anova**

```
modelo=lm(remuneración~escolaridad*año, data=datos)
```
Notar el uso del «\*» en el modelo para indicar:

Efecto principal de escolaridad. Efecto principal de año. Efecto de interacción escolaridad y año

summary(modelo)

 **Call: lm(formula = remuneración ~ escolaridad \* año, data = datos) Residuals: Min 1Q Median 3Q Max -13.233 -6.763 1.483 6.617 10.917 Coefficients: Estimate Std. Error t value Pr(>|t|) (Intercept) 74.500 3.478 21.422 <2e-16 \*\*\* escolaridad6\_9 -0.700 4.918 -0.142 0.888** 

 **escolaridad10\_12 2.817 4.918 0.573 0.571 año98-99 1.083 4.918 0.220 0.827 escolaridad6\_9:año98-99 1.550 6.955 -0.223 0.825 escolaridad10\_12:año98-99 -2.250 6.955 -0.323 0.749 --- Signif. codes: 0 '\*\*\*' 0.001 '\*\*' 0.01 '\*' 0.05 '.' 0.1 ' ' 1 Residual standard error: 8.518 on 30 degrees of freedom (12 observations deleted due to missingness) Multiple R-squared: 0.03051, Adjusted R-squared: -0.1311 F-statistic: 0.1888 on 5 and 30 DF, p-value: 0.9645**

A continuación, mostramos la matriz de las variables predictoras para entender cómo es la parametrización del modelo.

```
model.matrix(~escolaridad*año, data=datos)
```
Tal vez sea más práctico ver solo las primeras filas:

```
head(model.matrix(~escolaridad*año, data=datos))
```
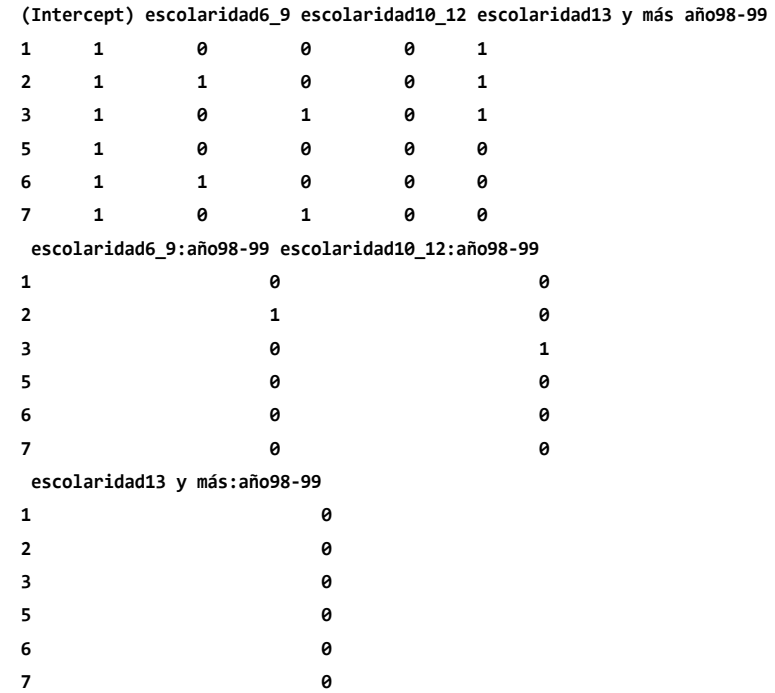

Interprete el anova:

anova(modelo)

 **Analysis of Variance Table**

 **Response: remuneración**

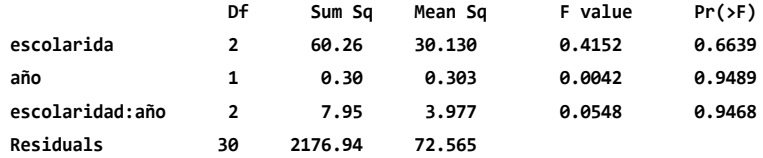

¿Por qué siempre evaluamos primero la hipótesis de no interacción entre los factores? En este caso, ¿continúa el análisis con un test de comparaciones múltiples? ¿Por qué?

### **6. 4. Potencia del test**

¿Cuántas repeticiones hay por tratamiento?

```
xtabs(~escolaridad+año, data=datos)
library(agricolae)
HSD.test(modelo,"escolaridad", console=TRUE)
HSD.test(modelo,"año", console=TRUE)
```
Si bien no es exactamente la potencia (probabilidad), el valor de hsd nos dice la magnitud de diferencias que podía detectar nuestro ensayo/análisis. Estas diferencias hay que contextualizarlas según la magnitud de variación en nuestra variable de interés:

```
summary(datos$remuneración)
```
Interprete entonces los valores de hsd en términos del problema y discuta la utilidad del estudio realizado. Si hacemos el test para los 8 tratamientos lógicamente hay menos potencia:

```
tratamientos=datos$escolaridad:datos$año
CME = deviance(modelo)/df.residual(modelo)
```

```
HSD.test(datos$remuneración,tratamientos,df.
residual(modelo),CME, alpha=0.05, console=TRUE)
```
### **6. 5. Supuestos**

Evalúe los supuestos del modelo (puede adaptar los apartados de los capítulos anteriores si lo necesita) Una ayuda:

```
plot(modelo, which = c(2))
```
Cuando los puntos se cruzan en la línea del «qq plot», como en este caso, es un típico indicio de distinta curtosis a la distribución normal. Generalmente cuando empiezan por arriba de la línea y terminan por debajo de esta, como en este caso, indica menor curtosis. ¿Cómo afecta la curtosis y el muestreo?

```
par(mfcol=c(2,4))residuos=resid(modelo)
hist(residuos, main="Datos REALES")
qqnorm(residuos, main="")
qqline(residuos)
normal=rnorm(n=48, mean=0, sd=1)
hist(normal,main="Distribución normal")
qqnorm(normal, main="")
qqline(normal)
t.student=rt(n=48, df=2)
hist(t.student,main="Mayor curtosis")
qqnorm(t.student, main="")
qqline(t.student)
uniforme=runif(n=48, min=0, max=1)
hist(uniforme,main="Menor curtosis")
qqnorm(uniforme, main="")
qqline(uniforme)
```
Aquí se ve bien que nuestros datos se parecen más a una distribución uniforme que tiene menor curtosis que la distribución normal:

```
library(moments)
```

```
skewness(residuos)
```
Debería dar cero.

```
kurtosis(residuos)
```
Probemos con la normal:

skewness(normal) kurtosis(normal)

Están estimados como el tercer y el cuarto momento estandarizados, respectivamente. Nuevamente vemos que nuestra muestra tiene menor curtosis que lo esperado según una normal. ¿Cómo será en la población? Para ello realizamos contrastes de hipótesis en un marco de inferecia frecuentista: Test de Kolmogorov-Smirnov para evaluar normalidad:

```
ks.test(residuos,"pnorm",mean(residuos),sd(residuos))
```
Alternativamente conviene usar la modificación de Lilliefors a este test; esta corrección considera que los parámetros son estimados, a diferencia del «ks» a secas:

```
library(nortest) #antes hay que instalar el paquete
lillie.test(residuos)
```
Test de Shapiro-Wilk para evaluar normalidad, «n» debe ser menor a 2000 y no es muy útil cuando tenemos datos repetidos.

```
shapiro.test(residuos)
```
probemos con la normal

```
shapiro.test(normal)
```
Recuerde evaluar también los otros supuestos.

### **6. 6. Una alternativa: transformaciones**

modelo=lm(log10(datos\$remuneración)~datos\$escolaridad\*datos\$año) anova(modelo)

¡El logaritmo no sirve para aumentar la curtosis!

Luego se evalúan los supuestos nuevamente. Se puede probar con otras transformaciones o asumiendo otro tipo de distribución tal como veremos más adelante.

### **6. 7. Segundo problema**

El flujo de fondos es una herramienta central para la administración de una empresa. Este representa la acumulación neta de activos líquidos de una compañía en un período determinado y, por lo tanto, es utilizado como indicador de su liquidez. Concretamente, el flujo de fondos permite optimizar su uso diario. Sin embargo, uno de los problemas financieros más comunes de una empresa es desatender su flujo de fondos, lo que las puede llevar a tomar decisiones equivocadas. Por ejemplo, una mala gestión de cobros genera problemas para financiar las operaciones corrientes. Esto tiene un efecto en cadena, ya que si una empresa se demora en el pago de deudas, perjudica la capacidad de pago de sus proveedores, quienes, a su vez, se retrasan con sus acreedores. Es así que es común que muchas empresas quiebren no por tener pérdidas, sino por no poder resolver de forma eficiente los problemas asociados al flujo de fondos.

Una empresa dedicada a la venta de bienes finales en la Patagonia ha perdido en los últimos meses la posibilidad de que sus proveedores le otorguen importantes descuentos por no poder afrontar el pago de contado al momento de realizar las operaciones de compra. Por lo tanto, la empresa desea mejorar la logística de compra de mercaderías y para ello es fundamental predecir el flujo de ingresos corrientes semanales, ya que estos ingresos indican la capacidad de pago inmediato. Al conocer en qué momento del mes es más probable tener liquidez, la empresa podría planificar la compra de mercaderías y negociar con sus proveedores las bonificaciones por pago de contado. De esta manera, el área financiera hace tres meses que comenzó a desarrollar un sistema de previsión de ingresos por ventas. Específicamente, han registrado los ingresos (en miles de pesos) correspondientes a cada una de las semanas del mes en sus dos casas de ventas (Bariloche y Comodoro Rivadavia).3

<sup>3</sup> Se trata de un problema real modificado con fines didácticos.

A continuación damos una breve definición de algunos de los términos económicos utilizados en el enunciado del problema: Activos de una empresa: conjunto de bienes económicos.

Activos líquidos: dinero o activos que pueden convertirse en dinero inmediatamente.

Liquidez: capacidad de una empresa de atender sus obligaciones de pago. Relacionado con la cantidad de activos líquidos que posee la empresa.

Operaciones corrientes: operaciones de pago de personal, bienes y servicios, gastos financieros, y trasferencias corrientes.

Bienes finales: bienes que ya están aptos para el consumo de la sociedad. Desde la gerencia de la empresa se ha solicitado al área de finanzas un informe que evalúe si el flujo de ingresos varía de acuerdo a la semana del mes, y si esa variación es consistente entre ciudades.

```
INGRESO = c(292, 293, 261, 229, 135, 129, 108, 92,
260, 325, 215, 210, 152, 145, 125, 86,
334, 295, 248, 248, 176, 167, 96, 51)
```
SEMANA = c("S1", "S2", "S3", "S4", "S1", "S2", "S3", "S4", "S1", "S2", "S3", "S4", "S1", "S2", "S3", "S4", "S1", "S2", "S3", "S4", "S1", "S2", "S3", "S4")

```
CIUDAD = c("BCH", "BCH", "BCH", "BCH", "CR", "CR", "CR", "CR",
"BCH", "BCH", "BCH", "BCH", "CR", "CR", "CR", "CR",
"BCH", "BCH", "BCH", "BCH", "CR", "CR", "CR", "CR")
```
datos = data.frame(INGRESO, SEMANA, CIUDAD)

El siguiente es un gráfico que debería mostrarse en el informe. Interprételo:

```
with(datos, interaction.plot(SEMANA, CIUDAD, INGRESO,
xlab="Semana",
ylab="Ingreso (miles de pesos/semana)",
ylim=c(50, 350),
type="b", pch=c(19, 19), cex=1.25, col=c("darkred", "darkgreen"),
leg.bty='o", bty='l")with(datos, points(jitter(as.numeric(SEMANA),factor=0.5), INGRESO,
pch=ifelse(CIUDAD == "CR", 1, 19), cex=0.8)
```
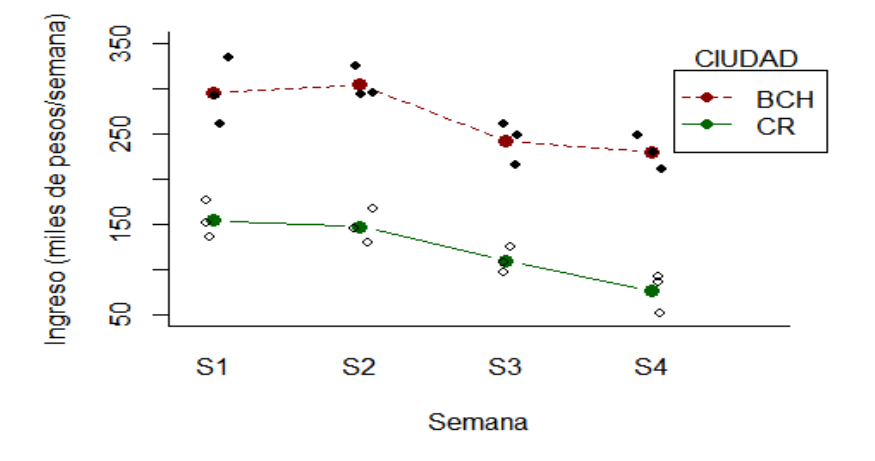

Figura 6. 3. Ingreso de la empresa según la semana y la ciudad

Nota: Se observan las medias aritméticas, como así todas las unidades experimentales. Las líneas ayudan a detectar la existencia de interacción entre los factores.

Plantee un modelo estadístico que considere adecuado para evaluar lo que requiere la gerencia. Estime e informe los parámetros del modelo con sus respectivas unidades. Podemos obtener una matriz con:

- Los datos observados de la variable dependiente (Y).
- Los datos observados en las variables independientes (X).
- Los residuos.
- Los valores predichos por el modelo para cada unidad experimental.

```
modelo = lm(INESO ~ SEMANA ~ CIUDAD, data = datos)y = INGRESO
residuos = resid(modelo)
x = model.matrix( ~ SEMANA * CIUDAD, data= datos)predichos = fitted(modelo)
matrix = data-frame(y, x, residues, predicts)matriz
```
¿Cuáles son las unidades de cada término de la matriz obtenida? ¿Cuál es la diferencia entre multicolinealidad e interacción? Explique en relación al problema. ¿El informe debería recomendar alguna/s semana/s en las cuales realizar el pago a los proveedores? ¿La recomendación debería ser la misma en ambas casas de venta? Apoye su respuesta con el análisis estadístico que considere adecuado.

# **Trabajo práctico Nº 7. Diseño multifactorial**

# **7. 1. Problema y datos**

Desde un organismo internacional de desarrollo se desea estudiar cómo varía el número de hijos por madre en promedio. Se cree que la cantidad de hijos promedio por madre está, en parte, determinada por el grado de desarrollo del país el cual es medido mediante dos indicadores clásicos: la esperanza de vida y el PBI per cápita.<sup>4</sup>

```
datos=read.table("datos p 7.txt")
colnames(datos)= c("pais","hijos","vida","PBI")
datos
str(datos)
```
Variables:

- País.
- Hijos: hijos por madre en promedio.
- Vida: esperanza de vida.
- pbi: producto bruto interno per cápita corregido por inflación.

## **7. 2. Consignas a resolver**

- 1. ¿Cuál es la unidad experimental? ¿Qué tipo de diseño se empleó en este caso?
- 2. ¿Es un experimento mensurativo o manipulativo? Justifique.
- 3. Responda a la pregunta principal del trabajo utilizando los análisis que considere adecuados.
- 4. Elija algún valor «p» relevante y explique en términos del problema qué significa ese valor «p». ¿Cuál es la distribución del estadístico bajo la hipótesis nula en este caso?
- 5. Evalúe los supuestos del análisis.
- 6. ¿Valdría la pena aumentar la potencia de este ensayo? En caso afirmativo, ¿qué medidas tomaría?

Los datos fueron obtenidos de www.gapminder.org.

# **7. 3. Otro ejemplo**

La Oficina de Estadísticas Laborales de Estados Unidos recoge información sobre sueldos de hombres y mujeres en diversas ocupaciones. Se desea conocer si hay diferencia entre los sueldos semanales de hombres y mujeres que trabajan como administradores financieros, programadores y farmaceúticos. De cada una de estas ocupaciones se encuestan cinco hombres y cinco mujeres y se registra el sueldo semanal de cada uno de ellos. Los datos obtenidos son los que se presentan a continuación:<sup>5</sup>

```
ocupación=factor(rep(c("adm_financiero","programador","farmacéutico")
,c(10,10,10)))
ocupación
sueldo=c(872,859,1028,1117,1019,519,702,805,558,591,747,766,
901,690,881,884,765,685,700,671,1105,1144,1085,903,
998,813,985,1006,1034,817)
sueldo
género=factor(rep(rep(c("Hombre","Mujer"),c(5,5)), 3))
género
datos=data.frame(ocupación,sueldo,género)
View(datos)
```
- 1. ¿Cuál es el tamaño de la muestra? ¿Cuál es la muestra? ¿Cuál es la unidad experimental?
- 2. Plantee un modelo estadístico que permita llevar adelante el objetivo planteado.
- 3. Cumpla con el objetivo planteado a partir de los datos recolectados.

interaction.plot(ocupación,género,sueldo)

<sup>5</sup> El ejercicio fue tomado de Anderson y otros (2008, p. 527).

Figura 7. 1. Remuneración promedio de hombres y mujeres según ocupación

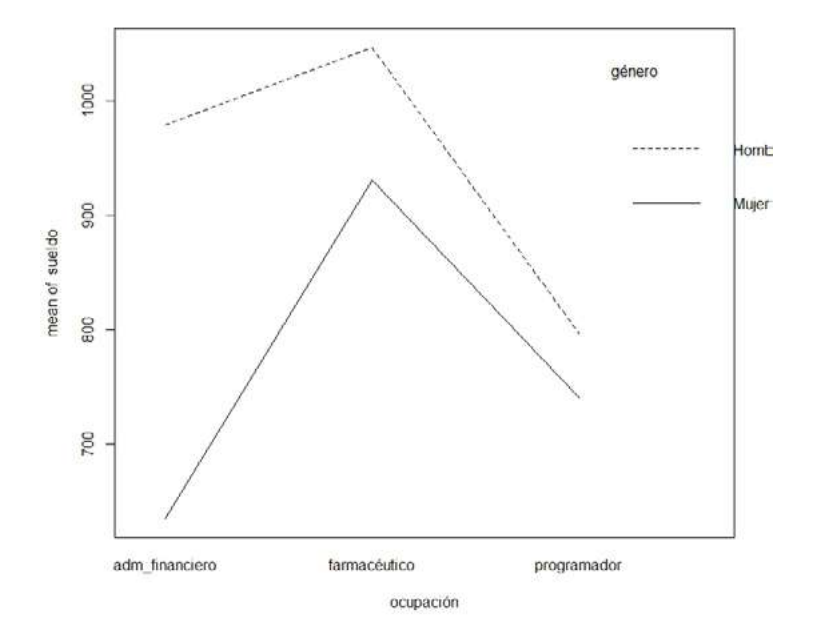

Este gráfico también sirve para tener una impresión respecto de si se cumple el supuesto de no interacción en los diseños en bloques que vimos en clases anteriores. Sería mucho más útil si le agregáramos «+- 1 error estándar» a cada media aritmética.

```
modelo = with(datos, lm(sueldo~ocupación*género))
summary(modelo)
anova(modelo)
Analysis of Variance Table
 Response: sueldo
                 Df Sum Sq Mean Sq F value Pr(>F) 
 ocupación 2 276560 138280 13.2456 0.0001330 ***
 género 1 221880 221880 21.2536 0.0001119 ***
 ocupación:género 2 115440 57720 5.5289 0.0105954 * 
 Residuals 24 250552 10440 
  ---
 Signif. codes: 0 '***' 0.001 '**' 0.01 '*' 0.05 '.' 0.1 ' ' 1
```
Como hay interacción significativa no podemos hablar del efecto de un factor sin considerar en qué nivel del otro factor nos encontramos. Por lo tanto el análisis de Tukey se hace para todos los tratamientos. No es válido comparar mediante análisis de Tukey los niveles de cada factor por separado. Necesitamos crear una variable que sea «tratamiento».

```
library(agricolae)
tratamiento=factor(rep(c("finan_hombre","finan_mujer","program_hombre",
"program_mujer","farma_hombre","farma_mujer"),
c(5,5,5,5,5,5))
```
Otra forma mucho más fácil:

```
datos$tratamiento=paste(datos$ocupación, datos$género, sep="_")
CME = deviance(modelo)/df.residual(modelo)
tukey=with(datos, HSD.test(y=sueldo,
trt=tratamiento,
DFerror=df.residual(modelo),
MSerror=CME,
alpha=0.05,
console=TRUE))
```
 **Study: sueldo ~ tratamiento**

 **HSD Test for sueldo** 

 **Mean Square Error: 10439.67** 

 **tratamiento, means**

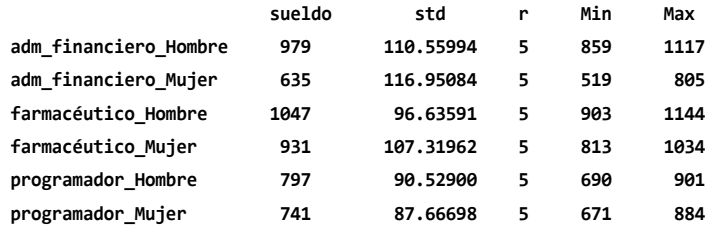

 **Alpha: 0.05 ; DF Error: 24 Critical Value of Studentized Range: 4.372651**   **Minimun Significant Difference: 199.8035** 

 **Treatments with the same letter are not significantly different.**

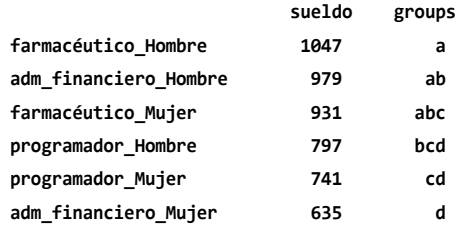

4. ¿Cuál es el valor predicho para hombres que son programadores?

summary(modelo) modelo\$coefficients[1]+modelo\$coefficients[3]

Interprete dicho valor en términos del problema. Indique sus unidades.

- 5. ¿Cuál es la capacidad predictiva (bondad de ajuste) del modelo? Interprete.
- 6. Interprete el resultado del siguiente código:

cbind(Estimado=coef(modelo), confint(modelo))

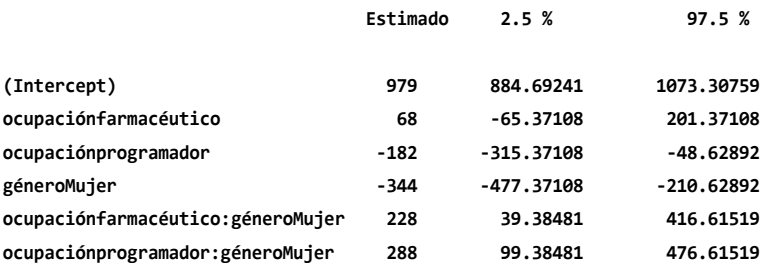

7. Otro gráfico interesante:

library(effects) plot(effect("ocupación:género",modelo))

Figura 7. 2. Remuneración promedio de hombres y mujeres según ocupación con intervalos de confianza del 95%

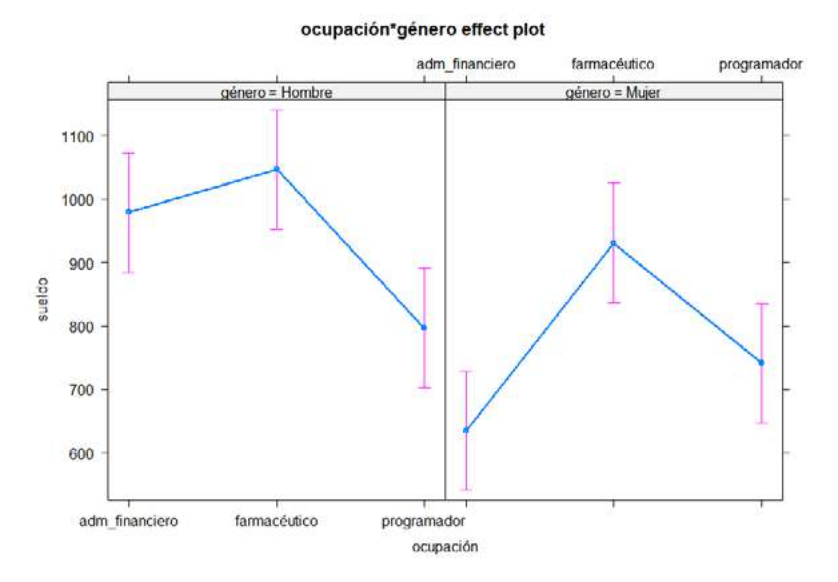

Interprete el gráfico y los intervalos de confianza en el contexto del problema.

8. Continúe con la evaluación de los supuestos.

## **Ejercicios complementarios**

### **Problema y datos**

Conocer cómo el comercio exterior influye en el desarrollo de un país es clave para tomar decisiones acertadas respecto a la política económica. En Argentina, un grupo de economistas está interesado en conocer el impacto de las exportaciones sobre el salario. Para ello recolectó, en diferentes aglomerados, datos del crecimiento porcentual anual de las exportaciones (del año 2010 respecto al 2009) y del salario medio en el año 2011 (decidieron medir el salario al año siguiente ya que, de existir un efecto en el salario, este no sería instantáneo). Además, dado que conocen que el salario varía con la zona geográfica, decidieron incluir este factor en el análisis. En particular, los economistas sospechan que de existir un efecto de las exportaciones sobre el salario, este podría depender de la zona.

Datos:

```
Aglomerado = c("Capital federal", "Gran Mendoza", "Gran Rosario",
"La Plata", "Gran Paraná", "Gran Concordia", "San Luis", "Gran San 
juan", "Corrientes", "Jujuy-Palpala", "Catamarca", "Salta", "La Rio-
ja", "Posadas", "Gran Resistencia", "Gran Tucumán", "Formosa")
Zona = c("Centro", "Centro", "Centro", "Centro", "Centro", "Centro", 
"Centro", "Centro",
         "Norte", "Norte", "Norte", "Norte", "Nor-
te", "Norte", "Norte", "Norte", "Norte")
Exportacion = c("Bajo", "Bajo", "Bajo", "Alto", "Alto", 
"Alto", "Alto", "Alto", "Bajo", "Bajo", "Bajo", 
"Bajo", "Bajo", "Alto", "Alto", "Alto", "Alto")
Ingreso = c(7372, 4884, 5467, 5626, 5209, 5111, 4457, 4751, 
4557, 4961, 4772, 4948, 4789, 4192, 3113, 5140, 3734)
```
- 1. Plantee un gráfico interesante en el contexto del problema y enúnciese brevemente sobre lo que observa en el mismo.
- 2. Utilice el problema abordado para explicar el concepto de interacción y el de multicolinearidad.
- 3. Plantee un modelo estadístico acorde al problema. ¿Cuántos factores está analizando? ¿Cuántos tratamientos? ¿Cuál es el número de repeticiones de cada tratamiento? ¿Este modelo podría necesitar de comparaciones múltiples? Justifique.
- 4. Estime el modelo y evalúe su validez. Interprete los parámetros estimados en términos del problema e indique sus unidades. De una medida de incertidumbre para cada una de las estimaciones.
- 5. ¿Cuál es el salario estimado para un aglomerado de la zona Norte con un alto crecimiento de las exportaciones? Con un 98% de confianza, ¿entre que valores se encuentra?
- 6. Escriba el modelo matricialmente. Informe las 5 primeras filas del vector Y y la matriz X.
- 7. Concluya sobre el problema abordado por los economistas e informe el tipo de error que podría cometer. Justifique con los análisis estadísticos que considere relevantes.

# **Lista de referencias bibliográficas**

- Anderson D. R., Sweeney D. J. y Williams T. A. (2012). *Estadística para administración y economía*, 11a edición, capítulo 13. México D.F.: Ed. Cengage Learning.
- Oddi F. J., Aristimuño F. J., Coulin C. y Garibaldi L. A. (2018). *Ambigüedades en términos científicos: sobre el uso del «error» y el «sesgo» en estadística*. Ecología Austral, 28, 525-536.
- Webster, A. L. (2000). *Estadística aplicada a los negocios y la economía*, 3era edición, capítulo 10. Bogotá, Colombia: Ed. Irwin McGraw-Hill.

# Capítulo 4 **Regresión múltiple**

## **Introducción**

Los modelos de regresión múltiple son ampliamente utilizados tanto en las ciencias sociales como en las ciencias ambientales. En este capítulo esperamos que el lector comprenda estos modelos, incluyendo sus coeficientes de regresión parciales. Aplicaremos anovas a modelos de regresión múltiple con especial énfasis en las diferencias entre sumas de cuadrados parciales (Tipo III) y sumas de cuadrados secuenciales (Tipo I). Un aspecto clave a la hora de desarrollar modelos de regresión múltiple es evitar la multicolinealidad, por lo que trabajaremos sobre su diagnóstico y solución. Los modelos de regresión múltiple son útiles también para analizar relaciones curvilineales, como modelos polinómicos y logarítmicos. Los modelos han tenido mucho éxito, entre otros aspectos, gracias a sus habilidades predictivas, por lo que discutiremos la predicción puntual y por intervalos de confianza, así como el coeficiente de determinación. Evaluaremos los supuestos de estos modelos y su bondad de ajuste mediante análisis de los residuos. Integraremos varios aspectos de los capítulos anteriores, entre ellos, la estimación del error de tipo 2 y la potencia. Para abordar una introducción a estos temas sugerimos la lectura de Anderson, Sweeney y Williams (2012), Bowerman, O'Connell y Koehler (2007), .Lind, Marchal y Mason (2006) y Wooldridge (2013).

# **Trabajo práctico Nº 8. Multicolinealidad y potencia de los coeficientes de regresión lineal**

### **8. 1. Problema y datos**

La inflación y sus determinantes constituyen uno de los principales temas de discusión entre los economistas. Autores de la corriente monetarista sostienen que esta se ve directamente determinada por las variaciones en la masa de dinero circulante, mientras que otros autores, partidarios del análisis real de la economía, sostienen que esta es producto de la presión de la demanda sobre una oferta rezagada. Un investigador pretende conciliar ambas posturas en una sola al proponer que la inflación es producto de las variaciones en la base monetaria, así como de las variaciones en la demanda agregada de una nación. Variables:

- Índice de precios al consumidor (ipc): costo promedio de una canasta de bienes y servicios representativa del consumo final de los hogares, expresado en relación con un período base. Las diferencias en la elaboración de los índices son mínimas dado que son todos elaborados de acuerdo con reglas estrictas de la Organización para la Cooperación y el Desarrollo Económico (OECD).
- Demanda Doméstica (DD): total de bienes y servicios demandados por los residentes de una nación (quitando exportaciones y sumando importaciones del pbi).
- Base monetaria (m1): Valor del total de billetes impresos por el Banco Central de una nación.

Los datos son índices correspondientes al año 2010 tomando al 2005 como base (2005=100). La tabla es de elaboración propia en base a datos de la OECD.<sup>1</sup>

### **8. 2. Consignas a resolver**

- 1. Indique el modelo conceptual y el modelo estadístico acorde. Indique unidad experimental, muestra y población. Dada la naturaleza del experimento llevado adelante, ¿qué problema considera que pueda acarrear el hecho de tomar un gran número de países desarrollados en su muestra?
- 2. Elabore un gráfico que permita visualizar la relación entre las variables que plantea el modelo conceptual del investigador.
- 3. Estime un modelo para cada variable independiente por separado. ¿Su muestra le permite corroborar la significancia de la idea de los monetaristas? y ¿de la del grupo de economistas volcado al análisis real de la economía? Dé alguna medida de precisión de la estimación de la pendiente y de la bondad de ajuste de cada modelo.
- 4. Estime el modelo de regresión múltiple propuesto por el investigador. Discuta su validez y relevancia. ¿Cómo explicaría que en el «summary()» la variable «DD» no es significativa mientras que en el «anova()» siempre que se coloca primera resulta significativa? ¿Puede concluirse que la variabilidad de «DD» no es significativa para explicar las variaciones en ipc? Desde la economía, ¿qué crítica haría al modelo conceptual del investigador?

<sup>1</sup> Más información en www.oecd.org/statistics/.

5. Evalúe los supuestos de todos los modelos elaborados. ¿Con cuál se quedaría? ¿Podemos extrapolar las conclusiones de dicho modelo al caso argentino?

## **8. 3. Otro ejemplo**

Queremos saber si existe una relación entre el ingreso bruto en función de los gastos de publicidad en televisión y periódicos. Unidad experimental: cada empresa.

```
ingreso=c(96,90,95,92,95,94,94,94)
tele=c(5.0,2.0,4.0,2.5,3.0,3.5,2.5,3.0)
diarios=c(1.5,2.0,1.5,2.5,3.3,2.3,4.2,2.5)
datos=data.frame(ingreso,tele,diarios)
```
Las tres variables están expresadas en miles de pesos.

### **Marco conceptual**

La publicidad en diarios y en televisión suele generar la necesidad de un determinado producto por parte del consumidor, es por este motivo que estimula la compra de ese producto en la empresa que publicita. La publicidad en diarios y en televisión influye mayoritariamente sobre distintos consumidores, por lo tanto tiene efectos independientes. Los niveles de publicidad habitualmente empleados por las empresas medianas de interés para el estudio no logran alcanzar a todos los consumidores, por lo que la relación entre gasto en publicidad e ingreso bruto es lineal. Se supone que invertir en publicidad en televisión y diarios es rentable, por lo tanto los coeficientes de regresión parcial deberían ser mayor a 1.

### **8. 4. Gráfico y modelo**

¿Qué tipo de variables son «ingreso», «tele» y «diarios»? ¿La tabla de datos es de tipo panel, serie de tiempo o corte transversal? ¿Depende el ingreso de los gastos en publicidad en televisión y diarios?

#### library(scatterplot3d)

Recuerde tener instalado el paquete antes.

```
s3d=scatterplot3d(x=datos$tele, y=datos$diarios, z=datos$ingreso,
               xlab="Gastos en televisión (miles de $)", ylab="Gastos 
en diarios (miles de $)", 
                   zlab="Ingreso bruto (miles de $)",
                   xlim=c(2,5.1),
               pch=16, highlight.3d=TRUE, angle=50,type="h")
modelo=lm(ingreso~tele + diarios, data=datos)
```

```
s3d$plane3d(modelo, lty.box="solid",lwd=2, col="blue")
```
Figura 8. 1. Ingresos brutos (en miles de \$) en función de gastos en propaganda de televisión y diarios (ambos en miles de \$)

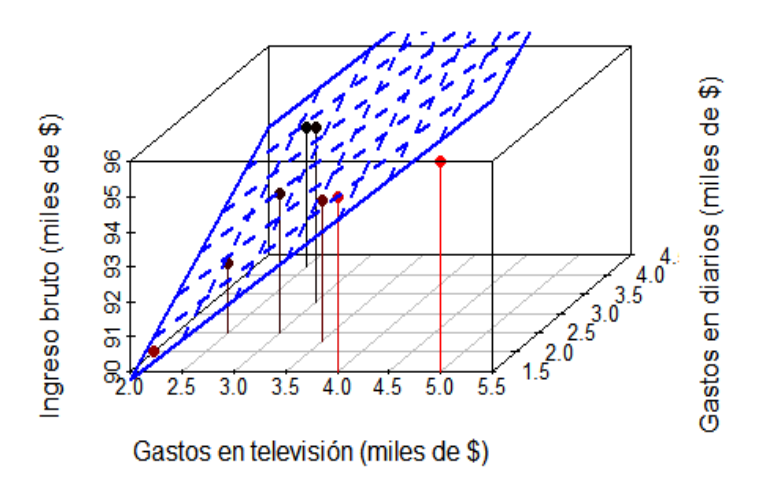

Estimamos los coeficientes parciales de regresión. ¿Cuáles son sus unidades?

```
summary(modelo)
```
 **Call: lm(formula = ingreso ~ tele + diarios, data = datos)**

 **Residuals:**

 **1 2 3 4 5 6 7 8 -0.6325 -0.4124 0.6577 -0.2080 0.6061 -0.2380 -0.4197 0.6469 Coefficients:** Estimate Std. Error t value Pr(>|t|)  **(Intercept) 83.2301 1.5739 52.882 4.57e-08 \*\*\* tele 2.2902 0.3041 7.532 0.000653 \*\*\* diarios 1.3010 0.3207 4.057 0.009761 \*\* --- Signif. codes: 0 '\*\*\*' 0.001 '\*\*' 0.01 '\*' 0.05 '.' 0.1 ' ' 1 Residual standard error: 0.6426 on 5 degrees of freedom Multiple R-squared: 0.919, Adjusted R-squared: 0.8866 F-statistic: 28.38 on 2 and 5 DF, p-value: 0.001865**

En el resultado anterior se observa que el «summary» también contiene el anova global del modelo.

A continuación vemos el anova secuencial:

```
anova(modelo)
  Analysis of Variance Table
  Response: ingreso
            Df Sum Sq Mean Sq F value Pr(>F) 
  tele 1 16.6401 16.6401 40.299 0.001432 **
  diarios 1 6.7953 6.7953 16.457 0.009761 **
  Residuals 5 2.0646 0.4129 
  ---
  Signif. codes: 0 '***' 0.001 '**' 0.01 '*' 0.05 '.' 0.1 ' ' 1
  Para entender el anova secuencial:
modelo2=lm(ingreso~tele, data=datos)
anova(modelo2)
  Analysis of Variance Table
  Response: ingreso
```
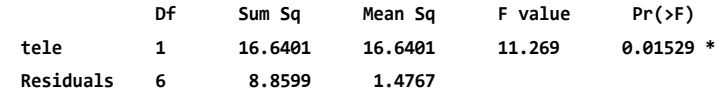

 **--- Signif. codes: 0 '\*\*\*' 0.001 '\*\*' 0.01 '\*' 0.05 '.' 0.1 ' ' 1**

Compare la «sc» de «tele» en este modelo respecto al «anova(modelo)». Interprete.

Compare la «sc» de «Residuals» en este modelo respecto de la «sc» de «"diarios"» sumada a la de «Residuals» del «anova(modelo)». Interprete.

```
rm2=resid(modelo2)
plot(datos$diarios,rm2, xlab="Gasto en diarios (miles de $)",
     ylab="Ingreso bruto (miles de $)")
abline(lm(rm2~datos$diarios ))
anova(lm(rm2~datos$diarios))
  Analysis of Variance Table
  Response: rm2
              Df Sum Sq Mean Sq F value Pr(>F) 
  datos$diarios 1 4.6916 4.6916 6.7533 0.04073 *
  Residuals 6 4.1683 0.6947 
  ---
  Signif. codes: 0 '***' 0.001 '**' 0.01 '*' 0.05 '.' 0.1 ' ' 1
```
Compare la «sc» de «"datos\$diarios" + "Residuals"» con la «SC» de «Residuals» en «anova(modelo2)». Interprete.

### **8. 5. Multicolinealidad**

La multicolinealidad es un problema que sucede cuando las variables independientes están muy correlacionadas entre sí.

```
with(datos, cor.test(tele,diarios))
with(datos, plot(tele,diarios, 
                  xlab="gasto en televisión (miles $)",
                  ylab="gasto en diarios (miles $)"))
abline(lm(datos$diarios~datos$tele))
```
Es un problema de grado, cuanto mayor es la correlación entre las variables independientes mayor es este problema.

Corremos nuevamente el anova secuencial:

```
anova(modelo)
```

```
 Analysis of Variance Table
 Response: ingreso
          Df Sum Sq Mean Sq F value Pr(>F) 
 tele 1 16.6401 16.6401 40.299 0.001432 **
 diarios 1 6.7953 6.7953 16.457 0.009761 **
 Residuals 5 2.0646 0.4129 
 ---
 Signif. codes: 0 '***' 0.001 '**' 0.01 '*' 0.05 '.' 0.1 ' ' 1
```
Los gastos de publicidad en diarios explican significativamente parte de la variación en el ingreso bruto que no ha sido explicada por una relación lineal entre ingreso bruto y gastos de publicidad en televisión. No hay un problema de multicolinealidad aquí.

### **8. 6. Factor de inflación de la varianza**

```
summary(lm(datos$tele~datos$diarios))
FIV= 1 / (1-0.3096)
FIV
```
Es un valor relativamente bajo. Algunos autores dicen que uno debería preocuparse a partir de un valor de 5 - 10. Pero recuerde que este es un valor totalmente arbitrario. Hay un «fiv» por cada variable independiente. En este caso como son solo dos variables independientes hay dos «fiv» con el mismo valor.

Consideremos ahora la variable «gasto de publicidad» en el diario más importante. Recordemos que la variable anterior «diarios» era el gasto de publicidad en todos los diarios, mientras que ahora nos concentramos solamente en el diario más importante:

```
undiario=c(1.1,1.4,0.9,2.1,2.8,1.7,3.6,2.2)
datos=data.frame(datos,undiario)
plot(datos$undiario,datos$diarios)
abline(lm(datos$diarios~datos$undiario))
```
Ajustemos ahora un modelo de regresión múltiple con tres variables independientes:

modelo2=with(datos,lm(ingreso~tele+diarios+undiario)) anova(modelo2)

modelo3=with(datos,lm(ingreso~tele+undiario+diarios)) anova(modelo3)

Importante. Compare:

```
summary(modelo)
   Call:
  lm(formula = ingreso ~ tele + diarios, data = datos)
  Residuals:
 1 2 3 4 5 6 7 8 
   -0.6325 -0.4124 0.6577 -0.2080 0.6061 -0.2380 -0.4197 0.6469 
  Coefficients:
             Estimate Std. Error t value Pr(>|t|)
  (Intercept) 83.2301 1.5739 52.882 4.57e-08 ***
  tele 2.2902 0.3041 7.532 0.000653 ***
  diarios 1.3010 0.3207 4.057 0.009761 ** 
  ---
  Signif. codes: 0 '***' 0.001 '**' 0.01 '*' 0.05 '.' 0.1 ' ' 1
  Residual standard error: 0.6426 on 5 degrees of freedom
  Multiple R-squared: 0.919, Adjusted R-squared: 0.8866 
  F-statistic: 28.38 on 2 and 5 DF, p-value: 0.001865
summary(modelo2)
  Call:
  lm(formula = ingreso ~ tele + diarios + undiario)
  Residuals:
 1 2 3 4 5 6 7 8 
  -0.6845 -0.3422 0.7669 -0.3106 0.5988 -0.1417 -0.3506 0.4637 
  Coefficients:
            Estimate Std. Error t value Pr(>|t|) 
  (Intercept) 83.7260 2.1334 39.246 2.52e-06 ***
```

```
 tele 2.2718 0.3367 6.747 0.00252 ** 
 diarios 0.4077 2.2852 0.178 0.86706 
 undiario 0.8979 2.2698 0.39 0.71259 
 ---
 Signif. codes: 0 '***' 0.001 '**' 0.01 '*' 0.05 '.' 0.1 ' ' 1
 Residual standard error: 0.7048 on 4 degrees of freedom
 Multiple R-squared: 0.9221, Adjusted R-squared: 0.8636
```
 **F-statistic: 15.78 on 3 and 4 DF, p-value: 0.01108**

Compare el valor estimado para el efecto de diarios entre modelos. ¿Por qué cambia tan fuertemente?

Compare el error estándar asociado al efecto de diarios entre modelos. ¿Por qué cambia tan fuertemente?

«fiv» para las tres variables independientes:

summary(lm(tele~diarios+undiario,data=datos)) FIVtele= 1 / (1-0.3227)

```
summary(lm(diarios~tele+undiario,data=datos))
FIVdiarios= 1 / (1-0.9836)
```

```
summary(lm(undiario~tele+diarios,data=datos))
FIVundiario= 1 / (1-0.9831)
```

```
FIVs=c(FIVtele,FIVdiarios,FIVundiario)
FIVs=as.data.frame(FIVs)
rownames(FIVs)=c("FIVtele","FIVdiarios","FIVundiario")
```
View(FIVs)

summary(modelo2)

¿Por qué «diarios» no es significativo en el «modelo2» pero sí lo es en el «modelo»?

summary(modelo)

Presentamos los «gls» y el anova tipo 3:

```
install.packages("nlme")
library(nlme)
```
modelo4=gls(ingreso~tele+diarios+undiario, data=datos) summary(modelo4)

```
 Generalized least squares fit by REML
  Model: ingreso ~ tele + diarios + undiario 
  Data: datos 
    AIC BIC logLik
  21.54984 18.48132 -5.774922
 Coefficients:
           Value Std.Error t-value p-value
 (Intercept) 83.72602 2.1333795 39.24572 0.0000
 tele 2.27182 0.3367069 6.74719 0.0025
 diarios 0.40774 2.2852201 0.17842 0.8671
 undiario 0.89792 2.2697867 0.39560 0.7126
 Correlation: 
        (Intr) tele diaris
 tele -0.799 
 diarios -0.686 0.221 
 undiario 0.588 -0.138 -0.988
 Standardized residuals:
    Min Q1 Med Q3 Max 
 -0.9711670 -0.4885479 -0.3208217 0.7059034 1.0882119
```
 **Residual standard error: 0.7047798 Degrees of freedom: 8 total; 4 residual**

Corroboramos que el «summary(modelo4)» da lo mismo que el «summary(modelo2)», con «lm» puede estimarse un subconjunto de modelos de los que podremos estimar con «gls»:

summary(modelo2)

Ahora verificamos lo mismo para anova:

anova(modelo2) anova(modelo4)

> Si uno no indica que anova quiere, presenta el anova secuencial o tipo 1 Ver:

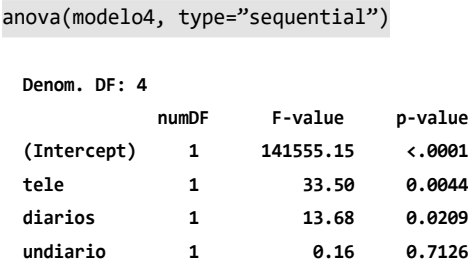

¿Por qué con el anova secuencial «diarios» tiene un efecto significativo pero no con el test de «t» dado con el «summary»?

Presentamos el anova marginal o «tipo 3»:

```
anova(modelo4, type="marginal")
```
Los valores «p» son iguales a los del «summary»:

summary(modelo4)

Explique.

### **8. 7. Intervalos de confianza y predicción**

Intervalos de confianza para la ordenada y los coeficientes de regresión parciales:

```
confint(modelo, level=0.95)
```
Interprete.

Pedimos el intervalo de confianza para la media de ingreso bruto dado cierto valor de gasto en publicidad en tele y en diarios.

predict.lm(modelo,interval="confidence")

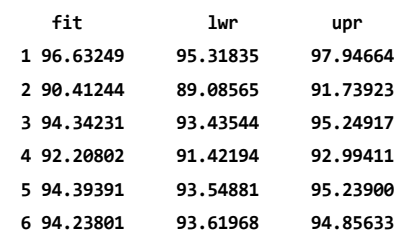

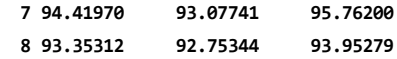

¿Cuál es el intervalo de confianza para la media de ingreso bruto si se invierten 3000 pesos en publicidad en televisión y 4000 pesos en diarios?

```
newdata=data.frame(tele=3.0,diarios=4.0)
predict(modelo,newdata,interval="confidence")
```
¿Cuál es el intervalo de confianza para la media de ingreso bruto si se invierten 10 000 pesos en publicidad en televisión y 4000 pesos en diarios? Ahora el intervalo de predicción:

```
predict.lm(modelo,interval="prediction")
```
Si el año próximo mi empresa quiere invertir 2000 pesos en televisión y 3000 pesos en diarios: ¿qué valor esperaría obtener de ingreso bruto? ¿Entre qué valores podría estar el ingreso bruto del año próximo? ¿Con qué confianza?

```
newdata=data.frame(tele=3.0,diarios=4.0)
predict(modelo,newdata,interval="prediction")
```
### **8. 8. Bondad de ajuste**

«cme» como medida de bondad de ajuste

```
residuos=resid(modelo)
CME = (sum(residuos^2))/(length(residuos)-3)
CME
```
 **[1] 0.4129184**

Este es el desvío estándar residual que está expresado en las mismas unidades que la variable dependiente:

```
DSR = sqrt(CME)DSR
```
 **[1] 0.6425873**

Recuerde que, por regla empírica, si los datos están distribuidos normalmente, el rango comprendido por la media «+/- 1» desvío estándar contendrá al 68,3% de las observaciones:

```
«media +/- 2 DE» —-> 95,5% de las observaciones
```
«media +/- 3 DE» —-> 99,7% de las observaciones

Plano de regresión junto con el intervalo que contiene a casi el 70% de las empresas:

```
s3d=scatterplot3d(x=datos$tele, y=datos$diarios, z=datos$ingreso,
               xlab="Gastos en televisión (miles de $)", ylab="Gastos 
en diarios (miles de $)", 
                   zlab="Ingreso bruto (miles de $)",
                   pch=16, highlight.3d=TRUE, angle=35,type="h")
```

```
s3d$plane3d(modelo, lty.box="dashed",lwd=2, col="blue")
```

```
modelo5=lm(datos$ingreso+DSR~datos$tele + datos$diarios)
s3d$plane3d(modelo5)
```

```
modelo6=lm(datos$ingreso-DSR~datos$tele + datos$diarios)
s3d$plane3d(modelo6)
```
También es interesante ver:

```
predichos=fitted(modelo)
with(datos,plot(predichos,ingreso))
abline(a=0,b=1,lwd=2)
```
### **8. 9. Coeficiente de determinación**

Podemos verlo haciendo:

```
summary(modelo)
```
O, más directamente:

```
summary(modelo)$r.squared
```
También podemos estimarlo y comparar con la salida anterior:

```
SCE = sum(residuos^2)SCTotal = with(datas, sum (ingreso-(mean(ingreso))) ^2 )r2 = (SCTotal - SCE) / SCTotal
r2
```
Coeficiente de determinación corregido: usando fórmula Webster

 $r2corregido = 1 - ( (SCE/5) / (SCTotal/7) )$ r2corregido

 **[1] 0.8866498**

usando fórmula Anderson (y Webster)

 $r2_{corr_{and}} = 1 - (1-r2) * (8-1)/(8-2-1)$ r2\_corr\_ande

 **[1] 0.8866498**

Compare con:

```
summary(modelo)$adj.r.squared
```
### **8. 10. Supuestos**

Evaluamos los supuestos del modelo a través de los residuos:

```
residuos=resid(modelo)
```
Para evaluar el supuesto de homogeneidad de varianzas, así como el de independencia:

```
predichos=fitted(modelo)
plot(predichos,residuos)
abline(a=0,b=0, col="violet", lw=2)
```
Para evaluar el supuesto de normalidad:

```
par(mfrow=c(2,1))
hist(residuos, col="yellow")
```
```
boxplot(residuos, bty="l", range=1.5, col="yellow", 
horizontal=T, xlab="residuos")
```
El punto más cercano (pero sin superar) «1.5 \* rango intercuartil» es el bigote superior o inferior.

Comparamos con una distribución normal de igual desvío estándar residual a nuestros datos:

```
par(mfrow=c(2,2))
hist(residuos, col="yellow", freq=F)
lines(density(residuos))
```
normal=rnorm(mean=0, sd=summary(modelo)\$sigma, n=length(summary(model o)\$residuals)) hist(normal, col="green", freq=F) lines(density(normal))

boxplot(residuos, bty="l", range=1.5, col="yellow", horizontal=T, xlab="residuos") boxplot(normal, bty="l", range=1.5, col="green", horizontal=T, xlab="normal")

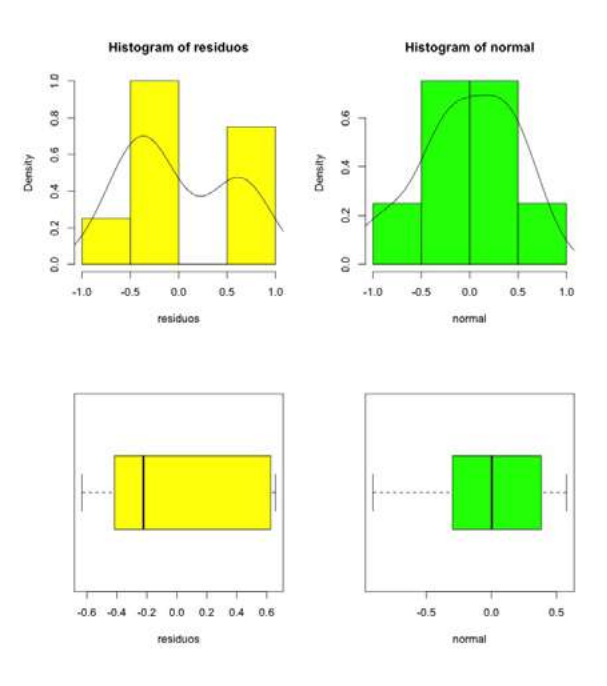

qqnorm(residuos) qqline(residuos)

También se puede hacer para los residuos estandarizados:

```
plot(modelo, which = c(2))
```
library(moments) skewness(residuos)

Debería dar cero.

kurtosis(residuos)

Debería dar tres. Probemos con la normal:

skewness(normal) kurtosis(normal)

Están estimados como el tercer y el cuarto momento estandarizados, respectivamente.

Test de Kolmogorov-Smirnov para evaluar normalidad:

ks.test(residuos,"pnorm",mean(residuos),sd(residuos))

Alternativamente conviene usar la modificación de Lillefors a este test

```
library(nortest) 
lillie.test(residuos)
```
Test de Shapiro-Wilk para evaluar normalidad:

```
shapiro.test(residuos)
```
Evalúe si algunas observaciones son muy influyente en el análisis.

### **8. 11. Potencia**

summary(modelo)

Vamos a calcular la potencia para las pruebas «t» del «summary». Lo haremos en particular para el coeficiente de regresión parcial de «tele». Recordemos la estandarización «t»:

$$
t = \frac{\left(b_1 - B_1\right)}{s b_1}
$$

Empezamos por «B<sub>1</sub>». Debemos elegir la hipótesis alternativa más chica relevante. En este caso podría ser «1», que es aquella en la que las empresas no pierden dinero ya que por cada peso extra gastado en publicidad hay un ingreso extra en televisión. Es importante justificar conceptualmente la hipótesis alternativa elegida para estimar la potencia.

### $B1=1$

Seguimos por «b<sub>1</sub>». Queremos el valor del coeficiente de regresión parcial a partir del cual se rechazaría la hipótesis nula. Primero lo buscamos en escala «t» suponiendo un «alfa = 0.05»:

```
t1=qt(0.025,df=5,lower.tail=FALSE)
t1
```
 **[1] 2.570582**

Con «t<sub>1</sub>» buscamos el valor de «b<sub>1</sub>» a partir del cual hubiésemos rechazado la hipótesis nula: «t<sub>1</sub> = (b<sub>1</sub> - 0) / sb<sub>1</sub>»

 $b1 = t1 * 0.3041$  $b<sub>1</sub>$ 

 **[1] 0.7817139**

Es decir que hubiésemos rechazado la hipótesis nula siempre y cuando nuestro valor de medio del coeficiente de regresión parcial asociado a «tele» fuese mayor a 0.78.

Entonces ahora podemos calcular el «t» asociado a la hipótesis alternativa. Valores menores a este «t» podrían implicar un error de tipo 2.

```
t = (b1 - B1) / 0.3041t
```
 **[1] -0.7178101**

Ahora buscamos la probabilidad asociada a este valor «t»:

```
beta= pt(t,df=5,lower.tail=TRUE)
beta
```
 **[1] 0.252502**

Por lo tanto la potencia:

potencia= 1 - beta potencia

 **[1] 0.747498**

#### **8. 12. Selección de modelos por aic**

Teoría de la información

Esta sección es a modo de discusión para aquellos que ya han leído sobre el tema. No hemos explicado el fundamento de este análisis.

Compare con resultados del anova:

library("MuMIn")

Recuerde instalar el paquete antes con «install.packages("MuMIn")».

modelo=lm(ingreso~tele + diarios, data=datos, na.action="na.fail")

Volvemos a correr el modelo aclarando que si hay nas el modelo no debería estimarse. En nuestro caso no hay nas, por lo tanto se estima sin problemas. Esta acción para nas es requisito para utilizar la función «dredge» que sigue:

```
selec<-dredge(modelo)
```
Importante: la función «dredge» genera todos los modelos posibles (incluido el modelo nulo que solo tiene a la ordenada al origen) y los compara ajustados por ml.

nrow(selec)

Contamos la cantidad de filas que tiene la tabla "selec" La función «dredge» generó 4 modelos:

#### selec

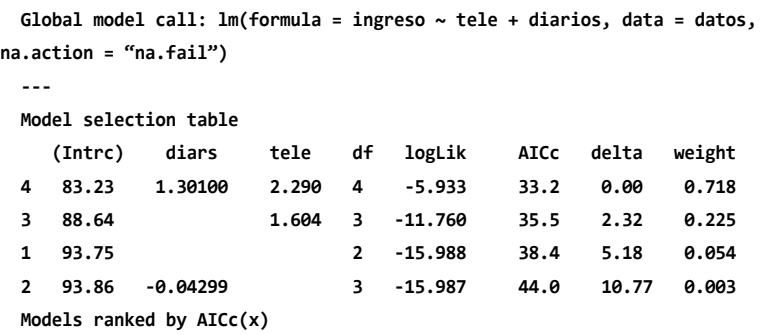

La salida es una tabla ordenada de los modelos del mejor al peor ajuste según AIC. La tabla contiene la estimación de los predictores continuos y un signo «+» para los predictores categóricos incluidos en el modelo (en este caso ninguno). Además, muestra la cantidad de parámetros «(DF)», el «logLik», el «aicc», el «delta» (la diferencia respecto del mejor modelo) y el «weight» (peso relativo).

#### **8. 13. Mínimos cuadrados**

Escriba el modelo estadístico matricialmente incluyendo los parámetros y cada uno de los valores observados para las variables.

Estimación puntual de los coeficientes de regresión parcial:

```
one=rep(1, each=8)
one
X=as.matrix(data.frame(one,tele,diarios))
X
Y=ingreso
Y
beta <- solve(t(X)%*%X) %*% t(X)%*%Y
beta
```
Da lo mismo que:

```
modelo$coefficients
summary(modelo)
```
Varianza residual:

```
residuos=resid(modelo)
ver=(sum(residuos^2))/(length(residuos)-3)
ver
```
Mismo resultado que:

```
summary(modelo)$sigma^2
```
Error estándar de los estimadores:

var=ver\*solve(t(X)%\*%X) var

Compare con:

vcov(modelo)

En las diagonales están las varianzas, si obtenemos la raíz cuadrada:

```
Std. Error Intercept=sqrt(var[1,1])
Std. Error_tele=sqrt(var[2,2])
Std._Error_diarios=sqrt(var[3,3])
```

```
Std. Error Intercept
Std._Error_tele
Std. Error_diarios
```
O, más fácil:

```
sqrt(diag(var))
```
Compare con «Std. Error en»:

summary(modelo)

Demográficos:

demo("graphics")

Algunas capacidades gráficas de R:

## **8. 14. Información útil para objetos con clase «lm»**

Funciones genéricas para modelos lineales estimados (*generic functions for fitted linear model objects*)

- «print()»: presentación simple en pantalla.
- «summary()»: salida de regresión estándar.
- «coef() (or coefficients())»: extraer los coeficientes de regresión.
- «residuals() (or resid())»: extraer los residuos.
- «fitted() (or fitted.values())»: extraer los valores predichos.
- «anova()»: comparación de modelos anidados.
- «predict()»: predicciones para datos nuevos.
- «plot()»: gráficos de diagnóstico.
- «confint()»: intervalos de confianza para los coeficientes de regresión.
- «deviance()»: suma de cuadrado de los residuos.
- «vcov() (estimated)»: matriz de varianza-covarianza.

• «logLik()»: log-verosimilitud (asumiendo errores distribuidos normalmente).

• «aic()»: criterios de información incluyendo aic, bic/sbc (asumiendo errores distribuidos normalmente).

## **Trabajo práctico Nº 9. Modelos polinómicos y logarítmicos**

### **9. 1. Problema y datos**

```
datos=read.table("datos p 9.txt")
colnames(datos)=c("pais","vida","pbi")
```
### **9. 2. Primer modelo**

Estudiamos cómo varía la esperanza de vida (años) en función del pbi per cápita (USD por habitante por año).<sup>2</sup>

<sup>2</sup> Los datos fueron obtenidos de Gelman y Hill (2007).

```
modelo=lm(vida~pbi,data=datos)
summary(modelo)
  Call:
  lm(formula = vida ~ pbi, data = datos)
  Residuals:
      Min 1Q Median 3Q Max 
  -22.160 -4.396 2.584 6.064 11.574 
  Coefficients:
                      Estimate Std. Error t value Pr(>|t|) 
  (Intercept) 6.288e+01 7.998e-01 78.62 <2e-16 ***
  pbi 4.733e-04 4 .347e-05 10.89 <2e-16 ***
  ---
  Signif. codes: 0 '***' 0.001 '**' 0.01 '*' 0.05 '.' 0.1 ' ' 1
  Residual standard error: 8.019 on 175 degrees of freedom
  Multiple R-squared: 0.4039, Adjusted R-squared: 0.4004 
  F-statistic: 118.6 on 1 and 175 DF, p-value: < 2.2e-16
   ¿Qué conclusión obtiene de los gráficos siguientes?
plot(datos$pbi,datos$vida)
```

```
#Agregamos la línea que une los valores predichos:
curve(modelo$coefficients[1]+modelo$coefficient
s[2]*x, add=T, col="green", lw=2)
```
Residuos versus predichos:

```
residuos=resid(modelo)
predichos=fitted(modelo)
par(mfrow=c(1,1))
plot(predichos,residuos)
abline(a=0,b=0, col="violet", lw=2)
```
Observados versus predichos:

```
plot(predichos,datos$vida)
abline(a=0,b=1, col="blue", lw=2)
```
Supuesto de normalidad:

 $par(mfrow=c(2,1))$ hist(residuos, col="yellow") boxplot(residuos, bty="l", range=1.5, col="yellow", horizontal=T, xlab="residuos")

El punto más cercano (pero sin superar) «1.5 \* rango intercuartil» es el bigote superior o inferior.

Comparamos con una distribución normal de igual desvío estándar residual a nuestros datos:

```
par(mfrow=c(2,2))
hist(residuos, col="yellow")
normal=rnorm(mean=0, sd=summary(modelo)$sigma, n=length(summary(model
o)$residuals))
hist(normal, col="green")
boxplot(residuos, bty="l", range=1.5, col="yellow", horizontal=T, 
xlab="residuos")
boxplot(normal, bty="l", range=1.5, col="green", 
horizontal=T, xlab="normal")
```

```
par(mfrow=c(1,1))
qqnorm(residuos) 
qqline(residuos)
```
También se puede hacer para los residuos estandarizados:

```
plot(modelo, which = c(2))
```
library(moments) skewness(residuos) #debería dar cero.

```
kurtosis(residuos) #debería dar tres.
```
Probemos con la normal:

skewness(normal) kurtosis(normal)

Están estimados como el tercer y cuarto momento estandarizados, respectivamente.

Test de Kolmogorov-Smirnov para evaluar normalidad:

```
ks.test(residuos,"pnorm",mean(residuos),sd(residuos))
```

```
 One-sample Kolmogorov-Smirnov test
 data: residuos
 D = 0.16106, p-value = 0.0002056
 alternative hypothesis: two-sided
```
Alternativamente conviene usar la modificación de Lillefors a este test:

```
library(nortest) 
lillie.test(residuos)
```
Test de Shapiro-Wilk para evaluar normalidad:

```
shapiro.test(residuos)
```
### **9. 3. Polinomio de segundo grado**

```
datos$pbi2=datos$pbi^2
```

```
modelo2=lm(vida~pbi+pbi2,data=datos)
summary(modelo2)
```

```
anova(modelo2)
```

```
 Analysis of Variance Table
  Response: vida
       Df Sum Sq Mean Sq F value Pr(>F)
  pbi 1 7623.4 7623.4 155.722 < 2.2e-16 ***
  pbi2 1 2735.1 2735.1 55.869 3.629e-12 ***
  Residuals 1 74 8518.2 49.0 
 ---
  Signif. codes: 0 '***' 0.001 '**' 0.01 '*' 0.05 '.' 0.1 ' ' 1
```
Observados versus variable independiente. Además se agrega la línea que une los valores predichos:

```
plot(datos$pbi,datos$vida)
curve(modelo2$coefficients[1]+modelo2$coefficients[2]*x+modelo2$coefficient
s[3]*x^2
       , add=T, col="green", lw=2)
```
Residuos versus predichos:

```
residuos2=resid(modelo2)
predichos2=fitted(modelo2)
plot(predichos2,residuos2)
abline(a=0,b=0, col="violet", lw=2)
```
Observados versus predichos:

```
plot(predichos2,datos$vida)
abline(a=0,b=1, col="red", lw=2)
```
Normalidad:

```
par(mfrow=c(2,1))hist(residuos2, col="yellow")
boxplot(residuos2, bty="l", range=1.5, col="yellow", 
horizontal=T, xlab="residuos")
```
El punto más cercano (pero sin superar) «1.5 \* rango intercuartil» es el bigote superior o inferior.

Comparamos con una distribución normal de igual desvío estándar residual a nuestros datos:

```
par(mfrow=c(2,2))
hist(residuos2, col="yellow")
normal=rnorm(mean=0, sd=summary(modelo2)$sigma, n=length(summary(mode
lo2)$residuals))
hist(normal, col="green")
```

```
boxplot(residuos2, bty="l", range=1.5, col="yellow", horizontal=T, 
xlab="residuos")
```

```
boxplot(normal, bty="l", range=1.5, col="green", 
horizontal=T, xlab="normal")
par(mfrow=c(1,1))qqnorm(residuos2) 
qqline(residuos2)
```
También puede hacerse para los residuos estandarizados:

```
plot(modelo2, which = c(2))
```

```
library(moments)
skewness(residuos2) #debería dar cero.
kurtosis(residuos2) #debería dar tres.
```
Probemos con la normal:

skewness(normal) kurtosis(normal)

Están estimados como el tercer y el cuarto momento estandarizados, respectivamente.

Test de Kolmogorov-Smirnov para evaluar normalidad:

```
ks.test(residuos2,"pnorm",mean(residuos2),sd(residuos2))
```

```
 One-sample Kolmogorov-Smirnov test
```

```
 data: residuos2
 D = 0.076575, p-value = 0.2504
 alternative hypothesis: two-sided
```
Alternativamente conviene usar la modificación de Lillefors a este test:

```
library(nortest) #primero hay que instalar el paquete
lillie.test(residuos2)
```
 **Lilliefors (Kolmogorov-Smirnov) normality test**

```
 data: residuos2
 D = 0.076575, p-value = 0.01321
```
Test de Shapiro-Wilk para evaluar normalidad:

shapiro.test(residuos2)

## **Logaritmo**

Si la relación es del siguiente modo:

```
plot(datos$pbi,datos$vida)
```
con el logaritmo podemos transformarla en lineal:

```
plot(log10(datos$pbi),datos$vida)
```
y utilizar entonces un modelo de regresión lineal simple:

```
modelo3=lm(vida~log10(pbi),data=datos)
summary(modelo3)
```
Observados versus variable independiente. Además se agrega la línea que une los valores predichos:

```
plot(datos$pbi,datos$vida)
curve(modelo3$coefficients[1]+modelo3$coefficients[2]*log10(x)
       , add=T, col="green", lw=2)
```
Residuos versus predichos:

```
residuos3=resid(modelo3)
predichos3=fitted(modelo3)
plot(predichos3,residuos3)
abline(a=0,b=0, col="violet", lw=2)
```
Observados versus predichos:

```
plot(predichos3,datos$vida)
abline(a=0,b=1, col='red", lw=2)
```
Normalidad:

```
par(mfrow=c(2,1))
hist(residuos3, col="yellow")
boxplot(residuos3, bty="l", range=1.5, col="yellow", 
horizontal=T, xlab="residuos")
```
El punto más cercano (pero sin superar) «1.5 \* rango intercuartil» es el bigote superior o inferior.

Comparamos con una distribución normal de igual desvío estándar residual a nuestros datos:

```
par(mfrow=c(2,2))
hist(residuos3, col="yellow")
normal=rnorm(mean=0, sd=summary(modelo3)$sigma, n=length(summary(mode
lo3)$residuals))
hist(normal, col="green")
boxplot(residuos3, bty="l", range=1.5, col="yellow", horizontal=T, 
xlab="residuos")
boxplot(normal, bty="l", range=1.5, col="green", 
horizontal=T, xlab="normal")
```

```
par(mfrow=c(1,1))qqnorm(residuos3) 
qqline(residuos3)
```
También se puede hacer para los residuos estandarizados:

```
plot(modelo3, which = c(2))
```
library(moments) skewness(residuos3) #debería dar cero. kurtosis(residuos3) #debería dar tres.

Probemos con la normal:

skewness(normal) kurtosis(normal)

Están estimados como el tercer y el cuarto momento estandarizados, respectivamente.

Test de Kolmogorov-Smirnov para evaluar normalidad:

ks.test(residuos3,"pnorm",mean(residuos3),sd(residuos3))

Alternativamente conviene usar la modificación de Lillefors a este test:

```
library(nortest) #primero hay que instalar el paquete
lillie.test(residuos3)
```
Test de Shapiro-Wilk para evaluar normalidad:

shapiro.test(residuos3)

## **9. 4. Polinomio de tercer grado**

```
datos$pbi2=datos$pbi^2
datos$pbi3=datos$pbi^3
modelo4=lm(vida~pbi+pbi2+pbi3,data=datos)
summary(modelo4)
```
Observados versus variable independiente. Además se agrega la línea que une los valores predichos:

```
plot(datos$pbi,datos$vida)
curve(modelo4$coefficients[1]+modelo4$coefficients[2]*x+modelo4$coefficient
s[3]*x^2
       +modelo4$coefficients[4]*x^3, add=T, col="green", lw=2)
```
Residuos versus predichos:

```
residuos4=resid(modelo4)
predichos4=fitted(modelo4)
plot(predichos4,residuos4)
abline(a=0,b=0, col="violet", lw=2)
```
Observados versus predichos:

```
plot(predichos4,datos$vida)
abline(a=0,b=1, col="red", lw=2)
```
Normalidad:

par(mfrow=c(2,1)) hist(residuos4, col="yellow") boxplot(residuos4, bty="l", range=1.5, col="yellow", horizontal=T, xlab="residuos")

El punto más cercano (pero sin superar) «1.5 \* rango intercuartil» es el bigote superior o inferior.

Comparamos con una distribución normal de igual desvío estándar residual a nuestros datos:

```
par(mfrow=c(2,2))
hist(residuos4, col="yellow")
normal=rnorm(mean=0, sd=summary(modelo4)$sigma, n=length(summary(mode
lo4)$residuals))
hist(normal, col="green")
boxplot(residuos4, bty="l", range=1.5, col="yellow", horizontal=T, 
xlab="residuos")
boxplot(normal, bty="l", range=1.5, col="green", 
horizontal=T, xlab="normal")
```

```
par(mfrow=c(1,1))
qqnorm(residuos4) 
qqline(residuos4)
```
También se puede hacer para los residuos estandarizados:

```
plot(mode1o4, which = c(2))
```

```
library(moments)
skewness(residuos4) #debería dar cero.
kurtosis(residuos4) #debería dar tres.
```
Probemos con la normal:

skewness(normal) kurtosis(normal)

Están estimados como el tercer y el cuarto momento estandarizados, respectivamente.

Test de Kolmogorov-Smirnov para evaluar normalidad:

```
ks.test(residuos4,"pnorm",mean(residuos4),sd(residuos4))
```

```
 One-sample Kolmogorov-Smirnov test
 data: residuos4
```
 **D = 0.11185, p-value = 0.02387 alternative hypothesis: two-sided**

Alternativamente conviene usar la modificación de Lillefors a este test:

```
library(nortest) #primero hay que instalar el paquete
lillie.test(residuos4)
```
 **Lilliefors (Kolmogorov-Smirnov) normality test**

```
 data: residuos4
 D = 0.11185, p-value = 1.248e-05
```
Test de Shapiro-Wilk para evaluar normalidad:

shapiro.test(residuos4)

### **9. 5. Polinomio de grado 10**

```
modelo5=lm(vida~pbi+I(pbi^2)+I(pbi^3)
            +I(pbi^4)+I(pbi^5)+I(pbi^6)+I(pbi^7)+
             I(pbi^8)+I(pbi^9)+I(pbi^10), data=datos)
summary(modelo5)
```

```
 Call:
 lm(formula = vida ~ pbi + I(pbi^2) + I(pbi^3) + I(pbi^4) + I(pbi^5) + 
   I(pbi^6) + I(pbi^7) + I(pbi^8) + I(pbi^9) + I(pbi^10), data = datos)
```
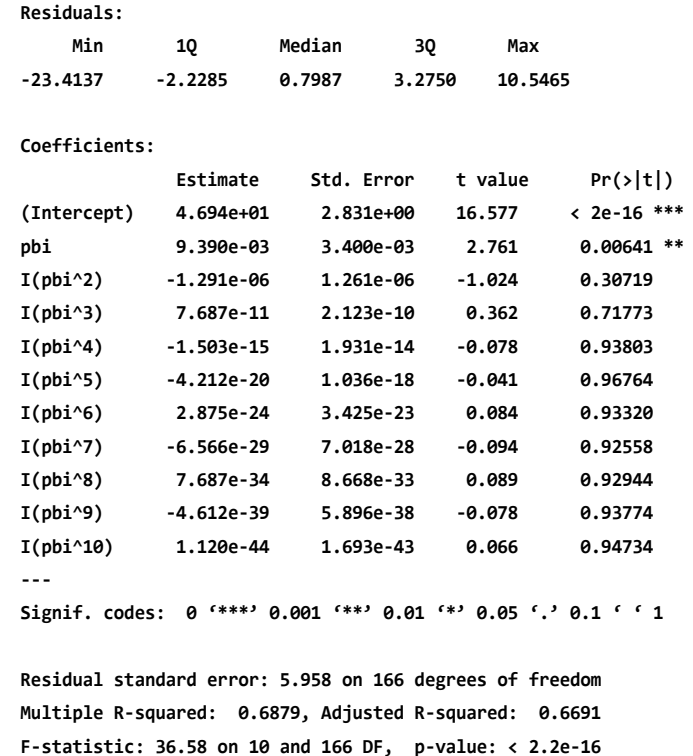

Observados versus variable independiente. Además se agrega la línea que une los valores predichos:

```
plot(datos$pbi,datos$vida)
curve(modelo5$coefficients[1]+modelo5$coefficients[2]*x+
        modelo5$coefficients[3]*x^2
       +modelo5$coefficients[4]*x^3
       +modelo5$coefficients[5]*x^4
       +modelo5$coefficients[6]*x^5
       +modelo5$coefficients[7]*x^6
       +modelo5$coefficients[8]*x^7
       +modelo5$coefficients[9]*x^8
       +modelo5$coefficients[10]*x^9
       +modelo5$coefficients[11]*x^10, add=T, col="green", lw=2)
```
Figura 9. 1. Expectativa de vida en años en función de pbi per cápita en miles de usd. Nota: Línea de regresión del modelo polinómico de grado 10

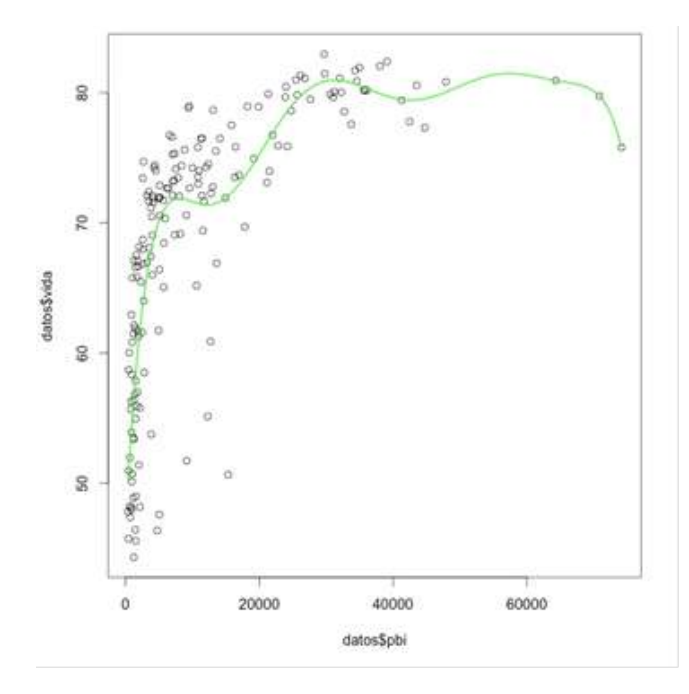

¿Cómo se interpretan los parámetros del modelo? ¿Los valores estimados de estos parámetros son generalizables? ¿Por qué? ¿Cuál es el aporte conceptual del modelo?

Residuos versus predichos:

```
residuos5=resid(modelo5)
predichos5=fitted(modelo5)
plot(predichos5,residuos5)
abline(a=0,b=0, col="violet", lw=2)
```
Observados versus predichos:

```
plot(predichos5,datos$vida)
abline(a=0,b=1, col="red", lw=2)
```
Normalidad:

```
par(mfrow=c(2,1))
hist(residuos5, col="yellow")
```

```
boxplot(residuos5, bty="l", range=1.5, col="yellow", 
horizontal=T, xlab="residuos")
```
El punto más cercano (pero sin superar) «1.5 \* rango intercuartil» es el bigote superior o inferior.

Comparamos con una distribución normal de igual desvío estándar residual a nuestros datos:

```
par(mfrow=c(2,2))
hist(residuos5, col="yellow")
```

```
normal=rnorm(mean=0, sd=summary(modelo5)$sigma, n=length(summary(mode
lo5)$residuals))
hist(normal, col="green")
```

```
boxplot(residuos5, bty="l", range=1.5, col="yellow", horizontal=T, 
xlab="residuos")
boxplot(normal, bty="l", range=1.5, col="green", 
horizontal=T, xlab="normal")
```

```
par(mfrow=c(1,1))qqnorm(residuos5) 
qqline(residuos5)
```
También se puede hacer para los residuos estandarizados:

```
plot(modelo5, which = c(2))
```

```
library(moments)
skewness(residuos5) #debería dar cero.
kurtosis(residuos5) #debería dar tres.
```
Test de Kolmogorov-Smirnov para evaluar normalidad:

ks.test(residuos5,"pnorm", mean(residuos5), sd(residuos5))

 **One-sample Kolmogorov-Smirnov test data: residuos5 D = 0.14489, p-value = 0.001185 alternative hypothesis: two-sided**

Alternativamente conviene usar la modificación de Lillefors a este test:

library(nortest) lillie.test(residuos5)

Test de Shapiro-Wilk para evaluar normalidad:

```
shapiro.test(residuos5)
```
Bondad ajuste cuatro modelos:

```
bondad=data.frame(matrix(NA,ncol=6,nrow=5))
rownames(bondad)=c("lineal","grado_2","log","grado_3", "grado_10")
colnames(bondad)=c("r2","r2ajustado","DesvRes
id","AIC","BIC","logVEROSIMILITUD")
```
Comparemos los «r<sup>2</sup>» de los cinco modelos:

bondad[1,1]=summary(modelo)\$r.squared bondad[2,1]=summary(modelo2)\$r.squared bondad[3,1]=summary(modelo3)\$r.squared bondad[4,1]=summary(modelo4)\$r.squared bondad[5,1]=summary(modelo5)\$r.squared

```
bondad[1,2]=summary(modelo)$adj.r.squared
bondad[2,2]=summary(modelo2)$adj.r.squared
bondad[3,2]=summary(modelo3)$adj.r.squared
bondad[4,2]=summary(modelo4)$adj.r.squared
bondad[5,2]=summary(modelo5)$adj.r.squared
```
Comparemos «sqrt(cme)»:

```
bondad[1,3]=summary(modelo)$sigma
bondad[2,3]=summary(modelo2)$sigma
bondad[3,3]=summary(modelo3)$sigma
bondad[4,3]=summary(modelo4)$sigma
bondad[5,3]=summary(modelo5)$sigma
```

```
library(nlme)
modelo=gls(vida~pbi,data=datos)
modelo2=gls(vida~pbi+pbi2,data=datos)
modelo3=gls(vida~log10(pbi),data=datos)
```

```
modelo4=gls(vida~pbi+pbi2+pbi3,data=datos)
modelo5=gls(vida~pbi+I(pbi^2)+I(pbi^3)
            +I(pbi^4)+I(pbi^5)+I(pbi^6)+I(pbi^7)+
              I(pbi^8)+I(pbi^9)+I(pbi^10),data=datos)
```
bondad[1,4]=summary(modelo)\$AIC bondad[2,4]=summary(modelo2)\$AIC bondad[3,4]=summary(modelo3)\$AIC bondad[4,4]=summary(modelo4)\$AIC bondad[5,4]=summary(modelo5)\$AIC

bondad[1,5]=summary(modelo)\$BIC bondad[2,5]=summary(modelo2)\$BIC bondad[3,5]=summary(modelo3)\$BIC bondad[4,5]=summary(modelo4)\$BIC bondad[5,5]=summary(modelo5)\$BIC

Los valores de «log(verosimilitud)» habitualmente son negativos ya que son logaritmos de valores entre cero y uno:

```
bondad[1,6]=summary(modelo)$logLik
bondad[2,6]=summary(modelo2)$logLik
bondad[3,6]=summary(modelo3)$logLik
bondad[4,6]=summary(modelo4)$logLik
bondad[5,6]=summary(modelo5)$logLik
```
bondad

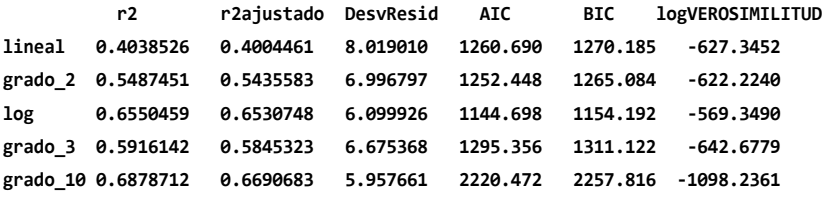

```
with(bondad, plot(DesvResid,r2))
abline(lm(r2~DesvResid, data=bondad), col="blue", lw=3)
```

```
with(bondad, plot(logVEROSIMILITUD,r2))
```
Bajo el supuesto de normalidad los resultados por mínimos cuadrados coinciden con los de máxima verosimilitud. Pero como vimos en la evaluación de supuestos, este no es el caso.

### **Ejercicios complementarios**

#### **Problema y datos**

Comprender las tendencias en el empleo es clave para evaluar los cambios en el bienestar de la población de un país. El sector agrícola, en particular, es uno de los más importantes en la economía de muchos países. Por lo tanto, es esencial conocer a qué variables podría responder la generación de empleo de este sector. Atendiendo a este reto, la Organización de las Naciones Unidades para la Alimentación y la Agricultura (fao) elaborará un informe para analizar las tendencias en el número de empleados en el sector agrícola durante los últimos 15 años a nivel país. Los expertos de la fao han destinado mucho tiempo a estudiar los predictores que podrían explicar esta tendencia y han seleccionado tres. El primero es el crecimiento en el área cultivada (ac). Este es un indicador de los cambios en el tamaño del sector y suponen que a mayor área cultivada el empleo se incrementa. El segundo es el crecimiento en el uso de fertilizantes (Fert), como un indicador de los cambios en el uso de tecnología. Dado que el avance tecnológico reemplaza la mano de obra, esperan una relación negativa con el empleo. Finalmente, han propuesto que el crecimiento en la equidad (Eq) es un factor relevante. Este es un predictor novedoso en el contexto del problema y por lo tanto es el de mayor interés para la fao. Mayor equidad indica una distribución más pareja en el área entre distintos cultivos, es decir, más diversidad. La hipótesis detrás de este predictor es que a mayor equidad el empleo aumenta porque distintos cultivos requieren distintos servicios, maquinaria e insumos, los cuales están asociados a varios sectores industriales. Es decir que al aumentar la diversidad de cultivos aumentaría el «nicho» de empleos.

La base de datos (archivo datos\_d\_4.1.txt) contiene cuatro variables: «empleo», «Eq», «AC» y «Fert». Cada fila corresponde a un país y cada variable fue obtenida como el valor de un año dividido el anterior, y luego promediado para los 15 años. Esto representa el promedio geométrico (diferente del promedio aritmético). Valores mayores a 1 indican que la variable (por ejemplo área cultivada) creció y menores a uno que disminuyó.

1. Interprete el siguiente gráfico dentro del contexto de la evaluación de la fao:

```
MC = lm(em)en \sim AC + Fert, data=examen)
```

```
residuos = resid(mc)
```

```
par(mfrow=c(1,1))
```

```
plot(examen$Eq, residuos, ylab="empleo (resiudos)")
abline(lm(residuos ~ examen$Eq), col="blue", lw=3)
```
- 2. Presente un modelo estadístico a partir del cual la fao debería desarrollar el informe. Comunique el valor estimado de algún parámetro tal como lo haría en el informe. Interprételo en términos del problema.
- 3. Informe:
	- i. el quinto valor observado en la variable dependiente.
	- ii. la quinta fila de la matriz de variables independientes.
	- iii. el quinto residuo.
	- iv. el valor predicho por el modelo para la quinta unidad experimental.
- 4. ¿Qué implicaría la multicolinearidad en el problema que aborda la fao? ¿Cuál es la diferencia con el concepto de interacción entre variables predictoras?
- 5. Concluya sobre el problema abordado por la fao. Justifique sus conclusiones en base al análisis estadístico que considere pertinente.

# **Problema y datos**

Este ejercicio no presenta datos y su objetivo es reforzar los aspectos teóricos que se han desarrollado hasta aquí. Por lo tanto, el mismo puede resolverse prescindiendo de R-studio.

Son conocidos los modelos que buscan estimar el consumo en función del ingreso y de la riqueza de las personas. Es lógico pensar en que a mayores ingresos las personas tenderán a consumir mayor cantidad de bienes. También puede pensarse que personas con mayores niveles de riqueza, tienden a mantener costumbres de consumo elevadas. Ahora, Ud. desea constatar dicho modelo conceptual en Bariloche.

- 1. Indique la unidad muestral, la muestra y la población. ¿Cuáles son las variables consideradas? ¿De qué tipo son?
- 2. ¿En qué consiste el experimento? ¿Se trata de un experimento manipulativo o mensurativo?
- 3. Explique la siguiente afirmación: la variable dependiente es una variable aleatoria porque es el resultado de un experimento aleatorio.
- 4. Plantee el modelo estadístico considerando que las tres variables son medidas cuantitativamente.
- 5. Un experimento similar se llevó adelante en San Martín de los Andes pero las variables independientes fueron consideradas cualitativamente:
	- Ingreso: bajo, medio y alto
	- Riqueza: baja, alta

Reescriba su modelo estadístico considerando las variables como en el estudio de San Martín de los Andes.

6. En el estudio original se tomó una muestra de 40 individuos y se obtuvo un cme igual a \$17.652. Siendo que Ud. pretende un nivel de significación del 0,98 y una diferencia mínima significativa de Tukey de \$200, ¿cuántas repeticiones debería haber tomado de cada tratamiento si las variables hubieran sido registradas en forma cualitativa como en el experimento de San Martín de los Andes?

# **Lista de referencias bibliográficas**

- Anderson D. R., Sweeney D. J. y Williams T. A. (2012). *Estadística para administración y*  economía, 11a edición, capítulos 15 y 16. México DF: Ed. Cengage Learning.
- Bowerman B. L., O'Connell L. T. y Koehler A. B. (2007). *Pronósticos, series de tiempo y*  regresión: un enfoque aplicado, 4ta edición, capítulo 5. México DF: Ed. Cengage Learning.
- Lind D. A, Marchal W. G. y Mason R. D. (2006). *Estadística para administración y economía*, 11ava edición, capítulo 14. México DF: Ed Alfaomega
- Levin R. I., Rubin D. S., Balderas M., del Valle J. C. y Gomez R. (2004). *Estadística para administración y economía*, 7ma edición, capítulo 13. México df: Ed. Pearson.
- Wooldridge J. M. (2013). *Introductory econometrics: A modern approach*, 5ta edición, capítulo 2. Mason, usa: Ed. South-Western Cengage Learning.

# Capítulo 5 **Modelos lineales generales**

## **Introducción**

En este capítulo esperamos que el lector comprenda la regresión con variables categóricas (incluyendo las dicotómicas o *dummy*) y el análisis de covarianza. Pondremos énfasis en analizar e interpretar la interacción entre variables independientes. Evaluaremos los supuestos y la bondad de ajuste de estos modelos mediante el análisis de los residuos. En este sentido será clave comprender el modelo lineal general en notación matricial, así como la distribución normal multivariada, por lo que será necesario cierto conocimiento de álgebra matricial Discutiremos los métodos de estimación y las propiedades de los estimadores, entre ellos, será clave estudiar la verosimilitud y la estimación de parámetros por el método de máxima verosimilitud (ML) y de máxima verosimilitud restringida (REML). Practicaremos el proceso de selección de modelos y la inclusión de variables adicionales a partir del criterio de información de Akaike (aic) y la prueba del cociente de verosimilitudes (LRT). Interpretaremos un gráfico clave, el de los datos observados en función de los predichos. Algunos de estos temas son introducidos conceptualmente en los textos:de Anderson, Sweeney y Williams (2012); Berridge y Crouchley (2011); Bowerman, O'Connell L. T. y Koehler A. B. (2007); Burnham, Anderson y Huyvaert (2011), Lind, Marchal y Mason (2006); Murtaugh (2014) y Novales Cinca (1993).

# **Trabajo práctico Nº 10. Modelo de regresión con variables categóricas**

### **10. 1. Problema y datos**

Se desea estudiar cómo varía entre países la esperanza de vida (en años) en función de fecundidad (en números de hijos por mujer) según los años 1950 y 2009.<sup>1</sup>

<sup>1</sup> Los datos fueron obtenidos de www.gapminder.org

Se desea estudiar cómo varía entre países la esperanza de vida (en años) en función de fecundidad (en números de hijos por mujer) según los años 1950 y 2009.

```
datos=read.table("C:/datos p 10.txt",dec=",")
colnames(datos)=c("pais","año","vida","fertilidad")
View(datos)
str(datos)
```

```
datos=na.omit(datos)
```

```
modelo=lm(vida~fertilidad*factor(año),data=datos)
```
Observados versus predichos

```
plot(fitted(modelo),datos$vida)
abline(a=0,b=1, col='red", lw=3)
```
Interprete el gráfico y defina la bondad de ajuste. Observados versus fecundidad según año con ajuste del modelo

```
a1950=subset(datos,año==1950)
a2009=subset(datos,año==2009)
plot(a1950$fertilidad,a1950$vida, col="brown", 
ylim=c(25,90),xlim=c(1,9), pch=19, cex=0.8,
   ylab="Esperanza de vida (años)",xlab="Fecundidad (no. hijos por mu-
jer)")
points(a2009$fertilidad,a2009$vida, col="blue", pch=19, cex=0.8)
lines(a1950$fertilidad,predict(modelo,a1950), col="brown", lwd=4)
lines(a2009$fertilidad,predict(modelo,a2009),col="blue",lwd=4)
legend("topright",legend=c("1950","2009"),c
ol=c("brown","blue"),lty=1,lwd=4)
```
Figura 10. 1. Esperanza de vida (en años) en función de fecundidad (en números de hijos por mujer) según los años 1950 y 2009

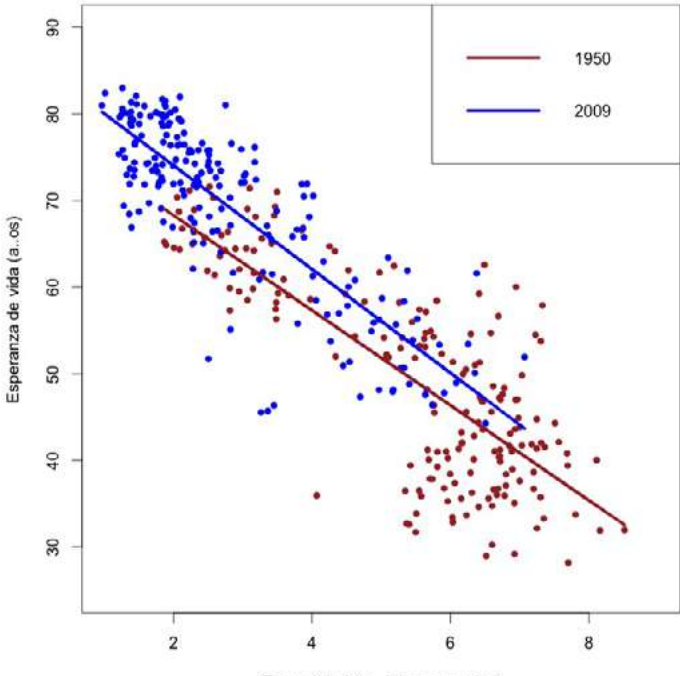

Fecundidad (no. hijos por mujer)

Interprete el «summary» y el anova en el contexto de la figura anterior

```
summary(modelo)
```

```
 Call:
 lm(formula = vida ~ fertilidad * factor(año), data = datos)
 Residuals:
  Min 1Q Median 3Q Max 
 -20.9840 -3.7524 0.7069 4.4582 18.9091 
 Coefficients:
                      Estimate Std. Error t value Pr(>|t|) 
(Intercept) 79.2710 1.6436 48.230 < 2e-16 ***
fertilidad -5.4860 0.2891 -18.975 < 2e-16 ***
factor(año)2009 6.7576 1.9583 3.451 0.000623 ***
```

```
fertilidad:factor(año)2009 -0.5021 0.4440 -1.131 0.258851 
 ---
 Signif. codes: 0 '***' 0.001 '**' 0.01 '*' 0.05 '.' 0.1 ' ' 1
 Residual standard error: 6.565 on 373 degrees of freedom
 Multiple R-squared: 0.8027, Adjusted R-squared: 0.8012 
 F-statistic: 506 on 3 and 373 DF, p-value: < 2.2e-16
anova(modelo)
 Analysis of Variance Table
 Response: vida
                      Df Sum Sq Mean Sq F value Pr(>F) 
 fertilidad 1 64117 64117 1487.5132 < 2.2e-16 ***
 factor(año) 1 1257 1257 29.1631 1.187e-07 ***
 fertilidad:factor(año) 1 55 55 1.2788 0.2589 
 Residuals 373 16078 43 
 ---
 Signif. codes: 0 '***' 0.001 '**' 0.01 '*' 0.05 '.' 0.1 ' ' 1
```
#### **10. 2. Consignas a resolver**

- 1. Escriba el modelo estadístico e interprete cada uno de sus parámetros en el contexto del problema. Indique las unidades de los parámetros. Indique el rango del modelo.
- 2. Escriba la función de verosimilitud para el modelo planteado.
- 3. Evalúe los supuestos del modelo.
- 4. Obtenga el residual de la observación número 27 (fila 27 de la tabla de datos). Indique sus unidades e interprete en términos del problema. Seguiremos con este ejemplo más adelante.

# **Trabajo práctico Nº 11. Un ejemplo de utilización de variables** *dummies*

### **11. 1. Problema y datos**

```
datos = read.table("datos p 11.txt", header=T, dec=",")
head(datos)
str(datos)
```
Se desea conocer cómo el saldo de balanza comercial (sbc) («serie explicada», «variable respuesta») varía en función de la tasa de cambio real (TCR) (nivel de apreciación-depreciación de la moneda). Se propone que cuanto menor sea la tasa de cambio real (mayor apreciación) menor será el sbc (exportación-importación). A su vez, se plantea que la implementación del Plan Real por parte de Brasil en 1995 implicó cambios estructurales en la economía argentina que afectó el sbc y la relación de este con el TCR. Otro cambio estructural para la economía argentina fue el ingreso de China a la Organización Mundial del Comercio (omc), lo cual implicó un significativo aumento en la demanda internacional de productos básicos con sus consiguientes efectos sobre el comportamiento del sbc de la Argentina.

Se proponen tres cálculos distintos de la TCR en función de las distintas estimaciones de la inflación surgidas en el último decenio. La tcr incopora la diferencia de precios entre algún país de referencia, por ejemplo eua, y la Argentina. Relaciona el costo de una canasta de productos básicos en ambos países.

TCR: tipo de cambio nominal \* precio internacional; por ejemplo (USD) / precio local (pesos).

Se eligió base 1986 porque hubo un estudio de la Comisión Económica para América Latina y el Caribe (cepal) para fijar en ese año el tipo de cambio en un nivel de equilibrio.

A continuación se describe con mayor detalle cada una de las variables analizadas:

- tcr\_38\_indec: tasa de cambio real, ajustada por el índice de precios al consumidor (ipc) -2002 (overshot con 38,7% de inflación). Inflación según INDEC:.
- tcr\_38\_Consultoras: tasa de cambio real, ajustada por ipc-2002 (overshot con 38,7% de inflación). Inflación según consultoras.
- TCR 80 Consultoras: tasa de cambio real, ajustada por IPC-2002 (overshot con 80% de inflación). Inflación según consultoras.
- sbc: sbc mercancías, exportación importación fob (valor en usd millones).
- Plan Real: Plan Real en Brasil.
- Ingreso China: ingreso China en OMC.

### Estructuralismo económico

La corriente estructuralista en economía propone que la relación entre algunas variables macroeconómicas depende de condiciones estructurales de la economía que se analiza. Así, por ejemplo, en la década de 1990 la política económica generaba un marco estrutural que implicaba una relación inversa entre el consumo y el sbc argentino. Al estar las importaciones libres de aranceles y el TC sobrevaluado, el aumento en el consumo argentino implicaba un aumento en las importaciones y, por ende, una caída del sbc. En cambio, bajo otros modelos económicos se busca generar las condiciones estructurales a nivel macro para invertir esa relación. Al cerrar las fronteras a la importación indiscriminada se busca que los aumentos en la capacidad de consumo de los argentinos se vuelquen a productos nacionales y no tengan un efecto directo sobre el sbc.

Este tipo de análisis puede ser integrado a la estadística mediante la incorporación de variables categóricas a un modelo de regresión lineal. En muchos textos de estadística aplicados a la economía, a estas variables se las conoce como variables *dummy* (categóricas con dos niveles), y a estos modelos como modelos de cambio estructural.

### **11. 2. Consignas a resolver**

1. Plantee el modelo estadístico de acuerdo al marco conceptual propuesto más arriba (tome solo una de las estimaciones del tcr).

```
modelo=lm(SBC~TCR_38_Indec*Plan_Real*Ingreso_China,data=datos)
summary(modelo)
```
Conviene reescribir el modelo del siguiente modo:

```
modelo=lm(SBC~TCR_38_Indec+Plan_Real+Ingreso_China+TCR_38_
Indec:Plan_Real+TCR_38_Indec:Ingreso_China,data=datos)
```
ya que no hay datos para considerar la interacción entre el ingreso de China y el Plan Real.

summary(modelo)

```
 Call:
 lm(formula = SBC ~ TCR_38_Indec + Plan_Real + Ingreso_China +
```
 **TCR\_38\_Indec:Plan\_Real + TCR\_38\_Indec:Ingreso\_China, data = datos)**

 **Residuals:**

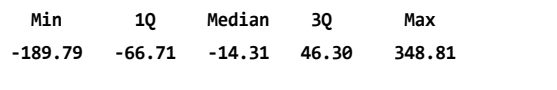

 **Coefficients:**

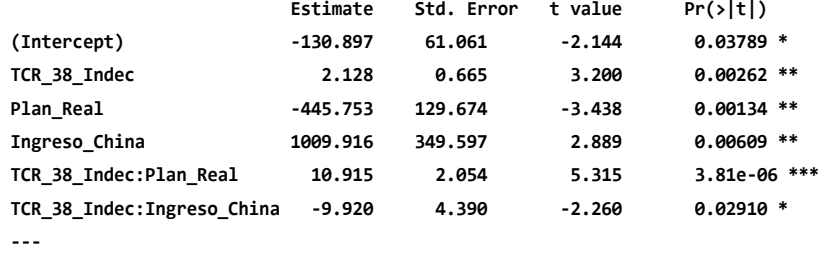

 **Signif. codes: 0 '\*\*\*' 0.001 '\*\*' 0.01 '\*' 0.05 '.' 0.1 ' ' 1**

 **Residual standard error: 107.7 on 42 degrees of freedom Multiple R-squared: 0.885, Adjusted R-squared: 0.8713 F-statistic: 64.67 on 5 and 42 DF, p-value: < 2.2e-16**

- 2. ¿Qué cambios estructurales propone el modelo conceptual? ¿Cómo los modelamos estadísticamente?
- 3. Construya un gráfico que permita ver los distintos escenarios contemplados por su modelo estadístico.

Primero separamos los datos de acuerdo a las distintas situaciones estructurales:

chinaybrasil=subset(datos,Ingreso\_China==1)

Situación en la que China entró a la omc y Brasil ya implementó el Plan Real.

```
brasil=subset(datos, Plan Real==1)
brasilnochina=subset(brasil,Ingreso_China==0)
```
Situación en la que Brasil implementó el Plan Real pero China aún no ingresó a la omc.

```
nobrasil=subset(datos,Plan_Real==0)
```
Situación en la que ni China ingresó a la omc, ni Brasil implementó el Plan Real:

```
plot(chinaybrasil$TCR_38_Indec,chinaybrasil$SBC, col="brown", pch=19,
      ylim=c(-200,900),xlim=c(30,180), ylab="SBC",xlab="TCR")
#Primero graficamos la situación en la que China entro a la OMC y 
Brasil ya implementó el Plan Real. Establecemos los límites «ylim» y 
«xlim» mirando:
```
range(datos\$SBC)

 **[1] -194.5 870.7**

range(datos\$TCR\_38\_Indec)

 **[1] 37.1 170.7**

```
points(brasilnochina$TCR_38_Indec,brasilnochina$SBC, col="blue", 
pch=19)
#Luego agregamos los puntos que corresponden a la segunda situación:
```

```
points(nobrasil$TCR_38_Indec,nobrasil$SBC, col="red", pch=19)
#Y, finalmente, los correspondientes a la tercera.
```

```
#Cada una de estas situaciones las modelaremos mediante una recta di-
ferente pero solo con una ecuación.
lines(chinaybrasil$TCR_38_Indec,predict(modelo,chinaybrasil), 
col="brown", lwd=2)
```

```
#Recta perteneciente a la primera situación:
lines(brasilnochina$TCR_38_Indec,predict(modelo,brasilnochina),col="b
lue", lwd=2)
```

```
#Recta perteneciente a la segunda situación:
lines(nobrasil$TCR_38_Indec,predict(modelo,nobrasil),col="red",lwd=2)
```

```
#Recta perteneciente a la última situación:
legend("topright",legend=c("China-OMC","Brasil-Real","NiChina_ni
Brasil"),col=c("brown","blue","red"),lty=1,lwd=2)
```
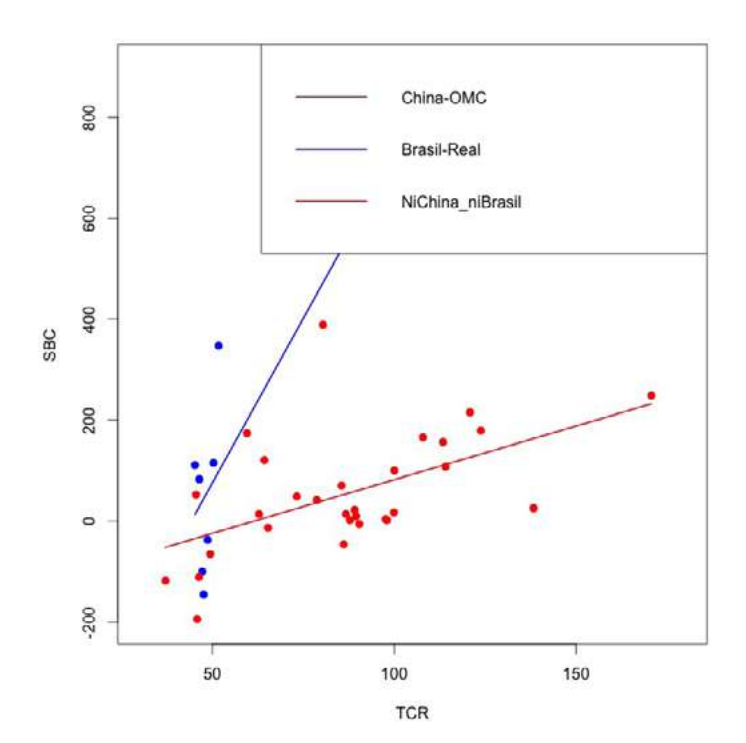

Figura 11. 1. Saldo de la balanza comercial según tasa de cambio real en diferentes contextos

Notas: Años donde China perteneció a la omc; años donde Brasil tenía el Plan Real; años donde ambas situaciones anteriores estaban ausentes.

Observe el gráfico y responda:

¿El ingreso de China a la omc implicó un cambio en el sbc Argentina? ¿Qué parámetro modela dicho salto? ¿La implementación del plan real por parte de Brasil implicó un cambio significativo en la relación entre el sbc y el TCR? ¿Qué parámetro modela dicho cambio en la relación entre SBC y TCR fruto del Plan Real?

- 1. Elabore tres modelos: uno con cada estimación del TCR y luego evalúe la bondad de ajuste de cada modelo. Concluya.
- 2. Indague sobre la presencia de valores extremos en su modelo. En caso de haberlos reescriba el modelo quitando ese valor y vuelva a realizar el gráfico anterior. Concluya sobre el efecto de esa observación acerca de sus estimaciones. ¿Qué haría al respecto?
- 3. Evalúe los supuestos del modelo. ¿Se trata de datos en corte transversal o de una serie de tiempo? ¿Qué características presentan comúnmente las series de tiempo? ¿El modelo planteado es adecuado?
- 4. Escriba matricialmente el modelo.

## **Trabajo práctico Nº 12. Análisis de corte trasversal con diferentes años como factor**

#### **12. 1. Problema y datos**

```
datos=read.delim("datos p 12.txt",dec=",",header=F)
colnames(datos)=c("pais","año","vida","fertilidad")
datos=na.omit(datos)
str(datos)
summary(datos)
datos$año=as.factor(datos$año)
summary(datos)
modelo=lm(vida~fertilidad*año,data=datos)
summary(modelo) 
 Call:
 lm(formula = vida ~ fertilidad * año, data = datos)
 Residuals:
   Min 1Q Median 3Q Max 
 -20.9840 -3.7259 0.6663 4.4355 18.9091 
 Coefficients:
               Estimate Std. Error t value Pr(>|t|)
 (Intercept) 79.2710 1.6352 48.476 < 2e-16 ***
 fertilidad -5.4860 0.2876 -19.072 < 2e-16 ***
 año1970 2.7429 2.1153 1.297 0.195274 
 año2009 6.7576 1.9484 3.468 0.000564 ***
 fertilidad:año1970 0.8221 0.3785 2.172 0.030258 * 
 fertilidad:año2009 -0.5021 0.4418 -1.137 0.256184 
 ---
 Signif. codes: 0 '***' 0.001 '**' 0.01 '*' 0.05 '.' 0.1 ' ' 1
```
**Residual standard error: 6.532 on 563 degrees of freedom Multiple R-squared: 0.7712, Adjusted R-squared: 0.7692 F-statistic: 379.6 on 5 and 563 DF, p-value: < 2.2e-16**

#### **12. 2. Consignas a resolver**

- 1. Escriba el modelo e interprételo con la ayuda del gráfico siguiente.
- 2. Escriba el modelo matricialmente, incluya los cinco primeros valores observados.

Observados versus fertilidad según año con ajuste del modelo:

```
a1950=subset(datos,año==1950)
a1970=subset(datos,año==1970)
a2009=subset(datos,año==2009)
plot(a1950$fertilidad,a1950$vida, col="brown", 
ylim=c(25,90),xlim=c(1,9),
     ylab="Esperanza de vida (años)",xlab="Fecundidad (no. hijos por 
mujer)")
points(a1970$fertilidad,a1970$vida,col="green")
points(a2009$fertilidad,a2009$vida, col="blue")
lines(a1950$fertilidad,predict(modelo,a1950), col="brown", lwd=2)
lines(a1970$fertilidad,predict(modelo,a1970), col="green", lwd=2)
lines(a2009$fertilidad,predict(modelo,a2009),col="blue",lwd=2)
legend("topright",legend=c("1950","1970", 
"2009"),col=c("brown","green", "blue"),lty=1,lwd=2)
```
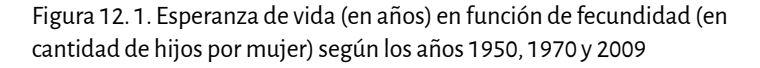

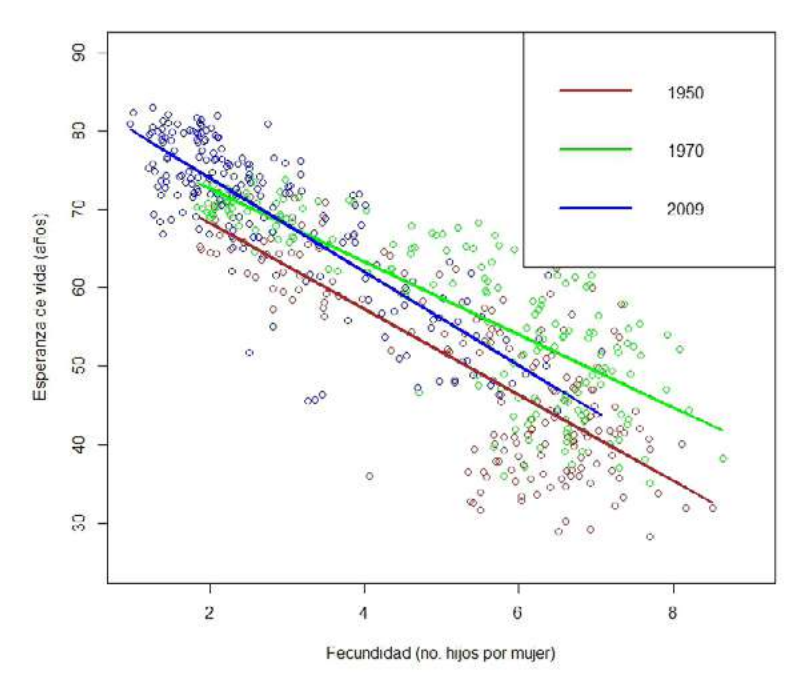

3. Interprete el anova. Indique las unidades del estadístico «F».

```
anova(modelo)
```
 **Analysis of Variance Table**

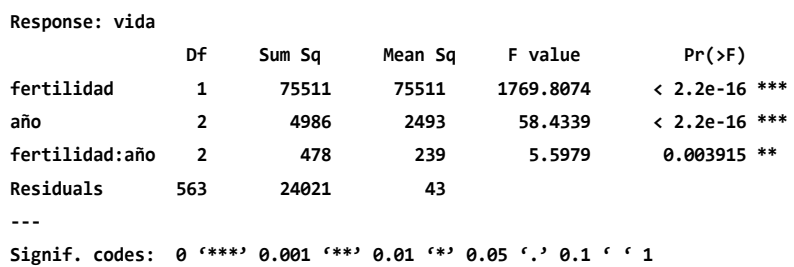

- 4. ¿Cuál es el valor esperado de vida en un país durante 1970 y cuya fecundidad promedio es de 7 hijos?
- 5. ¿Cuál es el valor esperado de vida en un país durante 2009 y cuya fecundidad promedio es de 8 hijos?
- 6. ¿Cuál es el valor esperado de vida en un país durante 2009 y cuya fecundidad promedio es de 4 hijos?
- 7. ¿Cuál es el valor esperado de vida en un país durante 1950 y cuya fecundidad promedio es de 3 hijos?

## **12. 3. Intervalos de predicción y confianza**

1. Intervalos de predicción y confianza. Intervalos de confianza para la ordenada y los coeficientes de regresión parciales:

```
confint(modelo, level=0.95)
```
Interprete.

Pedimos el intervalo de confianza para la media de esperanza de vida dado cierto año y valor de hijos por mujer.

predict.lm(modelo,interval="confidence")

Interprete.

¿Cuál es el intervalo de confianza para la media de esperanza de vida en el 2009 para un país con 3 hijos por mujer en promedio?

```
newdata=data.frame(año=2009,fertilidad=3)
newdata$año=as.factor(newdata$año)
predict(modelo,newdata,interval="confidence")
```
 **fit lwr upr 1 68.06427 67.13153 68.997**

Indique unidades. Interprete. Ahora el intervalo de predicción para la misma situación que la anterior:

predict.lm(modelo,newdata,interval="prediction")

 **fit lwr upr 1 68.06427 55.20043 80.9281**

Explique las diferencias entre el intervalo de predicción y de confianza.

2. Evalúe el cumplimiento de los supuestos.

3. Estime el «r<sup>2</sup>» y el «AIC» del modelo y explique sus diferencias.

AIC(modelo)

 **[1] 3758.412**

## **Ejercicios complementarios**

#### **Problema y datos**

El desempleo es una de las variables económicas de mayor importancia para cualquier país. Dada su importancia, muchos economistas buscan explicar y predecir sus variaciones utilizando abordajes tanto teóricos como empíricos. La ley de Okun, por ejemplo, establece qué cambios en la productividad conllevan a cambios en el empleo. La ley fue definida por Arthur Okun en 1962 y es de relevancia para la macroeconomía y las finanzas de los países porque predice una relación lineal inversa entre el crecimiento de la producción y la tasa de desempleo. Lo que esta ley indica es que las economías en crecimiento (si la población económicamente activa es estable) requieren mayor cantidad de trabajo para abastecer la productividad y, por el contrario, economías en recesión aumentan el desempleo. La ley de Okun puede expresarse matemáticamente como:

 $\triangle$ desempleo = a + c  $*$   $\triangle$ PBI

donde ∆ representa variación (delta), y c es el coeficiente de Okun, el cual mide la sensibilidad del mercado laboral ante los cambios en la productividad y, de acuerdo a esta ley, debería ser negativo. La ley de Okun tiene muchas aplicaciones prácticas. Entre ellas, el valor de «c» podría utilizarse para evaluar aspectos de política laboral (países con leyes de protección al empleo deberían ser menos sensibles a variaciones en el pbi y tener un valor de c cercano a cero). En general, esta ley se cumple cuando se evalúa un país particular utilizando series de tiempo de pbi y desempleo. No obstante, es interesante evaluar si la ley se puede aplicar a datos globales y/o si es condicionada por el contexto geopolítico regional, es decir, determinar si el coeficiente de Okun varía regionalmente. La base de datos (archivo datos d 5.1.txt) pertenece al Banco Mundial ([https://datos.bancomundial.](https://datos.bancomundial.org) [org](https://datos.bancomundial.org)) y contiene tres variables: «region», «pbi» y «desempleo», las últimas dos medidas como la variación porcentual en el desempleo y el Producto Bruto Interno (pbi) entre 2010 y 2011.

# **Lista de referencias bibliográficas**

- Anderson D. R., Sweeney D. J. y Williams T. A. (2012). *Estadística para administración y economía*, 11a edición, capítulos 15 y 16. México DF: Ed. Cengage Learning.
- Berridge D. M. y Crouchley R. (2011). *Multivariate Generalized Linear Mixed Models Using R*. Boca Ratón, EUA: Ed. CRC Press.
- Bowerman B. L., O'Connell L. T. y Koehler A. B. (2007). *Pronósticos, series de tiempo y regresión: un enfoque aplicado*, 4ta edición. México DF: Ed. Cengage Learning.
- Burnham K. P., Anderson D. R. y Huyvaert K. P. (2011). *aic model selection and multimodel inference in behavioral ecology: some background, observations, and comparisons*. Behav. Ecol. Sociobiol, 65,23-35.
- Lind D. A, Marchal W. G. y Mason R. D. (2006). *Estadística para administración y economía*, 11ava edición, capítulo 14. México DF: Ed Alfaomega.

Murtaugh P. A. (2014). In defense of P values. *Ecology 95*:611-617.

Novales Cinca A. (1993). Capítulo 3: el modelo lineal general. En *Econometría*, 2da edición. Madrid, España: McGraw-Hill.

# Capítulo 6 **Modelos lineales generales con heterogeneidad de varianzas**

# **Introducción**

Los datos con los que trabajan los profesionales de las ciencias económicas, sociales y ambientales generalmente presentan heterogeneidad de varianzas. Por lo tanto, en este capítulo discutiremos funciones para modelar la heterogeneidad de varianzas como varianzas fijadas (varFixed), diferentes varianzas por estrato (varIdent), potencia de la covariable o valores predichos (varPower), exponente de la covariable (varExp), constante más potencia de la co-variable (varConstPower), y combinación de las funciones de varianzas (varComb). Un aspecto clave a comprender en estas situaciones es la estandarización de Pearson para los residuos, con los que evaluaremos los supuestos y la bondad de ajuste de los modelos. Más información sobre este tema (y otros más generales que aborda este capítulo, como los contrastes de hipótesis) puede encontrarse en los textos de Pinheiro y Bates (2000); y Wasserstein (2016).

# **Trabajo práctico Nº 13. Varianzas en función de variable independiente categórica**

## **13. 1. Problema y datos**

```
datos=read.table("datos p_13.txt", dec=",")
colnames(datos)=c("pais","ocupacion","region")
str(datos)
```
Se desea evaluar si los niveles de ocupación varían según regiones en el mundo.<sup>1</sup>

Ocupación: porcentaje de personas mayores de 15 años que ha sido empleado durante 2007. ¿Cuál es la unidad experimental, la muestra y la población?

<sup>1</sup> Los datos de este apartado fueron obtenidos de Banco Mundial ([http://www.worldbank.org/\)](http://www.worldbank.org/).

library(nlme)

## **13. 2. Modelo de varianzas homogéneas**

```
modelo=gls(ocupacion~region, data=datos)
```
Plantee matricialmente este modelo e indique los primeros cinco valores de cada matriz o vector.

anova(modelo)

par(mfrow=c(1,1)) boxplot(datos\$ocupacion~datos\$region)

```
datos$residuos=resid(modelo)
plot(datos$region,datos$residuos)
```
Otra opción para el gráfico de caja y bigotes (*boxplot*, en inglés)

```
boxplot(datos$residuos~datos$region)
```
El largo de los bigotes está definido por 1,5 veces la amplitud intercuartilar. Sin embargo, los bigotes pueden ser asimétricos (como en Asia) porque el final del bigote se ubica en el punto más extremo dentro de este rango. Todos aquellos valores que estén por fuera de «1,5 \*» Rango Intercuartilar se grafican como puntos.

El tamaño de los bigotes puede modificarse con el código «range» como vemos a continuación:

```
boxplot(datos$residuos~datos$region, range =0.5)
```
Largo bigote = 0.5 \* Rango intercuartilar. ¿Qué cambios se observan en el gráfico?

Sucede lo opuesto si damos un valor más alto a «range»:

```
boxplot(datos$residuos~datos$region, range = 2)
```
Si queremos que el límite inferior y el superior de los bigotes sean los valores mínimos y máximos en cada región ponemos «range = 0».

boxplot(datos\$residuos~datos\$region, range = 0)

```
tapply(datos$residuos,datos$region,sd)
```

```
plot(fitted(modelo),resid(modelo))
abline(a=0,b=0, col="violet", lw=3)
```
Otro gráfico interesante (sin acentos en las secuencias):

```
medias=with(datos,tapply(ocupacion,region,mean))
medias
```

```
desvios=with(datos,tapply(ocupacion,region,sd))
desvios
```
Estamos graficando el desvío estándar y no el error estándar. ¿Cuál es la diferencia entre ambos?

```
fig = barplot(medias,ylim=c(0,80),ylab= "personas ocupadas (% población 
mayor a 15)")
arrows(fig,medias+desvios,fig,medias-desvios, angle=90,code=3)
```
¿Por qué ambas secuencias dan los mismos valores?

```
with(datos,tapply(ocupacion,region,sd))tappl
y(datos$residuos,datos$region,sd)
```
## **13. 3. Modelo de varianzas heterogéneas según región**

 $\sigma_i^2 = (\sigma * \beta_i)^2$ 

«σ desvíoEstándar»: de una región que se toma como base.

En el «summary» se presenta como «Residual standard error».

«β*i* »: hay tantos Betas como grupos menos 1. Es el desvío estándar del grupo de interés dividido el desvío estándar del grupo que se toma como base.

```
modident = gls(ocupacion~region, 
weights=varIdent(form=~ 1|region),data=datos)
```
Escriba la función de verosimilitud para este modelo y el anterior. Explique las diferencias.

summary(modident)

```
 Generalized least squares fit by REML
   Model: ocupacion ~ region 
   Data: datos 
     AIC BIC logLik
   384.4923 403.8105 -182.2461
 Variance function:
  Structure: Different standard deviations per stratum
  Formula: ~1 | region 
  Parameter estimates: 
   Asia Europa Africa LatinoAmerica NorAmerica 
  1.0000000 0.8911821 1.5186985 0.7260788 0.2920424 
 Coefficients:
                  Value Std.Error t-value p-value
 (Intercept) 64.76316 2.615139 24.764706 0.0000
 regionAsia -0.49316 3.531676 -0.139638 0.8895
 regionEuropa -12.67030 3.167798 -3.999719 0.0002
 regionLatinoAmerica -5.71770 3.088531 -1.851269 0.0699
 regionNorAmerica 0.28684 3.039975 0.094357 0.9252
  Correlation: 
                   (Intr) regnAs rgnErp rgnLtA
 regionAsia -0.740 
 regionEuropa -0.826 0.611 
 regionLatinoAmerica -0.847 0.627 0.699 
 regionNorAmerica -0.860 0.637 0.710 0.728
 Standardized residuals:
 Min Q1 Med Q3 Max 
 -1.96183039 -0.59588840 -0.07217778 0.67091902 2.08346365 
 Residual standard error: 7.505854
```
 **Degrees of freedom: 56 total; 51 residual**

Interprete el «summary» en conjunto con el gráfico realizado arriba («barplot»). Según este modelo, ¿cuál es la varianza en la ocupación entre países en América Latina? Comparamos con el modelo que supone homogeneidad de varianzas:

anova(modelo,modident)

 **Model df AIC BIC logLik Test L.Ratio p-value modelo 1 6 386.6105 398.2015 -187.3053 modident 2 10 384.4923 403.8105 -182.2461 1vs2 10.11826 0.0385**

El modelo con homogeneidad de varianzas está anidado dentro del «modident». ¿Por qué? Verificamos que se solucionó el problema de heterogeneidad de varianzas.

```
datos$res_id=resid(modident,type="pearson")
plot(datos$region,datos$res_id)
tapply(datos$res_id,datos$region,sd)
plot(fitted(modident),datos$res_id)
abline(a=0, b=0, col="violet", lw=3)
```
Comparamos la normalidad para los residuos entre los modelos con y sin heterogeneidad de varianzas:

```
layout(matrix(1:2,1,2))
qqnorm(datos$residuos, main="SinModVar")
qqline(datos$residuos)
qqnorm(datos$res_id, main="ConModVar")
qqline(datos$res_id)
```
## **13. 4. Prueba del cociente de verosimilitudes**

Volvamos al anova:

anova(modelo,modident)

Plantear la «H<sub>0</sub>)» y «la H<sub>1</sub>)». «L.Ratio»:

L.Ratio =  $-2 * (-187.3053 - (-182.2461))$ L.Ratio

 **[1] 10.1184**

En este caso los grados de libertad son 4, que es la diferencia en el número de parámetros. ¿Cuáles son los parámetros que difieren entre ambos modelos? Podemos entonces calcular la probabilidad de encontrar un valor de «L.Ratio» de 10.12 o mayor si la hipótesis nula que indica que no hay diferencias entre la verosimilitud de los modelos sin y con heterogeneidad de varianzas fuese cierta.

```
1 - pchisq(L.Ratio,4)
```

```
 [1] 0.03847979
```
Vemos que da lo mismo que el valor obtenido a partir de la función «anova(modelo,modident)».

El «lrt» solo sirve para comparar modelos anidados. Ver:

#### ?pchisq

En el capítulo 8 analizaremos esta distribución con más detalle. «aic» Modelo sin heterogeneidad de varianzas:

$$
-2 * -187.3053 + 2 * 6
$$

 **[1] 386.6106**

Son 6 parámetros porque hay 5 regiones más una varianza. Recordemos que en la función de verosimilitud utilizando la distribución normal empleamos tanto la media como la varianza.

Modelo con heterogeneidad de varianzas:

 $-2 * -182.2461 + 2 * 10$ 

 **[1] 384.4922**

Son 10 parámetros porque estimamos una media y una varianza para cada una de las 5 regiones

«bic» Modelo sin heterogeneidad de varianzas:

 $-2 * -187.3053 + 6 * log(51)$ 

 **[1] 398.2016**

«log(51)» porque con el método reml se usa «n - p (parámetros del componente fijo) = 51», es decir, los grados de libertad residuales. Recordemos que en R «log» es logaritmo natural, a menos que se especifique lo contrario, por ejemplo «"log10"».

Modelo con heterogeneidad de varianzas:

 $-2 * -182.2461 + 10 * log(51)$ 

 **[1] 403.8105**

Como es de esperar el «bic» favorece modelos más simples (con menos parámetros) que el «aic».

Es interesante saber el tipo de funciones disponibles para modelar la varianza:

?varClasses

Recuerden lo que dice al final respecto de que pueden incorporar cualquier función que deseen simplemente con un poco más de notación.

# **Trabajo práctico Nº 14. Varianzas en función de variable independiente cuantitativa**

## **14. 1 Problema y datos**

datos=read.table("datos p 9.txt") colnames(datos)=c("pais","vida","pbi")

Volvemos sobre un ejemplo introducido en el capítulo 4. Recordemos que estudiamos cómo varía la esperanza de vida (años) en función del pbi *per cápita* (dólares por habitante por año).2

¿Cuál es la unidad experimental?

## **14. 2. Modelo con varianzas homogéneas usando «lm»**

Continuamos con el mejor de los modelos encontrados en el trabajo práctico nº 9.

<sup>2</sup> Los datos fueron obtenidos de www.gapminder.org.

```
modelo3=lm(vida~log10(pbi),data=datos)
summary(modelo3)
```
Observados versus variable independiente:

```
plot(datos$pbi,datos$vida)
#Agregamos la línea que une los valores predichos:
curve(modelo3$coefficients[1]+modelo3$coefficients[
2]^*log10(x), add=T, col="green", lw=2)
```
Residuos versus predichos:

```
residuos3=resid(modelo3)
predichos3=fitted(modelo3)
plot(predichos3,residuos3)
abline(a=0,b=0, col="violet", lw=2)
```
Observados versus predichos:

plot(predichos3,datos\$vida) abline(a=0,b=1, col="blue", lw=2)

Figura 14. 1. Esperanza de vida en años en función de los valores predichos para la esperanza de vida en años según el modelo estimado

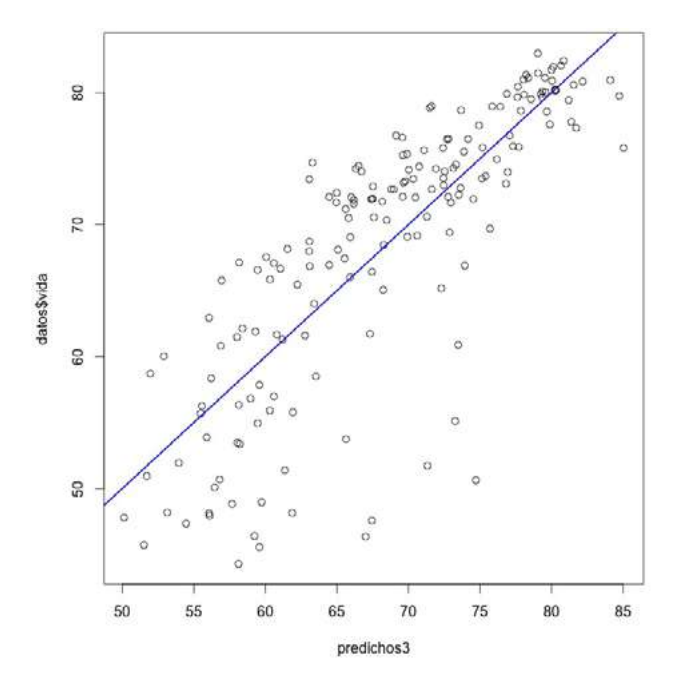

Nota: Este gráfico compara los valores observados con los predichos. Si el modelo es adecuado, los puntos deberían alinearse de manera homogénea sobre una recta con ordenada al origen igual a cero y pendiente igual a 1.

Aparentemente los gráficos indican que:

- A mayor pbi, mayor media para la esperanza de vida.
- A mayor pbi, menor varianza para la esperanza de vida.

Es interesante entonces modelar ambas, la media y la varianza. Sin embargo, también se ve asimetría en los siguientes gráficos y análisis, aspecto que no podría solucionarse modelando solamente varianzas distintas para distribuciones simétricas, en este caso, distribuciones normales.

```
par(mfrow=c(2,1))hist(residuos3, col="yellow")
boxplot(residuos3, bty="l", range=1.5, col="yellow", 
horizontal=T, xlab="residuos")
```
El punto más cercano (pero sin superar) «1.5 \*» rango intercuartil es el bigote superior o inferior.

Comparamos con una distribución normal de igual desvío estándar residual a nuestros datos:

```
par(mfrow=c(2,2))
hist(residuos3, col="yellow")
normal=rnorm(mean=0, sd=summary(modelo3)$sigma, n=length(summary(mode
lo3)$residuals))
hist(normal, col="green")
boxplot(residuos3, bty="l", range=1.5, col="yellow", horizontal=T, 
xlab="residuos")
boxplot(normal, bty="l", range=1.5, col="green", 
horizontal=T, xlab="normal")
par(mfrow=c(1,1))
qqnorm(residuos3) 
qqline(residuos3)
```
También se puede hacer para los residuos estandarizados:

```
plot(modelo3, which = c(2))
```
library(moments) skewness(residuos3) #debería dar cero. kurtosis(residuos3) #debería dar tres.

Probemos con la normal:

skewness(normal) kurtosis(normal)

Están estimados como el tercer y el cuarto momento estandarizados, respectivamente.

Test de Kolmogorov-Smirnov para evaluar normalidad:

```
ks.test(residuos3,"pnorm",mean(residuos3),sd(residuos3))
```
Alternativamente, conviene usar la modificación de Lillefors a este test:

library(nortest) lillie.test(residuos3)

Test de Shapiro-Wilk para evaluar normalidad:

shapiro.test(residuos3)

## **14. 3. Modelo con varianzas homogéneas utilizando "gls"**

Como lo hemos hecho anteriormente, recurrimos a los «gls», primero ajustando un modelo igual al modelo 3 definido en la sección anterior (14.2.), es decir un modelo que supone varianzas homogéneas:

```
library(nlme)
modgls= gls(vida~log10(pbi),data=datos)
```
¿Que hace la función «gls»? Ver:

#### ?gls

«gls» siginifica *generalized least squares*, estimados mediante máxima verosimilitud restringida (reml). Este método de estimación utiliza el algoritmo de Newton-Raphson, y permite estimar modelos lineales generales flexibilizando la matriz de varianzas y covarianzas. Esto posibilita estimar tanto modelos de heterogeneidad de varianzas como modelos de autocorrelación temporal y espacial entre los residuos (estos últimos no los abarcaremos en este libro).

La función «lm» estima modelos lineales generales los cuales suponen homogeneidad de varianzas y residuos independientes (correlación = 0).

Corroboramos que da lo mismo que el modelo 3:

```
summary(modgls)
summary(modelo3)
anova(modgls,modelo3)
```
Aprovechamos para practicar la fórmula de «aic» y «bic». «aic»:

```
-2*summary(modgls)$logLik + 2 * 3
```

```
 [1] 1144.698
```
En R «log» es el logaritmo natural. El modelo consta de tres parámetros:

- Ordenada al origen.
- Pendiente.
- varianza.

«bic»:

-2\*summary(modgls)\$logLik + log(length(datos[,1])-2)\*3

 **[1] 1154.192**

## **14. 4. Modelo de varianza fijada**

Incorporamos un modelo que supone que la varianza varía proporcionalmente con el pai-

 $σ<sub>i</sub><sup>2</sup> = σ<sup>2</sup> * PBI<sub>i</sub>$ 

Un aspecto interesante de este modelo es que no incorpora nuevos parámetros. pbi debería ser positivo ya que las varianzas son siempre positivas. Asume una relación lineal positiva entre  $\sigma_{\rm i}^{\rm 2}$  y PBI con ordenada al origen igual a cero y pendiente igual a  $\sigma^2$ .

Escriba el modelo estadístico completo para: a) el caso con varianzas homogéneas presentado arriba. b) el caso con varianzas heterogéneas (fijadas) que se presenta a continuación. Explique las diferencias entre los modelos.

modvarfija= gls(vida~log10(pbi), weights=varFixed(~pbi), data=datos)

```
summary(modvarfija)
```

```
 Generalized least squares fit by REML
  Model: vida ~ log10(pbi) 
  Data: datos 
    AIC BIC logLik
  1288.99 1298.485 -641.4951
```

```
 Variance function:
  Structure: fixed weights
  Formula: ~pbi 
 Coefficients:
              Value Std.Error t-value p-value
 (Intercept) 5.786515 3.477200 1.664131 0.0979
 log10(pbi) 16.740421 1.088318 15.381917 0.0000
 Correlation: 
                  (Intr)
 log10(pbi) -0.991
 Standardized residuals:
    Min Q1 Med Q3 Max 
 -3.18576450 -0.25024408 0.01341118 0.42033523 3.15053491 
 Residual standard error: 0.118227 
 Degrees of freedom: 177 total; 175 residual
```
Aparece un nuevo término en el modelo que hace referencia al modelo de varianza ajustado.

El «summary» presenta los residuos estandarizados. En este caso cada residuo (valor observado - esperado) se divide por el desvío estándar que le corresponde según su pbi.

¿Cuál es la varianza en la esperanza de vida para países con pbi = 5000?

```
modvarfija$sigma^2*5000
```
¿Cuáles son las unidades? Interprételas. ¿Cuál es la varianza en la esperanza de vida para países con pbi = 14 000?

anova(modgls, modvarfija)

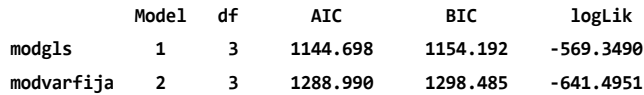

Comparamos este modelo con el anterior que consideraba la misma varianza para todas las observaciones y vemos que el ajuste empeora sensiblemente. Esto es lógico ya que en los gráficos anteriores observábamos menor variabilidad a mayor pbi. Ello es lo opuesto a lo que pusimos en el modelo, en el que indicamos que la variabilidad es mayor a mayor pbi.

Entonces, para jugar un poco podemos hacer lo siguiente:

```
pbi2 = 1 / datamodvarfija2= gls(vida~log10(pbi), weights=varFixed(~pbi2), data=datos)
anova(modgls, modvarfija, modvarfija2)
```

```
 Model df AIC BIC logLik
 modgls 1 3 1144.698 1154.192 -569.3490
 modvarfija 2 3 1288.990 1298.485 -641.4951
 modvarfija2 3 3 1177.261 1186.755 -585.6303
 ¿Qué pasó?
```
#### **14. 5. Modelo de varianza como potencia de la variable independiente**

 $\sigma_i^2 = \sigma^2 * |PBI_i|^{(2 * δ)}$ |

a. Si *δ* = 0 estamos ante un caso de homogeneidad de varianzas. Por eso se dice que el «modgls» está anidado dentro del «modvarpotencia» y se pueden comparar ambos modelos con el test de cociente de verosimilitudes.

Si *δ* = 0,5 como está multiplicado por 2 se obtiene la misma relación que con el modelo de varianza fijada presentado anteriormente. Sin embargo, el modelo de varianza fijada no está anidado dentro del «modvarpotencia» porque el parámetro Gamma sigue siendo parte del modelo  $\delta$  = 0.5.

- b. Es un modelo muy flexible ya que representa un polinomio.
- c. No debería ser utilizado si «pbi = 0», por ejemplo, dado que las varianzas son siempre positivas.

```
modvarpotencia= gls(vida~log10(pbi), weights=varPower(form=~pbi), 
data=datos)
anova(modgls, modvarpotencia)
```
 **Model df AIC BIC logLik Test L.Ratio p-value modgls 1 3 1144.698 1154.192 -569.3490 modvarpotencia 2 4 1137.682 1150.341 -564.8412 1vs2 9.015644 0.0027**

Vemos, en cambio, que este modelo con «varpotencia» tiene mejor ajuste que aquel que considera varianzas homogéneas. Como «modgls» está anidado dentro del «modvarpotencia», ahora el comando anova nos da un contraste de hipótesis a partir del uso del estadístico que surge del cociente de verosimilitudes entre ambos modelos («Lratio»).

Plantear las hipótesis que se están contrastando.

Obtenemos el cociente de verosimilitudes:

CocVer= -2 \*(summary(modgls)\$logLik - summary(modvarpotencia)\$logLik) CocVer

```
 'log Lik.' 9.015644 (df=1)
```
Vemos que da lo mismo que en:

```
anova(modgls, modvarpotencia)
```
Podemos pedir el «L.Ratio» como:

```
anova(modgls, modvarpotencia)$L.Ratio
```
Luego, el valor de «p» utilizando la distribución de «Chi<sup>2</sup>» como:

pchisq(CocVer, df=1, lower.tail=FALSE)

Compare con:

anova(modgls, modvarpotencia)\$"p-value"

En el capítulo 8 veremos con más detalle de qué se trata la distribución «Chi2 ».

Esta comparación también nos sirve como un análisis inferencial para evaluar el supuesto de homogeneidad de varianzas. En este caso concluimos que hay heterogeneidad de varianzas y que es necesario modelarlas.

```
summary(modvarpotencia)
```
Vemos que la potencia es negativa («Gamma estimado = -0.157»), es decir que a mayor pbi, menor varianza. Similar a lo que observamos en el gráfico.

#### **14. 6. Residuos de Pearson**

$$
e_i = \frac{\left(y_i - E(y_i)\right)}{\sqrt{\delta^2_i}}
$$

La «e» significa valor esperado. ¿Qué es el valor esperado?

```
residuos_p=resid(modvarpotencia, type="pearson")
```
Le pedimos los residuos estandarizados según Pearson que tienen en cuenta la varianza correspondiente para cada residual.

Los siguientes son los residuos sin estandarizar con los que veníamos trabajando previamente. Eran útiles porque suponíamos homogeneidad de varianzas. En cambio ahora estamos modelando la heterogeneidad de varianzas:

```
residuos_c=resid(modvarpotencia, type="response")
```
Los comparamos:

```
View(data.frame(residuos_p,residuos_c))
```
Veamos cómo pasamos de los residuos ordinarios a los residuos estandarizados según el modelo propuesto. Primero necesitamos el «Gamma», lamentablemente lo guardaron como atributo dentro del objeto del modelo y entonces el código para obtenerlo es algo largo, ver:

```
Gamma = attr(modvarpotencia$apVar, which="Pars" )[1]
Gamma
```

```
 varStruct.power 
      -0.1567466
```
Vemos que es el mismo valor que nos daba el «summary(modvarpotencia)». En el caso de que resulte muy complejo entender el código anterior, simplemente copie y pegue el valor del «Gamma» del «summary». Seguimos ahora obteniendo el desvío estándar correspondiente a cada unidad experimental según su valor de pbi con nuestro modelo:

```
DS = sqrt( (modvarpotencia$sigma^2) * (datos$pbi ^ (2*Gamma)) )
DS
```
Ahora, dividimos los residuos comunes por su desvío estándar:

res\_pearson=residuos\_c/DS

Comparamos los residuos de Pearson que obtuvimos paso a paso con aquellos que obtuvimos con la función «resid».

```
plot(residuos_p,res_pearson)
abline(a=0, b=1, col='red", lw=3)
```
¡Genial! Vemos algunos supuestos:

```
predichos=fitted(modvarpotencia)
plot(predichos,residuos_p)
abline(a=0,b=0, col="violet", lw=2)
```
¿Por qué la distribución parece asimétrica?

```
par(mfrow=c(2,1))
hist(residuos_p, col="yellow")
```

```
boxplot(residuos_p, bty="l", range=1.5, col="yellow",
horizontal=T, xlab="residuos")
```
El punto más cercano (pero sin superar), «1.5 \*» rango intercuartil es el bigote superior o inferior.

Comparamos con una distribución normal de igual desvío estándar residual a nuestros datos:

```
par(mfrow=c(2,2))
hist(residuos p, col="yellow")
```

```
normal=rnorm(mean=0, sd=summary(modvarpotencia)$sigma, 
n=length(residuos_p))
hist(normal, col="green")
```

```
boxplot(residuos_p, bty="l", range=1.5, col="yellow", horizontal=T, 
xlab="residuos estandarizados")
```

```
boxplot(normal, bty="l", range=1.5, col="green", 
horizontal=T, xlab="normal")
par(mfrow=c(1,1))
qqnorm(residuos_p) 
qqline(residuos_p)
library(moments)
skewness(residuos_p) #debería dar cero.
```
Asimetría negativa:

```
kurtosis(residuos_p) #debería dar tres.
```
Probemos con la normal

skewness(normal) kurtosis(normal)

Están estimados como el tercer y el cuarto momento estandarizados, respectivamente.

Test de Kolmogorov-Smirnov para evaluar normalidad:

ks.test(residuos\_p,"pnorm",mean(residuos3),sd(residuos3))

Alternativamente, conviene usar la modificación de Lillefors a este test:

```
library(nortest)
lillie.test(residuos_p)
```
Test de Shapiro-Wilk para evaluar normalidad:

```
shapiro.test(residuos_p)
```
¿El modelo es adecuado?

#### **14. 7. Modelo constante más potencia de la variable independiente**

 $\sigma_i^2 = \sigma^2 * (\delta + |PBI_i|^{\delta_2})^2$ |

```
modvarconst= gls(vida~log10(pbi), weights=varConstPower(form=~pbi), 
data=datos)
anova(modgls, modvarpotencia,modvarconst)
```
 **Model f AIC BIC logLik Test L.Ratio p-value modgls 1 3 1144.698 1154.192 -569.3490 modvarpotencia 2 4 1137.682 1150.341 -564.8412 1vs2 9.015644 0.0027 modvarconst 3 5 1139.682 1155.506 -564.8412 2vs3 0.000000 0.9997**

Hasta ahora, el mejor modelo es el que tiene en cuenta la potencia del pbi para modelar la varianza («modvarpotencia»). Sin embargo, aún no encontramos un modelo adecuado, dado que no se cumplen los supuestos de este análisis.

Este ejemplo sirve para comprender qué significa el supuesto de homogeneidad de varianzas y cómo puede modelarse la heterogeneidad de varianzas en caso de que este supuesto no se cumpla. Recordemos que, además, en caso de existir heterogeneidad de varianzas este es un aspecto en sí mismo interesante, tanto como modelar las tendencias promedio. Este ejemplo también sirve para recordar el concepto de asimetría. Por ahora estamos modelando variables con distribución normal, la cual es simétrica.

En otros *scripts* veremos ejemplos con modelos adecuados y heterogeneidad de varianzas que, al combinarse con la experiencia lograda con este ejemplo, lograrán una comprensión abarcativa del tema.

## **Trabajo práctico Nº 15. La propensión marginal a consumir decreciente según el keynesianismo**

#### **15. 1. Ejercicio 1**

Generalmente, en los modelos de análisis macroeconómico, herencia de John Maynard Keynes, se supone que el consumo del individuo promedio de un país depende positivamente del ingreso del que dispone, pero a una tasa menos que proporcional. Es decir que incrementos de una unidad de ingreso generan aumentos del consumo mayores a 0 pero menores a 1. Un economista se propone evaluar dicho modelo conceptual con datos de 34 países de la Organización para la Cooperación y el Desarrollo Económicos (OCDE). A su vez, reconociendo las diferencias entre economías con distinto nivel de desarrollo, plantea la posibilidad de que dicha propensión marginal a consumir (el incremento en el consumo por unidad de incremento del ingreso) sea diferente entre ellas. Entonces, las variables son:3

- Consumo: es el consumo per cápita valuado en USD a precios constantes.
- «yd»: es el ingreso per cápita también valuado en USD a precios constantes.
- «desarr»: es el nivel de desarrollo del país.

```
datos = read.table("datos_p_15.txt", header = T, dec = ",")
```
- 15. 1. 1. Consignas a resolver
	- 1. Indique unidad experimental, muestra y población. ¿De qué tipo son las variables de interés?
	- 2. Presente una medida de la correlación lineal entre el consumo y el ingreso per cápita. Indique si la siguiente afirmación es verdadera o falsa (justifique): «El coeficiente de correlación de Pearson brinda una medida adecuada de la asociación lineal así como no lineal entre dos variables cuantitativas siempre y cuando ambas se distribuyan de acuerdo a una misma distribución de probabilidad».
	- 3. Plantee (y además estime) un modelo estadístico relevante de acuerdo a los objetivos del economista. Verifique los supuestos del modelo.
	- 4. Escriba la recta estimada para los países de desarrollo bajo. ¿Qué interpretación tiene el intercepto en términos del problema? ¿Y el coeficiente de regresión parcial? Indique las unidades de ambos coeficientes.
	- 5. El economista sospecha que podría mejorar la bondad de ajuste de su modelo si considerara varianzas diferentes entre economías de dispar desarrollo. Indague mediante un gráfico si las sospechas del economista son fundadas. Estime un modelo que contemple una varianza distinta para cada nivel de la variable categórica.
	- 6. ¿Cuál de los dos modelos es preferible? Plantee las hipótesis adecuadas y concluya. ¿Qué nivel de desarrollo posee mayor varianza? ¿Cuáles son las ventajas (o desventajas) del modelo elegido sobre el coeficiente de correlación de Pearson planteado en el punto 2?

<sup>3</sup> Los datos pertenecen a la OECD y al año 2006 y están disponibles en [http://stats.](http://stats.oecd.org/Index.aspx?DataSetCode=MON20123_2) [oecd.org/Index.aspx?DataSetCode=MON20123\\_2\)](http://stats.oecd.org/Index.aspx?DataSetCode=MON20123_2)

## **15. 2. Ejercicio 2**

Una empresa carbonífera en West Virginia analizó la producción promedio de tres minas. Cuatro grupos de empleados trabajaron en cada mina y se registró en toneladas la produccción de carbón resultante por día. Se utilizó un modelo con dos factores que consideró a cada «grupo» como un bloque. Como nuevo supervisor administrativo, usted debe determinar si existen diferencias en la productividad promedio de las minas.4

```
carbon=c(42.7,47.1,32.1,29.2,
          54.1, 59.2, 53.1, 41.1,
          56.9, 59.2, 58.7, 49.2)
mina=c(1,1,1,1,2,2,2,2,3,3,3,3)
mina=as.factor(mina)
grupo=c(1,2,3,4,1,2,3,4,1,2,3,4)
grupo=as.factor(grupo)
```

```
datos=data.frame(carbon,grupo,mina)
```
15. 2. 1. Modelo con varianzas homogéneas entre minas

Escriba el modelo y estime sus parámetros:

```
modelo=with(dataos, lm(carbon ~ mina + grupo))modelo
summary(modelo)
```
Evalúe las hipótesis de interés:

anova(modelo)

«install.packages("agricolae")»

```
library(agricolae)
```

```
HSD.test(modelo,"mina", console=TRUE)
```
<sup>4</sup> Los datos a continuación fueron tomados del ejercicio nº 10 de Webster (p. 297).

El análisis continúa con la evaluación de los supuestos. Miremos entonces la heterogeneidad de varianzas primero:

```
datos$residuos=resid(modelo)
plot(datos$mina,datos$residuos)
```

```
tapply(datos$residuos,datos$mina,sd)
```
Otro gráfico interesante (sin acentos en las secuencias):

```
medias=with(datos,tapply(carbon,mina,mean))
medias
desvios=with(datos,tapply(residuos,mina,sd))
desvios
```
Ojo que estamos graficando el desvío estándar y no el error estándar.

```
fig= barplot(medias,ylim=c(0,63),ylab= "carbón (toneladas por día)")
arrows(fig,medias+desvios,fig,medias-desvios, angle=90,code=3)
```

```
#Agregamos al gráfico los resultados del test de Tukey:
text(0.7,44,"a")
text(1.9,57,"b")
text(3.1,62,"b")
```
Figura 15. 1. Media de producción de carbón en toneladas por día según las minas 1, 2 y 3 con el correspondiente desvío estándar

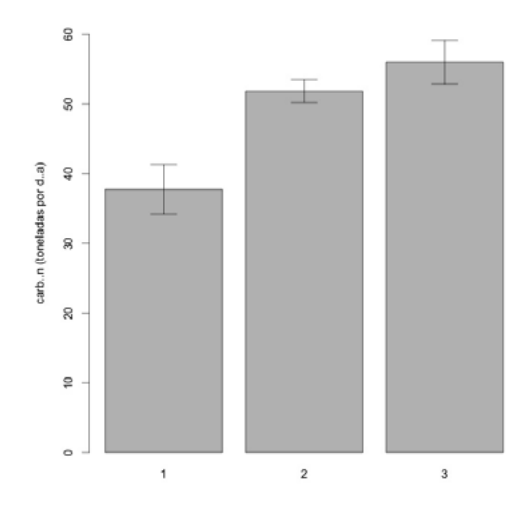

Aparentemente la mina 2 tiene menor varianza. Vamos a evaluarlo utilizando un test inferencial.

15. 2. 2. Modelo varianzas distintas para cada mina

```
library(nlme)
modgls=gls(carbon ~ mina + grupo, data=datos)
```
Ahora proponemos que las distintas minas tienen también distintas varianzas.

```
modident=gls(carbon~mina + grupo, varIdent(form= 
~1 | mina), data=datos)
summary(modident)
 Generalized least squares fit by REML
   Model: carbon ~ mina + grupo 
   Data: datos 
     AIC BIC logLik 
   54.48482 52.61066 -18.24241
 Variance function:
  Structure: Different standard deviations per stratum
  Formula: ~1 | mina 
  Parameter estimates:
 1 2 3 
 1.000000e+00 4.667644e-05 7.592935e-01 
 Coefficients:
              Value Std.Error t-value p-value
 (Intercept) 40.000 2.3047006 17.36 0e+00 
 mina2 14.100 2.3047006 6.12 9e-04 
 mina3 18.225 2.8937776 6.30 7e-04 
 grupo2 5.100 0.0003043 16761.50 0e+00 
 grupo3 -1.000 0.0003043 -3286.57 0e+00 
 grupo4 -13.000 0.0003043 -42725.40 0e+00 
  Correlation: 
       (Intr) mina2 mina3 grupo2 grupo3
 mina2 -1.000
```
 **mina3 -0.796 0.796 grupo2 0.000 0.000 0.000 grupo3 0.000 0.000 0.000 0.500 grupo4 0.000 0.000 0.000 0.500 0.500 Standardized residuals: Min Q1 Med Q3 Max -1.496941e+00 -7.186400e-02 2.244322e-09 4.447432e-01 8.623680e-01 Residual standard error: 4.609401 Degrees of freedom: 12 total; 6 residual** anova(modgls,modident)  **Model df AIC BIC logLik Test L.Ratio p-value modgls 1 7 52.31623 50.85854 -19.15811 modident 2 9 54.48482 52.61066 -18.24241 1vs2 1.831402 0.4002** 

Cuando evaluamos si los residuos cuentan con distribución normal lo hacemos a partir de métodos gráficos y métodos inferenciales. En los primeros scripts del curso evaluamos el supuesto de homogeneidad de varianzas solo a partir de métodos gráficos. La secuencia aquí descripta es una manera adecuada de evaluar este supuesto utilizando métodos inferenciales.

Es interesante saber el tipo de funciones disponibles para modelar la varianza:

#### ?varClasses

Recuerden lo que dice al final respecto de que pueden incorporar cualquier función que ustedes deseen simplemente con un poco más de notación.

## **Ejercicios complementarios**

#### **Problema y datos**

Entre los años 2008 y 2010 se produjo una crisis global que comenzó con una perturbación de los mercados financieros y se propago al resto de la economía mundial. Desde el punto de vista de la teoría macroeconómica, es interesante conocer el impacto de esta crisis sobre distintas regiones del mundo, ya que brinda la posibilidad de contar con evidencia sobre las

políticas económicas que, dentro de un contexto regional, son estables a las perturbaciones globales de los mercados. Un organismo económico desea estudiar el efecto que produjo dicha crisis sobre la economía global. Para ello relevó en diferentes países el crecimiento interanual del pbi (uno de los indicadores más utilizados para establecer el desempeño de una economía) en el año 2006 (situación precrisis) y en el 2011 (situación poscrisis). El objetivo del estudio es evaluar si la respuesta de las economías fue diferente entre las distintas regiones del mundo.

Los datos pertenecen al Banco Mundial [\(https://www.bancomundial.](https://www.bancomundial.org/) [org/\)](https://www.bancomundial.org/) y se encuentran en el archivo datos\_d\_6.1.txt.

- 1. Realice un gráfico interesante en el contexto del problema y explique lo observado. ¿Se trata de un corte transversal, una serie temporal o datos en panel? Justifique.
- 2. Plantee un modelo estadístico acorde al problema. Explique brevemente la diferencia entre interacción y multicolinealidad en términos del problema.
- 3. Informe las 3 primeras filas del vector y, la matrix x, y el vector de errores. ¿Cuál es el tamaño de la muestra?
- 4. ¿La varianza debería ser modelada? En caso positivo, reformule el modelo planteado e informe la estimación de los parámetros del modelo de varianza. .
- 5. ¿Cuál fue el impacto promedio de la crisis en cada región en términos de crecimiento del pbi?
- 6. Concluya sobre respecto al objetivo del estudio. ¿Qué tipo de error podría estar cometiendo en su conclusión?

#### **Lista de referencias bibliográficas**

Pinheiro J. C. y Bates D. M. (2000). *Mixed-effects models in S and S-plus*, capítulo 5. Nueva York, EUA: Springer.

Wasserstein, R. (Ed.) (2016). *Declaración de la Asociación de Estadística Americana sobre la significancia estadística y los valores-P* [Traducción de Laco Mazzone, F; Grampa, M; Goldenberg M.; Aristimuño F.; Oddi, F. y Garibaldi, L. A.], The American Statistician, 70.

# Capítulo 7 **Modelos no lineales generales**

# **Introducción**

En este capítulo esperamos que el lector pueda plantear modelos no lineales y comprender la diferencia con los modelos lineales. Con estos modelos realizaremos estimaciones, inferencias y predicciones. Evaluaremos los supuestos y la bondad de ajuste mediante análisis de los residuos. Discutiremos algunos modelos comúnmente empleados en ciencias ambientales, económicas y sociales, como los modelos de rendimientos decrecientes, exponenciales y logísticos. Entre los textos que abarcan estos temas, pueden consultarse Fox y Weisberg (2010); Pinheiro y Bates (2000); Ritz, Baty, Streibig y Gerhard (2015); y Ritz y Streibig (2009).

# **Trabajo práctico Nº 16. Primeros pasos con el modelo no lineal general**

## **16. 1. Problema y datos**

datos=read.table("datos p 9.txt") colnames(datos)=c("pais","vida","pbi")

Nos movemos del modelo lineal al modelo no lineal general. Volvemos al ejemplo en el que modelamos la esperanza de vida en función del pbi.<sup>1</sup> Previamente, habíamos detectado que esta relación no era lineal. Países con mayor pbi tenían mayor esperanza de vida a una tasa decreciente.

En una primera etapa usamos modelos *lineales en los parámetros* para estimar esta relación no lineal y comparamos la bondad de ajuste de distintos modelos. El modelo cuyo componente determinista fue «log10(pbi)» tuvo mejor bondad de ajuste pero no era un modelo adecuado; utilizamos distintos modelos de heterogeneidad de varianzas, aquí residía uno de los problemas que habíamos encontrado. Ahora vamos a comparar el modelo «log10(pbi)» con un modelo *no lineal en los parámetros*, cuyos parámetros tengan un significado económico importante, es decir, que respondan a un

Los datos fueron obtenidos de www.gapminder.org

modelo económico interesante. Ya vimos que los modelos polinómicos son lineales en los parámetros y permiten ajustar relaciones no lineales y, que a medida que aumentamos el grado del polinomio, el modelo estadístico ajusta mejor a los datos. Sin embargo suele resultar difícil, y a veces imposible, interpretar estos parámetros en términos económicos y, por lo tanto, el modelo es cuestionable.

## **16. 2. Modelo lineal**

```
modelo3=lm(vida~log10(pbi),data=datos)
summary(modelo3)
```
Observados versus variable independiente:

```
plot(datos$pbi,datos$vida)
#Agregamos la línea que une los valores predichos:
curve(modelo3$coefficients[1]+modelo3$coefficients[2]*log10(x), 
       add=T, col="green", lw=3)
```
Residuos versus predichos:

```
residuos3=resid(modelo3)
predichos3=fitted(modelo3)
plot(predichos3,residuos3)
abline(a=0,b=0, col="violet", lw=3)
```
Observados versus predichos:

plot(predichos3,datos\$vida) abline(a=0,b=1, col="blue", lw=3)

## **16. 3. Modelo no lineal**

Usamos la función «nls»:

?nls

Primero ajustamos el modelo lineal que previamente ajustáramos por «lm»:

 $lineal_nls=nls(vida~ a + b * log10(pbi), data=data)$ 

Nos avisa que conviene dar valores iniciales pero no es obligatorio.

```
summary(lineal nls)
 Formula: vida ~ a + b * log10(pbi)
 Parameters:
    Estimate Std. Error t value Pr(>|t|)
 a 11.613 3.160 3.675 0.000316 ***
 b 15.075 0.827 18.229 < 2e-16 ***
  ---
 Signif. codes: 0 '***' 0.001 '**' 0.01 '*' 0.05 '.' 0.1 ' ' 1
 Residual standard error: 6.1 on 175 degrees of freedom
 Number of iterations to convergence: 1 
 Achieved convergence tolerance: 1.327e-08
summary(modelo3)
 Call:
 lm(formula = vida ~ log10(pbi), data = datos)
 Residuals:
   Min 1Q Median 3Q Max 
 -24.074 -2.134 1.058 3.738 11.411 
 Coefficients:
            Estimate Std. Error t value Pr(>|t|)
 (Intercept) 11.613 3.160 3.675 0.000316 ***
 log10(pbi) 15.075 0.827 18.229 < 2e-16 ***
  ---
 Signif. codes: 0 '***' 0.001 '**' 0.01 '*' 0.05 '.' 0.1 ' ' 1
 Residual standard error: 6.1 on 175 degrees of freedom
 Multiple R-squared: 0.655, Adjusted R-squared: 0.6531 
 F-statistic: 332.3 on 1 and 175 DF, p-value: < 2.2e-16
```
Naturalmente, ambas funciones dan los mismos resultados ya que usan el método de mínimos cuadrados para estimar parámetros. La diferencia es que «nls» emplea optimización numérica, mientras que «lm» emplea optimización analítica. Como «nls» emplea optimización numérica aparecen términos asociados a este tipo de estimación en el «summary» como «Number of iterations to convergence» (número de iteraciones a convergencia) y «Achieved convergence tolerance» (tolerancia de convergencia lograda), que no estaban en el «summary» de objetos resultantes de aplicar la función «lm». En el caso de «nls», utiliza el algoritmo de «Gauss-Newton». Podemos utilizar el método de mínimos cuadrados para los modelos no lineales porque suponemos en nuestros modelos que los residuos son aditivos. Es decir:  $y = f(x) + e$ .

Un modelo interesante no lineal en los parámetros, conocido como modelo de Michaelis-Menten:

mod nls1=nls(vida ~ (a \* pbi) / (b + pbi), data=datos) summary(mod\_nls1)  **Formula: vida ~ (a \* pbi)/(b + pbi) Parameters: Estimate Std. Error t value Pr(>|t|) a 76.4236 0.7362 103.81 <2e-16 \*\*\* b 383.4443 31.2166 12.28 <2e-16 \*\*\* --- Signif. codes: 0 '\*\*\*' 0.001 '\*\*' 0.01 '\*' 0.05 '.' 0.1 ' ' 1 Residual standard error: 6.608 on 175 degrees of freedom Number of iterations to convergence: 9 Achieved convergence tolerance: 3.37e-06**

Probamos dando valores iniciales y obtenemos los mismos resultados (aunque naturalmente si los valores iniciales que indicamos son cercanos a los que minimizan la sce el algoritmo convergerá en menos iteraciones):

```
mod nls1b=nls(vida ~ (a * pbi) / (b + pbi), data=datos,
start=list(a=76, b=383))
summary(mod_nls1b)
 Formula: vida ~ (a * pbi)/(b + pbi)
 Parameters:
```
```
 Estimate Std. Error t value Pr(>|t|) 
 a 76.4236 0.7362 103.81 <2e-16 ***
 b 383.4454 31.2167 12.28 <2e-16 ***
 ---
 Signif. codes: 0 '***' 0.001 '**' 0.01 '*' 0.05 '.' 0.1 ' ' 1
 Residual standard error: 6.608 on 175 degrees of freedom
 Number of iterations to convergence: 3 
 Achieved convergence tolerance: 1.146e-06
```
Compare «Number of iterations to convergence» de este modelo con respecto al anterior.

Escriba el modelo estadístico e interprete sus parámetros. Observados versus variable independiente:

plot(datos\$pbi,datos\$vida)  $curve((76.4236 * x) / (383.4443 + x), add=T, col="red", lwd=3)$ 

«a»: asíntota de esperanza de vida. Probemos reemplazar por un valor de pbi muy grande:

```
(76.4236 * 85000000) / (383.4443 + 85000000)
```
Interprete ese valor y dé sus unidades. «b»: pbi al que ocurre a / 2 Comprobemos:

(76.4236 \* 383.4443) / (383.4443 + 383.4443)

Es igual a:

76.4236 / 2

 **[1] 38.2118**

Ambos parámetros de la función de Michaelis-Mentel son interesantes y directamente interpretables en términos económicos.

También podemos darles los nombres que queramos a los parámetros:

```
mod nls1b=nls(vida ~ (E_max * pbi) / (pbi_mitad + pbi), data=datos,
               start=list(E_max=76, pbi_mitad=383))
```

```
summary(mod_nls1b)
```
Intervalos de confianza para «a» y «b»:

confint(mod\_nls1, level=0.95)

 **Waiting for profiling to be done...**

Interprete:

¿Cuál es el valor esperado para la esperanza de vida de los países con 6500 de pbi?

```
newdata=data.frame(pbi=6500)
predict(mod_nls1,newdata)
```
Interprete e indique unidades.

### **16. 4. Prueba «F» para comparar modelos no lineales anidados**

La función anova() solo puede utilizarse para modelos anidados. Por lo que no podemos hacer:

```
anova(mod_nls1,lineal_nls)
```
Ya que ninguno de estos modelos está anidado dentro de otro. ¿Qué significa que dos modelos estén anidados? En cambio sí podemos hacer:

 $mod\_sin_b=nls(vida ~ (a * pbi) / (0 + pbi), data=data)$ 

anova(mod\_nls1,mod\_sin\_b)

El estadístico «F» se obtiene de la siguiente manera:

```
((18876.7-7641.4)/7641.4) / ((176-175)/175)
round(((18876.7-7641.4)/7641.4) / ((176-175)/175), 2)
```
Al eliminar el parámetro «b» aumentamos la variación no explicada en un «147 % = ((18876.7-7641.4)/7641.4)\*100*»,* mientras que solo agregamos un parámetro al modelo, perdiendo así solo un «0,57% = ((176-175)/175)100» de

grados de libertad residuales. De este modo el parámetro «b» contribuye de forma importante.

La prueba «F» obtenida de este modo para modelos anidados es interesante porque tiene en cuenta el principio de parsimonia al dividir los cambios en la variabilidad no explicada por los cambios en el número de grados de libertad residuales (inversamente proporcionales al número de parámetros, es decir, complejidad del modelo).

Plantear la «H<sub>0</sub>» y la «H<sub>1</sub>»

¿Qué significa el valor «p»?

¿Cuál es el valor esperado de «F» bajo «H0 »?

Probemos con otro modelo, se lo llama modelo de Hill. El modelo de Michaelis-Menten es un caso particular del de Hill.

Cuando «n»=1:

```
mod_nls_hill=nls(vida ~ (a * pbi^n) / (b + pbi^n), data=datos,
start=list(a=76, b=383, n=1))
summary(mod_nls_hill)
```

```
 Formula: vida ~ (a * pbi^n)/(b + pbi^n)
```

```
 Parameters:
```
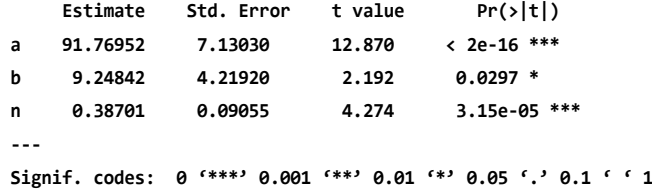

 **Residual standard error: 6.035 on 174 degrees of freedom**

 **Number of iterations to convergence: 19 Achieved convergence tolerance: 8.523e-08**

confint(mod\_nls\_hill)

 **Waiting for profiling to be done...**

El «n» es bien distinto de 1. Comparemos con el modelo que no tiene el parámetro «n»:

```
anova(mod_nls1,mod_nls_hill)
```

```
Concluya
Veamos:
```

```
par(mfrow=c(2,1))
plot(datos$pbi,datos$vida, main="Michaelis-Menten")
curve((76.4236 * x) / (383.4443 + x),
      add=T, col="red", lwd=3)
plot(datos$pbi,datos$vida, main="Hill")
curve((coef(mod_nls_hill)[1] * x^coef(mod_nls_hill)[3]) / 
        (coef(mod nls hil1)[2] + x^ncoef(mod nls hil1)[3]), add=T, col="blue", lwd=3)
```
Figura 16. 1. Esperanza de vida en años en función de pbi per cápita en miles de us D según los modelos de Michaelis-Menten y Hill

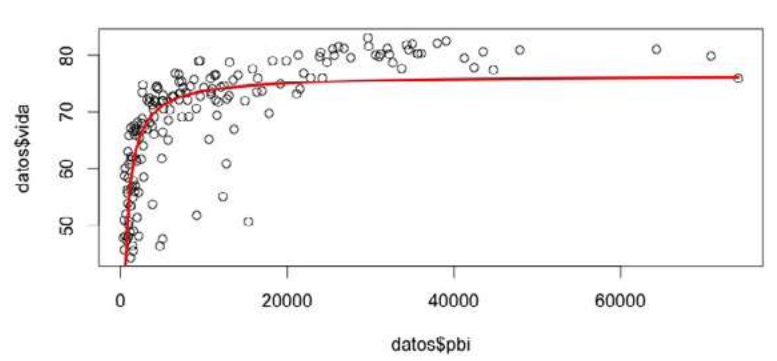

**Michaelis-Menten** 

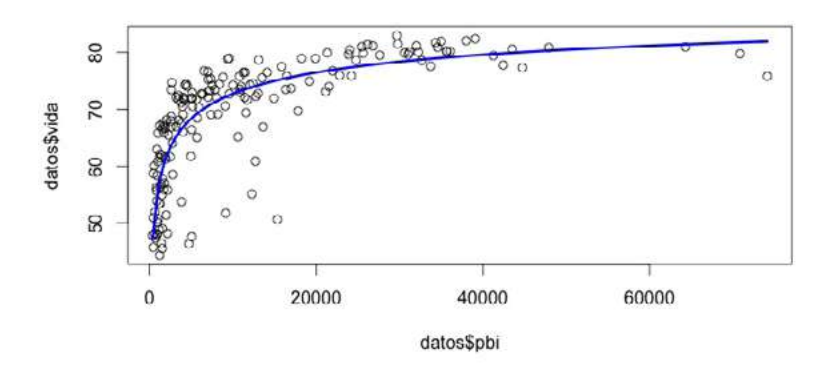

Hill

# ¿Qué hace el parámetro «n»?

```
par(mfrow=c(3,1))
curve((coef(mod_nls_hill)[1] * x^coef(mod_nls_hill)[3]) / 
        (coeff(mod nls hil1)[2] + x^{\wedge}coeff(mod nls hil1)[3]),add=F, col='blue", lwd=3, main='n = 0.39")curve((coef(mod_nls_hill)[1] * x^41) /
        (coeff(mod nls hil1)[2] + x^1),add=F, col='blue", lwd=3, main='n = 1")curve((coef(mod_nls_hill)[1] * x^2) /
        (coef(mod_nls_hill)[2] + x^2),add=F, col='blue", \text{ lwd=3}, \text{ main} = "n = 2")
```
### **16. 5. Bondad de ajuste en modelos no lineales**

A diferencia de «lm», el «summary» de un objeto resultante de la función «nls» no provee «r2».

Recordemos que « $r^2 = \frac{(SCTOT-SCE)}{SCTOT}$ , siendo  $SCTOT = \sum (y_i - \overline{y})^2$ ». Por

ejemplo, si tenemos un modelo lineal como: « $\overline{y} = \beta_0 + \beta_1 * x_i$ », y suponemos que «β<sub>1</sub>=0», nos queda: « y=β<sub>n</sub>» Entonces la SCTOT refleja la dispersión de los datos respecto de lo esperado bajo un modelo simple que solo contempla «  $\bar{y}$  (= $\beta_0$  )» y que está anidado dentro del modelo que emplea la SCE. Este último refleja la dispersión de los datos respecto de lo esperado bajo un modelo más complejo, supongamos: « y dado  $x_i = y = \beta_0 + \beta_1 x_i$  ».

En cambio, para el modelo de Michaelis-Menten que venimos discutiendo: « $\frac{1}{y} = \frac{a^* \bar{p} b^2}{1}$ b+pbi ». Si suponemos que los parámetros «a» y (o) «b» son

iguales a cero no llegamos al modelo simple de «ymedia constante» que usa la SCTOT. Por lo tanto, este modelo no se encuentra anidado y no tiene sentido utilizar el «r 2 » como índice de bondad de ajuste. Esto no siempre pasa para todos los modelos no lineales y depende de cada modelo particular empleado.

En general, para modelos no lineales, podemos usar como criterio de bondad de ajuste:

- Desvío estándar residual.
- aic, bic y otros.
- Gráfico de observados versus predichos (y, eventualmente, un «» de esta relación).

### **16. 6. Comparación modelos lineales y no lineales**

AIC(modelo3, lineal nls, mod nls1, mod nls hill)  **df AIC modelo3 3 1146.423 lineal\_nls 3 1146.423 mod\_nls1 3 1174.741 mod\_nls\_hill 4 1143.636** BIC(modelo3, lineal\_nls, mod\_nls1, mod\_nls\_hill)  **df BIC modelo3 3 1155.951 lineal\_nls 3 1155.951 mod\_nls1 3 1184.270 mod\_nls\_hill 4 1156.341**

Interprete.

Observados versus predichos:

plot(fitted(mod\_nls\_hill),datos\$vida)  $abline(a=0, b=1, lw=3, col='red")$ 

cor(fitted(mod\_nls\_hill),datos\$vida)^2

Interprete.

Evalúe los supuestos del mejor modelo y concluya.

#### **16. 7. Modelo no lineal con heterogeneidad de varianzas**

```
#install.packages("nlreg")
library(nlreg)
?nlreg
```
En esta instancia, resulta claro que en R podemos ajustar cualquier modelo estadístico. Solo nos limita nuestra imaginación para plantear modelos y tener buenas ideas.

# **Trabajo Práctico Nº 17. Diferentes modelos de crecimiento demográfico**

### **17. 1. Problema y datos**

Uno de los aspectos más importantes en las ciencias económicas, sociales y ambientales es comprender y predecir el crecimiento poblacional mundial a lo largo del tiempo. Para ello se relevaron datos del número de habitantes en el mundo para cada año.<sup>2</sup>

```
datos=read.table("datos_p_17a.txt")
colnames(datos)=c("habitantes","anio")
str(datos)
```

```
plot(datos$anio,datos$habitantes)
```
¿Son datos en panel? ¿En corte transversal? ¿Serie de tiempo?

# **17. 2. Modelo exponencial de crecimiento demográfico**

```
modelo=nls(habitantes~a*exp(b*anio), start=list(a=min(datos$habita
ntes), b=0.002), nls.control(maxiter=2000), data=datos, trace=t)
```
Cuando ponemos «trace=t» nos indica la secuencia de iteraciones hasta encontrar los valores estimados de los parámetros que hagan mínima la suma de los residuos elevados al cuadrado (la primera columna que disminuye en su valor a través de las iteraciones).

```
summary(modelo)
 Formula: habitantes ~ a * exp(b * anio)
 Parameters:
      Estimate Std. Error t value Pr(>|t|)
 a 1.970e-06 4.836e-07 4.075 0.000168 ***
 b 1.785e-02 1.238e-04 144.167 < 2e-16 ***
 ---
```
<sup>2</sup> Los datos fueron obtenidos de www.gapminder.org

```
 Signif. codes: 0 '***' 0.001 '**' 0.01 '*' 0.05 '.' 0.1 ' ' 1
 Residual standard error: 51580000 on 49 degrees of freedom
 Number of iterations to convergence: 1084 
 Achieved convergence tolerance: 1.946e-07
```
«a» representa el valor de la población cuando nació Cristo. ¿Qué puede decir acerca de este valor? «b» representa la tasa de crecimiento de la población. Interprete e indique sus unidades.

Gráfico interesante:

```
plot(datos$anio,datos$habitantes)
curve(1.970e-06*exp(0.01785*x), add=T, col="red", lwd=2)
```
Interprete.

confint(modelo)

¿Cuántos habitantes tendrá la Tierra según este modelo en 2050?

```
newdata=data.frame(anio=2050)
predict(modelo,newdata)
```
¡15 mil millones de personas! ¡Hoy tiene algo más de 7 mil millones! Si consideramos que la tasa de consumo per cápita aumenta más rápido que el crecimiento poblacional, ¿seremos capaces de satisfacer esa demanda en este planeta? Justifique su respuesta.

### **17. 3. Modelo logístico de crecimiento demográfico**

Agreguemos ahora a la base anterior los datos de población hasta el 2011 y las proyecciones de las Naciones Unidas hasta el año 2050:

```
datos2=read.table("datos_p_17b.txt")
colnames(datos2)=c("habitantes","anio")
str(datos2)
```
plot(datos2\$anio,datos2\$habitantes)

```
modelo2=nls(habitantes~Asym/(1+exp((xmid-anio)/scal)), 
            start=list(Asym=max(datos2$habitantes),xmid=1990,scal=1), 
            nls.control(maxiter=2000), data=datos2, trace=t)
summary(modelo2)
Formula: habitantes ~ Asym/(1 + exp((xmid - anio)/scal))
Parameters:
        Estimate Std. Error t value Pr(>|t|) 
Asym 1.079e+10 4.475e+07 241.1 <2e-16 ***
xmid 1.991e+03 3.230e-01 6164.6 <2e-16 ***
scal 3.280e+01 2.192e-01 149.7 <2e-16 ***
Signif. codes: 0 '***' 0.001 '**' 0.01 '*' 0.05 '.' 0.1 ' ' 1
Residual standard error: 43980000 on 98 degrees of freedom
Number of iterations to convergence: 8 
Achieved convergence tolerance: 3.564e-06
Interprete el valor «t» asociado a «Asym» en términos del problema.
```
Gráfico interesante:

```
plot(datos2$anio,datos2$habitantes)
curve(1.079e+10/(1+exp((1991-x)/3.280e+01)), add=T, col="blue", lwd=3)
```
«Asym» es el valor máximo de habitantes (asíntota).

«xmid» es el año en el cual se produce el punto de inflexión. Es el año en el que se produce la mitad de la población máxima. Si «Asym» es «1.079e+10», entonces:

1.079e+10/2

Es igual a:

#### 1.079e+10/(1+exp((1991-1991)/3.280e+01))

«scal» representa el parámetro de escala. Si la escala es mayor que cero el término «exp((xmid-anio)/scal» se reduce cuando aumenta «x», por lo tanto el resultado de la función se acerca al valor máximo de habitantes («Asym»). Ver:

```
exp((1991-1950:2050)/3.280e+01)
```
En cambio:

exp((1991-1950:2050)/-3.280e+01)

Para valores positivos, si la escala disminuye, la tasa de crecimiento aumenta. Veamos:

```
plot(datos2$anio,datos2$habitantes)
curve(1.079e+10/(1+exp((1991-x)/2)), add=T, col="red", lwd=3)
curve(1.079e+10/(1+exp((1991-x)/20)), add=T, col="red", lwd=3)
curve(1.079e+10/(1+exp((1991-x)/3.280e+01)), add=T, col="blue", lwd=3)
curve(1.079e+10/(1+exp((1991-x)/40)), add=T, col="orange", lwd=3)
curve(1.079e+10/(1+exp((1991-x)/400)), add=T, col="orange", lwd=3)
```
Sucede lo opuesto para valores negativos:

```
plot(datos2$anio,datos2$habitantes)
curve(1.079e+10/(1+exp((1991-x)/-2)), add=T, col="red", lwd=3)
curve(1.079e+10/(1+exp((1991-x)/-20)), add=T, col="red", lwd=3)
curve(1.079e+10/(1+exp((1991-x)/-3.280e+01)), add=T, col="blue", 
lwd=3)curve(1.079e+10/(1+exp((1991-x)/-40)), add=T, col="orange", lwd=3)
curve(1.079e+10/(1+exp((1991-x)/-400)), add=T, col="orange", lwd=3)
```
¿Cuántos habitantes tendrá la Tierra según este modelo en 2050?

```
newdata=data.frame(anio=2050)
predict(modelo2,newdata)
```
#### **[1] 9252938747**

Este nuevo modelo predice que para el 2050 habrá 9 mil millones de habitantes en vez de los 15 mil millones planteados por el modelo exponencial. Aproximadamente 9 mil millones es el número aceptado actualmente para esta predicción. ¿Por qué los dos modelos discutidos dan predicciones distintas? ¿Qué es el dominio de un modelo? ¿Cuál es la importancia de este concepto en esta discusión?

¿Cuál es el tamaño máximo de habitantes que tendrá la Tierra según este modelo? Si uno no sabe cuáles valores iniciales podrían ser lógicos para los parámetros pueden usarse algunas funciones predeterminadas en R. Por ejemplo para el caso que acabamos de discutir:

```
modelo3=nls(habitantes~SSlogis(anio,Asym,xmid,scal),data=datos2)
```
«ss» significa *self-starting* model (modelo de autoarranque).

```
summary(modelo3)
  Formula: habitantes ~ SSlogis(anio, Asym, xmid, scal)
 Parameters:
          Estimate Std. Error t value Pr(>|t|) 
 Asym 1.079e+10 4.475e+07 241.1 <2e-16 ***
 xmid 1.991e+03 3.230e-01 6164.6 <2e-16 ***
 scal 3.280e+01 2.192e-01 149.7 <2e-16 ***
 ---
 Signif. codes: 0 '***' 0.001 '**' 0.01 '*' 0.05 '.' 0.1 ' ' 1
 Residual standard error: 43980000 on 98 degrees of freedom
 Number of iterations to convergence: 0 
 Achieved convergence tolerance: 8.211e-07
   Compare con el modelo anterior:
```
#### summary(modelo2)

Otros modelos no lineales de tipo *self-starting* habitualmente utilizados son:

?SSasymp ?SSasympOff ?SSasympOrig ?SSbiexp ?SSfol ?SSfpl ?SSgompertz ?SSlogis ?SSmicmen ?SSweibull

#### **17. 4. Supuestos**

Evaluemos los supuestos del primer modelo, el exponencial. Residuos versus predichos:

```
residuos=resid(modelo)
predichos=fitted(modelo)
plot(predichos,residuos)
abline(a=0,b=0, col="violet", lw=2)
```
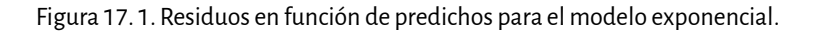

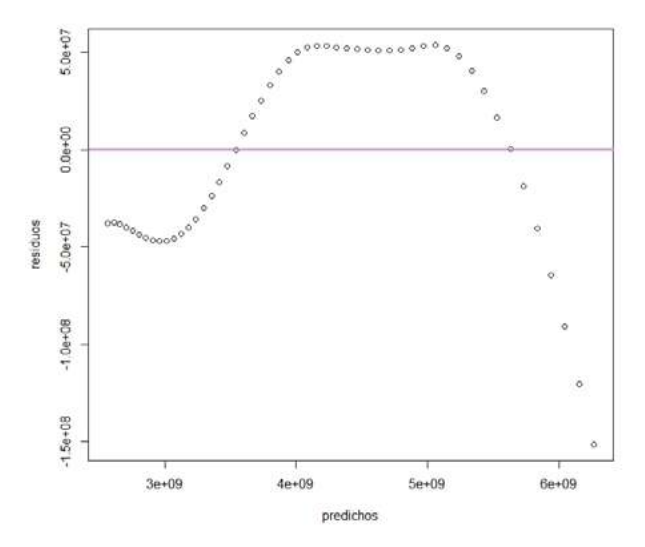

Interprete. Residuos versus variable independiente:

plot(datos\$anio,residuos, xlab="año") abline(a=0,b=0, col="orange", lw=3)

Observados versus predichos:

plot(predichos,datos\$habitantes) abline(a=0,b=1, col="blue", lw=2)

par(mfrow=c(2,1)) hist(residuos, col="yellow")

```
boxplot(residuos, bty="l", range=1.5, col="yellow", 
horizontal=T, xlab="residuos")
```
El punto más cercano (pero sin superar) «1.5 \* rango intercuartil» es el bigote superior o inferior. Comparamos con una distribución normal de igual desvío estándar residual a nuestros datos:

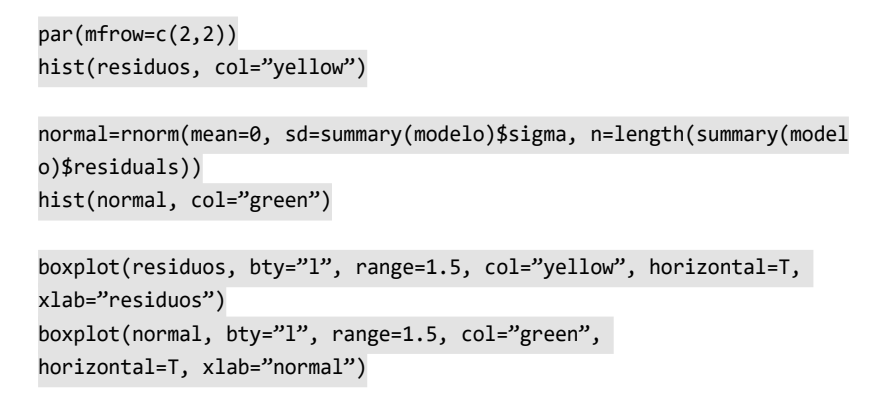

Figura 17. 2. Distribución de los residuos para la muestra en estudio y una distribución normal de igual desvío estándar residual que la muestra

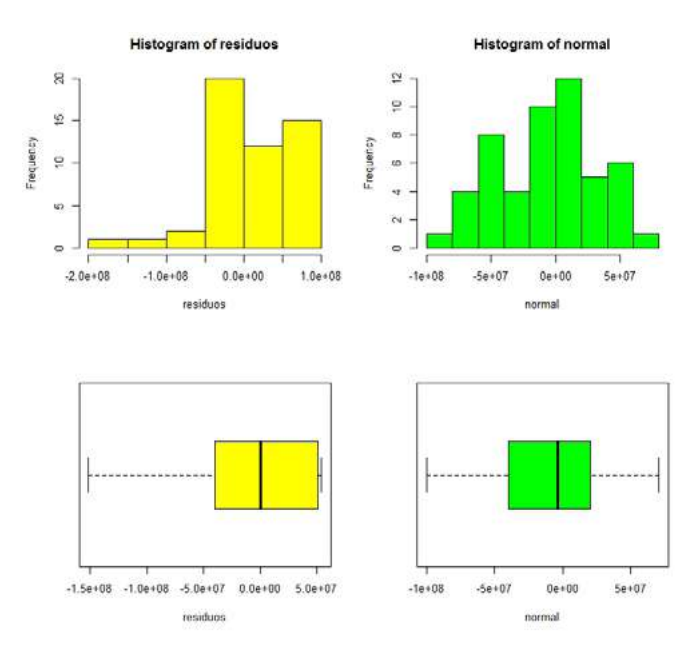

```
par(mfrow=c(1,1))qqnorm(residuos) 
qqline(residuos)
library(moments)
skewness(residuos)#debería dar cero.
```

```
kurtosis(residuos)#debería dar tres.
```
Probemos con la normal:

skewness(normal) kurtosis(normal)

Están estimados como el tercer y el cuarto momento estandarizados, respectivamente.

Test de Kolmogorov-Smirnov para evaluar normalidad:

```
ks.test(residuos,"pnorm",mean(residuos),sd(residuos))
```
Alternativamente, conviene usar la modificación de Lillefors a este test:

```
library(nortest) 
lillie.test(residuos)
```
Test de Shapiro-Wilk para evaluar normalidad:

shapiro.test(residuos)

Esta evaluación de los supuestos muestra claramente falta de independencia, en particular, hay un patrón de autocorrelación temporal en los residuos. Modelos de autocorrelación temporal no son discutidos en este libro. El mismo problema seguramente presentará el modelo de regresión logística En el ejemplo del trabajo práctico 16, los residuos seguían una distribución asimétrica (es decir, distinta a la normal). En cada tema vemos ejemplos en los cuales se cumplen los supuestos y otros en los que no se cumplen para lograr una comprensión adecuada de los modelos. El próximo ejemplo será un modelo no lineal en el que se cumplen los supuestos.

### **17. 5. Fórmulas en «nls»**

Como en «lm», la parte izquierda de la fórmula especifica la variable de respuesta, y es seguida por «(~)» como separador que se lee habitualmente como es regresada sobre o es modelada por. La parte derecha de la fórmula para los modelos no lineales es muy diferente de los modelos «lm». En su forma más simple, para los «nls», la parte derecha es una expresión matemática que consta de constantes como el número «1»; predictores, en este caso solamente «año»; parámetros nombrados a priori como «theta 1», «theta 2» y «theta 3»; y operadores matemáticos como «exp» para la exponenciación; «/», para la división; y «+», para la suma. Factores, interacciones y en general la notación Wilkinson-Rogers» utilizada para modelos lineales, no son utilizados para «nls». Los paréntesis son usados con las reglas de precedencia matemática, pero los corchetes «[]» y «{}» no pueden ser usados. Si los valores de los parámetros y los predictores han sido especificados, entonces la parte derecha de la fórmula sería evaluada como un número (ver Fox y Weisberg, 2011). No podemos nombrar los parámetros con un nombre legal de «» como por ejemplo «theta 1», «alpha», «t1» o «Asymptote».

Ver:

?nls

# **Trabajo práctico Nº 18. La cinética Michaelis-Menten y la función self-start**

### **18. 1. Problema y datos**

datos=read.csv("datos\_p\_18.csv")

Se desea estudiar cómo varían las ventas de automóviles en función del ingreso.3 Para ello se relevaron las siguientes variables:

- Precio: índice del precio real de automóviles nuevos.
- Ingreso: ingreso disponible real (en miles de millones de usd).
- Autos: automóviles en circulación al principio de cada año (millones de unidades).
- Ventas: ventas de automóviles nuevos (millones de unidades).

Planteamos algunos modelos para cumplir con el objetivo del trabajo

<sup>3</sup> Los datos fueron obtenidos de Suits (1958, p. 279).

```
modelo lineal=nls(ventas~ a + b *ingreso, data=datos,
                    start=list(a=1, b=1))
summary(modelo_lineal)
 Formula: ventas ~ a + b * ingreso
 Parameters:
     Estimate Std. Error t value Pr(>|t|) 
 a 0.899249 0.483118 1.861 0.083823 . 
 b 0.015373 0.003142 4.892 0.000238 ***
  ---
 Signif. codes: 0 '***' 0.001 '**' 0.01 '*' 0.05 '.' 0.1 ' ' 1
 Residual standard error: 0.6328 on 14 degrees of freedom
 Number of iterations to convergence: 1 
 Achieved convergence tolerance: 3.969e-07
with(datos,plot(ingreso,ventas))
curve(0.899249 + 0.015373 * x, add=T, col="red", lwd=2)modelo pot=nls(ventas \sim a*ingreso^b, data=datos,
            start=list(a=1, b=1), nls.control(maxiter=2000))
summary(modelo_pot)
 Formula: ventas ~ a * ingreso^b
 Parameters:
    Estimate Std. Error t value Pr(>|t|) 
 a 0.10323 0.07602 1.358 0.195995 
 b 0.68857 0.14467 4.760 0.000305 ***
  ---
 Signif. codes: 0 '***' 0.001 '**' 0.01 '*' 0.05 '.' 0.1 ' ' 1
 Residual standard error: 0.6119 on 14 degrees of freedom
 Number of iterations to convergence: 8 
 Achieved convergence tolerance: 3.079e-06
with(datos,plot(ingreso,ventas))
curve(0.10323*x^0.68857, add=T, col="red", lwd=2)
```
Función de Michaelis Menten:

```
mod MM = nls(ventas \sim (a * ingreso) / (b + ingreso), data=datos,
            start=list(a=1, b=1), nls.control(maxiter=2000))
summary(mod_MM)
 Formula: ventas ~ (a * ingreso)/(b + ingreso)
 Parameters:
      Estimate Std. Error t value Pr(>|t|) 
 a 9.866 4.122 2.394 0.0313 *
 b 298.287 191.533 1.557 0.1417 
  ---
 Signif. codes: 0 '***' 0.001 '**' 0.01 '*' 0.05 '.' 0.1 ' ' 1
 Residual standard error: 0.5918 on 14 degrees of freedom
 Number of iterations to convergence: 7 
 Achieved convergence tolerance: 2.745e-06
   Interprete el valor «p» en términos del problema.
```

```
with(datos,plot(ingreso,ventas))
curve((9.866*x) / (298.287+x), add=T, col="red", lwd=2)
```
Para Michaelis-Menten podemos usar la función «self starting»:

```
?SSmicmen
mod_SS_MM=nls(ventas~SSmicmen(ingreso,a,b),data=datos)
summary(mod_SS_MM)
```
Obtenemos los mismos resultados que en «mod\_MM»:

```
summary(mod_MM)
AIC(mod_SS_MM,mod_MM)
BIC(mod_SS_MM,mod_MM)
mod poli = nls(ventas \sim a + b*ingreso+c*ingreso^2 +d*ingreso^3,
data=datos, start=list(a=1, b=1, c=1,d=1), nls.control(maxiter=2000))
summary(mod_poli)
```

```
Formula: ventas \sim a + b * ingreso + c * ingreso\sim2 + d * ingreso\sim3
 Parameters:
       Estimate Std. Error t value Pr(>|t|)
 a -6.713e+00 4.995e+00 -1.344 0.204
 b 1.379e-01 1.103e-01 1.251 0.235
 c -5.201e-04 7.765e-04 -0.670 0.516
 d 4.985e-07 1.743e-06 0.286 0.780
 Residual standard error: 0.4318 on 12 degrees of freedom
 Number of iterations to convergence: 2 
 Achieved convergence tolerance: 1.812e-07
with(datos,plot(ingreso,ventas))
curve(-6.713e+00+ 1.379e-01*x+-5.201e-04*x^2+4.985e-
07*x^3, add=T, col="red", lwd=2)
```
Figura 18. 1. Ventas (en millones de unidades) en función de ingreso disponible real (en miles de millones de dólares). Curva del modelo de polinomio de grado 3.

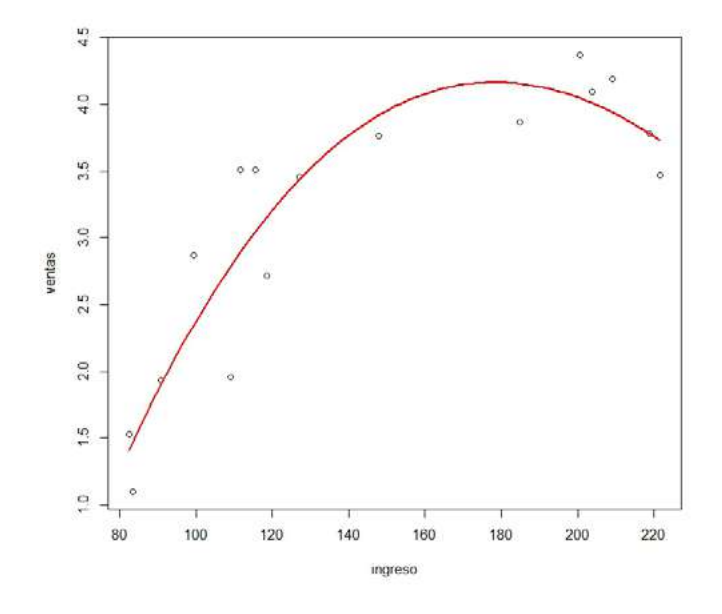

AIC(modelo\_lineal,modelo\_pot,mod\_MM, mod\_poli)

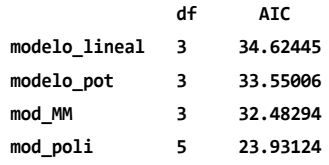

BIC(modelo lineal,modelo pot,mod MM, mod poli)

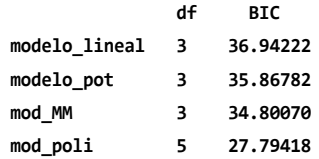

No pueden compararse mediante un test de verosimilitud ya que no son modelos anidados.

¿Por qué el «mod\_poli» tiene menor aic pero ninguno de sus parámetros es significativamente distinto de cero? Relacione dicho aspecto con el concepto de multi-colinealidad. Estime un polinomio de segundo grado y compare su bondad de ajuste con el «mod\_poli». Concluya.

Evalúe los supuestos del modelo con mejor bondad de ajuste.

¿Cuál es la diferencia entre presentar un intervalo de confianza y presentar el intervalo que va desde la media menos un error estándar hasta la media más un error estándar?

#### **18. 2. Paquetes para modelos no lineales**

Si el algoritmo de «Gauss-Newton» de «nls» no converge puede usarse:

a. El paquete «nlmrt», que utiliza otro algoritmo:

```
install.packages("nlmrt")
library(nlmrt)
```
b. Otra opción:

Aquellos que trabajan mucho con regresiones no lineales van a amar la función «nls» de R. En la mayoría de los casos funciona muy bien, pero hay algunos inconvenientes que pueden ocurrir cuando se utilizan valores iniciales malos para los parámetros. Uno de los más temidos es el «singular gradient matrix at initial parameter estimates» (matriz de gradiente singular en las estimaciones de parámetros iniciales) que frena la función porque el chequeo del gradiente en «stats:::nlsModel» se terminará si la descomposición «Q» no tiene la columna completa. Casi todos los programas existentes para ajustes no lineales utilizan el algoritmo «Levenberg-Marquardt» para la regresión no lineal. Esto es así porque cambiar entre Gauss-Newton» y disminución del gradiente es muy robusto en comparación con valores de inicio lejanos de los óptimos. Lamentablemente, la función estándar de «nls» no tiene «lm» implementado, y, en cambio, utiliza el tipo «auss-Newton», las rutinas port y un filtro lineal secuencial. El fabuloso paquete «minipack.lm» de Katherine M. Mullen ofrece un interfaz de «» para una implementación de tipo «Fortran lm» del paquete «mnipack». La función «nls.lm» debe ser ofrecida con una función objetivo que devuelve un vector con los residuos a ser minimizados. Por otro lado, la función «nlslm» que tiene el interfaz de la función «nls», pero responde con «lm» en vez de «Guss-Newton». Esto tiene algunas ventajas. La función devuelve el resultado usual de clase «nls», y dadas algunas modificaciones, todos los genéricos estándares funcionan. Las modificaciones fueron hechas de manera que la fórmula es transformada en una función que devuelve un vector de residuos ponderados cuya suma cuadrada es minimizada por «nls.lm». Los parámetros optimizados son luego transferidos a «stats:::nlsModel» para obtener un objeto de clase «nlsModel».

c. Otra opción: «nls2» es un paquete de R que agrega el «brute-force» y algoritmos relacionados, como también múltiples valores de inicio a las funciones «nls» de R. «nls2» es un *software* libre con licencia general pública (glp, general public licence) y disponible desde cran (comprehensive R archive network).

```
install.packages("nls2")
library(nls2)
?nls2
```
# **Lista de referencias bibliográficas**

- Fox J. y Weisberg S. (2011) Nonlinear Regression and Nonlinear Least Squares in R. An Appendix to An R Companion to Applied Regression. En J. Fox y S. Weisberg, *An R Companion to Applied Regression*. Thousand Oaks: Sage.
- Pinheiro J. C. y Bates D. M. (2000). *Mixed-effects models in S and S-plus*, capítulos 6, 7 y 8. Nueva York: Springer.
- Ritz C., Baty F., Streibig J. C. y Gerhard D. (2015). Dose-response analysis using R. Recuperado de <http://journals.plos.org/plosone/article?id=10.1371/journal.pone.0146021>
- Ritz C. y Streibig J. C. (2009). *Nonlinear Regression with R*. Nueva York: Springer.
- Suits, D. B. (agosto de 1958). The Demand for New Automobiles in the United States. En *The Review Economics and Statistics*, vol. XL, 279.

# Capítulo 8 **Modelos lineales generalizados**

# **Introducción**

En este capítulo esperamos que el lector pueda interpretar los coeficientes, realizar estimaciones, inferencias y predicciones asociadas a modelos lineales generalizados. En este contexto discutiremos el análisis de *deviance* y el test de cociente de verosimilitud, para los cuales es clave comprender *null deviance*, *residual deviance* y residuos *deviance*. Al igual que en los capítulos anteriores evaluaremos los supuestos y la bondad de ajuste de los modelos mediante análisis de los residuos. Analizaremos el problema de sobre-dispersión. Las funciones de enlace constituyen un concepto clave para comprender cualquier modelo lineal generalizado. Además, discutiremos dos marcos de inferencia estadística, basado en el contraste de hipótesis nula y en el contraste entre múltiples modelos. Entre los modelos lineales generalizados, introduciremos aquellos con distribución binomal, binomial negativa, Poisson y gamma. Abarcaremos también la regresión logística. Algunos textos interesantes que tratan estos temas son Anderson, Sweeney y Williams (2012); Berridge y Crouchley (2011); Cayuela (2009); Garibaldi, Aristimuño, Oddi y Tiribelli (2017); Gelman y Hill (2007).

# **Trabajo práctico Nº 19 Distribución binomial**

# **19. 1. Problema y datos1**

A partir de este *script* comenzamos con modelos lineales generalizados: expandimos los modelos lineales generales para abarcar otras distribuciones además de la normal que pertenecen a la familia de distribuciones exponencial (por ejemplo, Poisson, binomial, gamma).

El marco conceptual de modelo lineal generalizado tuvo sus comienzos alrededor de 1970 con el artículo fundacional de Nelder y Wedderburn (1972), «Modelos lineales generalizados».

<sup>1</sup> Los datos fueron obtenidos de Gelman y Hill (2007).

### **19. 2. Repaso distribución binomial**

Caso de estudio: en cada pueblo se encuesta a 29 personas y se les pregunta si votarán al candidato liberal o no (no votarlo incluye voto en blanco). La unidad experimental, muestra y población son los siguientes:

- Unidad experimental: cada pueblo de la Argentina
- Muestra: los pueblos evaluados de la Argentina
- Población: todos los pueblos de la Argentina.

Proponemos que:

*Yi~Binom(p,N')*

donde:

Yi es el número de personas que vota al candidato liberal en el pueblo «i». p es la probabilidad individual de votar al candidato liberal.

N' es 29 en este caso, utilizamos N' para diferenciarlo de N, el tamaño poblacional.

```
espacio muestral=seq(from=0, to=29, by=1)
espacio_muestral
```
El espacio muestral son los resultados posibles para cada unidad experimental luego de cada experimento aleatorio.

Supongamos que la probabilidad individual de votar al candidato liberal es 0.9. Entonces la distribución de datos será:

```
probabilidad = dbinom(espacio_muestral, size=29, prob=0.9)
probabilidad
```
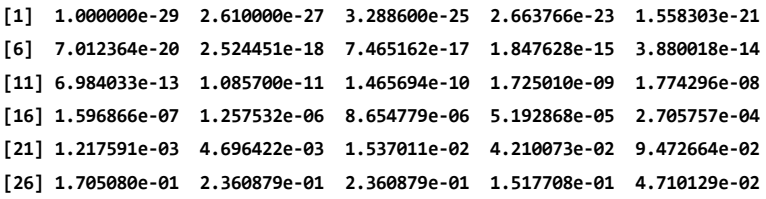

Corroboramos que la suma de las probabilidades sea igual a 1:

sum(probabilidad)

Vamos bien, veamos el histograma:

```
barplot(probabilidad, names.arg=espacio_muestral, 
         ylab="Probabilidad", xlab="Personas que votan al liberal")
```
Dada esta distribución, ¿cuál es la probabilidad de que en un pueblo elegido al azar se observen hasta 2 personas que voten al candidato liberal?

pbinom(2,size=29,prob=0.9)

```
P_X_0 = (factorial(29) / (factorial(29-0) * factorial(0))) * (0.9^0) *(0.1^229)P X 1 = (factorial(29)/(factorial(29-1)*factorial(1))) * (0.9^1) *
(0.1^{\wedge}28)P X 2 = (factorial(29)/(factorial(29-2)*factorial(2))) * (0.9^2) *
(0.1^227)paso_paso=P_X_0 + P_X_1 + P_X_2
```
Comparemos:

```
c(pbinom(2,size=29,prob=0.9), paso_paso)
```
¿Y hasta 26 personas?

```
pbinom(26,size=29,prob=0.9)
```
¿Exactamente 26 personas?

```
a = pbinom(25, size=29, prob=0.9)b = pbinom(26, size=29, prob=0.9)b-a
```
¿Más de 26 personas?

#### $1-b$

La media de la distribución

#### 29\*0.9

Otra manera:

```
sum(probabilidad*espacio_muestral)
```
Veamos cómo cambia la distribución para valores crecientes de probabilidad individual:

```
par(mfrow=c(3,3))
probabilidad = dbinom(espacio_muestral, size=29, prob=0.01)
barplot(probabilidad, names.arg=espacio_muestral, 
         ylab="Probabilidad", xlab="Personas que votan al liberal", 
main='p=0.01")probabilidad = dbinom(espacio_muestral, size=29, prob=0.05)
barplot(probabilidad, names.arg=espacio_muestral, 
         ylab="Probabilidad", xlab="Personas que votan al liberal", 
main='p=0.05")probabilidad = dbinom(espacio_muestral, size=29, prob=0.10)
barplot(probabilidad, names.arg=espacio_muestral, 
         ylab="Probabilidad", xlab="Personas que votan al liberal", 
main='p=0.10")probabilidad = dbinom(espacio_muestral, size=29, prob=0.25)
barplot(probabilidad, names.arg=espacio_muestral, 
         ylab="Probabilidad", xlab="Personas que votan al liberal", 
main="p=0.25")probabilidad = dbinom(espacio_muestral, size=29, prob=0.50)
barplot(probabilidad, names.arg=espacio_muestral, 
         ylab="Probabilidad", xlab="Personas que votan al liberal", 
main='p=0.50")probabilidad = dbinom(espacio_muestral, size=29, prob=0.75)
barplot(probabilidad, names.arg=espacio_muestral, 
         ylab="Probabilidad", xlab="Personas que votan al liberal", 
main='p=0.75")probabilidad = dbinom(espacio_muestral, size=29, prob=0.90)
barplot(probabilidad, names.arg=espacio_muestral, 
         ylab="Probabilidad", xlab="Personas que votan al liberal", 
main='p=0.90")probabilidad = dbinom(espacio_muestral, size=29, prob=0.95)
barplot(probabilidad, names.arg=espacio_muestral, 
         ylab="Probabilidad", xlab="Personas que votan al liberal", 
main='p=0.95")probabilidad = dbinom(espacio_muestral, size=29, prob=0.99)
barplot(probabilidad, names.arg=espacio_muestral, 
         ylab="Probabilidad", xlab="Personas que vo-
tan al liberal", main="p=0.99")
```
Figura 19. 1. Distribución de probabilidad binomial para la cantidad de personas que vota al candidato liberal según varía la probabilidad individual de voto liberal

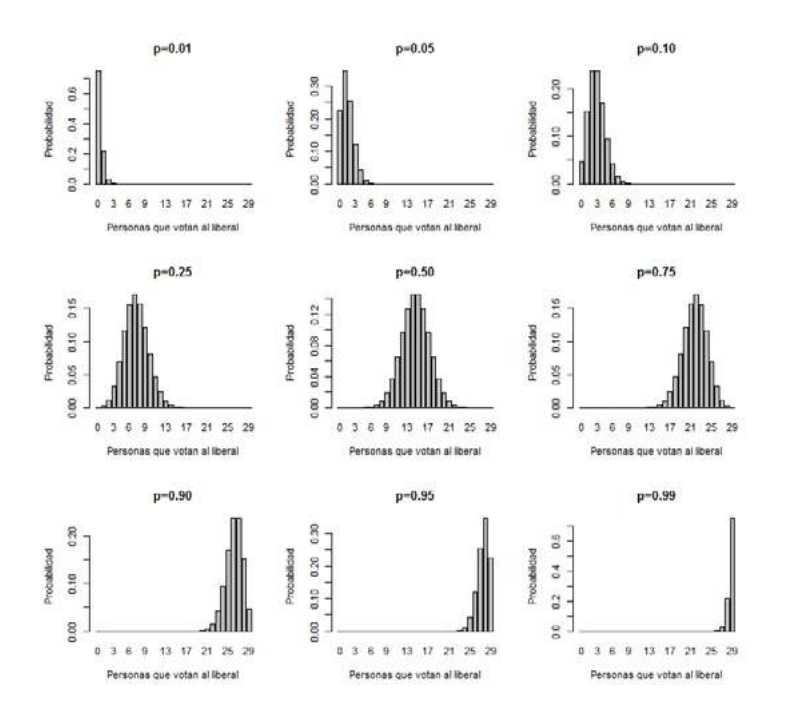

Es evidente que cambios en «p» implican cambios en la media y en la varianza de la distribución.

Recuerden:

«media =  $N' * p$ «varianza =  $N' * p * q*$ 

Realicen gráficos similares que modifiquen «media = N'».

Antes de continuar discutamos cómo expandir este modelo simple para reflejar que «p» varía entre pueblos (unidades experimentales) y que esa variación se debe, en parte, al ingreso promedio que presentan las personas en ese pueblo.

El número de personas que vota al candidato liberal es una variable cuantitativa discreta. Recordemos que esta variable surge de otra variable observada que es categórica con dos niveles (votar versus no votar al liberal) que representan eventos complementarios mutuamente excluyentes y colectivamente exhaustivos; que presenta un límite inferior (0) y superior

(29). Por lo que suele (no siempre) presentar residuos con distribución distinta a la normal y heterogeneidad de varianzas.

La distribución binomial considera ambos aspectos ya que tiene implícitos cambios en la varianza a medida que cambia la media:

varianza = N' \* p \* q = media \* q

Entonces, uno de los supuestos clave de la binomial es que la varianza es menor que la media, ya que  $0 < q < 1$ . Recordemos que  $q = 1$  - p.

### **19. 3. Modelo con distribución de error binomial**

```
datos=read.table("datos_p_19.txt")
```
En eua se postula que las personas con mayores ingresos son más propensas a votar al partido conservador. Para evaluar esta idea en 1992 se encuestó a 861 personas y se les preguntó si votarían a George Bush (voto = 1) o a Bill Clinton (voto = 0). La unidad experimental, muestra y población son los siguientes:<sup>2</sup>

- Unidad experimental: cada persona que vota a Bush o a Clinton en eua.
- Muestra: 861 personas que votan a Bush o a Clinton en eua.
- Población: todas las personas que votan a Bush o a Clinton en eua.

Respecto del ejemplo anterior, N' pasa de 29 a 1. Además, ahora , de modo que modelamos a y por eso lleva el subíndice .

```
modelo= glm (voto ~ ingreso, 
family=binomial(link="logit"), data=datos)
```
# **19. 4. Estimación y análisis de la devianza**

La estimación de los parámetros se realiza por el método de máxima verosimilitud. El algoritmo que usa «glm» se llama *iterative weighted least squares* (iwls; mínimos cuadrados ponderados iterativos) y es una implementación del *Fisher scoring algorithm* (algoritmo de puntuación de Fisher) para «glm».

summary(modelo)

<sup>2</sup> Los datos fueron obtenidos de Gelman y Hill (2007).

 **Call: glm(formula = voto ~ ingreso, family = binomial(link = "logit"), data = datos) Deviance Residuals: Min 1Q Median 3Q Max -1.3543 -1.1119 -0.8911 1.2443 1.4938 Coefficients: Estimate Std. Error z value Pr(>|z|) (Intercept) -1.00010 0.20128 -4.969 6.74e-07 \*\*\* ingreso 0.28138 0.06303 4.464 8.03e-06 \*\*\* --- Signif. codes: 0 '\*\*\*' 0.001 '\*\*' 0.01 '\*' 0.05 '.' 0.1 ' ' 1 (Dispersion parameter for binomial family taken to be 1) Null deviance: 1188.1 on 860 degrees of freedom Residual deviance: 1167.6 on 859 degrees of freedom AIC: 1171.6**

 **Number of Fisher Scoring iterations: 4**

Una diferencia que vemos entre este «summary» y el de «nls», «gls» o «lm» es que se provee el estadístico «z» en vez del estadístico «t» . Esto se debe a que los estimadores de los parámetros no siguen una distribución «t», incluso en condiciones ideales, y entonces se suele utilizar «z» (aproximación asintótica de «t»).

Además este «summary» provee el número de iteraciones que fueron necesarias para la convergencia ("Number of Fisher Scoring iterations").

«Null deviance» es conceptualmente parecido a la scror del ANOVA (pero cuidado, recuerde que el anova supone distribución normal en los residuos, no es el caso que venimos discutiendo y, por lo tanto, no podemos usar anova).

NullDeviance = -2(LogLik(modelo nulo)-LogLik (modelosaturado o completo)) NullDeviance = -2(LogLik(modelonulo)-0)

El modelo saturado tiene un parámetro por cada observación y, por lo tanto, la bondad de ajuste (sin corregir por el número de parámetros) es máxima. Como el «Lik» del modelo saturado es = 1, el  $ln(1)=0$ .

«Residual deviance» es conceptualmente parecido a la sce del anova.

ResidualDeviance = -2(LogLik(modelo propuesto)-LogLik (modelosaturado o completo)) ResidualDeviance = -2(LogLik(modelo propuesto)-0)

Es decir que la «residual deviance» aquí en «glm» es lo mismo que en «nls» llamábamos solo *deviance*. Comprobemos:

```
c(modelo$deviance, -2*logLik(modelo))
```
Ambos son cocientes de verosimilitudes. En general a los cocientes de verosimilitudes también se los conoce como *deviance*. En términos generales, en clases anteriores, habíamos discutido:

LikRatio = -2(LogLik(modelo reducido)-LogLik(modelo grande))

Análisis de *deviance* secuencial:

```
anova(modelo,test="Chisq")
```
Plantee las hipótesis de interés: ¿Cuáles modelos se están comparando? ¿Son anidados?

### **19. 5. Escalas de expresión del modelo**

```
19. 5. 1. Escala variable respuesta
```

```
par(mfrow=c(1,1))
plot(jitter(datos$ingreso, .8), jitter(datos$voto, .8), 
xlim=c(-15,20),
     pch=20, cex=1, ylab="Probabilidad de votar a Bush", 
xlab="Ingreso")
curve((exp(-1.00010+0.28138*x))/(1+exp(-1.00010+0.28138*x)), add=T)
```
En todos los casos la probabilidad es lo que describe la línea pero los puntos son los valores de la variable «respuesta». En este caso la variable «respuesta» solo puede tomar dos valores, cero (voto a Clinton) o uno (voto a Bush). Cada punto refleja el voto de una persona.

El mismo gráfico pero solo en el rango de estudio de la variable «x»:

```
plot(jitter(datos$ingreso, .8),jitter(datos$voto, .8), pch=20, cex=1,
     ylab="Probabilidad de votar a Bush", xlab="Ingreso")
curve((exp(-1.00010+0.28138*x))/(1+exp(-1.00010+0.28138*x)),
         add=T)
```
Aquí también podemos usar la función «predict»:

```
plot(jitter(datos$ingreso, .8),jitter(datos$voto, .8), pch=20, cex=1,
      ylab="Probabilidad de votar a Bush", xlab="Ingreso")
pred response=predict(modelo, type="response")
#El type es importante aquí para que nos dé la escala de la variable 
respuesta.
points(datos$ingreso,pred response,type="l")
```
Interprete el siguiente valor predicho:

```
newdata=data.frame(ingreso=3)
predict(modelo,newdata, type="response")
```
#### 19. 5. 2. Escala «logit»

El «glm» estimó los parámetros de un modelo lineal en escala «logit» por el método de máxima verosimilitud, es decir:

 $log it(p) = \frac{(p)}{(q)} = -1.00010 + 0.28138 * ingreso$ 

```
curve(-1.0010 + 0.28138 * x, xlim=c(-15,20), 
      ylab="ln(prob votar Bush / 1 - Prob votar Bush)", 
xlab="Ingreso",
       col="blue")
#Podemos agregar los valores predichos en la escala «logit»:
pred_logit=predict(modelo,type="link")
#El «"link"» significa en la escala de la función de enlace, en este 
caso «logit»:
points(datos$ingreso,pred_logit,type="l", col="red", lw=4)
```
Los valores son de «logit(probabilidad)» si queremos los datos de probabilidad a secas, tenemos que usar la función «logit-1» (inversa de la función de enlace logit), es decir:

 $inv = 1 / (1 + exp(-1<sup>*</sup>pred logit))$ 

Entonces obtuvimos con la función de arriba los valores de probabilidad, es decir, en la escala de interés o *response*. Por lo tanto es lo mismo que hicimos arriba cuando pusimos «type="response"» en lugar de «type="link"».

Veamos:

plot(pred\_response, inv) abline(a=0, b=1, col="magenta", lw=3)

Interpretar Interprete el intervalo de confianza para cada parámetro:

confint(modelo)

 **Waiting for profiling to be done...**

19. 5. 3. Escala «odd»

Entonces  $\frac{p}{q} = e^{(-1.00010 + 0.28138 * \text{ingreso})}$ q

 $odd = e^{(-1.00010 + 0.28138 * datos\$ingreso)}$ 

```
curve(exp(-1.00010 + 0.28138 * x), xlim=c(-15,20),
     ylab="prob votar Bush / 1 - Prob votar Bush", xlab="Ingreso")
```
«odd = 1» es equivalente a «p = 0.5» y «q = 0.5». Ojo, recuerde que este es el «odd», no el cociente de Odds (= Odds ratio) que discuten Anderson y otros (2008) en el texto que se sugirió al principio del capítulo.

#### **19. 6. Bondad de ajuste**

mod\_nulo = glm (voto ~ 1, family=binomial(link="logit"), data=datos) AIC(modelo, mod\_nulo)  **df AIC modelo 2 1171.593 mod\_nulo 1 1190.064**

```
BIC(modelo, mod_nulo)
```
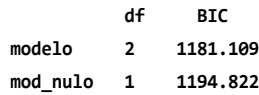

```
c(logLik(modelo), logLik(mod_nulo))
```
«Pseudo r2 » de McFadden:

PseudoR2 = 1 - as.vector((logLik(modelo) / logLik(mod\_nulo))) PseudoR2

Alternativamente, « $\rm D^2$ »:

D2 = (mod nulo\$deviance - modelo\$deviance) / mod nulo\$deviance D2

Esta última manera de expresarlo es todavía más parecida a la del «2» que conocemos.

Recuerde:  $R2 = \frac{(SCTot-SCE)}{SCTE}$ SCTot

Recuerde también que *null deviance* es conceptualmente similar a SCTot y que *residual deviance* es conceptualmente similar a SCE.

«Pseudo r<sup>2</sup>» y «D<sup>2</sup>» dan el mismo valor en una binomial con N'= 1 pero dan valores parecidos en una binomial con N' mayor a 1.

# **Trabajo práctico Nº 20: andeva y otros componentes de modelos «glm»**

#### **20. 1. Componentes de los modelos «glm»**

Recordamos entonces que los glm tienen tres componentes:

• Componente aleatorio: especifica la distribución condicional de la variable respuesta en función de las variables independientes. La función «glm» de R considera distribuciones de la «familia exponencial»: binomial, Poisson, normal, gamma, normal inversa. Las últimas dos distribuciones son para variables cuantitativas asimétricas positivas (lo veremos más adelante), excepto por la normal (= gaussiana), las otras distribuciones no aceptan valores negativos.

- Componente determinista: solo se permite funciones lineales en «glm».
- Función de enlace.

### **20. 2. Problema y datos**

Gráfico y modelo.

Los datos a continuación pertenecen al paquete *applied econometrics with R* (aer, econometría aplicada con R).

```
datos=read.table("datos_p_20.txt")
str(datos)
```
Este es un ejemplo de economía del trabajo que se obtuvo de Kleiber y Zeileis (2008). Se encuestaron a 872 mujeres en Suiza. Las variables son:

- *• Participation:* si la mujer encuestada trabaja.
- *• Income:* ingreso.
- *• Age:* edad.
- *• Education:* educación.
- *• Youngkids:* el número de hijos jóvenes.
- *• Oldkids:* el número de hijos grandes.
- *• Foreign:* si es extranjero o ciudadano suizo.

Gráfico interesante:

```
par(mfcol = c(1, 2))plot(density(datos$income[datos$participation == "no"]),
main = \omega, xlab = "Ingreso", ylim=c(0,1.6), lwd = 2)
lines(density(datos$income[datos$participation == "yes"]),
main = \omega, xlab = \omega, ylab = \omega, lty = 3, col="red",lwd = 2)
```

```
plot(density(datos$education[datos$participation == "no"]),
     main = \omega, xlab = "Educación (años)", lwd = 2, ylim=c(0,0.18))
lines(density(datos$education[datos$participation == "yes"]),
main = \omega, xlab = \omega, ylab = \omega, lty = 3, col="red", lwd = 2)
```

```
legend("topright", legend=c("desocupada","ocupada"), 
col=c("black","red"),
lty=c(1,3),lwd=2)
```
Figura 20. 1. Densidad según ingreso y educación dependiendo de si la mujer se encuentra ocupada o desocupada

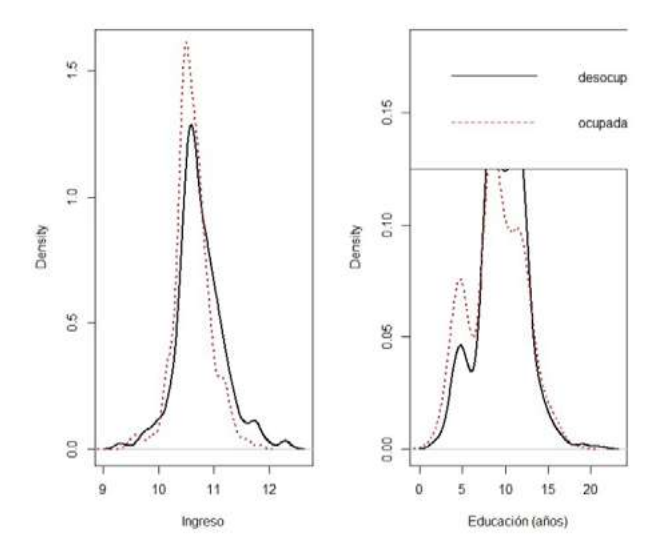

Otro gráfico interesante es:

```
plot(participation~age, data=datos)
```
Lleva el nombre de *spinogram*.

Se observa una tendencia no lineal (en particular, similar a una parábola) entre la proporción de mujeres empleadas y la edad. Por lo tanto, en el modelo convendría tener en cuenta este aspecto.

El ancho de cada barra es proporcional a la cantidad de observaciones en ese intervalo. Modelo:

```
age2=datos$age^2
modelo=glm(participation~income+age+age2+education+youngkids+ol
dkids+foreign, data=datos, family = binomial(link = "logit"))
```
El análisis considera «yes=1» y «no=0».

summary(modelo)

```
 Call:
 glm(formula = participation ~ income + age + age2 + education + 
     youngkids + oldkids + foreign, family = binomial(link = "logit"),
```
 **data = datos)**

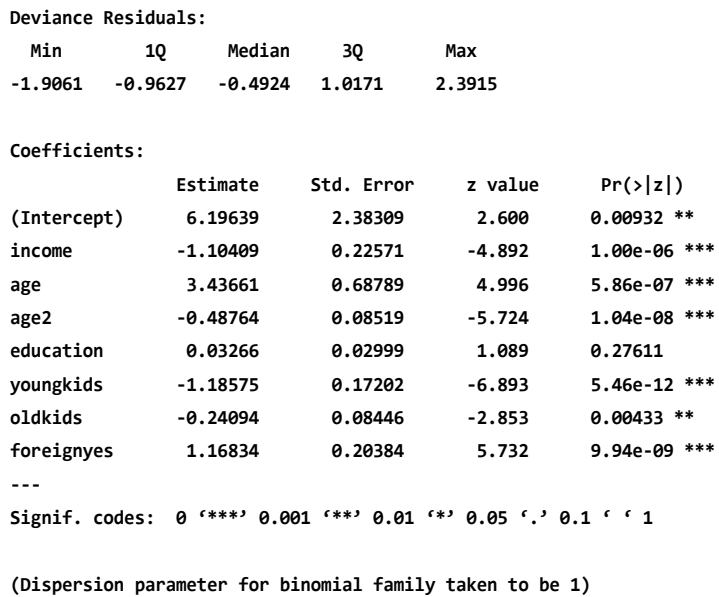

 **Null deviance: 1203.2 on 871 degrees of freedom Residual deviance: 1017.6 on 864 degrees of freedom AIC: 1033.6**

 **Number of Fisher Scoring iterations: 4**

Interprete el siguiente intervalo de confianza para cada parámetro:

confint(modelo)

#### **20. 3. andeva**

Análisis de *deviance* (ANDEVA) secuencial:

```
anova(modelo,test="Chisq")
 Analysis of Deviance Table
 Model: binomial, link: logit
  Response: participation
```
 **Terms added sequentially (first to last)**

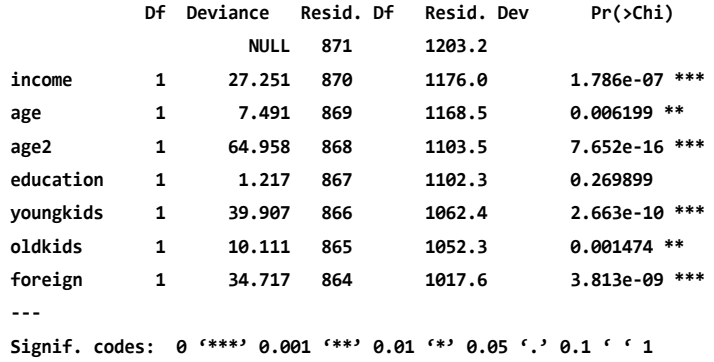

Son pruebas de cociente de verosimilitud secuenciales. Recordemos que genéricamente: «Deviance = Lratio= -2(logLik(mod\_simple) - logLik(mod\_completo))».

Estimemos entonces el primer término de la tabla:

```
mod_nulo=glm(participation~1,data=datos, family = binomial(link = "lo-
git"))
mod income=glm(participation~income,data=datos, family = binomial(link
= "logit"))
Deviance 1=-2*(logLik(mod_nulo)-logLik(mod_income))
Deviance 1
pchisq(Deviance_1,df=1,lower.tail=F)
```
Vemos que da igual a la fila income del análisis de *deviance* (ANDEVA).

```
anova(modelo,test="Chisq")
```
Segundo término de la tabla de ANDEVA:

```
mod_incomeyage=glm(participation~income+age,data=datos, 
                    family = binomial(link = "logit"))
Deviance_2=-2*(logLik(mod_income)-logLik(mod_incomeyage))
Deviance_2
pchisq(Deviance_2,df=1,lower.tail=F)
```
Comparamos con:

anova(modelo,test="Chisq")

Recuerde que genéricamente «Deviance» es igual a «Lratio» pero siempre en relación al «modelo full» por eso se dice que es cuánto nos alejamos *(deviance)* del «modelo full».

Null deviance  $= -2(\log\text{Lik}(\text{mod}-\text{nulo})-\log\text{Lik}(\text{mod}-\text{full}))$ Residual deviance =  $-2$ (logLik(mod interés)-logLik(mod full)).

Es decir que «Null» y «Residual Deviance» hacen referencia a «Lratio» específicos de interés.

### **20. 4. Bondad de ajuste**

```
«Pseudo r2
» de McFadden:
```

```
PseudoR2 = 1 - as.vector(logLik(modelo) / logLik(mod_nulo))
PseudoR2
```
 **[1] 0.1542966**

Alternativamente. «D2»:

```
D2=(mod_nulo$deviance-modelo$deviance) / mod_nulo$deviance
D<sub>2</sub>
```
Esta última manera de expresarlo es todavía más parecida a la del «r<sup>2</sup>» que conocemos. No hay aún una versión aceptada respecto de la mejor forma de obtener «(pseudo) r² (o D²)» para modelos lineales generalizados.

Interprete el siguiente valor predicho:

```
newdata=data.frame(income=11,age=4,age2=16,education=10, youngkids=2, 
oldkids=2, foreign="yes")
predict(modelo,newdata, type="response")
```
 **1 0.2037744**
## **20. 5. Función de verosimilitud**

En papel, plantee la función de verosimilitud para este ejemplo.

# **Trabajo práctico Nº 21. Función binomial y su expresión a través de diferentes escalas**

## **21. 1. Problema y datos**

Se postula que en aquellos pueblos con mayores ingresos las personas son más propensas a votar al partido conservador en los eua. Para ello, en cada uno de los 57 pueblos se encuestaron a 15 personas a las que se les preguntó su ingreso y si votarían a Bush (favor) o Clinton (contra).<sup>3</sup>

### datos=read.table("datos p 21.txt") str(datos)

Proporción: sabemos el límite inferior (0 votos) y el límite superior (15 votos).

Tradicionalmente, estos datos podrían haberse analizado utilizando una distribución normal y como variable respuesta el % de votos a Bush. Habitualmente existen tres problemas con esto:

- Los errores no están normalmente distribuidos (en parte porque la respuesta está acotada entre un límite inferior y uno superior).
- La varianza no es constante.
- Calculando el porcentaje, perdemos información sobre el tamaño de la submuestra N', a partir de la cual se estima la proporción. En este caso es 15, y es igual para todos los pueblos pero podría no serlo. La función «glm» realiza estimaciones de los parámetros ponderando por el tamaño de la submuestra de cada unidad experimental.

plot(datos\$ingreso, (datos\$favor/(datos\$favor+datos\$contra)))

### hist(datos\$favor)

modelo=glm(cbind(favor,contra)~ingreso,family=binomial(link="logit"), data=datos) summary(modelo)

<sup>3</sup> Los datos fueron obtenidos de Gelman y Hill (2007).

```
 Call:
 glm(formula = cbind(favor, contra) ~ ingreso, family = binomial(link = "lo-
git"), 
     data = datos)
 Deviance Residuals: 
    Min 1Q Median 3Q Max 
 -2.95852 -0.64708 0.03597 0.61489 1.88819 
 Coefficients:
                Estimate Std. Error z value Pr(>|z|) 
 (Intercept) -1.5968 0.6948 -2.298 0.0216 *
 ingreso 0.4815 0.2326 2.070 0.0384 *
 ---
 Signif. codes: 0 '***' 0.001 '**' 0.01 '*' 0.05 '.' 0.1 ' ' 1
 (Dispersion parameter for binomial family taken to be 1)
 Null deviance: 64.572 on 56 degrees of freedom
 Residual deviance: 60.258 on 55 degrees of freedom
 AIC: 241.07
 Number of Fisher Scoring iterations: 4
  ¿Qué unidades tiene el aic?
anova(modelo,test="Chisq")
 Analysis of Deviance Table
 Model: binomial, link: logit
 Response: cbind(favor, contra)
 Terms added sequentially (first to last)
            Df Deviance Resid. Df Resid. Dev Pr(>Chi) 
 NULL 56 64.572 
 ingreso 1 4.3136 55 60.258 0.03781 *
 ---
 Signif. codes: 0 '***' 0.001 '**' 0.01 '*' 0.05 '.' 0.1 ' ' 1
```
Escriba el modelo. ¿Cuál es la función de enlace?

Atención: la función de enlace «(g)» se aplica solo sobre el componente determinista, no se aplica sobre el error (E):

$$
\ast\ y\!\!=\!\!g^{\text{-1}(X\text{*}b)}\!+\!E\ _\ast
$$

En cambio una típica transformación de la variable respuesta afecta ambos componentes del modelo:  $\langle \text{sg}(y) = Xb + E \rangle$  Es decir que función de enlace y transformación de la variable respuesta no son sinónimos.

Expresaremos este modelo estimado de tres maneras: escala, variable, respuesta.

```
par(mfcol=c(1,1))
plot(datos$ingreso, (datos$favor/(datos$favor+datos$contra)),
      xlim=c(-10,15), ylim=c(0,1), pch=20, cex=1,
     ylab="Proporción de votos a Bush", xlab="Ingreso")
curve((exp(-1.5968+0.4815*x))/(1+exp(-1.5968+0.4815*x)),
         add=T)
```
Figura 21. 1. Proporción de votos a Bush en función del ingreso, con la correspondiente curva estimada, en escala de variable de respuesta

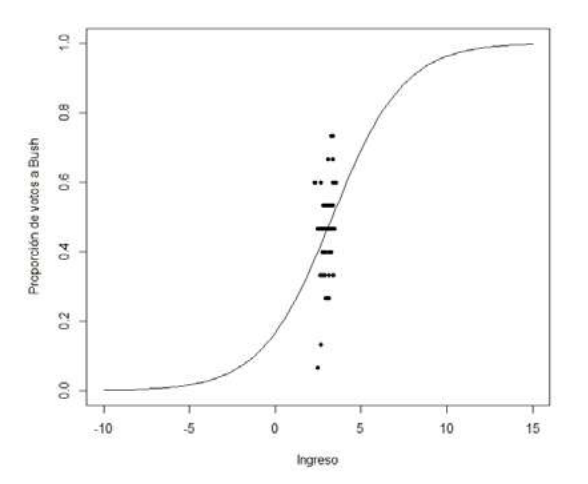

Considerando solo el rango de estudio (dominio del modelo):

```
plot(datos$ingreso, (datos$favor/(datos$favor+datos$contra)),
      pch=20, cex=1,
      ylab="Proporción de votos a Bush", xlab="Ingreso")
```
curve((exp(-1.5968+0.4815\*x))/(1+exp(-1.5968+0.4815\*x)), add=T)

También podemos usar la función «predict»:

```
plot(datos$ingreso, (datos$favor/(datos$favor+datos$contra)),
     pch=20, cex=1,
     ylab="Proporción de votos a Bush", xlab="Ingreso")
pred_response=predict(modelo, type="response")
#El type es importante para obtener los valores predichos en la escala 
de la variable respuesta.
points(datos$ingreso,pred_response,type="l")
```
Finalmente, el gráfico para el número de votos a favor en función del ingreso:

```
plot(datos$ingres,datos$favor)
#Como en todos los pueblos «N'=15»:
curve(((exp(-1.5968+0.4815*x))/(1+exp(-1.5968+0.4815*x)))*15,
       add=T, col="brown", lw=3)
```
Interprete el siguiente valor predicho:

newdata=data.frame(ingreso=3) predict(modelo,newdata, type="response")

#### **1 0.4620359**

Escala «logit»

La función «glm» estimó los parámetros de un modelo lineal en escala logit por el método de máxima verosimilitud, es decir que:

```
logit(p)=ln(\frac{p}{q})=-1.5968+0.4815*ingreso
```
 $curve(-1.5968 + 0.4815 * x, xlim=c(-5,5),$  ylab="ln(prob votar Bush / 1 - Prob votar Bush)", xlab="Ingreso") #Podemos agregar los valores predichos en la escala logit: pred\_logit=predict(modelo,type="link") points(datos\$ingreso,pred\_logit,type="l", col="red", lwd=7) Interprete el siguiente intervalo de confianza para los parámetros:

confint(modelo) Escala «odd» Entonces  $p_{\text{e}}^{(1.5968+0.4815*\text{datosS}ingreso)}$  odd=e<sup>(-1.5968+0.4815\*datos\$ingreso)</sup> q  $curve(exp(-1.5968 + 0.4815 * x), xlim=c(-15, 20),$ ylab="prob votar Bush / 1 - Prob votar Bush", xlab="Ingreso")

«odd = 1» es equivalente a «p =  $0.5$ » y «q =  $0.5$ ». Ojo, recuerde que este es el odd, no el cociente de Odds que discuten Anderson y otros (2008) en el texto sugerido para este capítulo.

Bondad de ajuste:

```
mod_nulo=glm (cbind(favor,contra) ~ 1, family
=binomial(link="logit"),data=datos)
```
AIC(modelo,mod\_nulo)

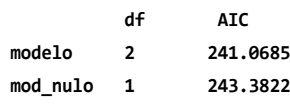

BIC(modelo,mod\_nulo)

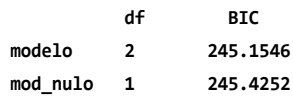

logLik(modelo)

 **'log Lik.' -118.5343 (df=2)**

logLik(mod\_nulo)

 **'log Lik.' -120.6911 (df=1)**

«Pseudo rª» de McFadden:

PseudoR2 = 1 - as.vector(logLik(modelo) / logLik(mod nulo)) PseudoR2

 **[1] 0.01787057**

Alternativamente, «D<sup>2</sup>»:

D2=(mod\_nulo\$deviance-modelo\$deviance) / mod\_nulo\$deviance D<sub>2</sub>

 **[1] 0.06680395**

Esta última manera de expresarlo es todavía más parecida a la del «r<sup>2</sup>» que conocemos. «D<sup>2</sup>» y «Pseudo r<sup>2</sup>» dan el mismo valor en una binomial con «N=1» sin sobredispersión, pero no en una binomial con «N'>1».

Observados proporción versus predichos:

```
plot(pred_response,(datos$favor/(datos$favor+datos$contra)))
abline(a=0,b=1, col='red", lwd=5)
```
Observados votos a favor versus predichos como «N' = 15» para todos los pueblos:

```
plot(pred_response*15,datos$favor)
abline(a=0,b=1, col='red", lwd=5)
```
Igual a:

```
plot(pred_response*15,(datos$favor/(datos$favor+datos$contra))*15)
abline(a=0,b=1, col='red", lwd=5)
```
¿Qué información obtenemos de estos gráficos? ¿Cuál es la diferencia con el siguiente gráfico? Observados versus variable independiente:

```
plot(datos$ingres,datos$favor)
curve(((exp(-1.5968+0.4815*x))/(1+exp(-1.5968+0.4815*x)))*15,
      add=T, col="brown", lw=3)
```
Supuestos:

residuos=resid(modelo, type="deviance")

Importante: estos son los residuos deviance. Ver más abajo explicación sobre residuos.

Residuos versus predichos:

plot(pred\_response,residuos) abline(a=0, b=0, col="violet", lw=5)

## **21. 2. Sobredispersión y Chi2**

La ausencia de sobredispersión es un supuesto clave.

Antes, veamos algunos aspectos de la distribución de «Chi²» que usaremos para evaluar sobredispersión. Esta surge de sumas de normales estándar «(z)» al cuadrado y tiene un único parámetro «= grados de libertad».

Chi<sup>2</sup> con 1 gl =  $z^2$  $Chi^2 con 2 gl = z^2 + z^2$ Chi<sup>2</sup> con 3 gl =  $z^2 + z^2 + z^2$ Chi<sup>2</sup> con 4 gl =  $z^2$  +  $z^2$  +  $z^2$  +  $z^2$ 

```
chi 1 = rnorm(n=9999, mean=0, sd=1)^2
chi_2 = rnorm(n=9999, mean=0, sd=1)^2 + rnorm(n=9999, mean=0, sd=1)^2
chi 3 = rnorm(n=9999, mean=0, sd=1)^2 + rnorm(n=9999, mean=0, sd=1)^2
+ rnorm(n=9999, mean=0, sd=1)^2
chi_4 = rnorm(n=9999, mean=0, sd=1)^2 + rnorm(n=9999, mean=0, sd=1)^2
+ 
rnorm(n=9999, mean=0, sd=1)^2 + rnorm(n=9999, mean=0, sd=1)^2
```
Comparemos gráficamente con la distribución «chi»:

```
par(mfcol=c(2,2))
hist(chi 1, freq=F)
lines(density(chi 1), col="blue")
#Es igual a la distribución «chi» con grados de libertad=1:
lines(density(rchisq(n=9999,df=1)), col="red")
```

```
hist(chi_2, freq=F)
lines(density(chi 2), col="blue")
#Es igual a la distribución «chi» con grados de libertad=2:
lines(density(rchisq(n=9999,df=2)), col="red")
```

```
hist(chi 3, freq=F)
lines(density(chi_3), col="blue")
```

```
#Es igual a la distribución «chi» con grados de libertad=3:
lines(density(rchisq(n=9999,df=3)), col="red")
hist(chi 4, freq=F)
lines(density(chi_4), col="blue")
```

```
#Es igual a la distribución «chi» con grados de libertad=4:
lines(density(rchisq(n=9999,df=4)), col="red")
```
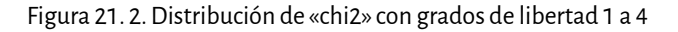

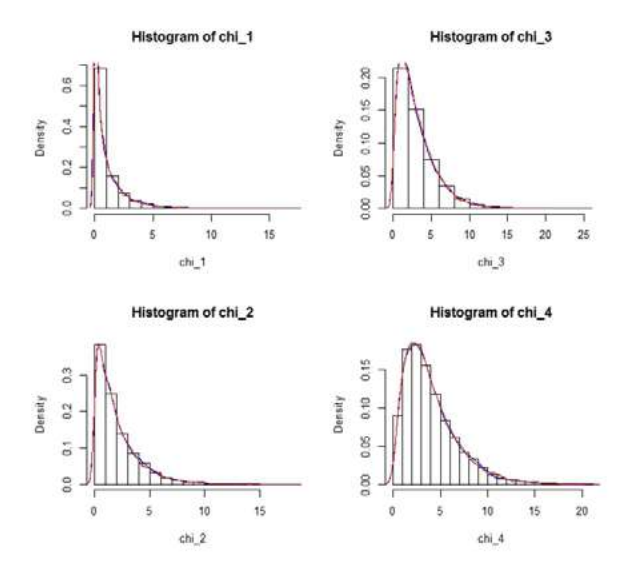

La media de la «Chi<sup>2</sup>» es igual a los grados de libertad (el único parámetro de la distribución). Veamos, para un grado de libertad:

mean(rchisq(n=999999, df=1))

Para dos grados de libertad:

```
mean(rchisq(n=999999, df=2))
```
Para tres grados de libertad:

```
mean(rchisq(n=999999, df=3))
```
Y ya que R hace el trabajo, veamos para cuatro grados de libertad también:

#### mean(rchisq(n=999999, df=4))

Luego de esta pequeña descripción de algunas características de la distribución de «Chi2 », volvamos al ejemplo de la distribución binomial y la sobredispersión.

Si la especificación del modelo binomial es correcta, la devianza residual debería seguir una distribución de «Chi<sup>2</sup>» con los grados de libertad residuales (cuando N' es grande).

Recordemos que la media de la «Chi2 » es igual a los grados de libertad residuales, por lo tanto, se espera que la «Residual deviance» sea igual a los grados de libertad residuales.

Si la «Residual deviance» es mayor que los «residual degrees of freedom» estamos en presencia de sobredispersión. En este caso la «s2» no es igual a «N' \* p \* q». La falta de cumplimiento en los supuestos puede deberse, por ejemplo, a que no hemos incluido los predictores adecuados en el modelo, o a que los datos no tienen distribución binomial.

summary(modelo)

En este caso, la «residual deviance» es ~60 y los grados de libertad residuales son 55:

60.258/55

Cercano a 1… Vamos bien.

También podemos evaluar la hipótesis nula que dice que «Residual deviance» proviene de una distribución «Chi2 » con «df = grados de libertad residuales».

```
pchisq(q = deviance(modelo),df = df.residual(modelo),lower=FALSE)
```
No rechazamos la «H0)». Es razonable pensar entonces que el modelo es adecuado y que no hay sobredispersión.

### **21. 3. Residuos dentro del modelo glm**

En el contexto de glm hay dos tipos de residuales que se utilizan comúnmente:

21. 3. 1. Residuos de Pearson

```
res p=resid(modelo, type="pearson")
res_p
```
Hemos discutido estos residuos en detalle previamente cuando vimos modelos con heterogeneidad de varianzas. Se expresan como:

$$
\frac{y_i - E(y_i)}{\sqrt{Var(y_i)}}
$$

Los residuos de tipo Pearson tienen en cuenta las predicciones del modelo tanto por cambios en la media como en la varianza ante cambios en la(s) variable(s) independiente(s). Por ejemplo, modelar «p» en una distribución binomial ante cambios en el ingreso, implica que la media «(p\*N')» y la varianza «(p\*q\*N')» de la variable respuesta cambian con el ingreso.

21. 3. 2. Residuos deviance

Estos residuos también tienen en cuenta cambios en la media y en la varianza según una distribución binomial en este caso. La función utilizada para obtener los «deviance residuals» depende de la distribución estocástica elegida.

```
res_dev=resid(modelo, type="deviance")
res_dev
```
¿Cuántos «deviance residuals» = «residuos deviance» hay en este ejemplo? Atención: «residual deviance» está relacionado pero no es lo mismo que «deviance residuals». Así como la sce es la suma de los residuos elevados al cuadrado, la «Residual deviance» es la suma de los «deviance residuals» al cuadrado.

```
sum(res dev^2)
```
 **[1] 60.25796**

Es igual a:

```
deviance(modelo)
```
 **[1] 60.25796**

También reportada al final del «summary»:

summary(modelo)

En cambio, la suma de los cuadrados de los residuos de Pearson no es igual a la devianza:

sum(res\_p^2)

Distinto a:

deviance(modelo)

Los residuales ordinarios (o en escala «z») no tienen sentido aquí ya que suponen homogeneidad de varianzas. «ei = Yi-E(yi)»

```
res_resp=resid(modelo, type="response")
res_resp
```
Para el primer pueblo:

res\_resp[1]

Valores predichos para el primer pueblo:

```
newdata=data.frame(ingreso=datos$ingreso[1])
p1=predict(modelo,newdata, type="response")
```
Residuales:

(datos\$favor[1]/(datos\$favor[1]+datos\$contra[1])) - p1

Equivalente a:

res\_resp[1]

Si queremos expresarlo en términos de número de votantes a favor lo multiplicamos por 15.

Es decir que en este trabajo hemos visto tres tipos de residuos:

- ordinarios,
- de Pearson, y
- deviance.

Función verosimilitud.

En papel, plantee la función de verosimilitud para este ejemplo.

# **Trabajo práctico Nº 22. Distribución Gamma y Chi2**

# **22. 1. Problema y datos**

Agradecemos a las personas que han trabajado y que llevan adelante el proyecto R.4

contributors()

datos=read.table("datos\_p\_9.txt") colnames(datos)=c("pais","vida","pbi")

Estamos interesados en modelar la esperanza de vida en función del pbi entre distintos países. Previamente habíamos observado que la relación entre ambas variables no era lineal:

plot(datos\$pbi,datos\$vida)

plot(log10(datos\$pbi),datos\$vida)

Con log 10 pbi.

También observamos luego de ajustar un número amplio de modelos que los residuos indicaban que la distribución era asimétrica.

La distribución Gamma es interesante para modelar un amplio rango de procesos en los que:

• La variable respuesta es cuantitativa continua.

<sup>4</sup> Los datos fueron obtenidos de www.gapminder.org.

- La variable respuesta toma valores mayores a cero.
- La distribución de la variable respuesta es asimétrica positiva (con una cola larga hacia la derecha, es decir, hacia valores grandes).

La varianza aumenta más que linealmente con la media. La Gamma presenta coeficiente de variación (CV) constante e igual a «sqrt("shape")». Continúe leyendo para entender. La distribución de la variable respuesta puede tomar distintos valores de curtosis, sin embargo, según lo que vimos anteriormente la variable de respuesta (esperanza de vida) era asimétrica negativa en vez de positiva:

```
mod_normal=lm(datos$vida~log10(datos$pbi))
plot(log10(datos$pbi),datos$vida)
abline(mod_normal,col="green",lwd=5)
```
Figura 22. 1. Esperanza de vida en función del logaritmo base 10 del PBI con recta estimada de regresión lineal simple

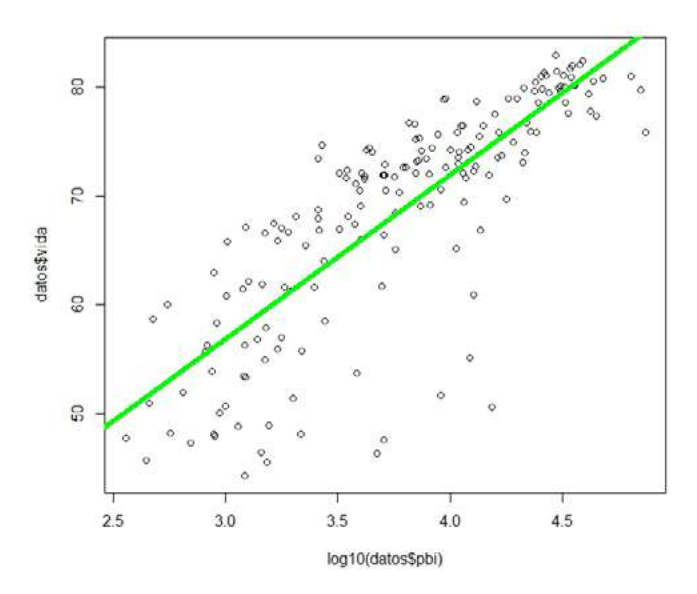

plot(predict(mod\_normal),resid(mod\_normal)) abline(a=0,b=0, col="green", lwd=5)

hist(resid(mod\_normal))

Entonces sabemos que posiblemente no se cumplan los supuestos del modelo que asume distribución Gamma. Más abajo ajustaremos un modelo con distribución Gamma y evaluaremos estos aspectos.

### **22. 2. Gamma**

Aquí seguimos la parametrización de Gamma según Faraway (2006), que es la utilizada en la función «glm» («dgamma» usa una parametrización ligeramente distinta). Entonces tenemos dos parámetros, la media y la «"forma (shape)"». Varianza = «media2 / forma». Si asumimos un valor de «forma» constante. La relación entre varianza y media es:

```
curve (x^2 / 7)
```
Con otro valor de forma:

curve (x^2 / 3)

Algunas distribuciones gamma con distinta forma: para valores grandes de «forma (= shape)» la distribución gamma se vuelve simétrica y con menor curtosis. En estos casos, una distribución normal podría ser utilizada para modelar nuestros datos.

```
x<-seq(from=0.01,to=28,by=.01)
y=matrix(ncol=9, nrow=length(x))par(mfrow=c(3,3))
y[,1] < -dgamma(x,shape=0.5)
plot(x,y[,1],type="1")y[,2]<-dgamma(x,shape=1)
plot(x,y[,2],type="']y[,3]<-dgamma(x,shape=2)
plot(x,y[,3],type="1")y[,4]<-dgamma(x,shape=3)
plot(x,y[,4],type="1")y[,5]<-dgamma(x,shape=4)
plot(x,y[,5],type="1")y[,6]<-dgamma(x,shape=5)
plot(x,y[,6],type='1")y[,7]<-dgamma(x,shape=6)
plot(x,y[,7],type="1")y[,8]<-dgamma(x,shape=7)
```
plot(x,y[,8],type="l") y[,9]<-dgamma(x,shape=15)  $plot(x,y[,9],type='1")$ 

La distribución gamma no acepta «y=0».

Figura 22. 2. Función de densidad Gamma para diferentes shapes

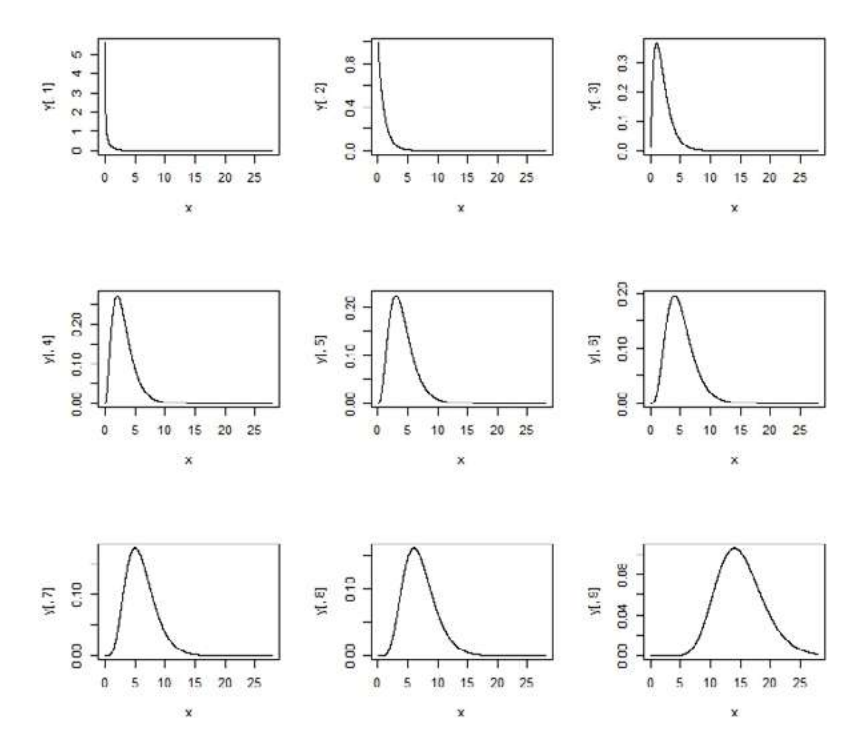

¿Qué unidades presenta el eje «y»?

library(moments) kurtosis(y[,1:9])

A medida que aumenta el «*shape*» (forma) también disminuye la curtosis. Esta es una propiedad interesante que usaremos en el próximo *script*. Recordemos que la curtosis de una normal es = 3.

skewness(y[,1:9])

La distribución Gamma presenta asimetría positiva. A medida que aumenta el «shape» disminuye la asimetría.

## **22. 3. Chi2**

Revise *script* 22 con una presentación de la distribución de «Chi<sup>2</sup>».

La distribución «Chi<sup>2</sup>» es un caso particular de la Gamma. Mientras que la Gamma tiene dos parámetros, la «Chi²» tiene un solo parámetro (por ejemplo, los grados de libertad).

Según la parametrización de «dgamma», la «Chi²» tiene un rate constante igual a 0.5, mientras que el shape son los grados de libertad dividido 2 (es decir, la media dividido 2). Si:

```
Media = shape / rate 
Media = shape / 0.5
Media = shape * 2 
Media / 2 = shape
```
Veamos cómo cambia la distribución de «Chi2 » para distintos grados de libertad:

¿Cuál es el valor de asimetría para una distribución normal?

```
x<-seq(from=0.01,to=80,by=.01)
y=matrix(ncol=9, nrow=length(x))
par(mfrow=c(3,3))
y[,1]<-dgamma(x,shape=1/2,rate=0.5)
plot(x,y[,1],type="1")y[,2]<-dgamma(x,shape=5/2,rate=0.5)
plot(x,y[,2],type="']y[,3]<-dgamma(x,shape=10/2,rate=0.5)
plot(x,y[,3],type="']y[,4]<-dgamma(x,shape=15/2,rate=0.5)
plot(x,y[,4],type="']y[,5]<-dgamma(x,shape=20/2,rate=0.5)
plot(x,y[,5],type="']y[,6]<-dgamma(x,shape=25/2,rate=0.5)
plot(x,y[,6],type="']y[,7]<-dgamma(x,shape=30/2,rate=0.5)
plot(x,y[,7],type="1")y[,8]<-dgamma(x,shape=35/2,rate=0.5)
plot(x,y[,8],type="1")
```

```
y[,9]<-dgamma(x,shape=40/2,rate=0.5)
plot(x,y[,9],type="l")
```
Por ejemplo, obtenemos 10000 valores aleatorios de una distribución «Chi2 » con df= 20

a=rchisq(10000,df =20) a

Nos da lo mismo que obtener 10000 valores de una distribución gamma con *shape* = 20/2 y rate=0.5:

```
b = rgamma(10000,shape = 20/2, rate=0.5)
b
c(mean(a),mean(b))
 [1] 19.87693 20.06327
par(mfrow=c(2,1))
hist(a, main="chisq")
hist(b, main="gamma")
```
Figura 22. 3. Histogramas para una distribución «Chi<sup>2</sup>» de 10000 valores aleatorios con 20 g.l. y de una distribución gamma con *shape* 20/2 y *rate* 0,5

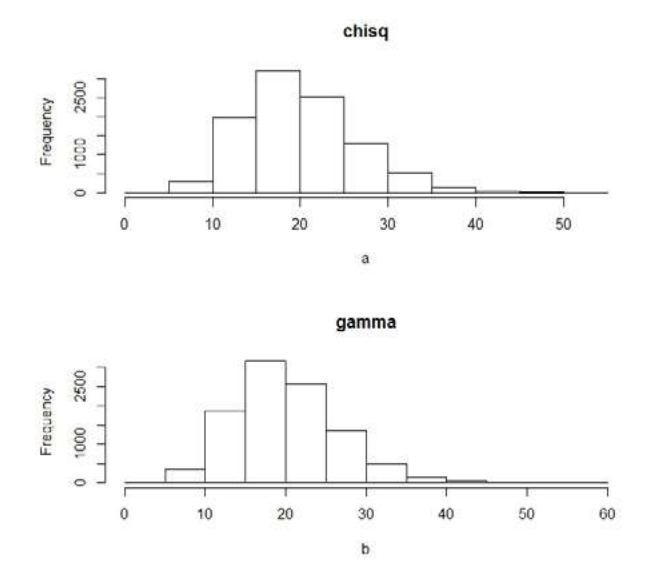

Finalmente, mostramos que en la distribución «Chi<sup>2</sup>» la media es igual a los grados de libertad:

```
round(mean(rchisq(1000000,df=1)))
round(mean(rchisq(1000000,df=10)))
round(mean(rchisq(1000000,df=15)))
round(mean(rchisq(1000000,df=30)))
round(mean(rchisq(1000000,df=60)))
round(mean(rchisq(1000000,df=1000)))
```
#### Modelo:

```
mod_gamma=glm(vida~log10(pbi),family=Gamma(link=identity),data=datos)
summary(mod_gamma)
```

```
 Call:
```
 **glm(formula = vida ~ log10(pbi), family = Gamma(link = identity), data = datos)**

 **Deviance Residuals:** 

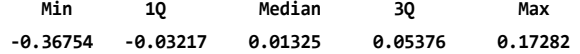

 **Coefficients:**

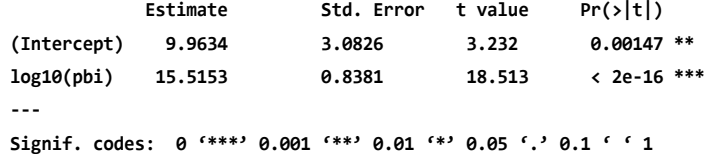

 **(Dispersion parameter for Gamma family taken to be 0.008722055)**

 **Null deviance: 4.4501 on 176 degrees of freedom Residual deviance: 1.6672 on 175 degrees of freedom AIC: 1175.3**

#### **Number of Fisher Scoring iterations: 4**

El parámetro de dispersión (lo llamaremos «pd») es la inversa de la forma (shape). 2

(snapc).<br>Habíamos dicho que « Varianza(y)=  $\frac{\text{median}}{\text{partial}}$ forma ».

```
Entonces « Varianza(y)=media<sup>2</sup>*pd »
```
Es decir que la varianza es función de la media. A diferencia de algunos modelos con distribución normal en los que suponemos que hay una sola varianza residual.

Veamos cómo varía la varianza con la media según el modelo gamma estimado:

```
par(mfrow=c(1,1))plot(datos$vida,datos$vida^2*0.008722055, 
xlab="Media", ylab="Varianza")
```
Plantee el modelo en papel. Plantee la función de «verosimilitud».

```
anova(mod_gamma,test="Chisq")
```
 **Analysis of Deviance Table**

 **Model: Gamma, link: identity**

 **Response: vida**

 **Terms added sequentially (first to last)**

 **Df Deviance Resid. Df Resid. Dev Pr(>Chi) NULL** 176 4.4501  **log10(pbi) 1 2.783 175 1.6672 < 2.2e-16 \*\*\* --- Signif. codes: 0 '\*\*\*' 0.001 '\*\*' 0.01 '\*' 0.05 '.' 0.1 ' ' 1**

¿Qué indica la columna «Deviance»?

Comparamos los coeficientes con un modelo que asume distribución normal y vemos que son similares:

coef(mod\_gamma)

```
 (Intercept) log10(pbi) 
   9.963426 15.515256
```
coef(mod\_normal)

```
 (Intercept) log10(datos$pbi) 
 11.61284 15.07488
```
Supuestos: Residuos versus predichos:

```
par(mfrow=c(1,1))
pred response=predict(mod gamma,type="response")
plot(pred_response,resid(mod_gamma, type="deviance"))
abline(a=0,b=0, col="red",lwd=4)
```
Figura 22. 4. Residuos versus predichos para el modelo estimado según distribución Gamma

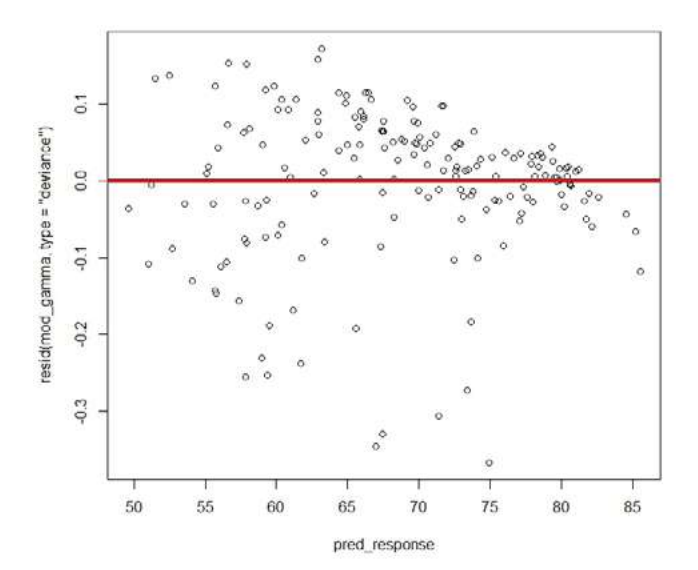

Observados versus variable independiente:

plot(log10(datos\$pbi),datos\$vida) abline(mod\_gamma,col="red",lwd=4)

Observados versus predichos:

plot(pred\_response,datos\$vida)  $abline(a=0, b=1, col='red", lwd=4)$ 

hist(resid(mod\_gamma, type="deviance"))

```
mod_nulo=glm(vida~1,family=Gamma(link=identity),data=datos)
```
D2=(mod\_nulo\$deviance-mod\_gamma\$deviance) / mod\_nulo\$deviance D2

 **[1] 0.6253636**

# **Trabajo práctico Nº 23. Funciones Gamma versus Normal**

## **23. 1. Problema y datos**

```
datos=read.table("datos_p_23.txt")
str(datos)
colnames(datos)=c("pais","capital","PEA","fertilizante","cereal")
str(datos)
```
Se desea estimar una función de producción para cereales. Las variables bajo estudio son:<sup>5</sup>

- Cereal: producción de cereales (toneladas) en el año 2007.
- Capital: stock de capital en desarrollo de la tierra (millones de dólares).
- pea: población económicamente activa (miles de personas).
- Fertilizante: consumo de fertilizante nitrogenado (toneladas de nutrientes).

Dado el siguiente modelo:

```
mod_normal=glm(cereal~capital+PEA+fertilizante, family=gaussian(link="
identity"),data=datos)
```
summary(mod\_normal)

```
 Call:
 glm(formula = cereal ~ capital + PEA + fertilizante, family = gaussian(link =
```
<sup>5</sup> Los datos fueron obtenidos de Food and Agriculture Organization FAO (Organización de las Naciones Unidas para la Alimentación y la Agricultura) ([http://www.fao.](http://www.fao.org/index_es.htm) [org/index\\_es.htm](http://www.fao.org/index_es.htm)) y Banco Mundial [\(http://www.worldbank.org/\)](http://www.worldbank.org/).

```
"identity"), 
    data = datos)
 Deviance Residuals: 
   Min 1Q Median 3Q Max 
 -83006898 -2317292 -716837 2255558 91557589 
 Coefficients:
             Estimate Std. Error t value Pr(>|t|) 
 (Intercept) 7.109e+05 1.534e+06 0.463 0.644 
 capital 6.458e+02 6.158e+01 10.487 < 2e-16 ***
 PEA -3.181e+02 7.203e+01 -4.416 2.11e-05 ***
 fertilizante 2.226e+01 1.863e+00 11.950 < 2e-16 ***
 ---
 Signif. codes: 0 '***' 0.001 '**' 0.01 '*' 0.05 '.' 0.1 ' ' 1
```
 **(Dispersion parameter for gaussian family taken to be 2.409032e+14)**

 **Null deviance: 4.5183e+17 on 132 degrees of freedom Residual deviance: 3.1077e+16 on 129 degrees of freedom AIC: 4787.7**

```
 Number of Fisher Scoring iterations: 2
```
Como la «residual deviance» es la sce, la varianza muestral residual es:

mod\_normal\$deviance / mod\_normal\$df.residual

 **[1] 2.409032e+14**

Vemos que es igual al mensaje del «summary»: "Dispersion parameter for gaussian family taken to be 2.409032e+14".

```
res_normal=resid(mod_normal, type="deviance")
```
hist(res\_normal) #Muy empinado... Colas gruesas. Continúe leyendo.

```
qqnorm(res_normal)
qqline(res_normal)
```
Qué feo… Este es un típico patrón de una distribución con mayor curtosis que la normal ya que hay valores más chicos (a la izquierda del gráfico) y más grandes (a la derecha del gráfico) que lo esperado según una distribución normal. Veamos:

library(moments) kurtosis(res normal) #debería dar tres:

 **[1] 18.74351**

Este valor para la curtosis excede ampliamente los límites aceptables. Probemos con una distribución Gamma en la misma cuanto menor es el shape (forma) mayor es la curtosis:

```
mod_gamma=glm(cereal~capital+PEA+fertilizante,family=Gamma 
(link="identity"),data=datos)
```

```
summary(mod_gamma)
  Call:
 glm(formula = cereal ~ capital + PEA + fertilizante, family = Gamma(link = 
"identity"), 
    data = datos)
 Deviance Residuals: 
   Min 1Q Median 3Q Max 
 -2.17491 -0.62380 -0.08872 0.30924 1.87582 
 Coefficients:
             Estimate Std. Error t value Pr(>|t|)
 (Intercept) -9110.25 1277.48 -7.131 6.34e-11 ***
 capital 96.39 39.13 2.463 0.0151 * 
 PEA 236.30 36.03 6.557 1.20e-09 ***
 fertilizante 12.79 2.03 6.299 4.33e-09 ***
 ---
 Signif. codes: 0 '***' 0.001 '**' 0.01 '*' 0.05 '.' 0.1 ' ' 1
 (Dispersion parameter for Gamma family taken to be 0.5280171)
 Null deviance: 565.228 on 132 degrees of freedom
 Residual deviance: 82.058 on 129 degrees of freedom
 AIC: 4207.5
 Number of Fisher Scoring iterations: 10
```
A diferencia de la normal, aquí el parámetro de dispersión (lo llamaremos «pd») es la inversa de la forma (shape). Habíamos dicho que «Varianza  $(y)$  = media<sup>2</sup> / forma». Entonces «Varianza  $(y)$  = media<sup>2</sup> \* pd». No podemos dar un único valor de varianza residual (por ejmplo, varianza constante) como indicamos arriba en el modelo de distribución normal ya que la varianza aumenta con la media.

```
res_gamma=resid(mod_gamma, type="deviance")
```
hist(res\_gamma)

qqnorm(res\_gamma) qqline(res\_gamma)

kurtosis(res\_gamma) #debería dar tres:

 **[1] 3.176855**

¡Qué lindo!

Motivo por el cual no comparamos con aic o bic, ambos modelos según Faraway (2006) (aquí se está discutiendo otro ejemplo pero se aplica también al nuestro):

Estos dos modelos no son anidados y tienen diferentes distribuciones para la variable de respuesta, lo cual torna problemática una comparación directa. El criterio aic, que es menos dos veces la verosimilitud maximizada, más dos veces el número de parámetros ha sido fecuentemente usado como forma de elegir entre modelos. Se prefieren valores menores. De todas maneras, cuando se computa la verosimilitud, es una práctica común descartar aquellas partes que no son funciones de los parámetros. Esto no tiene consecuencias cuando se comparan modelos con la misma distribución para la variable de respuesta ya que las partes descartadas serán iguales. Para variables de respuesta con distribuciones diferentes, es esencial preservar todas las partes de la verosimilitud. Nótese que comparaciones puramente numéricas como esta son riesgosas y que es necesario prestar atención e interpretar los diagósticos residuales y el contexto científico.

Observados versus predichos. Normal versus Gamma:

```
par(mfrow=c(1,2))
pred_response=predict(mod_gamma,type="response")
plot(pred_response,datos$cereal, main="Gamma")
abline(a=0, b=1, col='red", lwd=4)
```

```
pred_normal=predict(mod_normal,type="response")
plot(pred_normal,datos$cereal, main="Normal")
abline(a=0, b=1, col='red", lwd=4)
```
Figura 23. 1. Observados versus predichos para el modelo ajustado a distribución normal y gamma

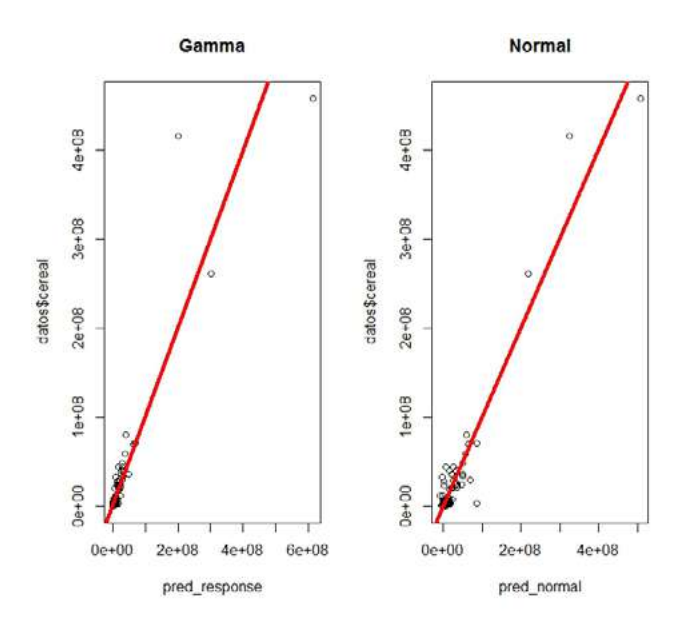

Hay tres países que dominan la figura, sin embargo la muestra contiene 133 países.

Ahora nos concentramos en los valores menores a 100.000.000:

```
par(mfrow=c(1,2))pred_response=predict(mod_gamma,type="response")
plot(pred_response,datos$cereal, main="Gamma",
      xlim=c(0,1e+08), ylim=c(0,1e+08))
abline(a=0, b=1, col='red", lwd=4)pred_normal=predict(mod_normal,type="response")
plot(pred_normal,datos$cereal, main="Normal",
      xlim=c(0,1e+08), ylim=c(0,1e+08))
abline(a=0, b=1, col='red", lwd=4)
```
Puede observarse que en general los puntos están más alejados de la recta en el modelo con distribución normal.

### **23. 2. Consignas a resolver**

Para el modelo con distribución Gamma:

- 1. Plantee el modelo estimado e interprételo.
- 2. Indique cuáles son los coeficientes de regresión parcial.
- 3. Interprete el valor de residual *deviance* en términos del problema.
- 4. Concluya sobre el problema de interés e indique la probabilidad de error asociada a sus conclusiones.
- 5. Estime la potencia del test estadístico «t» utilizado en el «summary» para algún efecto de interés.
- 6. ¿Existe multicolinealidad?
- 7. ¿Qué medidas tomaría desde el punto de vista del diseño del experimento (es decir previo a tomar los datos) para lograr una mayor bondad de ajuste?
- 8. Plantee la función de verosimilitud.
- 9. Interprete el siguiente modelo y evalúe los supuestos:

```
mod_gamma2=glm(cereal~capital+PEA+fertilizante + capital:PEA,
               family=Gamma (link="identity"), data=datos)
```

```
summary(mod_gamma2)
```

```
 Call:
 glm(formula = cereal ~ capital + PEA + fertilizante + capital:PEA, 
     family = Gamma(link = "identity"), data = datos)
```

```
 Deviance Residuals:
```
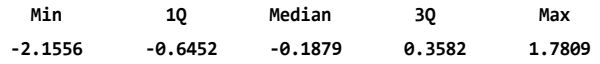

 **Coefficients:**

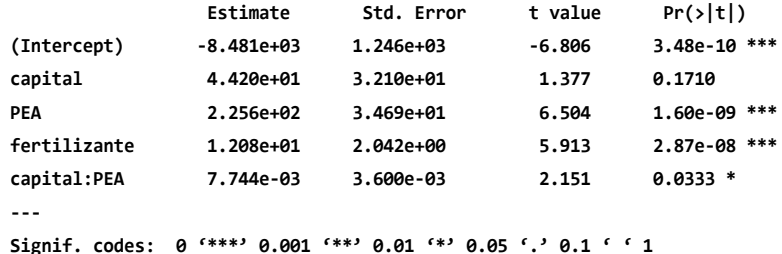

 **(Dispersion parameter for Gamma family taken to be 0.5352344)**

 **Null deviance: 565.228 on 132 degrees of freedom Residual deviance: 79.204 on 128 degrees of freedom AIC: 4204.3**

 **Number of Fisher Scoring iterations: 12**

Interprete el valor de interacción.

AIC(mod\_gamma,mod\_gamma2)

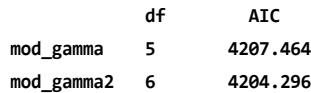

BIC(mod\_gamma,mod\_gamma2)

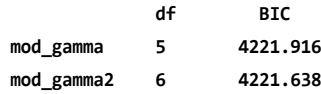

anova(mod\_gamma, mod\_gamma2, test="Chisq")

 **Analysis of Deviance Table**

 **Model 1: cereal ~ capital + PEA + fertilizante Model 2: cereal ~ capital + PEA + fertilizante + capital:PEA**

**Resid. Df Resid. Dev Df Deviance Pr(>Chi) 1 129 82.058 2 128 79.204 1 2.8538 0.02094 \* --- Signif. codes: 0 '\*\*\*' 0.001 '\*\*' 0.01 '\*' 0.05 '.' 0.1 ' ' 1**

mod nulo=glm(cereal~1,family=Gamma(link=identity),data=datos) D2\_gamma=(mod\_nulo\$deviance-mod\_gamma\$deviance) / mod\_nulo\$deviance D2\_gamma2=(mod\_nulo\$deviance-mod\_gamma2\$deviance) / mod\_nulo\$deviance D2\_gamma; D2\_gamma2

 **[1] 0.8548226**

 **[1] 0.8598716**

# **Trabajo práctico Nº 24. Distribución de Poisson y binomial negativa**

## **24. 1. Problema y datos**

```
datos=read.table("datos_p_24.txt")
names(datos)
```
Se quiere comprender cómo varía la demanda de viajes en lancha (*trips*) a partir de una serie de predictores relevantes para el mercado recreacional.6

- *Trips*: número de viajes en lancha solicitados a una determinada agencia.
- *Quality*: un orden (ranking) subjetivo de la calidad de la lancha.
- *Ski*: si se contrató ski acuático.
- *Income*: el ingreso familiar.
- *Userfee*: indica si la persona tuvo que pagar un derecho de uso en el lago destino.
- CostC, costS, costH: costos de oportunidad.

# **24. 2. Distribución Poisson**

Como estamos queriendo modelar el número de viajes solicitados a cada agencia, variable cuantitativa discreta que resulta de un conteo, podríamos modelar estos datos utilizando una distribución Poisson.

Una ventaja en usar una distribución Poisson es que la probabilidad para valores negativos es cero. Además al suponer que la media es igual a la varianza permite modelar heterogeneidad de varianzas. Sin embargo, en economía muchas veces se observan datos en los que la varianza es mayor que la media y este fenómeno se llama sobredispersión.

```
mod_poisson=glm(trips~quality+ski+income+userfee+costC+costS+costH,
                 data=datos,family=poisson(link="log"))
```
summary(mod\_poisson)

```
 Call:
 glm(formula = trips ~ quality + ski + income + userfee + costC + 
     costS + costH, family = poisson(link = "log"), data = datos)
```
6 Los datos fueron obtenidos de Gelman y Hill (2007).

```
 Deviance Residuals: 
   Min 1Q Median 3Q Max 
 -1.9471 -1.0149 - 0.2532 0.8884 2.4638 
 Coefficients:
              Estimate Std. Error z value Pr(>|z|) 
 (Intercept) 0.8997103 0.1705453 5.275 1.32e-07 ***
 quality 0.2368516 0.0356710 6.640 3.14e-11 ***
 skiyes 0.3964794 0.0820709 4.831 1.36e-06 ***
 income -0.0338797 0.0246441 -1.375 0.169206 
 userfeeyes 0.4868726 0.1318410 3.693 0.000222 ***
 costC -0.0005908 0.0087377 -0.068 0.946090 
 costS -0.0290212 0.0044563 -6.512 7.39e-11 ***
 costH 0.0252301 0.0067742 3.724 0.000196 ***
 ---
 Signif. codes: 0 '***' 0.001 '**' 0.01 '*' 0.05 '.' 0.1 ' ' 1
 (Dispersion parameter for poisson family taken to be 1)
 Null deviance: 311.58 on 126 degrees of freedom
 Residual deviance: 168.34 on 119 degrees of freedom
 AIC: 611.55
 Number of Fisher Scoring iterations: 4
```
Estime la potencia de alguno de los tests elegidos. Justifique el valor de la hipótesis alternativa elegida para estimar la potencia y explique su importancia en el contexto del problema.

```
anova(mod_poisson, test="Chisq")
 Analysis of Deviance Table
 Model: poisson, link: log
 Response: trips
 Terms added sequentially (first to last)
               Df Deviance Resid. Df Resid. Dev Pr(>Chi)
```
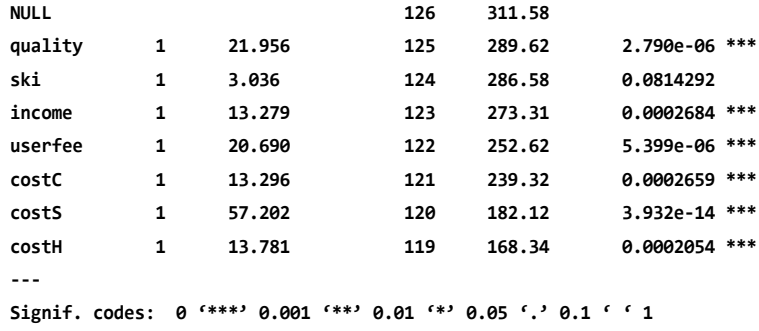

Evaluemos la presencia de sobredispersión:

deviance(mod\_poisson)/df.residual(mod\_poisson)

#### **[1] 1.414592**

Recordamos que si la especificación del modelo Poisson es correcta, la Devianza residual debería seguir una distribución de «Chi<sup>2</sup>» con los grados de libertad residuales. La media de la «Chi²» es igual a los grados de libertad residuales. Por lo tanto, se espera que la «Residual deviance» sea igual a los grados de libertad residuales. Si la «Residual deviance» es mayor que los «residual degrees of freedom» estamos en presencia de sobredispersión. En este caso la varianza no es igual a la media, como asume una distribución Poisson.

La falta de cumplimiento en los supuestos puede deberse, por ejemplo, a que no hemos incluido los predictores adecuados en el modelo o a que los datos no tienen distribución Poisson.

También podemos evaluar la hipótesis nula que dice que el «Residual deviance» proviene de una distribución «Chi²» con «df = grados de libertad». Residuales:

 $pchisq(q = deviance(mod_poisson), df =$ df.residual(mod\_poisson),lower=FALSE)

#### **[1] 0.00198**

Plantee la hipótesis nula y la hipótesis alternativa. Concluya.

### **24. 3. Distribución binomial negativa**

La distribución binomial negativa es útil para describir variables cuantitativas discretas, por ejemplo, conteos. A diferencia de la distribución binomial, ahora sabemos el límite inferior (generalmente cero) pero no conocemos el límite superior. Es decir que no estamos trabajando con proporciones.

La distribución binomial negativa no es parte de la familia exponencial (normal, binomial, gamma, Poisson, etcétera).

Por lo tanto, cuanto mayor es «Theta» menor es la varianza (mayor es la agregación).

La distribución Poisson es un caso particular de la distribución binomial, en el que «Theta» = infinito, dado que la media es igual a la varianza.

Como a «Theta» no se le permite tomar valores negativos, la distribución binomial negativa no es adecuada para situaciones en las que la varianza es menor que la media. Esto es bien distinto a la distribución binomial en la que suponíamos que la varianza era menor que la media.

```
install.packages("MASS")
library(MASS)
mod_negbin<-glm.nb(trips~quality+ski+income+userfee+costC+costS+costH,
                    data=datos, link=log)
```
Usamos el mismo «"log" *link*» que en una Poisson:

summary(mod\_negbin)

 **Call:**

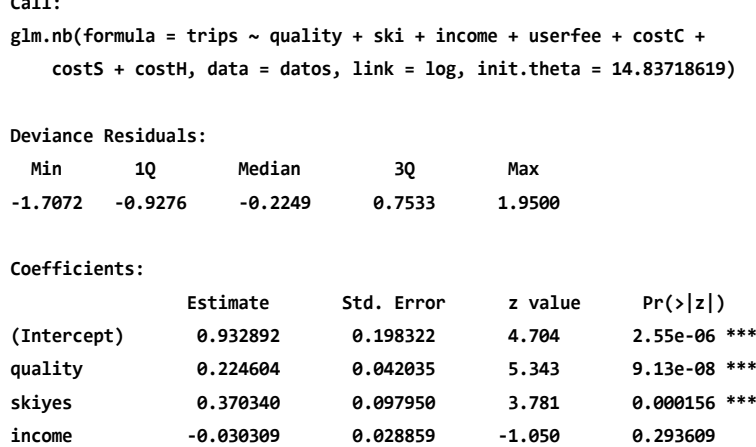

 **userfeeyes 0.458847 0.168930 2.716 0.006604 \*\* costC 0.001522 0.010513 0.145 0.884874 costS -0.028385 0.005305 -5.350 8.78e-08 \*\*\* costH 0.022798 0.008009 2.846 0.004421 \*\* --- Signif. codes: 0 '\*\*\*' 0.001 '\*\*' 0.01 '\*' 0.05 '.' 0.1 ' ' 1**

 **(Dispersion parameter for Negative Binomial(14.8372) family taken to be 1)**

 **Null deviance: 221.14 on 126 degrees of freedom Residual deviance: 122.23 on 119 degrees of freedom AIC: 605.87**

 **Number of Fisher Scoring iterations: 1**

 **Theta: 14.84 Std. Err.: 6.75** 

 **2 x log-likelihood: -587.868**

El «Std. Err.: 6.75» es el error estándar asociado a «Theta». Explique qué significa este error estándar y cuál es su utilidad en el contexto del problema.

Compare e interprete:

deviance(mod\_poisson)/df.residual(mod\_poisson)

 **[1] 1.414592**

deviance(mod\_negbin)/df.residual(mod\_negbin)

 **[1] 1.027125**

¿Cuántos viajes realizarán en promedio familias con un ingreso de 5, que califican a su lancha con un 3, a las que no les interesa el ski acuático, no tuvieron que pagar derecho de uso en el lago, dados los costos de oportunidad promedio observados en la base de datos?

¿Cuánto es la variabilidad entre esas familias? ¿Cuáles son las unidades del estadístico elegido?

## **24. 4. Varianza en función de la media**

Grafiquemos cómo cambia la varianza con la media según el modelo estimado:

```
par(mfrow=c(1,2))plot(datos$trips,datos$trips,xlab="Media", 
ylab="Varianza",main="Poisson")
plot(datos$trips,((datos$trips^2/14.84)+datos$trips), 
      xlab="Media", ylab="Varianza",main="Binomial negativa")
```
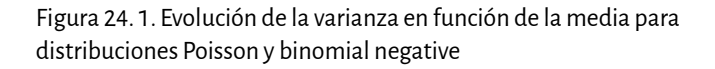

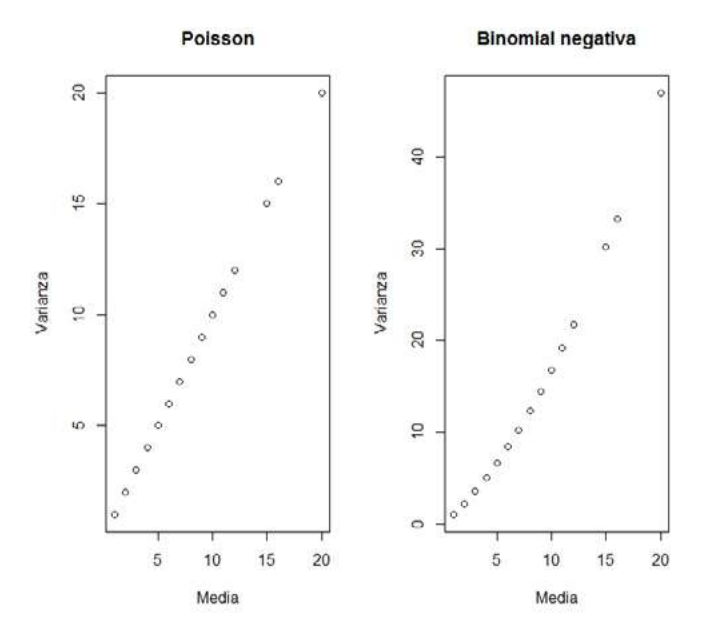

anova(mod\_negbin,test="Chisq")

 **Warning in anova.negbin(mod\_negbin, test = "Chisq"): tests made without re estimating 'theta'**

 **Analysis of Deviance Table**

 **Model: Negative Binomial(14.8372), link: log**

 **Response: trips**

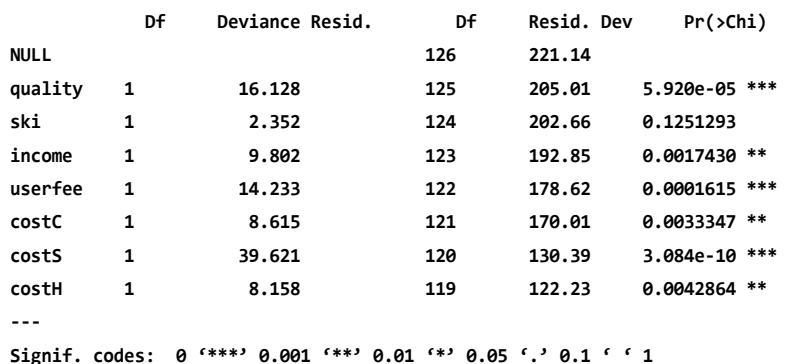

 **Terms added sequentially (first to last)**

Plantee hipótesis e interprete:

¿Qué significa el valor esperado de una variable aleatoria?

Para los coeficientes de regresión parcial significativamente distintos de cero: los valores estimados por el modelo Poisson y por el modelo «negbinom» son parecidos:

coef(mod\_poisson); coef(mod\_negbin)

### **24. 5. glm y binomial negativa**

La función «glm» puede ajustar una binomial negativa. Pero puede probarse:

mod\_negbin\_B<-glm(trips~quality+ski+income+userfee+costC+costS+costH, data=datos, family=negative.binomial(link="log"))

Tenemos que indicarle el valor estimado de «theta». Demos el mismo valor que observamos arriba cuando estimamos el modelo con la función  $\kappa$ GLM nb» $\cdot$ 

```
mod_negbin_B<-glm(trips~quality+ski+income+userfee+costC+costS+costH,
                   data=datos, family=negative.
binomial(theta=14.84, link="log"))
```
Y ahora corre, comparemos:

```
round(coef(mod_poisson), digits =3); round(coef(mod_neg-
bin), digits = 3); round(coef(mod_negbin_B), digits = 3)
```
¿Qué observan? Si ponemos otro «theta»:

```
mod_negbin_C<-glm(trips~quality+ski+income+userfee+costC+costS+costH,
                   data=datos, family=negative.
binomial(theta=2, link="log"))
```
Naturalmente da valores distintos para los coeficientes parciales:

```
round(coef(mod_poisson), digits =3); round(coef(mod_neg-
bin), digits = 3); round(coef(mod_negbin_B), di-
gits = 3; round(coeffmod\_negbin_C), digits = 3)
```
Concluya en función de:

```
AIC(mod negbin, mod negbin B, mod negbin C)
```
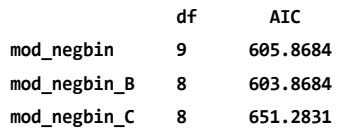

¿Cuál es el modelo con mejor bondad de ajuste?

Aclaración: «mod\_negbin» da un valor ligeramente distinto a «mod\_ negbin\_B» porque la función «glm.nb» estima un parámetro más («theta»), mientras que a «glm» le damos el valor estimado de «theta». Entonces, la verosimilitud es la misma en ambos modelos:

```
c(logLik(mod_negbin), logLik(mod_negbin_B))
```
 **[1] -293.9342 -293.9342**

Lo que cambia es el número de parámetros y, por lo tanto, el AIC:

```
c(AIC(mod_negbin), -2*logLik(mod_negbin)+2*9)
```

```
 [1] 605.8684 605.8684
```
Distinto a:

 $c(AIC(mod negbin B), -2*logLik(mod negbin)+2*8)$ 

 **[1] 603.8684 603.8684**

Por lo tanto no es muy útil utilizar la función «glm» para estimar modelos con distribución binomial negativa ya que tenemos que darle nosotros el valor estimado de «theta».

Ojo que «glm» estima binomial negativa siempre y cuando tengan el paquete mass instalado, el cual incopora la función binomial negativa. Pruebe:

```
detach("package:MASS")
mod_negbin_B<-glm(trips~quality+ski+income+userfee+costC+costS+costH,
                   data=datos, family=negative.
binomial(theta=14.84, link="log"))
```
En cambio:

```
library(MASS)
```

```
mod negbin B<-glm(trips~quality+ski+income+userfee+costC+costS+costH,
                   data=datos, family=negative.
binomial(theta=14.84, link="log"))
```
Escala variable respuesta:

```
mu(i) = e(\beta_0 + \beta_1) *quality +\beta_1 *skiyes; +\beta_2 *income; +\beta_4 *userfeeyes; +
```
 $\beta$ , \*costC, + $\beta$ , \*costS, + $\beta$ , \*costH,)

«Poisson»:

```
par(mfrow=c(1,2))
plot(predict(mod_poisson, type="response"),datos$trips, 
    ylab="viajes observados (núm)", xlab="viajes predichos (núm)",
     main="Poisson")
abline(a=0,b=1, col="green", lwd=3)
```

```
plot(predict(mod negbin, type="response"),datos$trips,
     ylab="viajes observados (núm)", xlab="viajes predichos (núm)",
     main="Binomial negativa")
abline(a=0,b=1, col="green", lwd=3)
```
Escala «log»:
El «glm» estimó los parámetros de un modelo lineal en escala «log» por el método de máxima verosimilitud:

«mu(i)=e(β<sub>0</sub>+β<sub>1</sub>\*quality+β<sub>1</sub>\*skiyes<sub>i</sub>+β<sub>3</sub>\*income<sub>i</sub>+β<sub>4</sub>\*userfeeyes<sub>i</sub>+

 $\beta_5$ <sup>\*</sup>costC<sub>i</sub>+ $\beta_6$ <sup>\*</sup>costS<sub>i</sub>+ $\beta_7$ <sup>\*</sup>costH<sub>i</sub>)»

```
par(mfrow=c(1,2))plot(predict(mod_poisson, type="link"),log(datos$trips), 
     ylab="viajes observados (ln núm)", xlab="viajes predichos (ln 
núm)",
     main="Poisson")
abline(a=0,b=1, col="green", lwd=3)
plot(predict(mod_negbin, type="link"),log(datos$trips), 
      ylab="viajes observados (ln núm)", xlab="viajes predichos (ln 
núm)",
     main="Binomial negativa")
abline(a=0,b=1, col="green", lwd=3)
```
#### **24. 6. Supuestos**

Residuos versus predichos:

```
par(mfrow=c(1,2))
plot(predict(mod_poisson, type="link"),resid(mod_poisson, 
type="deviance"), 
     ylab="residuos (ln núm viajes)", xlab="viajes predichos (ln 
núm)",
     main="Poisson")
abline(a=0,b=0, col="green", lwd=3)
plot(predict(mod_negbin, type="link"),resid(mod_negbin, 
type="deviance"), 
     ylab="residuos (ln núm viajes)", xlab="viajes predichos (ln 
núm)",
     main="Binomial negativa")
abline(a=0,b=0, col="green", lwd=3)
res poisson=resid(mod poisson, type="deviance")
hist(res poisson)
```

```
qqnorm(res_poisson)
qqline(res_poisson)
library(moments)
kurtosis(res_poisson)
skewness(res_poisson)
res negbin=resid(mod negbin, type="deviance")
hist(res_negbin)
qqnorm(res_negbin)
qqline(res_negbin)
library(moments)
kurtosis(res_negbin)
skewness(res_negbin)
```
Plantee la función de verosimilitud para los dos modelos evaluados.

#### 24. 6. 1. Poisson

A medida que aumenta lambda (= media = varianza) la distribución poisson se asemeja a una normal:

```
x<-seq(from=1,to=40,by=1)
par(mfrow=c(3,3))
y<-dpois(x,lambda=0.5)
plot(x,y,type="h")
y<-dpois(x,lambda=1)
plot(x,y,type="h")
y<-dpois(x,lambda=2)
plot(x,y,type="h")
y<-dpois(x,lambda=4)
plot(x,y,type="h")
y<-dpois(x,lambda=6)
plot(x,y,type="h")
y<-dpois(x,lambda=8)
plot(x,y,type="h")
y<-dpois(x,lambda=10)
plot(x,y,type="h")
y<-dpois(x,lambda=15)
plot(x,y,type="h")
y<-dpois(x,lambda=20)
plot(x,y,type="h")
```
24. 6. 2. Binomial Negativa

Size = «theta»:

```
x<-seq(from=1,to=150,by=1)
par(mfrow=c(3,3))
y<-dnbinom(x,mu=1,size=0.1)
plot(x,y,type="h", main="media=1 theta=0.1")
y<-dnbinom(x,mu=1, size=1)
plot(x,y,type="h", main="media=1 theta=1")
y<-dnbinom(x,mu=1, size=100000)
plot(x,y,type="h", main="media=1 theta=100000")
y<-dnbinom(x,mu=10, size=0.1)
plot(x,y,type="h", main="median=10 theta=0.1")y<-dnbinom(x,mu=10, size=1)
plot(x,y,type="h", main="media=10 theta=1")
y<-dnbinom(x,mu=10, size=100000)
plot(x,y,type="h", main="media=10 then0000")y<-dnbinom(x,mu=100, size=0.1)
plot(x,y,type="h", main="media=100 theta=0.1")
y<-dnbinom(x,mu=100, size=1)
plot(x,y,type="h", main="media=100 theta=1")
y<-dnbinom(x,mu=100, size=100000)
plot(x,y,type="h", main="media=100 then0000")
```
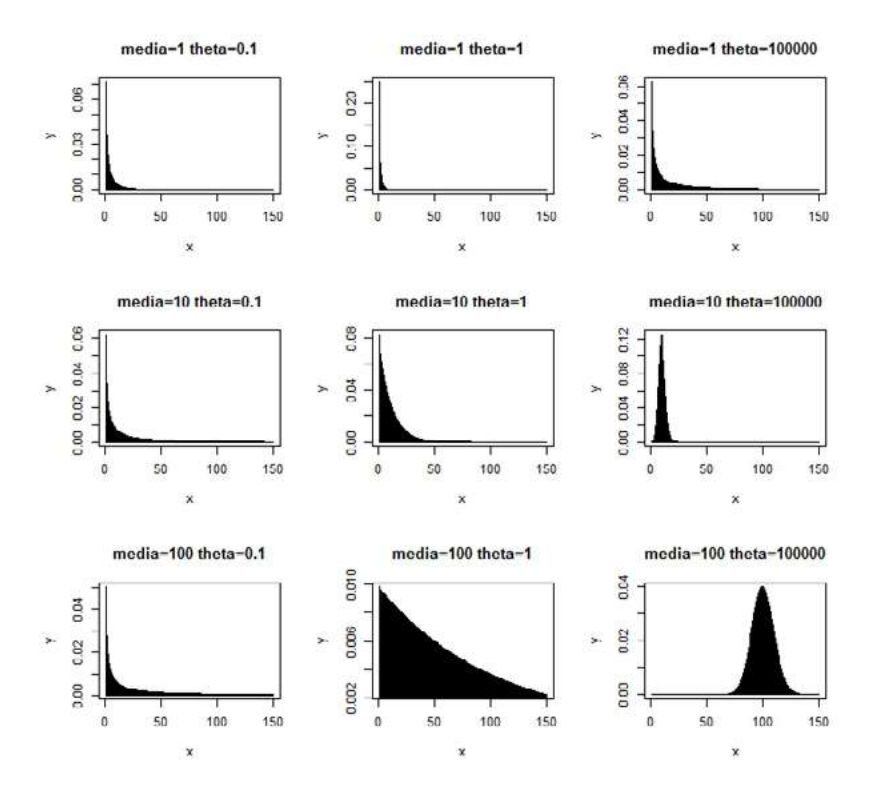

Figura 24. 2. Función de densidad de la distribución binomial negativa para diferentes valores de la media y «theta»

Cuando «theta» es = 1 (los tres paneles del medio) la binomial negativa también es conocida como la distribución geométrica.

Cuanto mayor es la media «Y» el «theta», la binomial negativa se parece a una normal.

Cuanto mayor es «theta» la binomial negativa se parece a una distribución Poisson.

## **25. 1. Problema y datos**

datos=read.table("datos p 25.txt", header=T, dec=",") str(datos)

## **25. 2. Primer ejercicio**

Se desea comprender cómo varía la cantidad de hijos menores de un hogar en función de:7

- «prom\_niveled»: el nivel educativo promedio de los habitantes mayores de edad de la casa.
- Empleo: la situación laboral de la casa.
- Empleado: Se encuentra trabajando.
- Desempleado: no tiene trabajo pero está buscando.
- Inactivo: no tiene trabajo pero tampoco está buscando ya sea porque tiene capitales invertidos u otros motivos.
- ITF: ingreso total familiar.
- Región

#### summary(datos)

Para los objetivos particulares de este problema nos interesa juntar a los desempleados y a los inactivos:

```
for (i in 1:length(datos$Cant_menores)) {
  datos$Empleo_2[i]=if(datos$Empleo[i]=="emp") {"si"} else {"no"}
}
datos$Empleo_2 = factor(datos$Empleo_2)
```
View(datos) str(datos) summary(datos)

¿Cuál es el tamaño de la muestra? ¿Cuál es la unidad experimental, la muestra y la población?

<sup>7</sup> Los datos fueron obtenidos de Gelman y Hill (2007).

¿Es un dca o un dbca? Si un experimento es mensurativo, ¿podría ser un DBCA? ¿Cuántos hogares de los encuestados no tuvieron hijos?

length(subset(datos\$Cant\_menores, datos\$Cant\_menores==0))

 **[1] 270**

¿Qué porcentaje representa del total?

```
length(subset(datos$Cant menores, datos$Cant meno-
res==0)) / length(datos$Cant_menores) * 100
```
 **[1] 47.61905**

Casi la mitad de los hogares en la Argentina no tiene hijos… Interesante. Alternativamente:

```
par(mfrow=c(1,1))
hist(datos$Cant menores)
```

```
hist(datos$Cant_menores, right= FALSE)
```
¿Cuál es la diferencia entre ambos histogramas?

summary(datos)

Antes de lanzarse a estimar un modelo: 1) Ideas claras (marco conceptual) y 2) explore datos. Por ejemplo:

```
par(mfrow=c(2,2))
plot(datos$prom_niveled,datos$Cant_menores, xlab="Educación (años)",
ylab="Hijos (número)")
plot(datos$Empleo_2,datos$Cant_menores, xlab="Empleo", ylab="Hijos 
(número)")
plot(datos$ITF,datos$Cant_menores, xlab="Ingreso total familiar ($)", 
ylab="Hijos (número)")
plot(datos$Region,datos$Cant_menores, 
xlab="Región", ylab="Hijos (número)")
```
Interprete cada uno de los gráficos en términos del problema:

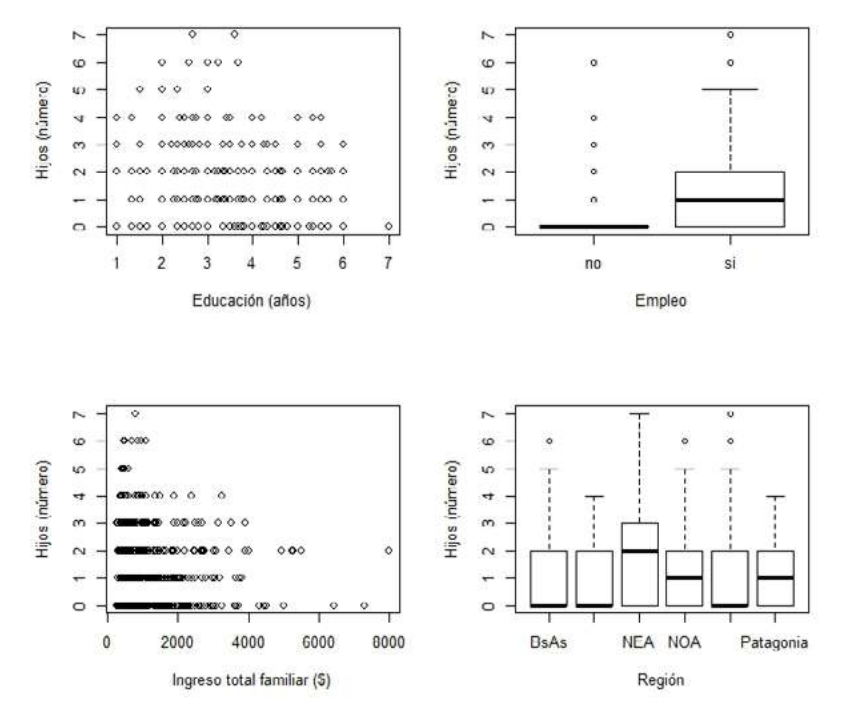

Figura 25. 1. Exploración general de los datos.

Nota: Cantidad de hijos en función de años de educación, cantidad de hijos en función de empleado o no, cantidad de hijos en función de ingreso total familiar y cantidad de hijos según región geográfica.

#### Poisson

```
mod_poisson=glm(Cant_menores~prom_niveled+Empleo_2+ITF+Region,
                 data=datos,family=poisson(link="log"))
summary(mod_poisson)
```

```
 Call:
```
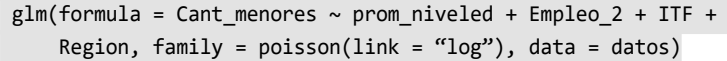

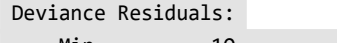

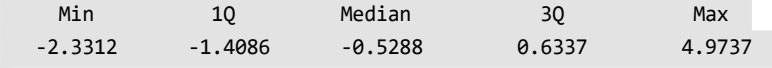

Coefficients:

```
Estimate Std. Error z value Pr(\frac{|z|}{\epsilon}) (Intercept) -9.390e-01 2.226e-01 -4.219 2.46e-05 
***
 prom_niveled -1.324e-01 3.268e-02 -4.051 5.10e-05 
***
 Empleo_2si 1.678e+00 1.990e-01 8.436 < 2e-16 
***
 ITF -3.362e-05 4.523e-05 -0.743 0.45735 
RegionCuyo 3.014e-02 1.712e-01 0.176 0.86022
 RegionNEA 4.043e-01 1.349e-01 2.998 0.00272 
** 
RegionNOA 1.598e-01 1.219e-01 1.310 0.19007
RegionPampeana -9.167e-02 1.170e-01 -0.784 0.43329
 RegionPatagonia 1.440e-01 1.662e-01 0.867 0.38606 
 ---
Signif. codes: 0 '***' 0.001 '**' 0.01 '*' 0.05 '.' 0.1 ' ' 1
 (Dispersion parameter for poisson family taken to be 1)
 Null deviance: 1030.5 on 566 degrees of freedom
 Residual deviance: 870.1 on 558 degrees of freedom
 AIC: 1655.8
 Number of Fisher Scoring iterations: 6
anova(mod_poisson, test="Chisq")
 Analysis of Deviance Table
 Model: poisson, link: log
 Response: Cant_menores
 Terms added sequentially (first to last)
            Df Deviance Resid. Df Resid. Dev Pr(>Chi) 
 NULL 566 1030.53 
 prom_niveled 1 11.303 565 1019.22 0.0007737 ***
 Empleo_2 1 130.624 564 888.60 < 2.2e-16 ***
 ITF 1 1.592 563 887.01 0.2069761 
 Region 5 16.906 558 870.10 0.0046818 **
```
 **--- Signif. codes: 0 '\*\*\*' 0.001 '\*\*' 0.01 '\*' 0.05 '.' 0.1 ' ' 1**

¿La varianza es más grande que la media?

```
deviance(mod_poisson)/df.residual(mod_poisson)
pchisq(q = deviance(mod poisson),df =df.residual(mod_poisson),lower=FALSE)
```
Plantee « $H_0$ )» y « $H_1$ )». Entonces: «install.packages("MASS")»:

```
library(MASS)
mod_negbin<-glm.nb(Cant_menores~prom_niveled+Empleo+ITF+Region,
                    data=datos, link=log)
summary(mod_negbin)
```
Obtenga el «valor-p» que se observa en el «summary» para el efecto del nivel promedio de educación utilizando la función «pnorm»:

Compare e interprete:

```
deviance(mod_poisson)/df.residual(mod_poisson)
```
 **[1] 1.559319**

deviance(mod\_negbin)/df.residual(mod\_negbin)

 **[1] 1.074131**

Interprete los siguientes intervalos de confianza:

confint(mod\_negbin, level=0.99)

```
 Waiting for profiling to be done...
```
Interprete:

```
predict.lm(mod negbin,interval="confidence")
predict.lm(mod_negbin,interval="prediction")
```
Interprete el siguiente análisis de devianza:

```
anova(mod_negbin,test="Chisq")
```
 **Model: Negative Binomial(2.1251), link: log**

 **Response: Cant\_menores**

 **Terms added sequentially (first to last)**

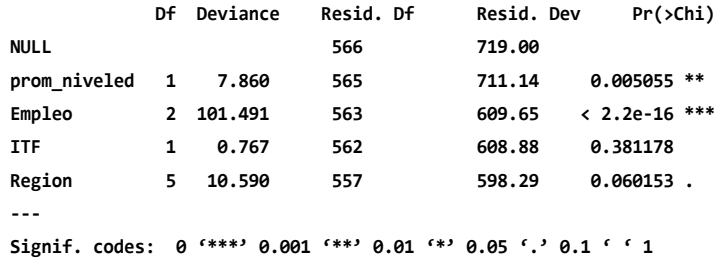

Explique la diferencia entre este análisis de devianza y un análisis de varianza con sc-Secuencial y un análisis de varianza con sc-Parcial. ¿Cuáles son las diferencias entre el estadístico «F» y el cociente de verosimilitudes? Plantee la función de «verosimilitud» para los dos modelos evaluados. Se propone que el efecto del nivel de educación varía según el empleo. En particular, se propone que en hogares con desempleo el efecto de la educación sobre la cantidad de hijos es mayor. Realice las modificaciones que considere pertinentes en el modelo para evaluar este aspecto y concluya:

- ¿Qué es la multicolinealidad y cómo afecta la estimación de los parámetros? ¿Sucede en este caso?
- ¿Cuál es la diferencia entre una pendiente y un coeficiente de regresión parcial? Concluya respecto de las ideas que motivaron este análisis. ¿Cuál es la probabilidad de error asociada a su conclusión?
- ¿Cuántos hijos menores esperaría para un hogar en el nea con empleo, con 6 años de educación promedio y \$ 4870 de ITF? ¿Cuál es la varianza en este caso? ¿Qué utilidad tiene conocer la varianza?
- ¿El aic es una medida de bondad de ajuste? ¿Por qué?

Desde el punto de vista del diseño experimental:

• ¿Qué medidas tomaría para disminuir el aic?

Evalúe los supuestos del modelo elegido.

Aquí observamos datos para los cuáles la binomial negativa (o Poisson) no es un modelo adecuado.

Del gráfico cuantil-cuantil y de los histogramas se observa que los datos tienen más ceros de lo que se espera según una Poisson o una binomial negativa.

```
hist(datos$Cant menores)
```
Las distribuciones que habitualmente se utilizan en estos datos se llaman distribuciones infladas en cero. Para otro libro, porque este se acaba…. Ver:

```
#install.packages("pscl")
library("pscl")
?zeroinfl
```
zero-inflated Poisson (ZIP) zero-inflated negative binomial (ZINB) zero-altered Poisson (ZAP) zero-altered negative binomial (ZANB)

## **25. 3. Segundo ejercicio**

Cambiando de tema pero con los mismos datos, evalúe si el empleo difiere significativamente según regiones.

Interprete el siguiente gráfico, plantee un modelo acorde y evalúe sus supuestos:

```
par(mfrow=c(1,1))plot(datos$Region,datos$Empleo 2, ylab="Empleo", xlab="Región")
```
Una ayuda:

```
for (i in 1:length(datos$Cant_menores)) {
  datos$Empleo_num[i]=if(datos$Empleo[i]=="emp") {"1"} else {"0"}
}
datos$Empleo_num=as.numeric(datos$Empleo_num)
```
str(datos) View(datos)

# **Trabajo práctico Nº 26. Ejemplos de diferentes distribuciones y sus relaciones varianza versus media**

#### **26. 1. Distribuciones**

26. 1. 1. Binomial

- Unidad experimental: cada pueblo de la Argentina.
- Muestra: los pueblos evaluados de la Argentina.
- Población: todos los pueblos de la Argentina.

En cada pueblo se encuesta a 29 personas y se les pregunta si votarán al candidato liberal (no votarlo incluye voto en blanco). Proponemos que «Yi~Binom(p, N')» donde «Yi» es el número de personas que vota al candidato liberal en el pueblo «i». «p» es la probabilidad individual de votar al candidato liberal. «N'» es 29 en este caso. Utilizamos «N'» para diferenciarlo de «N», el tamaño poblacional.

```
espacio_muestral=seq(from=0, to=29, by=1)
espacio_muestral
```
El espacio muestral son los resultados posibles para cada unidad experimental luego de cada experimento aleatorio.

Supongamos que la probabilidad individual de votar al candidato liberal es 0.9. Entonces la distribución de datos será:

```
resultado = dbinom(espacio_muestral, size=29, prob=0.9)
resultado
```
Corroboramos que la suma de las probabilidades sea igual a 1:

sum(resultado)

 **[1] 1**

Vamos bien, veamos el histograma:

```
barplot(resultado, names.arg=espacio_muestral, 
        ylab="Probabilidad", xlab="Personas que votan al liberal")
```
Figura 26. 1. Distribución de probabilidad de la cantidad de personas que votan al candidato liberal, de una muestra de 29 personas y una probabilidad individual de 0,9 de votar al candidato liberal

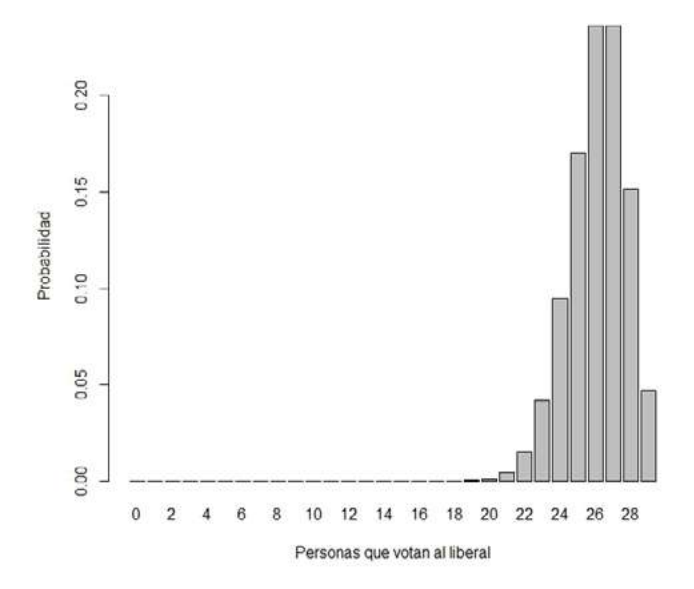

Dada esta distribución, ¿cuál es la probabilidad de que en un pueblo elegido al azar se observen hasta 2 personas que voten al candidato liberal?

```
pbinom(2,size=29,prob=0.9)
```
 **[1] 3.3148e-25**

¿Y hasta 26 personas?

pbinom(26,size=29,prob=0.9)

 **[1] 0.56504**

¿Exactamente 26 personas?

 $a = pbinom(25, size=29, prob=0.9)$  $b = pbinom(26, size=29, prob=0.9)$ b-a

 **[1] 0.2360879**

¿Más de 26 personas?

 $1-h$ 

 **[1] 0.43496**

La media de la distribución «N' \* p»

29\*0.9

 **[1] 26.1**

Otra manera:

sum(resultado\*espacio\_muestral)

 **[1] 26.1**

Veamos cómo cambia la distribución para valores crecientes de probabilidad individual:

```
par(mfrow=c(3,3))
resultado = dbinom(espacio_muestral, size=29, prob=0.01)
barplot(resultado, names.arg=espacio_muestral, 
         ylab="Probabilidad", xlab="Personas que votan al liberal", 
main='p=0.01")resultado = dbinom(espacio_muestral, size=29, prob=0.05)
barplot(resultado, names.arg=espacio_muestral, 
         ylab="Probabilidad", xlab="Personas que votan al liberal", 
main='p=0.05")resultado = dbinom(espacio_muestral, size=29, prob=0.10)
barplot(resultado, names.arg=espacio_muestral, 
         ylab="Probabilidad", xlab="Personas que votan al liberal", 
main="p=0.10")
resultado = dbinom(espacio_muestral, size=29, prob=0.25)
barplot(resultado, names.arg=espacio_muestral, 
         ylab="Probabilidad", xlab="Personas que votan al liberal", 
main='p=0.25")resultado = dbinom(espacio_muestral, size=29, prob=0.50)
barplot(resultado, names.arg=espacio_muestral, 
         ylab="Probabilidad", xlab="Personas que votan al liberal", 
main="p=0.50")
```

```
resultado = dbinom(espacio_muestral, size=29, prob=0.75)
barplot(resultado, names.arg=espacio_muestral, 
         ylab="Probabilidad", xlab="Personas que votan al liberal", 
main='p=0.75")resultado = dbinom(espacio_muestral, size=29, prob=0.90)
barplot(resultado, names.arg=espacio_muestral, 
         ylab="Probabilidad", xlab="Personas que votan al liberal", 
main="p=0.90")
resultado = dbinom(espacio_muestral, size=29, prob=0.95)
barplot(resultado, names.arg=espacio_muestral, 
         ylab="Probabilidad", xlab="Personas que votan al liberal", 
main='p=0.95")resultado = dbinom(espacio_muestral, size=29, prob=0.99)
barplot(resultado, names.arg=espacio_muestral, 
         ylab="Probabilidad", xlab="Personas que vo-
tan al liberal", main="p=0.99")
```
Es evidente que cambios en «p» implican cambios en la media y en la varianza de la distribución. Recuerden:

media =  $N^* p$ varianza =  $N^* p * q$ 

Realicen gráficos similares modificando N'.

Antes de continuar discutamos cómo expandir este modelo simple para reflejar que «p» varía entre pueblos y que esa variación se debe en parte al ingreso promedio que presentan las personas en ese pueblo.

#### 26. 1. 2. Gamma

La distribución Gamma es interesante para modelar un amplio rango de procesos en los que:

- La variable respuesta es cuantitativa continua.
- La variable respuesta toma valores mayores a cero. La distribución de la variable respuesta es asimétrica positiva (con una cola larga hacia la derecha, es decir hacia, valores grandes). La varianza aumenta más que linealmente con la media. La gamma presenta cv (coeficiente de variación) constante e igual a «sqrt("shape")». Continúe leyendo para entender.
- La distribución de la variable respuesta puede tomar distintos valores de curtosis.

Aquí seguimos la parametrización de Gamma según Faraway (2006), que es la utilizada en la función «glm» (ojo que «dgamma» usa una parametrización ligeramente distinta). Entonces tenemos dos parámetros, la media y la «forma (shape)».

```
«Varianza = media^2 / forma».
```
Si asumimos un valor de forma constante. La relación entre varianza y media es:

curve (x^2 / 7)

Con otro valor de forma:

#### curve (x^2 / 3)

Algunas distribuciones gamma con distinta forma: para valores grandes de «forma(shape)» la distribución gamma se vuelve simétrica y con forma de campana. En estos casos una distribución normal podría ser utilizada para modelar nuestros datos.

```
x<-seq(from=0.01,to=120,by=.01)
y=matrix(ncol=27, nrow=length(x))
par(mfrow=c(3,3))
y[,1]<-dgamma(x,shape=0.5)
plot(x,y[,1],type="1")y[,2]<-dgamma(x,shape=1)
plot(x,y[,2],type="1")y[,3]<-dgamma(x,shape=2)
plot(x,y[,3],type="1")y[,4]<-dgamma(x,shape=3)
plot(x,y[,4],type="']y[,5]<-dgamma(x,shape=4)
plot(x,y[,5],type="1")y[,6]<-dgamma(x,shape=5)
plot(x,y[,6],type="1")y[,7]<-dgamma(x,shape=6)
plot(x,y[,7],type='1")y[,8]<-dgamma(x,shape=7)
plot(x,y[,8],type="']y[,9]<-dgamma(x,shape=15)
plot(x,y[,9],type="l")
```
La distribución gamma no acepta «y=0». ¿Que unidades presenta el eje «y»?

```
library(moments)
kurtosis(y[,1:9])
```
A medida que aumenta el *shape* también disminuye la curtosis.

```
skewness(y[,1:9])
```
Siempre asimetría positiva que disminuye a mayor *shape*.

La distribución Gamma no puede ser asimétrica negativa. Probemos aumentando aún más el *shape*:

```
par(mfrow=c(3,3))
y[,10]<-dgamma(x,shape=10)
plot(x,y[,10],type="1")y[,11]<-dgamma(x,shape=20)
plot(x,y[,11],type="1")y[,12]<-dgamma(x,shape=30)
plot(x,y[,12],type="l")
y[,13]<-dgamma(x,shape=40)
plot(x,y[,13],type="1")y[,14]<-dgamma(x,shape=50)
plot(x,y[,14],type="1")y[,15]<-dgamma(x,shape=60)
plot(x,y[,15],type="l")
y[,16]<-dgamma(x,shape=70)
plot(x,y[,16],type="1")y[,17]<-dgamma(x,shape=80)
plot(x,y[,17],type="1")y[,18]<-dgamma(x,shape=90)
plot(x,y[,18],type="1")
```
kurtosis(y[,1:18])

A medida que aumenta el *shape* también disminuye la curtosis.

#### skewness(y[,1:18])

Siempre asimetría positiva.

26. 1. 3. Chi2

La «Chi<sup>2</sup>» surge de sumas de normales estándar (z) al cuadrado y tiene un único parámetro = grados de libertad.

```
Chi<sup>2</sup> con 1 gl = z^2Chi^2 con 2 gl = z^2 + z^2Chi<sup>2</sup> con 3 gl = z^2 + z^2 + z^2Chi^2 con 4 gl = z^2 + z^2 + z^2 + z^2chi 1 = rnorm(n=9999, mean=0, sd=1)^2
chi 2 = rnorm(n=9999, mean=0, sd=1)^2 + rnorm(n=9999, mean=0, sd=1)^2
chi_3 = rnorm(n=9999, mean=0, sd=1)^2 + rnorm(n=9999, mean=0, sd=1)^2
+ rnorm(n=9999, mean=0, sd=1)^2
chi 4 = rnorm(n=9999, mean=0, sd=1)^2 + rnorm(n=9999, mean=0, sd=1)^2
+ rnorm(n=9999, mean=0, sd=1)^2 + rnorm(n=9999, mean=0, sd=1)^2
```
Comparemos gráficamente con la distribución «Chi<sup>2</sup>»:

```
par(mfcol=c(2,2))
hist(chi_1, freq=F)
lines(density(chi_1), col="blue")
#Es igual a la distribución «chi» con grados de libertad=1:
lines(density(rchisq(n=9999,df=1)), col="red")
hist(chi_2, freq=F)
lines(density(chi 2), col="blue")
#Es igual a la distribución «chi» con grados de libertad=2:
lines(density(rchisq(n=9999,df=2)), col="red")
hist(chi_3, freq=F)
lines(density(chi 3), col="blue")
#Es igual a la distribución «chi» con grados de libertad=3:
lines(density(rchisq(n=9999,df=3)), col="red")
hist(chi 4, freq=F)
lines(density(chi_4), col="blue")
#Es igual a la distribución «chi» con grados de libertad=4:
```
lines(density(rchisq(n=9999,df=4)), col="red")

La media de la «Chi<sup>2</sup>» es igual a los grados de libertad (el único parámetro de la distribución). Veamos, para un grado de libertad:

```
mean(rchisq(n=999999, df=1))
```
Para dos grados de libertad:

```
mean(rchisq(n=999999, df=2))
```
Para tres grados de libertad:

```
mean(rchisq(n=999999, df=3))
```
Y ya que R hace el trabajo, veamos para cuatro grados de libertad también:

```
mean(rchisq(n=999999, df=4))
```
Para más de 10 «gl» y redondeando:

```
round(mean(rchisq(999999,df=10)))
round(mean(rchisq(999999,df=15)))
round(mean(rchisq(999999,df=30)))
round(mean(rchisq(999999,df=60)))
round(mean(rchisq(999999,df=1000)))
```
La distribución «Chi<sup>2</sup>» es un caso particular de la Gamma. Mientras que la Gamma tiene dos parámetros, la «Chi²» tiene un solo parámetro (los grados de libertad).

Según la parametrización de «dgamma», la «Chi²» tiene un rate constante igual a 0.5, mientras que el shape son los grados de libertad dividido 2, (es decir, la media dividido 2).

```
Si 
Media = shape / rate 
Media = shape / 0.5Media = shape * 2Media / 2 = shape
```
Según la parametrización de «dgamma», la «Chi<sup>2</sup>» tiene un rate constante igual a 0.5, mientras que el *shape* son los grados de libertad dividido 2. Veamos cómo cambia la distribución de «Chi<sup>2</sup>» para distintos grados de libertad:

```
x<-seq(from=0.01,to=80,by=.01)
y=matrix(ncol=9, nrow=length(x))
```

```
par(mfrow=c(3,3))
y[,1]<-dgamma(x,shape=1/2,rate=0.5)
plot(x,y[,1],type="1")y[,2]<-dgamma(x,shape=5/2,rate=0.5)
plot(x,y[,2],type="']y[,3]<-dgamma(x,shape=10/2,rate=0.5)
plot(x,y[,3],type="1")y[,4]<-dgamma(x,shape=15/2,rate=0.5)
plot(x,y[,4],type="']y[,5]<-dgamma(x,shape=20/2,rate=0.5)
plot(x,y[,5],type='1")y[,6]<-dgamma(x,shape=25/2,rate=0.5)
plot(x,y[,6],type="1")y[,7]<-dgamma(x,shape=30/2,rate=0.5)
plot(x,y[,7],type="1")y[,8]<-dgamma(x,shape=35/2,rate=0.5)
plot(x,y[,8],type='1")y[,9]<-dgamma(x,shape=40/2,rate=0.5)
plot(x,y[,9],type='1")
```
Por ejemplo, obtenemos 10 000 valores aleatorios de una distribución «Chi2 » con «df= 20»

a=rchisq(10000,df =20) a

Nos da lo mismo que obtener 10 000 valores de una distribución gamma con *shape* = 20/2 y rate=0.5

```
b=rgamma(10000,shape = 20/2, rate=0.5)
b
c(mean(a),mean(b))
par(mfrow=c(2,1))hist(a, main="chisq")
```
hist(b, main="gamma")

#### 26. 1. 4. Distribución Poisson

A medida que aumenta «lambda» (= media = varianza) la distribución Poisson se asemeja a una normal:

```
x<-seq(from=1,to=40,by=1)
par(mfrow=c(3,3))
y<-dpois(x,lambda=0.5)
plot(x,y,type="h")
y<-dpois(x,lambda=1)
plot(x,y,type="h")
y<-dpois(x,lambda=2)
plot(x,y,type="h")
y<-dpois(x,lambda=4)
plot(x,y,type="h")
y<-dpois(x,lambda=6)
plot(x,y,type="h")
y<-dpois(x,lambda=8)
plot(x,y,type="h")
y<-dpois(x,lambda=10)
plot(x,y,type="h")
y<-dpois(x,lambda=15)
plot(x,y,type="h")
y<-dpois(x,lambda=20)
plot(x,y,type="h")
```
### 26. 1. 5. Distribución binomial negativa

 $Size = «theta)$ 

```
x<-seq(from=1,to=150,by=1)
par(mfrow=c(3,3))
y<-dnbinom(x,mu=1,size=0.1)
plot(x,y,type="h", main="media=1 theta=0.1")
y<-dnbinom(x,mu=1, size=1)
plot(x,y,type="h", main="media=1 theta=1")
y<-dnbinom(x,mu=1, size=100000)
plot(x,y,type="h", main="media=1 theta=100000")
y<-dnbinom(x,mu=10, size=0.1)
plot(x,y,type="h", main="media=10 theta=0.1")
y<-dnbinom(x,mu=10, size=1)
```

```
plot(x,y,type="h", main="media=10 theta=1")
y<-dnbinom(x,mu=10, size=100000)
plot(x,y,type="h", main="media=10 theta=100000")y<-dnbinom(x,mu=100, size=0.1)
plot(x,y,type="h", main="media=100 theta=0.1")
y<-dnbinom(x,mu=100, size=1)
plot(x,y,type="h", main="media=100 theta=1")
y<-dnbinom(x,mu=100, size=100000)
plot(x,y,type="h", main="media=100 theta=100000")
```
#### **26. 2. Relación varianza versus media para las distribuciones**

```
x=c(1:100)
par(mfrow=c(2,3))
#Binomial
#Varianza = n . p . q
p = seq(from = 0, to = 1, by = 0.01)q= 1 - p
plot(100*p, 100*p*q, type = "l", col = "orange", lw = 5, xlab="Media", ylab="Varianza",main="Binomial")
text(x=17, y=24, "Var < Media", cex=1.2)
#Poisson
#Varianza = media
plot(x, x, type = "1", col = "orange", lwd = 5, xlab="Media", ylab="Varianza",main="Poisson")
text(x=18, y=95, "Var = Media", cex=1.2)
#Binomial negativa
#Varianza = ((media^2) / Theta) + media
plot(x, ((x<sup>2</sup>/10)+x), type = "l", col = "orange", lw = 5, xlab="Media", ylab="Varianza",main="Binomial negativa")
text(x=19, y=1000, "Var > Media", cex=1.2)
#Normal
#Homogeneidad de varianzas = la varianza no cambia con la media:
plot(x,(x-x+50), type = "1", col = "orange", lw = 5, xlab="Media", ylab="Varianza",main="Normal")
```
#Gamma

```
#Varianza = media^2 / forma
plot(x,(x^2/100), type = "l", col = "orange", lwd = 5, xlab="Media", ylab="Varianza",main="Gamma")
```
Figura 26. 2. Varianza en función de media para las distribuciones binomial, Poisson, binomial negativa, normal y gamma

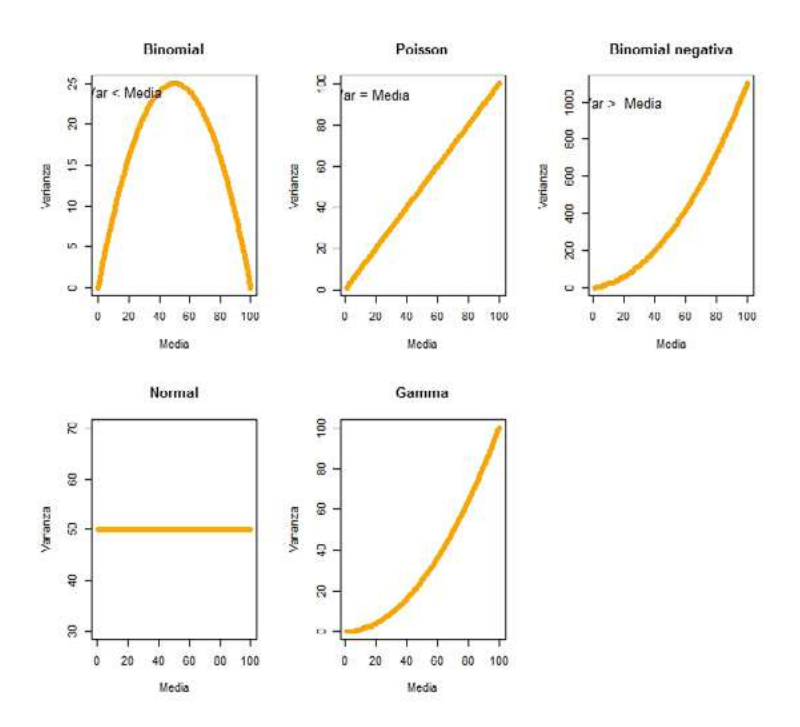

## **Ejercicios complementarios**

### **Problema y datos**

Tras 15 años de gobierno militar, el 5 de octubre de 1988 se llevó adelante en Chile un referéndum para decidir si Augusto Pinochet seguiría en el poder hasta 1997 o debía llamarse a elecciones democráticas. En este referendum los votos positivos indicaban la continuidad de Pinochet en el poder, mientras que los negativos votaban por elecciones democráticas. Del total de votos válidos, el resultado fue de 44,01% por el «Sí» y de 55,99% por el «No». Es así que con el triunfo del «No» al año siguiente se convocó a elecciones democráticas. Se consideraba que la decisión de una persona de votar por la continuidad de la dictadura podía ser influída por ciertas variables de naturaleza social como la región donde vivía, el tamaño de la ciudad de residencia, el sexo, la edad y el nivel de educación. Es así que en abril de 1988 flacso/Chile llevó adelante una encuesta nacional relevando las siguientes variables:

- vota: "Y" Vota por la continuidad de Pinochet, "N" Vota por el llamado a elecciones democráticas. Se omitieron a los indecisos.
- región: región del país, Norte, Sur o Centro.
- tam: tamaño del conglomerado urbano al que pertenece el encuestado, en cantidad de personas.
- sexo
- edad
- educ: educación del encuestado, clasificado en Primario (P), Secundario (S) y Post-secundario (PS).
- statquo: índice de simpatía por el *status quo* (o de mantención de la situación). Un mayor valor del indicador implica mayor simpatía por el *status quo*.

Los datos pertenecen a FLACSO/Chile y se encuentran en el archivo datos d 8.1.txt.

Un gráfico interesante dentro del contexto del problema es el siguiente:

```
par(mfcol = c(1, 1))plot(density(datos2$statquo[datos2$vota == "N"]),
    main = \omega, xlab = "Simpatía por el status quo", ylim=c(0,1.6),
1wd = 2)#lines(density(datos2$statquo[datos2$vota == "Y"]),
     main = "", xlab = "", ylab = "", lty = 3, col="red", lwd = 2)
```
legend("topright", legend=c("No vota Pinochet","Si vota Pinochet"), col=c("black","red"),

lty=c(1,3),lwd=2)

Otro grafico interesante:

```
plot(vota~statquo, data=datos2)
```
Interprete los gráficos en términos del problema

- 1. Estime la probabilidad de votar la continuidad de Pinochet que, según su modelo, tendría un hombre de 30 años que posee estudios universitarios, que vive en una ciudad del centro del país de 20000 habitantes y se le ha registrado un índice de status quo de -1.
- 2. ¿La edad influye en el voto? ¿Y el nivel de estudios?
- 3. Plantee la función de verosimilitud y desarrolle el término que le correspondería a la quinta observación.
- 4. ¿Qué es una función de enlance? ¿Cuál es su utilidad?

## **Lista de referencias bibliográficas**

- Anderson D.R., Sweeney D. J. y Williams T. A. (2008). *Estadística para administración y economía*. 10ma edición. México DF: Cengage Learning.
- Berridge D. M. y Crouchley R. (2011). M*ultivariate Generalized Linear Mixed Models Using R*. Boca Raton, EUA: CRC Press
- Cayuela L (2009). *Modelos lineales generalizados*. Granada: Universidad de Granada.
- Fox J. y Weisberg S. (2010). Nonlinear Regression and Nonlinear Least Squares in R. An Appendix to An R Companion to Applied Regression. En J. Fox y S. Weisberg (2011). *An R Companion to Applied Regression*. Thousand Oaks, CA: Sage.
- Garibaldi L. A., Aristimuño, F. J., Oddi, F. J. y Tiribelli, F. (2017). *Inferencia multimodelo en ciencias sociales y ambientales*. Ecología Austral, 27, 348-363.
- Gelman, A. y Hill, J. (2007). *Data analysis using regression and multilevel/hierarchical models*. Cambridge, UK: Cambridge University Press.
- Kleiber, C. y Zeileis, A. (2008). *Applied Econometrics with R. Springer-Verlag*: New York.
- Nelder J. A. y Wedderburn R. W. M. (1972). Generalized Linear Models. *Journal of the Royal Statistical Society*, Series A, 135, 370–384.
- Pinheiro J. C. y Bates D. M. (2000). *Mixed-effects models in S and S-plus*. Nueva York, EUA: Springer.
- Webster, A. L. (2000). *Estadística aplicada a los negocios y la economía*. 3era edición. Bogotá, Colombia: Irwin MacGraw-Hill.

# **Autorías y colaboraciones**

# **Lucas Alejandro Garibaldi**

Ingeniero agrónomo y doctor en Ciencias Agropecuarias, ambos por la Facultad de Agronomía de la Universidad de Buenos Aires (uba). Es investigador del Consejo Nacional de Investigaciones Científicas (CONICET) y profesor de la Universidad Nacional de Río Negro (unrn). Desarrolla investigación para fomentar la sostenibilidad ecológica, social y económica de los sistemas agropecuarios y forestales. Sus estudios tratan sobre agroecología, apicultura, biodiversidad, interacciones entre plantas e insectos (herbivoría, polinización, plagas), servicios ambientales y su contribución al bienestar humano. Sus trabajos han tenido un fuerte énfasis cuantitativo, desarrollando y aplicando nuevos modelos estadísticos. Ha recibido numerosos premios y distinciones por su labor en científica, En la actualidad es el director del Instituto de Investigaciones en Recursos Naturales, Agroecología y Desarrollo Rural (irnad, unrn-conicet) en donde aborda temáticas relevantes y novedosas a nivel local y global, todo ello acoplado con su actividad docente y la vinculación con distintos sectores de la sociedad.

# **Facundo José Oddi**

Ingeniero forestal por la Universidad Nacional de La Plata (UNLP) y doctor en Biología por la Universidad Nacional del Comahue (unco). Es investigador del conicet y desarrolla sus actividades académicas en el IRNAD (UNRN). Estudia problemáticas asociadas al uso del suelo y el manejo sustentable de los sistemas forestales y otros paisajes productivos. Sus trabajos de investigación presentan un énfasis espacial, y sus abordajes metodológicos incluyen el uso de las tecnologías de información geográfica y diversas técnicas de modelado. Es docente de la unrn donde dicta cursos de grado y de posgrado en estadística aplicada a la economía y las ciencias ambientales.

# **Gonzalo Daniel Azuaga**

Licenciado en Economía por la unrn, Diplomado en Ciencias Sociales Computacionales y Humanidades Digitales por la Universidad Nacional de San Martín (unsam) y en Data Science por la Universidad Tecnológica Nacional (utn), y magíster y especialista en Economía Política con mención en economía Argentina por la Facultad Latinoamericana de Ciencias Sociales (flacso). Ha sido docente del área de Estadística de la Escuela de Economía, Administración, Turismo y Hotelería de la unrn. Actualmente se desempeña como Coordinador Técnico de la Delegación Regional INDEC Patagonia.

# **Aliosha Nicolás Behnisch**

Licenciado en Economía por la unrn, diplomado en Bases y Herramientas para la Gestión del Cambio Climático (unq), y doctorando en Economía por la Universidad Nacional del Sur (uns). Docente de materias de estadística aplicada a la economía y de Microeconomía. Becario doctoral CONICET en Temas Estratégicos en el Departamento de Energía de la Fundación Bariloche donde trabaja en economía de la energía.

## **Francisco Aristimuño**

Licenciado en Economía y doctor en Ciencias Económicas por la uba, magíster en Ciencia, Tecnología e Innovación por la unrn. Se desempeña como becario posdoctoral del conicet en el Centro de Estudios en Ciencia, Tecnología, Cultura y Desarrollo (CITECDE) de la Sede Andina de la UNRN. A su vez, es docente de Estadística e Historia del Pensamiento Económico en la licenciatura en Ciencias Económicas de la unrn. Sus líneas de investigación abarcan el análisis de las políticas de ciencia, tecnología e innovación argentinas desde el retorno de la democracia y el estudio de la historia de las doctrinas económicas y el pensamiento probabilístico y estadístico.

#### **Modelos estadísticos en lenguaje R**

Lucas A. Garibaldi y otros Segunda edición ampliada. - Viedma : Universidad Nacional de Río Negro, 2023. 282 p. ; 23 x 15 cm. Lecturas de Cátedra

#### **isbn 978-987-8258-14-0**

 1. Análisis de Datos. 2. Estadísticas. 3. Econometría. I. Garibaldi, Lucas Alejandro. II. Título cdd 330.071

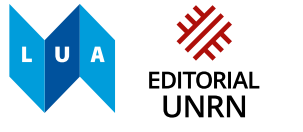

Universidad Nacional de Río Negro

© Universidad Nacional de Río Negro, 2023. editorial.unrn.edu.ar

© Lucas A. Garibaldi, Facundo J. Oddi, Gonzalo D. Azuaga, Aliosha N. Behnisch y Francisco J. Aristimuño, 2023.

Queda hecho el depósito que dispone la Ley 11.723.

Diseño de colección: Dirección de Publicaciones-Editorial de la unrn Dirección editorial: Ignacio Artola Coordinación editorial: Diego Martín Salinas Edición de textos: Diego Martín Salinas Corrección de textos: Cecilia Soto Diagramación y diseño: Sergio Campozano Imagen de tapa: Editorial unrn, 2023.

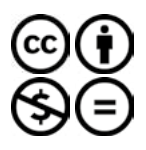

#### **Licencia Creative Commons**

Usted es libre de: compartir-copiar, distribuir, ejecutar y comunicar públicamente esta obra bajo las condiciones de: **Atribución – No comercial – Sin obra derivada**

#### **Modelos estadísticos en lenguaje R**

fue compuesto con la familia tipográfica Alegreya y Consolas en sus diferentes variables. Se editó en mayo de 2023 en la Dirección de Publicaciones-Editorial de la unrn.

# **Modelos estadísticos en lenguaje R**

**Esta guía práctica les permitirá a los lectores interesados en el análisis estadístico una completa inmersión en el programa R de análisis de datos. Orientada a estudiantes y profesionales de las ciencias económicas y ambientales, la obra ofrece las técnicas necesarias para resolver, a partir de esta herramienta, problemas inherentes al procesamiento y el análisis de información.**

**Para ello, ofrece ejercicios pensados para responder a las preguntas sobre cómo colectar datos, modelarlos y analizarlos y, a partir de problemas reales, proporciona escenarios similares a los que debe enfrentar un profesional en su ámbito de trabajo.** 

**El libro sigue el recorrido del curso de postgrado «Modelos generalizados aplicados a la economía en el lenguaje R» y de la asignatura Estadísticas ii de la Licenciatura en Economía de la Universidad Nacional de Río Negro; en consecuencia, su lectura presupone alguna familiaridad con los conceptos básicos de estadísticas y probabilidad.**

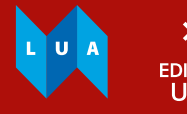

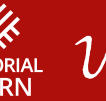

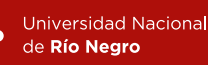

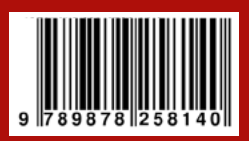